# Old Company Name in Catalogs and Other Documents

On April 1<sup>st</sup>, 2010, NEC Electronics Corporation merged with Renesas Technology Corporation, and Renesas Electronics Corporation took over all the business of both companies. Therefore, although the old company name remains in this document, it is a valid Renesas Electronics document. We appreciate your understanding.

Renesas Electronics website: http://www.renesas.com

April 1st, 2010 Renesas Electronics Corporation

Issued by: Renesas Electronics Corporation (http://www.renesas.com)

Send any inquiries to http://www.renesas.com/inquiry.

#### **Notice**

- 1. All information included in this document is current as of the date this document is issued. Such information, however, is subject to change without any prior notice. Before purchasing or using any Renesas Electronics products listed herein, please confirm the latest product information with a Renesas Electronics sales office. Also, please pay regular and careful attention to additional and different information to be disclosed by Renesas Electronics such as that disclosed through our website.
- 2. Renesas Electronics does not assume any liability for infringement of patents, copyrights, or other intellectual property rights of third parties by or arising from the use of Renesas Electronics products or technical information described in this document. No license, express, implied or otherwise, is granted hereby under any patents, copyrights or other intellectual property rights of Renesas Electronics or others.
- 3. You should not alter, modify, copy, or otherwise misappropriate any Renesas Electronics product, whether in whole or in part.
- 4. Descriptions of circuits, software and other related information in this document are provided only to illustrate the operation of semiconductor products and application examples. You are fully responsible for the incorporation of these circuits, software, and information in the design of your equipment. Renesas Electronics assumes no responsibility for any losses incurred by you or third parties arising from the use of these circuits, software, or information.
- 5. When exporting the products or technology described in this document, you should comply with the applicable export control laws and regulations and follow the procedures required by such laws and regulations. You should not use Renesas Electronics products or the technology described in this document for any purpose relating to military applications or use by the military, including but not limited to the development of weapons of mass destruction. Renesas Electronics products and technology may not be used for or incorporated into any products or systems whose manufacture, use, or sale is prohibited under any applicable domestic or foreign laws or regulations.
- 6. Renesas Electronics has used reasonable care in preparing the information included in this document, but Renesas Electronics does not warrant that such information is error free. Renesas Electronics assumes no liability whatsoever for any damages incurred by you resulting from errors in or omissions from the information included herein.
- 7. Renesas Electronics products are classified according to the following three quality grades: "Standard", "High Quality", and "Specific". The recommended applications for each Renesas Electronics product depends on the product's quality grade, as indicated below. You must check the quality grade of each Renesas Electronics product before using it in a particular application. You may not use any Renesas Electronics product for any application categorized as "Specific" without the prior written consent of Renesas Electronics. Further, you may not use any Renesas Electronics product for any application for which it is not intended without the prior written consent of Renesas Electronics. Renesas Electronics shall not be in any way liable for any damages or losses incurred by you or third parties arising from the use of any Renesas Electronics product for an application categorized as "Specific" or for which the product is not intended where you have failed to obtain the prior written consent of Renesas Electronics. The quality grade of each Renesas Electronics product is "Standard" unless otherwise expressly specified in a Renesas Electronics data sheets or data books, etc.
	- "Standard": Computers; office equipment; communications equipment; test and measurement equipment; audio and visual equipment; home electronic appliances; machine tools; personal electronic equipment; and industrial robots.
	- "High Quality": Transportation equipment (automobiles, trains, ships, etc.); traffic control systems; anti-disaster systems; anticrime systems; safety equipment; and medical equipment not specifically designed for life support.
	- "Specific": Aircraft; aerospace equipment; submersible repeaters; nuclear reactor control systems; medical equipment or systems for life support (e.g. artificial life support devices or systems), surgical implantations, or healthcare intervention (e.g. excision, etc.), and any other applications or purposes that pose a direct threat to human life.
- 8. You should use the Renesas Electronics products described in this document within the range specified by Renesas Electronics, especially with respect to the maximum rating, operating supply voltage range, movement power voltage range, heat radiation characteristics, installation and other product characteristics. Renesas Electronics shall have no liability for malfunctions or damages arising out of the use of Renesas Electronics products beyond such specified ranges.
- 9. Although Renesas Electronics endeavors to improve the quality and reliability of its products, semiconductor products have specific characteristics such as the occurrence of failure at a certain rate and malfunctions under certain use conditions. Further, Renesas Electronics products are not subject to radiation resistance design. Please be sure to implement safety measures to guard them against the possibility of physical injury, and injury or damage caused by fire in the event of the failure of a Renesas Electronics product, such as safety design for hardware and software including but not limited to redundancy, fire control and malfunction prevention, appropriate treatment for aging degradation or any other appropriate measures. Because the evaluation of microcomputer software alone is very difficult, please evaluate the safety of the final products or system manufactured by you.
- 10. Please contact a Renesas Electronics sales office for details as to environmental matters such as the environmental compatibility of each Renesas Electronics product. Please use Renesas Electronics products in compliance with all applicable laws and regulations that regulate the inclusion or use of controlled substances, including without limitation, the EU RoHS Directive. Renesas Electronics assumes no liability for damages or losses occurring as a result of your noncompliance with applicable laws and regulations.
- 11. This document may not be reproduced or duplicated, in any form, in whole or in part, without prior written consent of Renesas Electronics.
- 12. Please contact a Renesas Electronics sales office if you have any questions regarding the information contained in this document or Renesas Electronics products, or if you have any other inquiries.
- (Note 1) "Renesas Electronics" as used in this document means Renesas Electronics Corporation and also includes its majorityowned subsidiaries.
- (Note 2) "Renesas Electronics product(s)" means any product developed or manufactured by or for Renesas Electronics.

# RENESAS

# M16C/60, M16C/20 Series Programming Guidelines <Assembly Language>

# Preface

This manual describes the basic knowledge of application program development for the M16C/60, M16C/20 series of Renesas CMOS 16-bit microcomputers. The programming language used in this manual is the assembly language.

If you are using the M16C/60, M16C/20 series for the first time, refer to Chapter 1, "Overview of M16C/60, M16C/20 Series". If you want to know the CPU architecture and instructions, refer to Chapter 2, "CPU Programming Model" or if you want to know the directive commands of the assembler, refer to Chapter 3, "Functions of Assembler". If you want to know practical techniques, refer to Chapter 4, "Programming Style".

The instruction set of the M16C/60, M16C/20 series is detailed in "M16C/60, M16C/20 Series Software Manual". Refer to this manual when the knowledge of the instruction set is required. For information about the hardware of each type of microcomputer in the M16C/60, M16C/20 series, refer to the user's manual supplied with your microcomputer. For details about the development support tools, refer to the user's manual of each tool.

## Guide to Using This Manual

This manual is an assembly language programming guidelines for the M16C/60, M16C/20 series. This manual can be used in common for all types of microcomputers built the M16C/60 series CPU core.

This manual is written assuming that the reader has a basic knowledge of electrical circuits, logic circuits, and microcomputers.

This manual consists of four chapters. The following provides a brief guide to the desired chapters and sections.

- To see the overview and features of the M16C/60, M16C/20 series  $\rightarrow$  Chapter 1 Overview of M16C/60, M16C/20 Series
- To understand the address space, register structure, and addressing and other knowledge required for programming
	- $\rightarrow$  Chapter 2 CPU Programming Model
- To know the functions of instructions, the method for writing instructions, and the usable addressing modes
	- $\rightarrow$  Chapter 2 CPU Programming Model, 2.6 Instruction Set
- To know how to use interrupts  $\rightarrow$  Chapter 2 CPU Programming Model, 2.7 Interrupts  $\rightarrow$  Chapter 4 Programming Style, 4.3 Interrupts
- To check the functions of and the method for writing directive commands  $\rightarrow$  Chapter 3 Functions of Assembler, 3.2 Writing Source Program
- To know the M16C/60, M16C/20 series' programming techniques  $\rightarrow$  Chapter 4 Programming Style
- To know the M16C/60, M16C/20 series' development procedures  $\rightarrow$  Chapter 4 Programming Style, 4.7 Generating Object File

# **Table of contents**

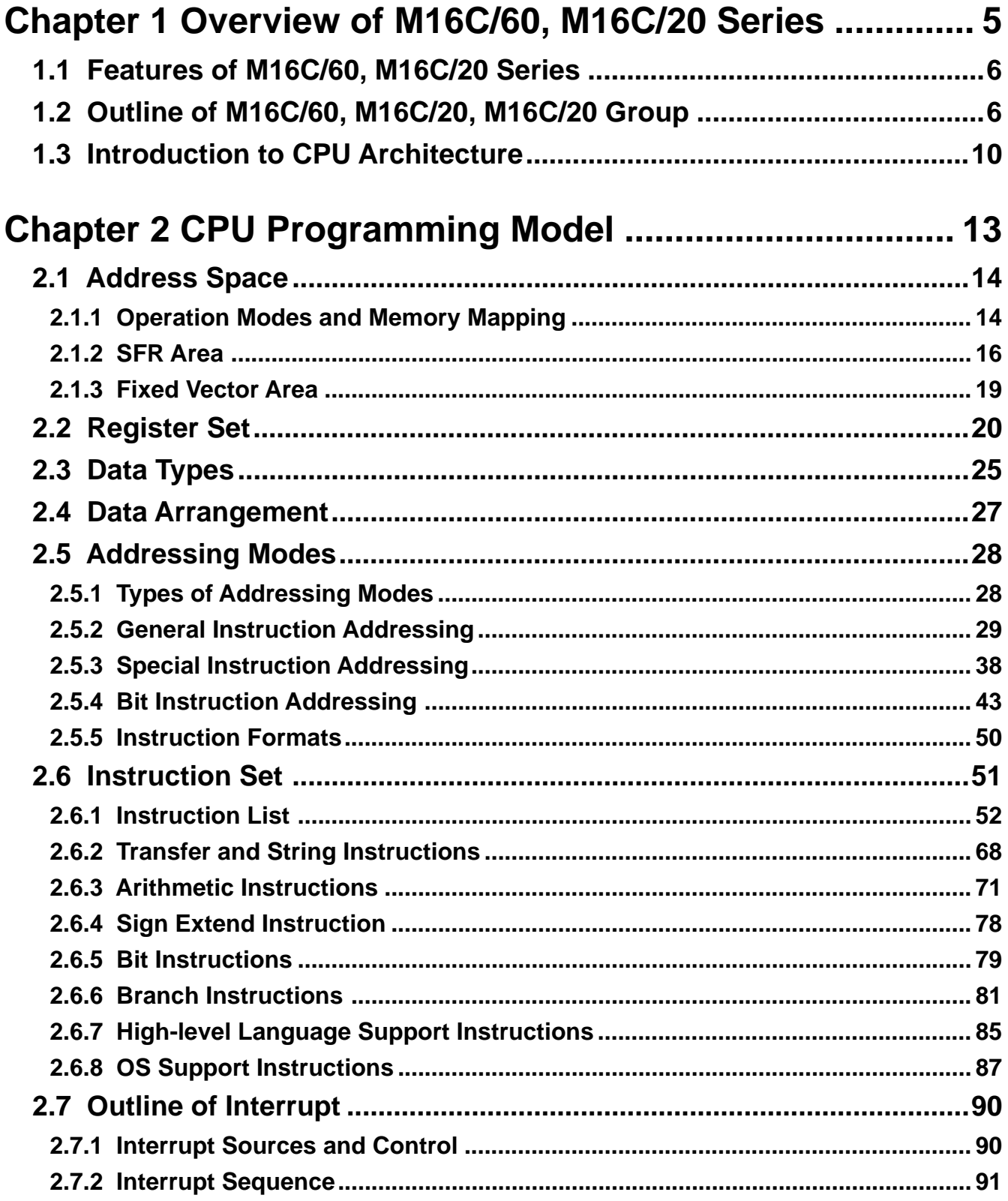

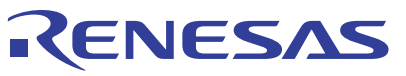

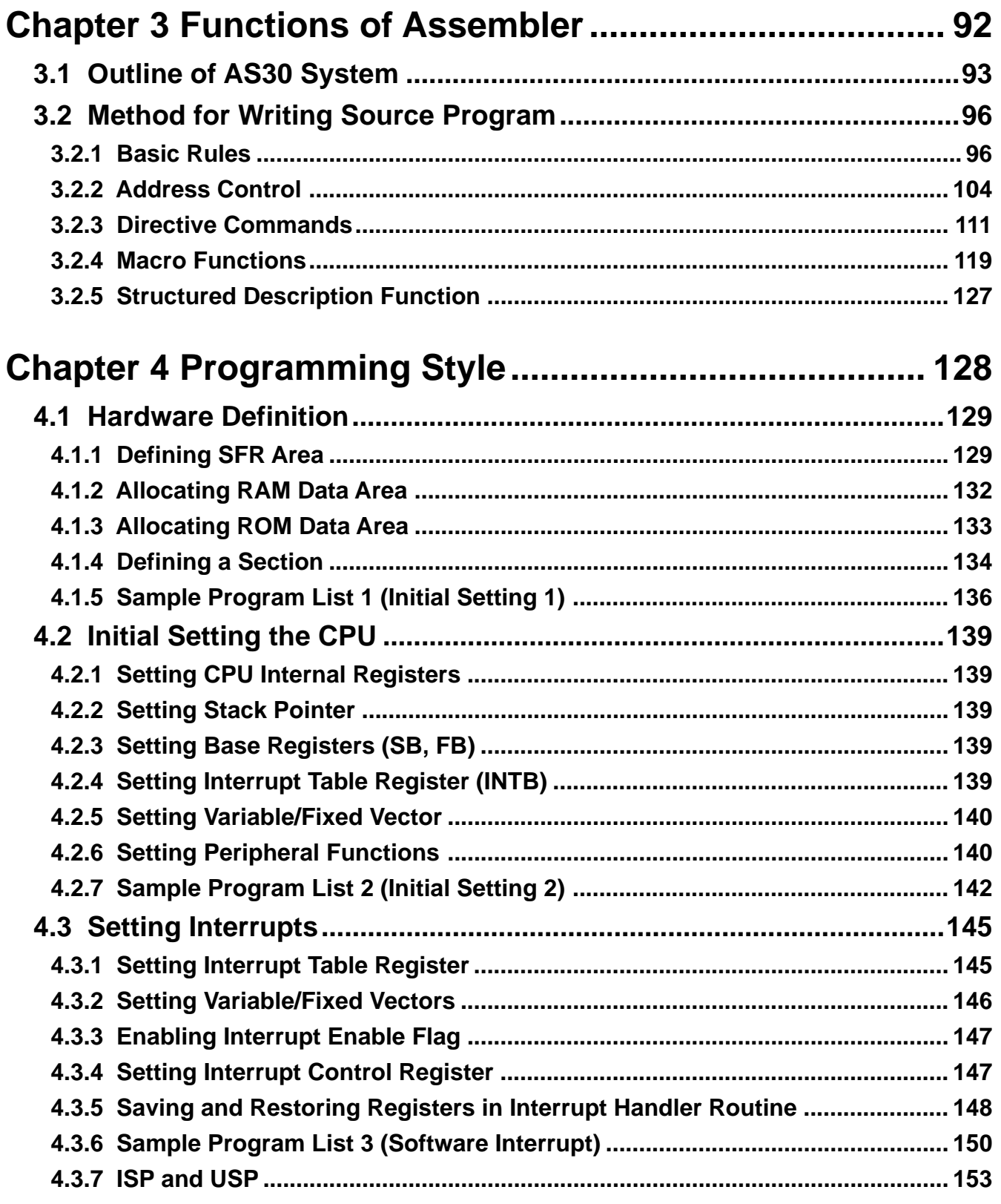

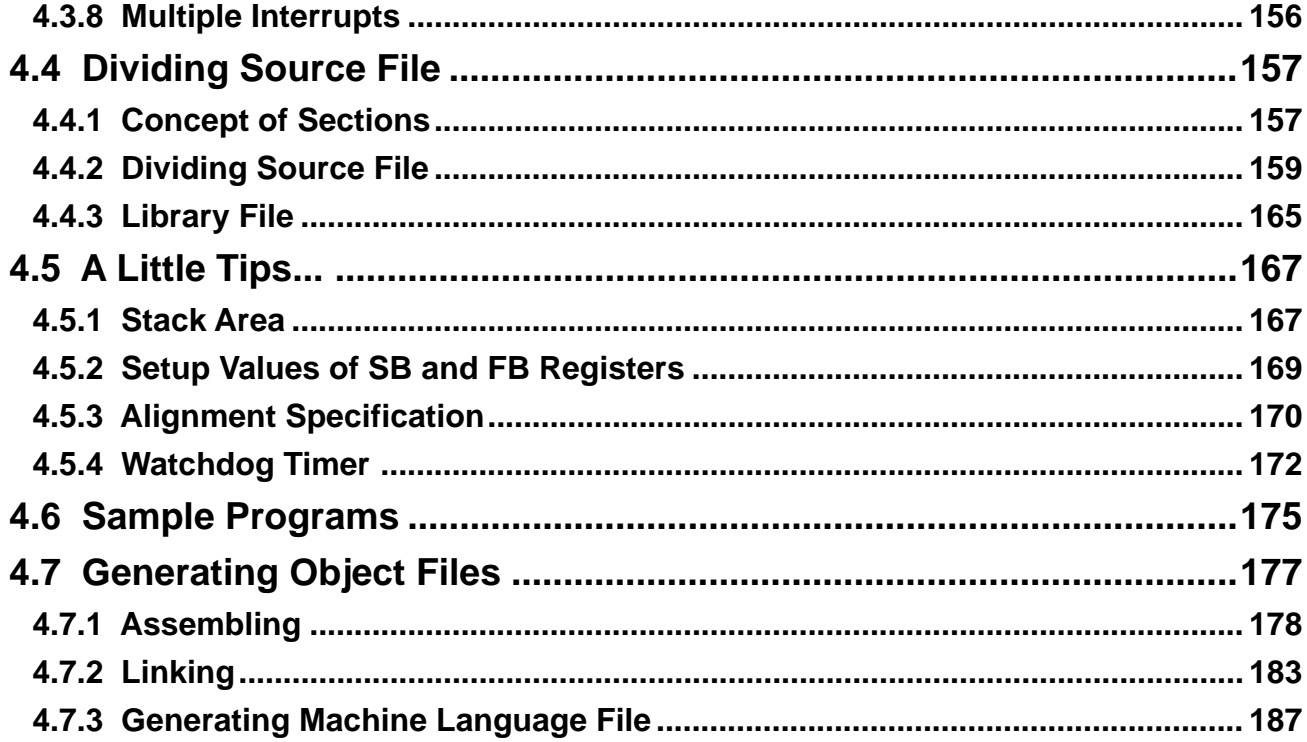

<span id="page-6-0"></span>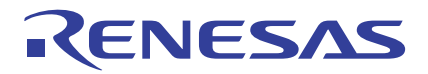

# **Chapter 1**

# **Overview of M16C/60, M16C/20 Series**

- 1.1 Features of M16C/60, M16C/20 Series
- 1.2 Outline of M16C/60, M16C/20 Group
- 1.3 Introduction to CPU Architecture

# <span id="page-7-0"></span>**1.1 Features of M16C/60, M16C/20 Series**

The M16C/60, M16C/20 series is a line of single-chip microcomputers that have been developed for use in built-in equipment. This section describes the features of the M16C/60, M16C/20 series.

# **Features of the M16C/60, M16C/20 series**

The M16C/60, M16C/20 series has its frequently used instructions placed in a 1-byte op-code. For this reason, it allows you to write a highly memory efficient program.

Furthermore, although the M16C/60, M16C/20 series is a 16-bit microcomputer, it can perform 1, 4, and 8-bit processing efficiently. The M16C/60, M16C/20 series has many instructions that can be executed in one clock period. For this reason, it is possible to write a high-speed processing program.

The M16C/60, M16C/20 series provides 1 Mbytes of linear addressing space. Therefore, the M16C/60, M16C/20 series is also suitable for applications that require a large program size. The features of the M16C/60, M16C/20 series can be summarized as follows:

- (1) The M16C/60, M16C/20 series allows you to create a memory-efficient program without requiring a large memory capacity.
- (2) The M16C/60, M16C/20 series allows you to create a high- speed processing program.
- (3) The M16C/60, M16C/20 series provides 1 Mbytes of addressing space, making it suitable for even large-capacity applications.

# **1.2 Outline of M16C/60, M16C/20, M16C/20 Group**

This section explains the M16C/60 group as a typical internal structure of the M16C/60 series and M16C/20 group as a typical internal structure of the M16C/20 series. The M16C/60, M16C/20 group is a basic product of the M16C/60, M16C/20 series. For details about this product, refer to the data sheets and user's manuals.

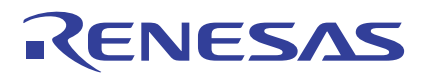

## **Internal Block Diagram**

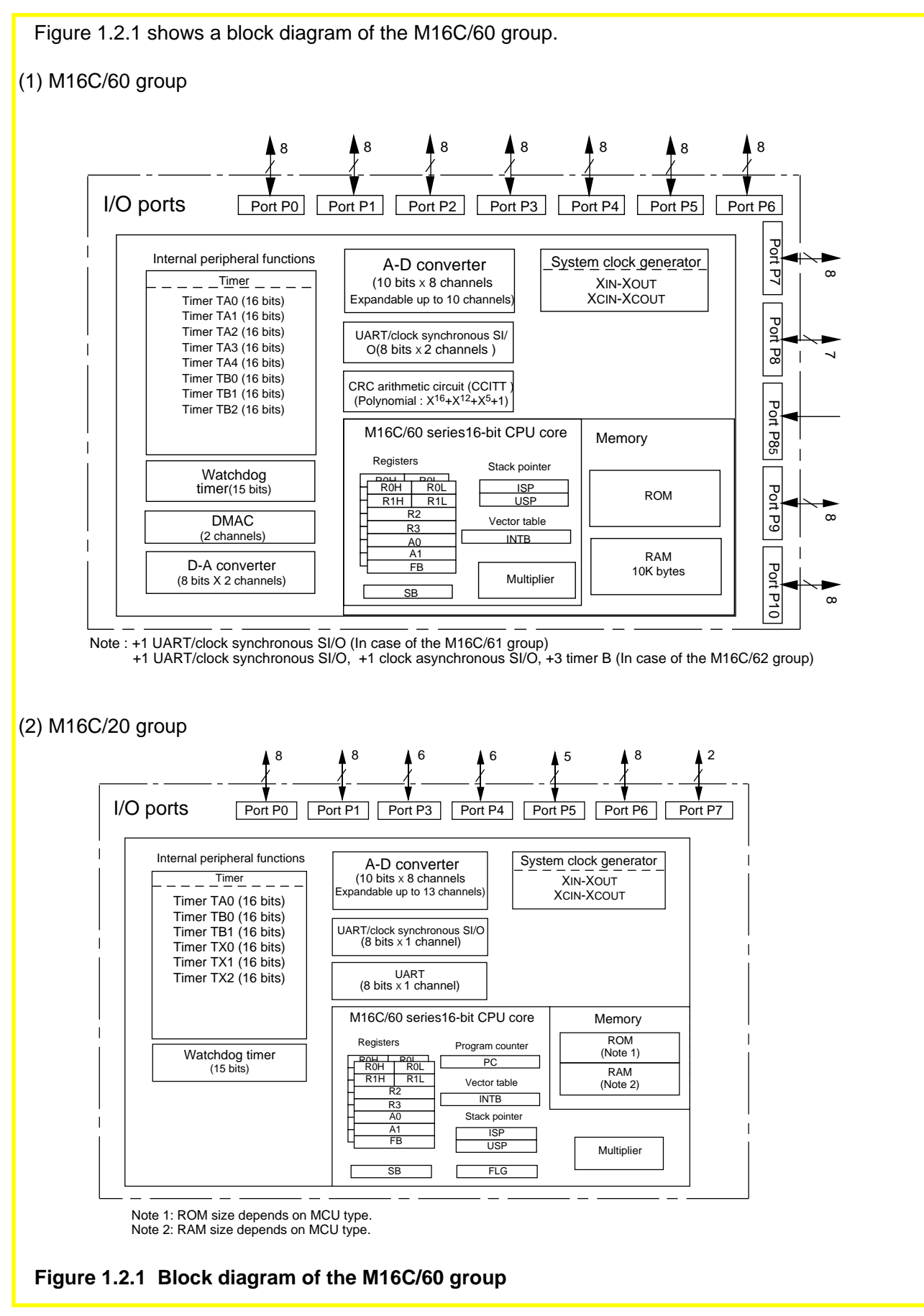

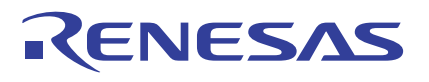

# **Outline Specifications of the M16C/60 Group**

Table 1.2.1 lists the outline specifications of the M16C/60 group.

#### **Table 1.2.1 Outline Specifications of M16C/60 Group**

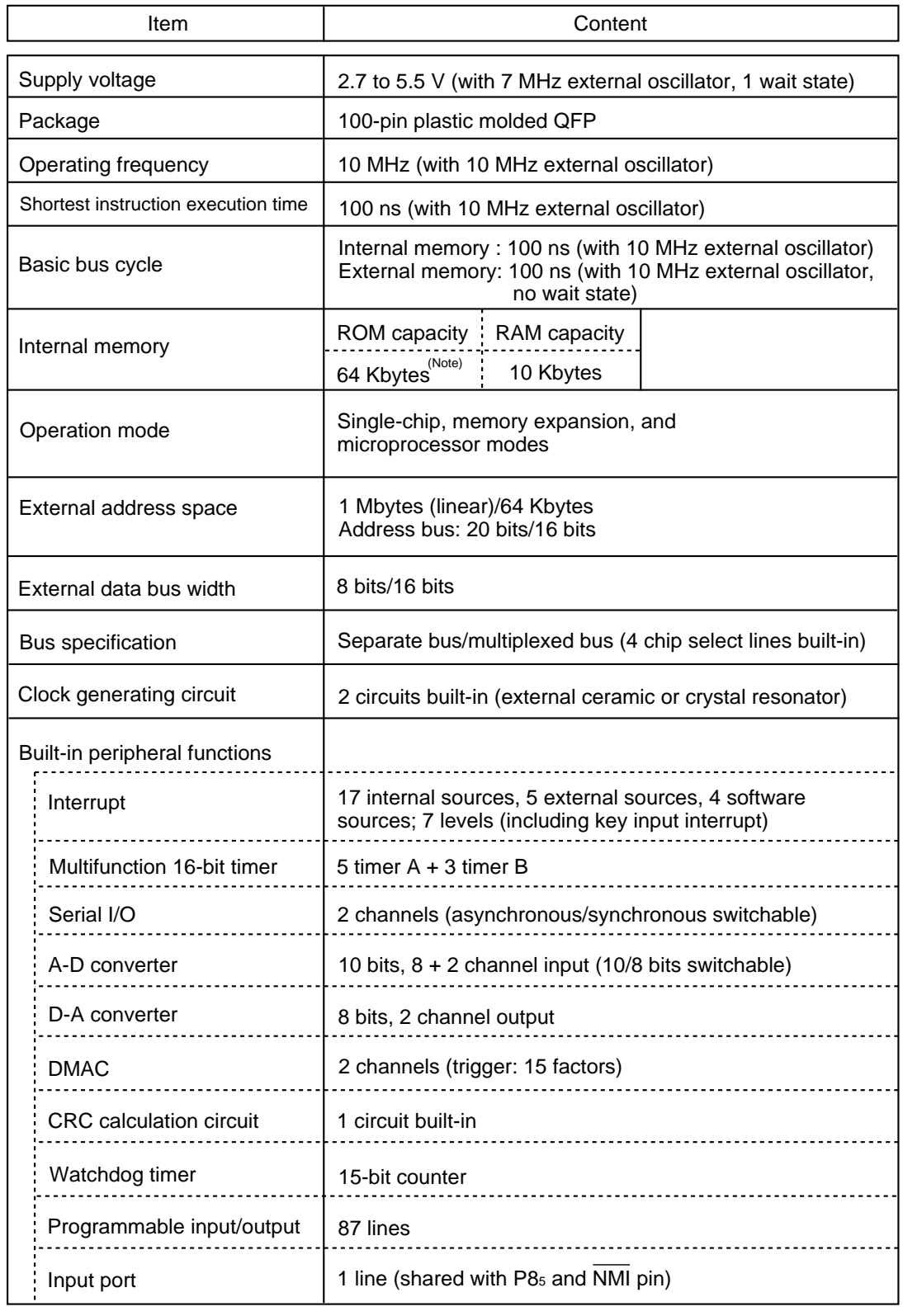

Note: This does not include the M30600SFP, an external ROM version.

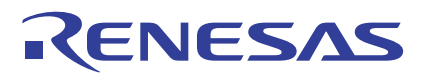

## **Outline Specifications of the M16C/20 Group**

Table 1.2.2 lists the outline specifications of the M16C/20 group.

#### **Table 1.2.2 Outline Specifications of M16C/20 Group**

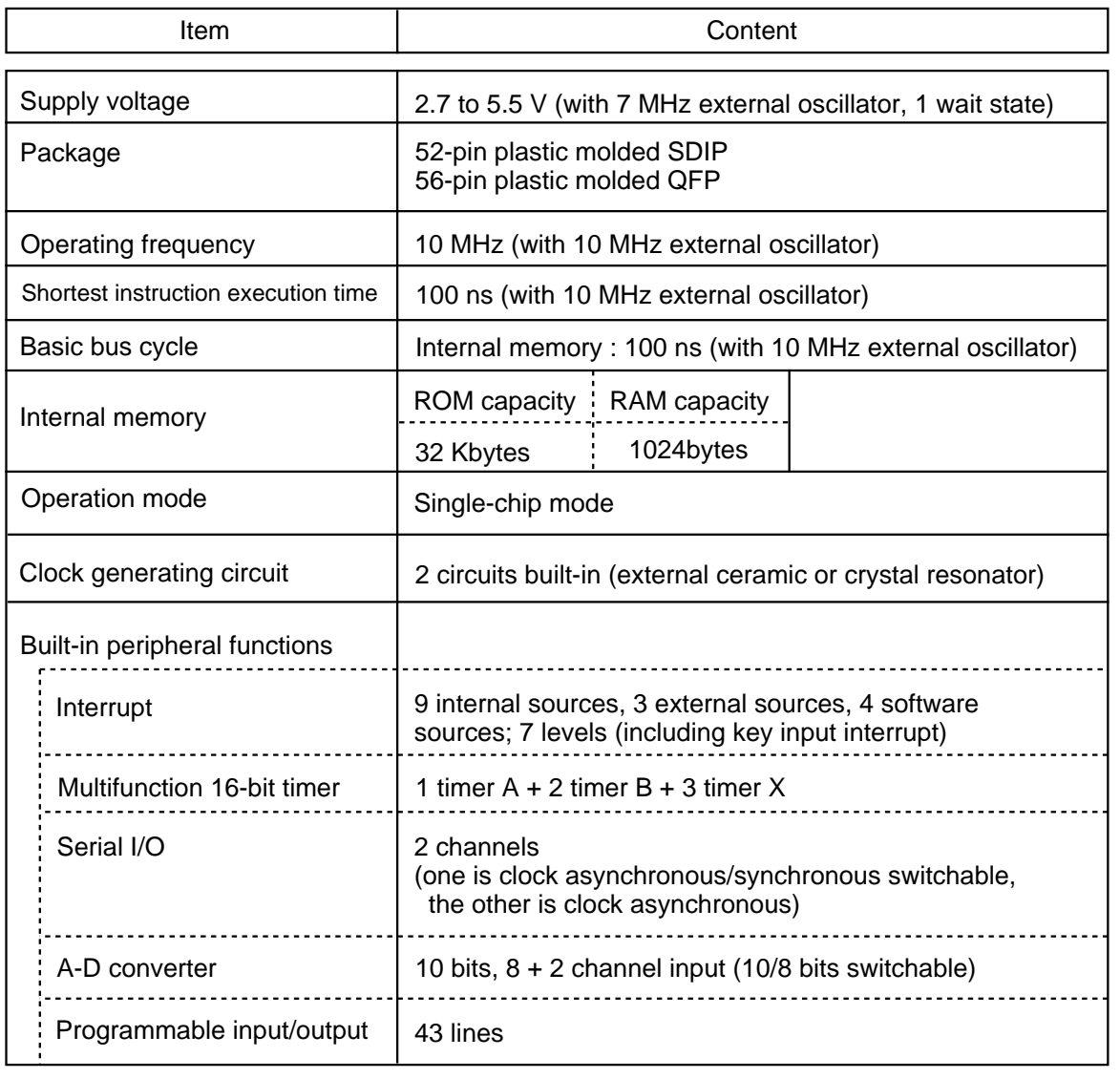

# <span id="page-11-0"></span>**1.3 Introduction to CPU Architecture**

This section explains the CPU architecture of the M16C/60, M16C/20 series. Each item explained here is detailed in Chapter 2 of this manual.

## **Register Structure**

Table 1.3.1 shows the register structure of the M16C/60, M16C/20 series. Seven registers--R0, R1, R2, R3, A0, A1, and FB--are available in two sets each. These sets are switched over by a register bank select flag.

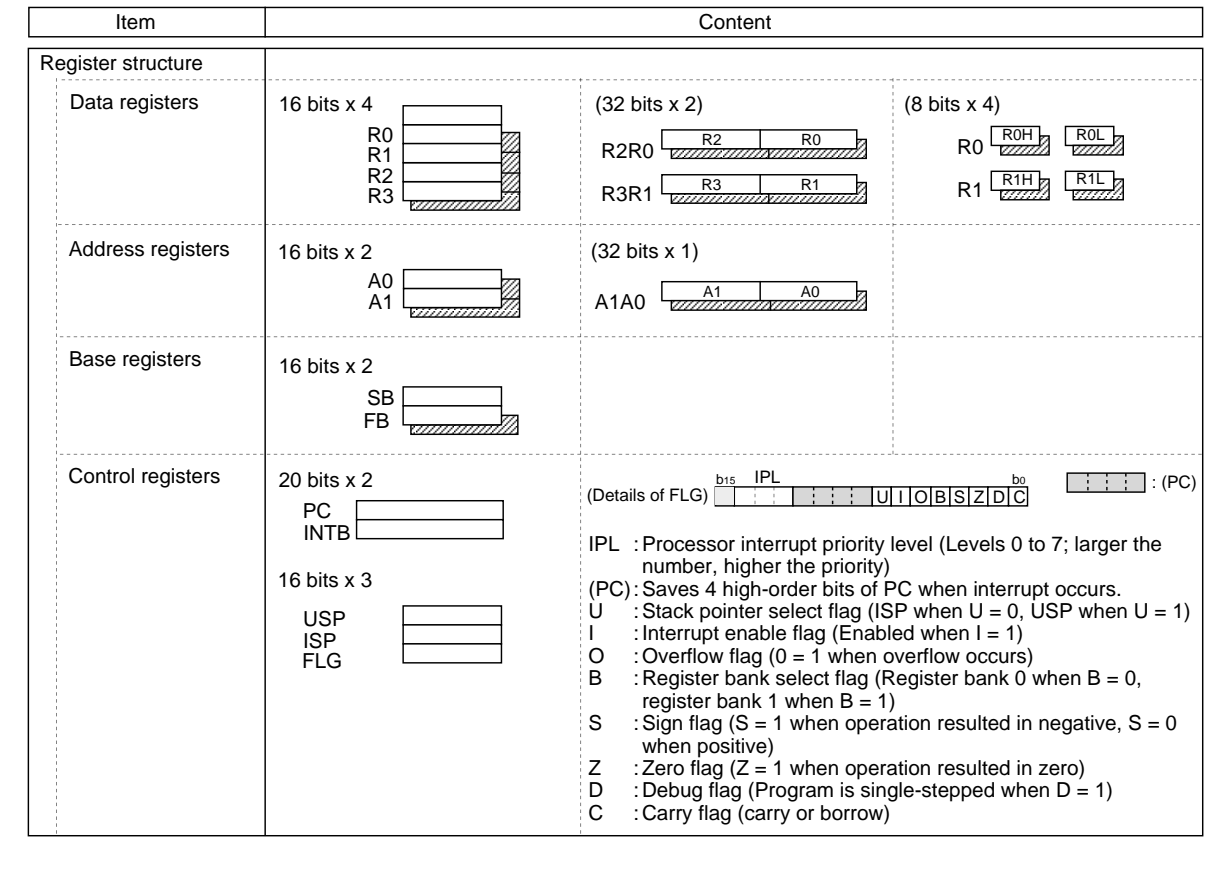

#### **Table 1.3.1 Register Structure of M16C/60, M16C/20 Series**

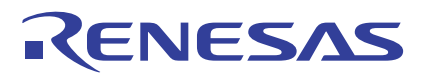

## **Addressing Modes**

There are three types of addressing modes.

- (1) General instruction addressing .. A 64-Kbyte area (00000H to 0FFFFH) is accessed.
- (2) Special instruction addressing ... A 1-Mbyte area (00000H to FFFFFH) is accessed.
- (3) Bit instruction addressing ........... A 64-Kbyte area (00000H to 0FFFFH) is accessed in units of bits.

Table 1.3.2 lists the M16C/60, M16C/20 series addressing modes that can be used in each type of addressing described above.

#### **Table 1.3.2 Addressing Modes of M16C/60, M16C/20 Series**

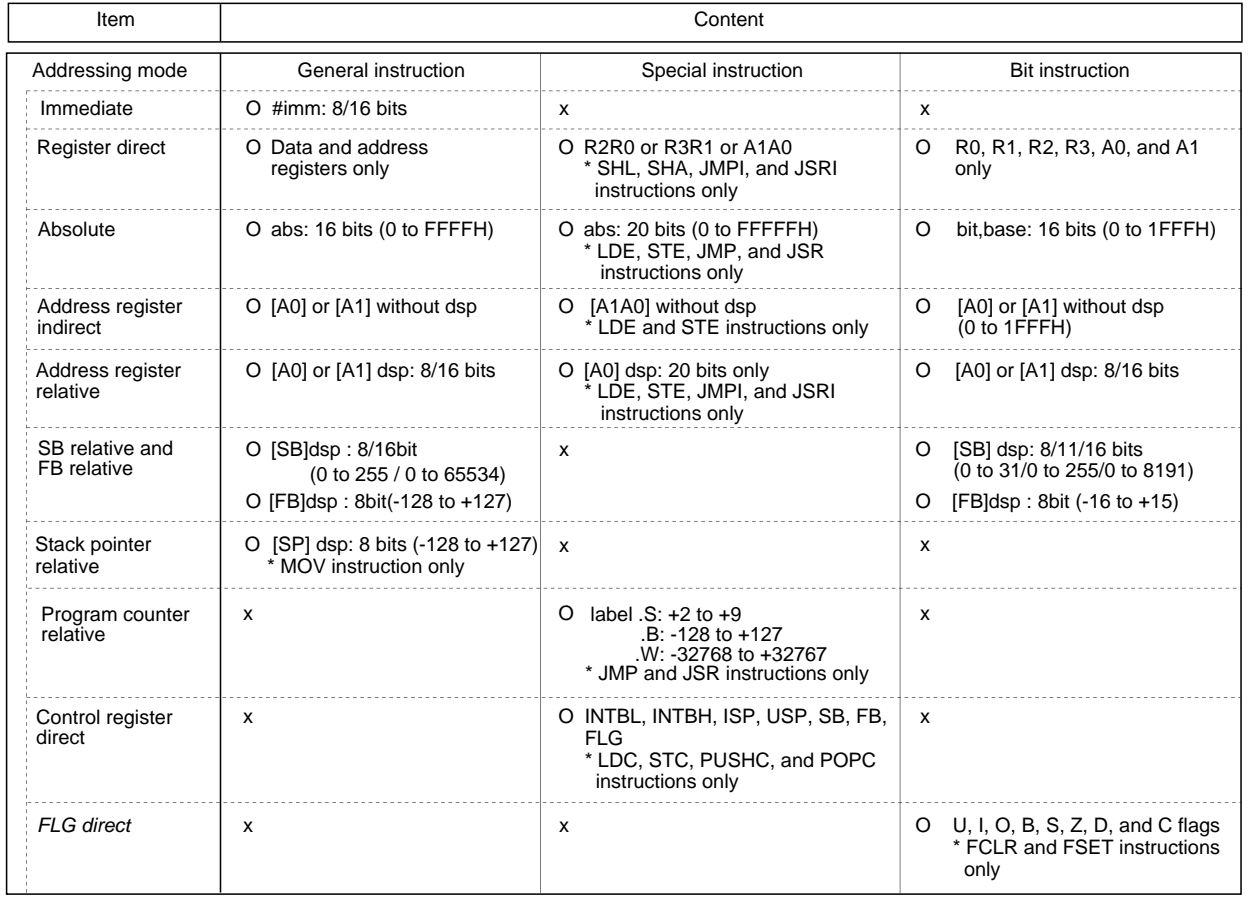

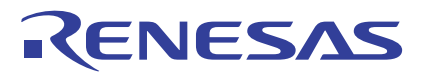

### **Instruction Set**

Table 1.3.3 lists the instructions of the M16C/60, M16C/20 series classified by function. There is a total of 91 discrete instructions.

### **Table 1.3.3 Instruction Set of M16C/60, M16C/20 Series**

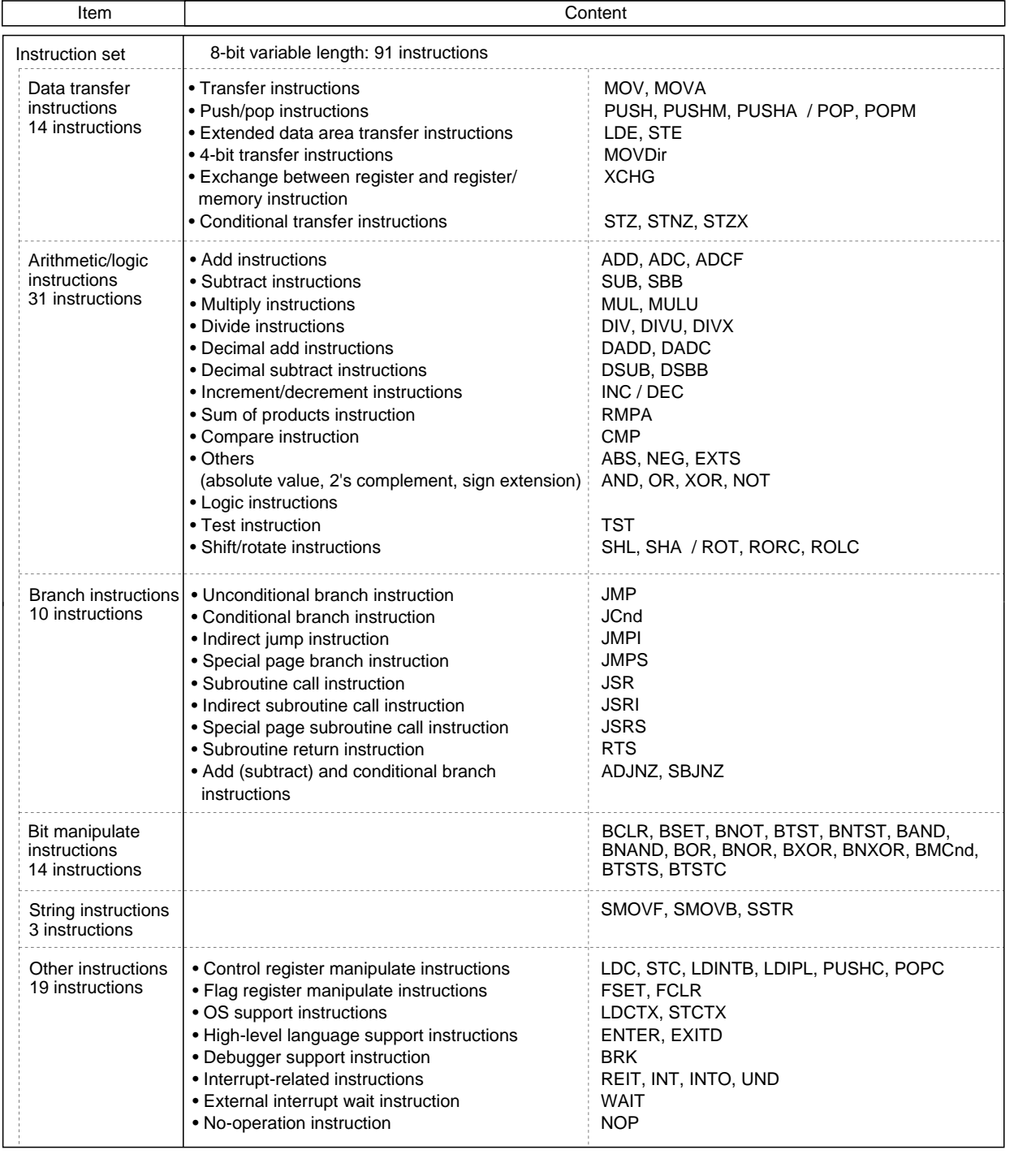

<span id="page-14-0"></span>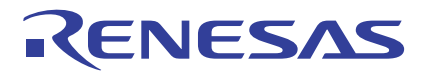

# **Chapter 2**

# **CPU Programming Model**

- 2.1 Address Space
- 2.2 Register Sets
- 2.3 Data Types
- 2.4 Data Arrangement
- 2.5 Addressing Modes
- 2.6 Instruction Set
- 2.7 Outline of Interrupt

# <span id="page-15-0"></span>**2.1 Address Space**

The M16C/60,M16C/20 series has 1 Mbytes of address space ranging from address 00000H to address FFFFFH. This section explains the address space and memory mapping, the SFR area, and the fixed vector area of the M16C/60 group.

# **2.1.1 Operation Modes and Memory Mapping**

The M16C/60 group chooses one operation mode from three modes available: single-chip, memory expansion, and microprocessor modes. The M16C/60 group address space and the usable areas and memory mapping varies with each operation mode.

## **Address Space**

Figure 2.1.1 shows the address space of the M16C/60 group.

Addresses 00000H to 003FFH are the Special Function Register (SFR) area. The SFR area in each type of M16C/60 group microcomputer begins with address 003FFH and expands toward smaller addresses.

Addresses following 00400H constitute the memory area. The memory area in each type of M16C/60 group microcomputer consists of a RAM area which begins with address 00400H and expands toward larger addresses and a ROM area which begins with address FFFFFH and expands toward smaller addresses. However, addresses FFE00H to FFFFFH are the fixed vector area.

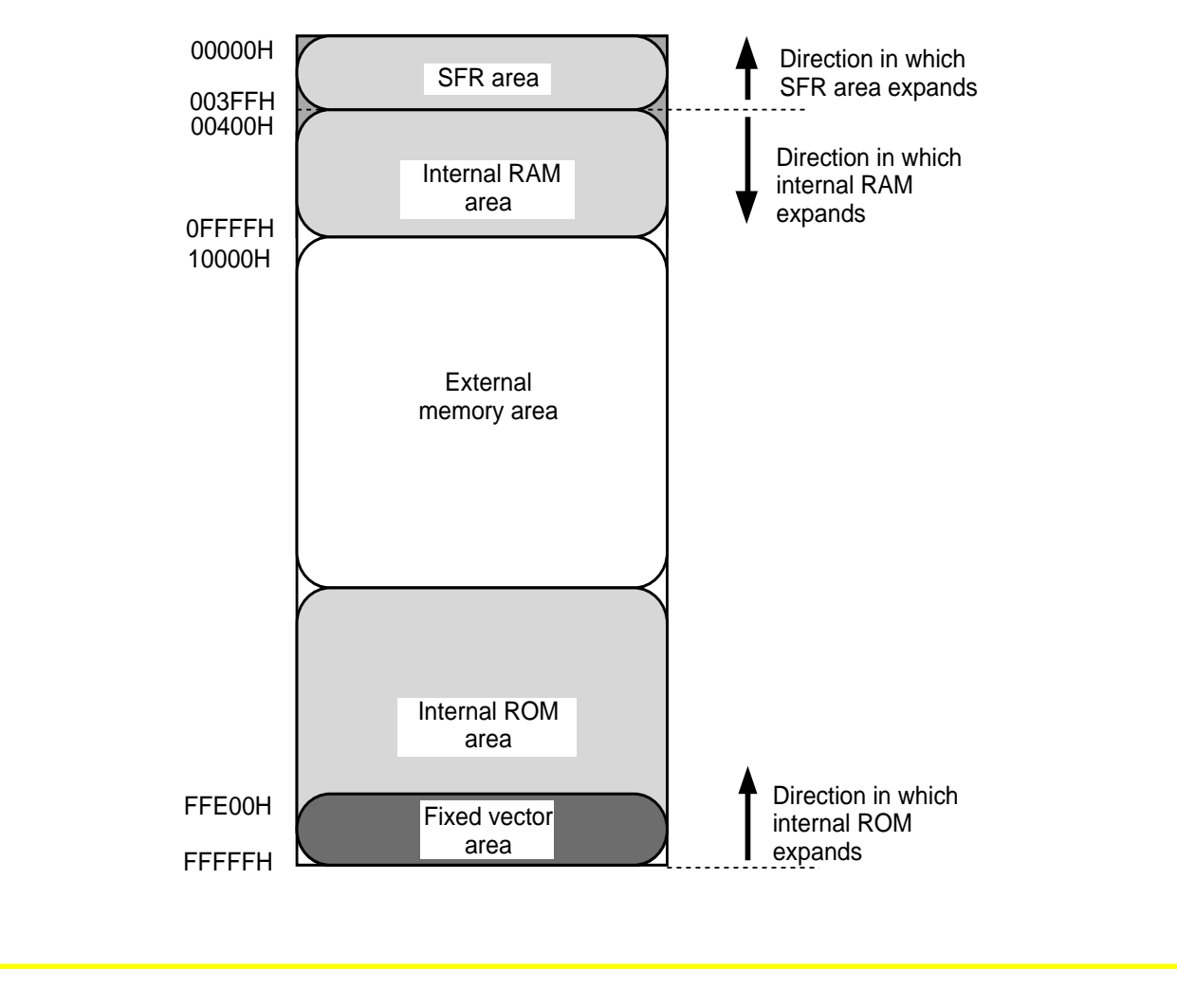

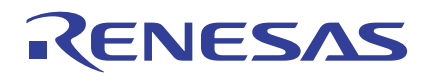

## **Operation Modes and Memory Mapping**

- Single-chip mode In this mode, only the internal areas (SFR, internal RAM, and internal ROM) can be accessed.
- Memory expansion mode
- In this mode, the internal areas (SFR, internal RAM, and internal ROM) and an external memory area can be accessed.
- Microprocessor mode In this mode, the SFR and internal RAM areas and an external memory area can be accessed. (The internal ROM area cannot be accessed.)

Figure 2.1.2 shows the M16C/60 group memory mapping in each operation mode.

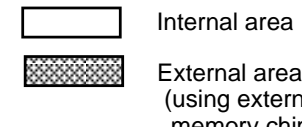

 (using external memory chips)

Cannot be used.

# (ROM: 64 Kbytes; RAM: 10 Kbytes)

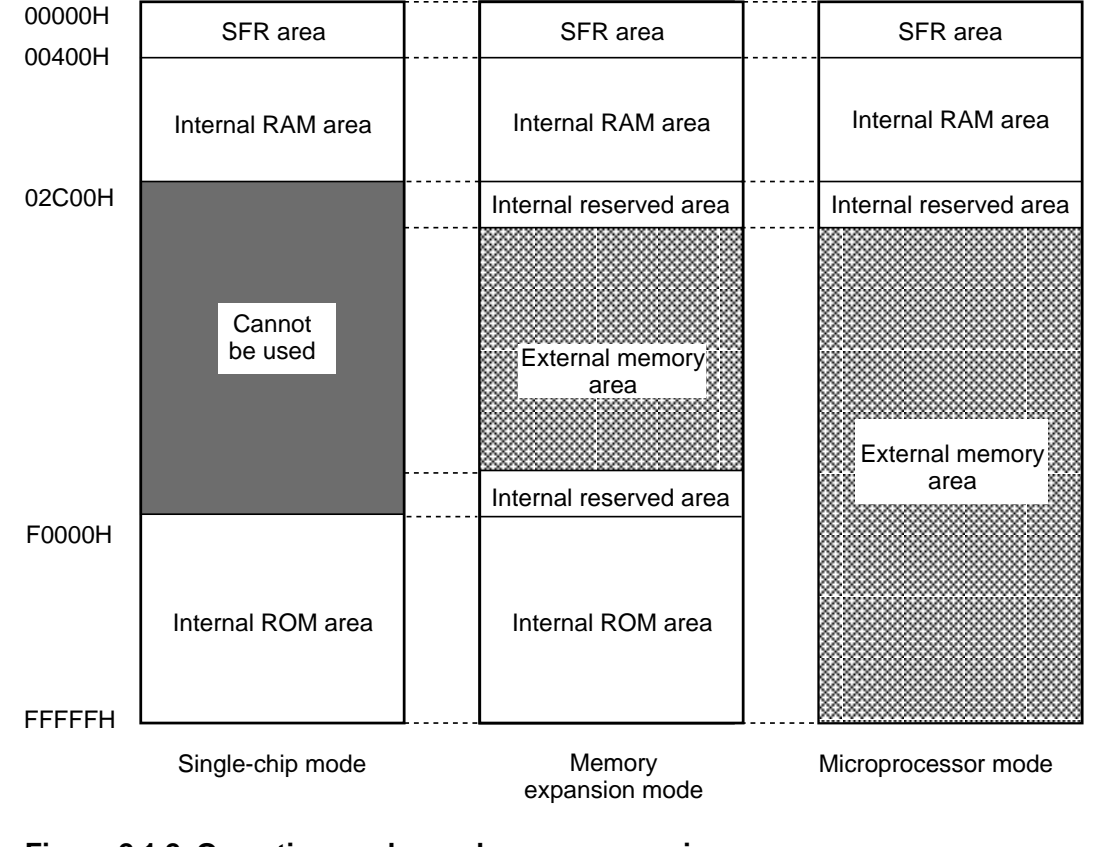

**Figure 2.1.2 Operation modes and memory mapping**

# <span id="page-17-0"></span>**2.1.2 SFR Area**

A range of control registers are allocated in this area, including the processor mode register that determines the operation mode and the peripheral unit control registers for I/O ports, A-D converter, UART, and timers. For the bit configurations of these control registers, refer to the M16C/60 group data sheets and user's manuals.

The unused locations in the SFR area are reserved for the system and cannot be used by the user.

## **SFR Area: Control Register Allocation**

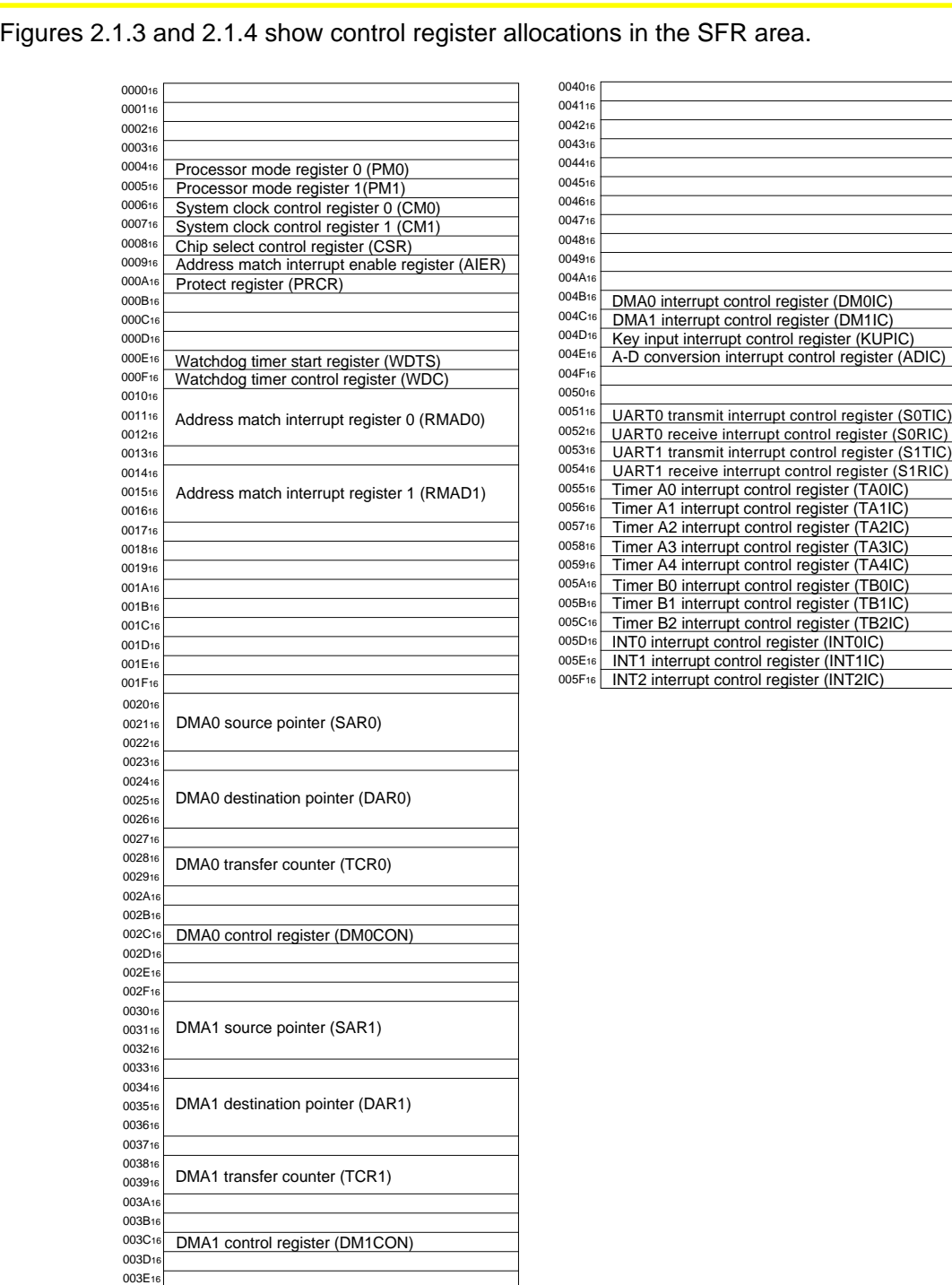

#### **Figure 2.1.3 Control register allocation 1**

003F<sub>16</sub>

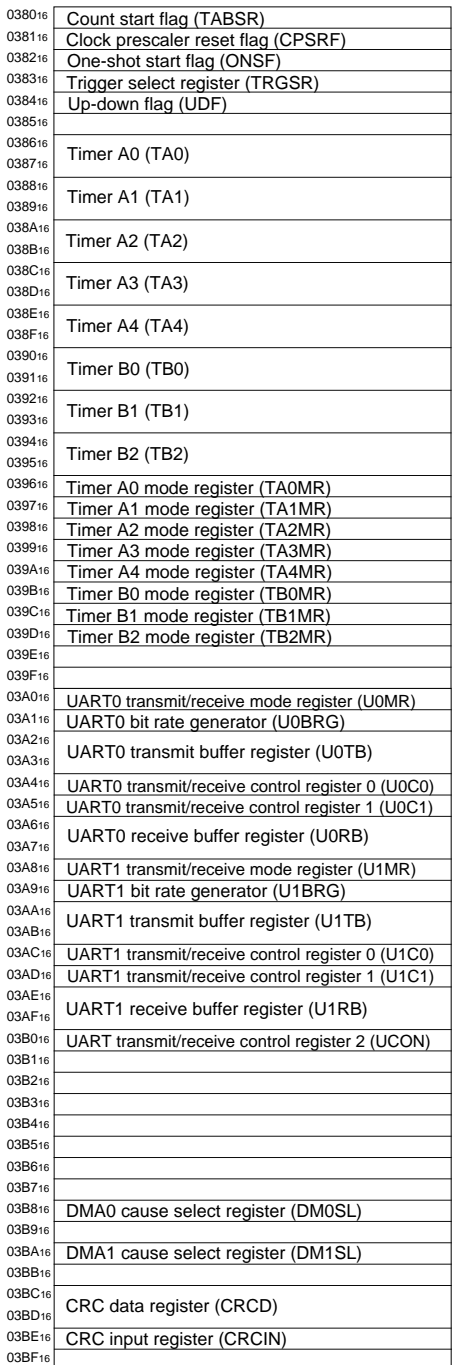

RENESAS

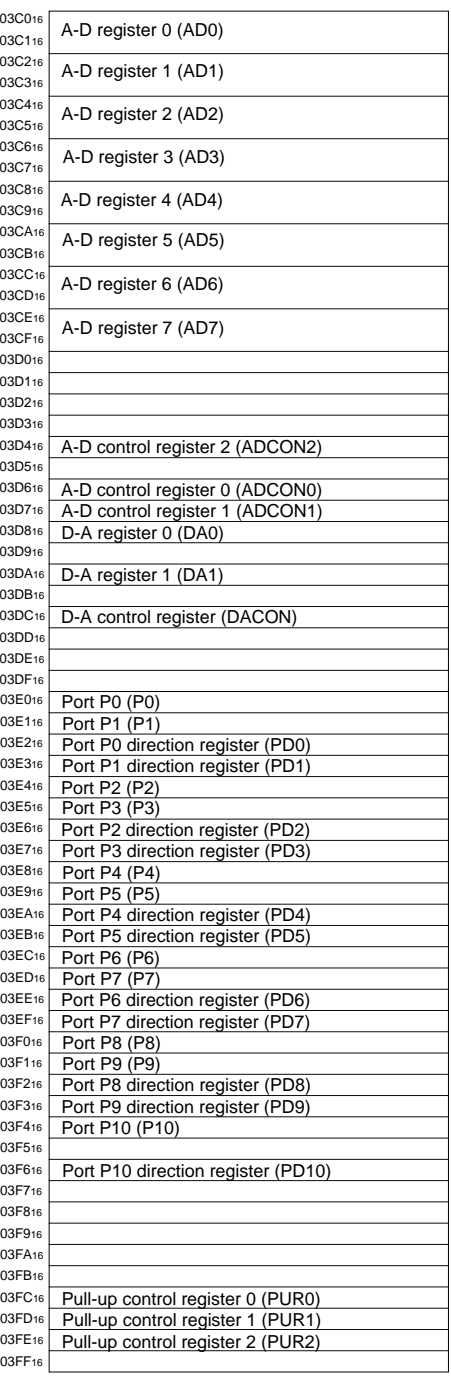

# **Figure 2.1.4 Control register allocation 2**

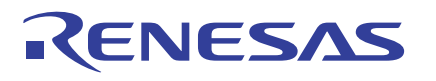

### **Determination of Operation Mode**

The M16C/60 group operation mode is determined by bits 0 and 1 of the processor mode register 0 (address 00004H).

Figure 2.1.5 shows the configuration of processor mode register 0.

Processor mode register 0 (Note 1)

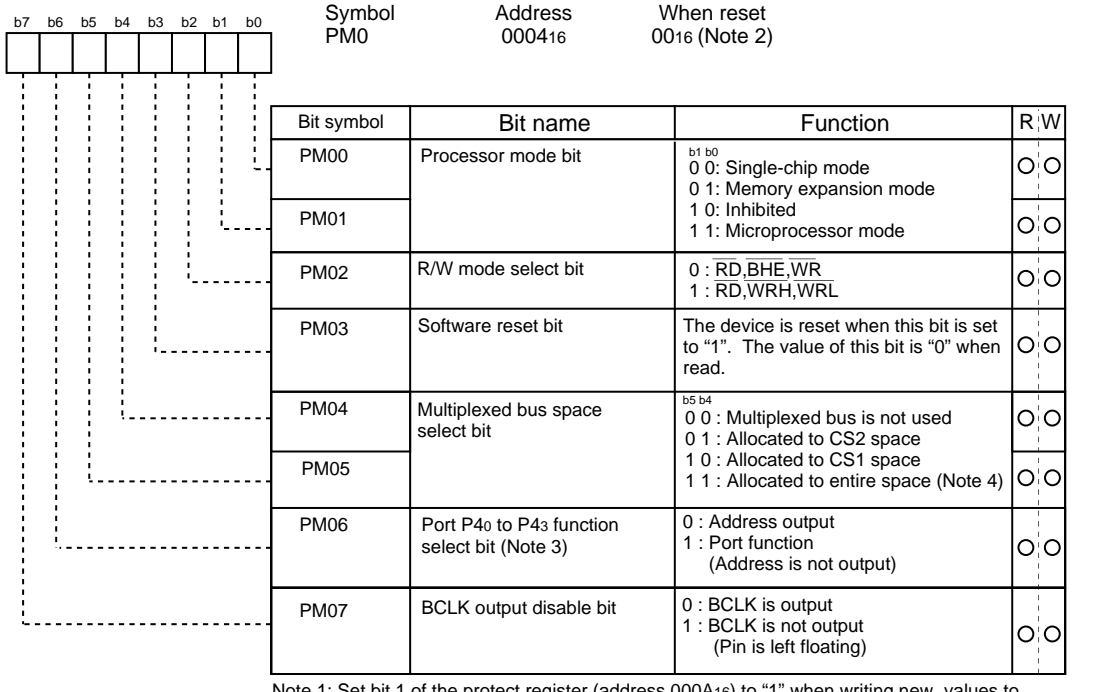

Note 1: Set bit 1 of the protect register (address 000A16) to "1" when writing new values to this register.

Note 2: If the Vcc voltage is applied to the CNVss, the value of this register when reset is 0316. (PM00 and PM01 are both set to "1".)

Note 3: Valid in microprocessor and memory expansion modes.

Note 4: In microprocessor mode, multiplexed bus for the entire space cannot be selected. In memory expansion mode, when multiplexed bus for the entire space is selected, address bus range is 256 bytes in each chip select.

**Figure 2.1.5 Processor mode register 0**

<span id="page-20-0"></span>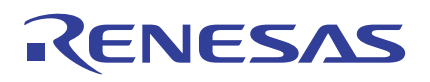

## **2.1.3 Fixed Vector Area**

The M16C/60 group fixed vector area consists of addresses FFE00H to FFFFFH. Addresses FFE00H to FFFDBH in this area constitute a special page vector table. This table is used to store the start addresses of subroutines and jump addresses, so that subroutine call and jump instructions can be executed using two bytes, helping to reduce the number of program steps.

Addresses FFFDCH to FFFFFH in the fixed vector area constitute a fixed interrupt vector table for reset and NMI. This table is used to store the start addresses of interrupt routines. An interrupt vector table for timer interrupts, etc. can be set at any desired address by an internal register (INTB). For details, refer to the section dealing with interrupts in Chapter 4.

#### **Memory Mapping in Fixed Vector Area**

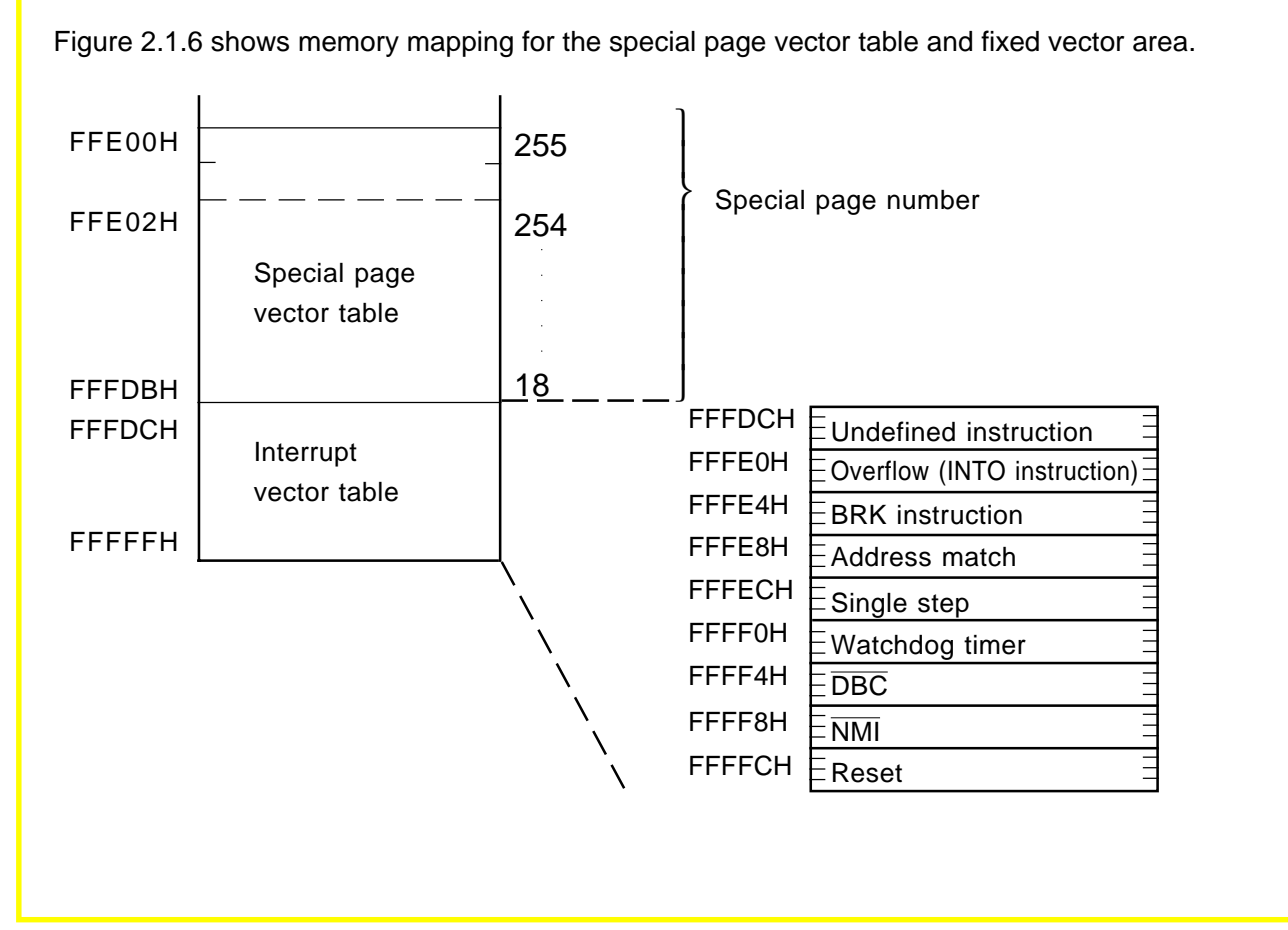

**Figure 2.1.6 Memory mapping in fixed vector area**

<span id="page-21-0"></span>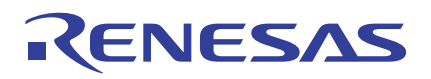

# **2.2 Register Set**

This section describes the general-purpose and control registers of the M16C/60 series CPU core.

## **Register Structure**

Figure 2.2.1 shows the register structure of the M16C/60 series CPU core. Seven registers--R0, R1, R2, R3, A0, A1, and FB--are available in two sets each. The following shows the function of each register.

#### **General-purpose registers**

(1) Data registers (R0, R1, R2, R3)

These registers consist of 16 bits each and are used mainly for data transfer and arithmetic/ logic operations.

Registers R0 and R1 can be used separately for upper bytes (R0H, R1H) and lower bytes (R0L, R1L) as 8-bit data registers. For some instructions, registers R2 and R0 and registers R3 and R1 can be combined for use as 32-bit data registers (R2R0, R3R1), respectively.

#### (2) Address registers (A0, A1)

These registers consist of 16 bits, and have the functions equivalent to those of the data registers. In addition, these registers are used in address register indirect addressing and address register relative addressing.

For some instructions, registers A1 and A0 can be combined for use as a 32-bit address register (A1A0).

- (3) Frame base register (FB) This register consists of 16 bits, and is used in FB relative addressing.
- (4) Static base register (SB) This register consists of 16 bits, and is used in SB relative addressing.

#### **Control registers**

(5) Program counter (PC) This counter consists of 20 bits, indicating the address of an instruction to be executed.

- (6) Interrupt table register (INTB) This register consists of 20 bits, indicating the start address of an interrupt vector table.
- (7) Stack pointers (USP, ISP) There are two stack pointers: a user stack pointer (USP) and an interrupt stack pointer (ISP). Both of these pointers consist of 16 bits. The stack pointers used (USP or ISP) are switched over by a stack pointer select flag (U flag). The U flag is assigned to bit 7 of the flag register (FLG).
- (8) Flag register (FLG) This register consists of 11 bits, each of which is used as a flag.

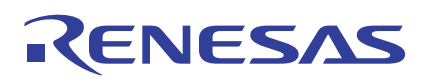

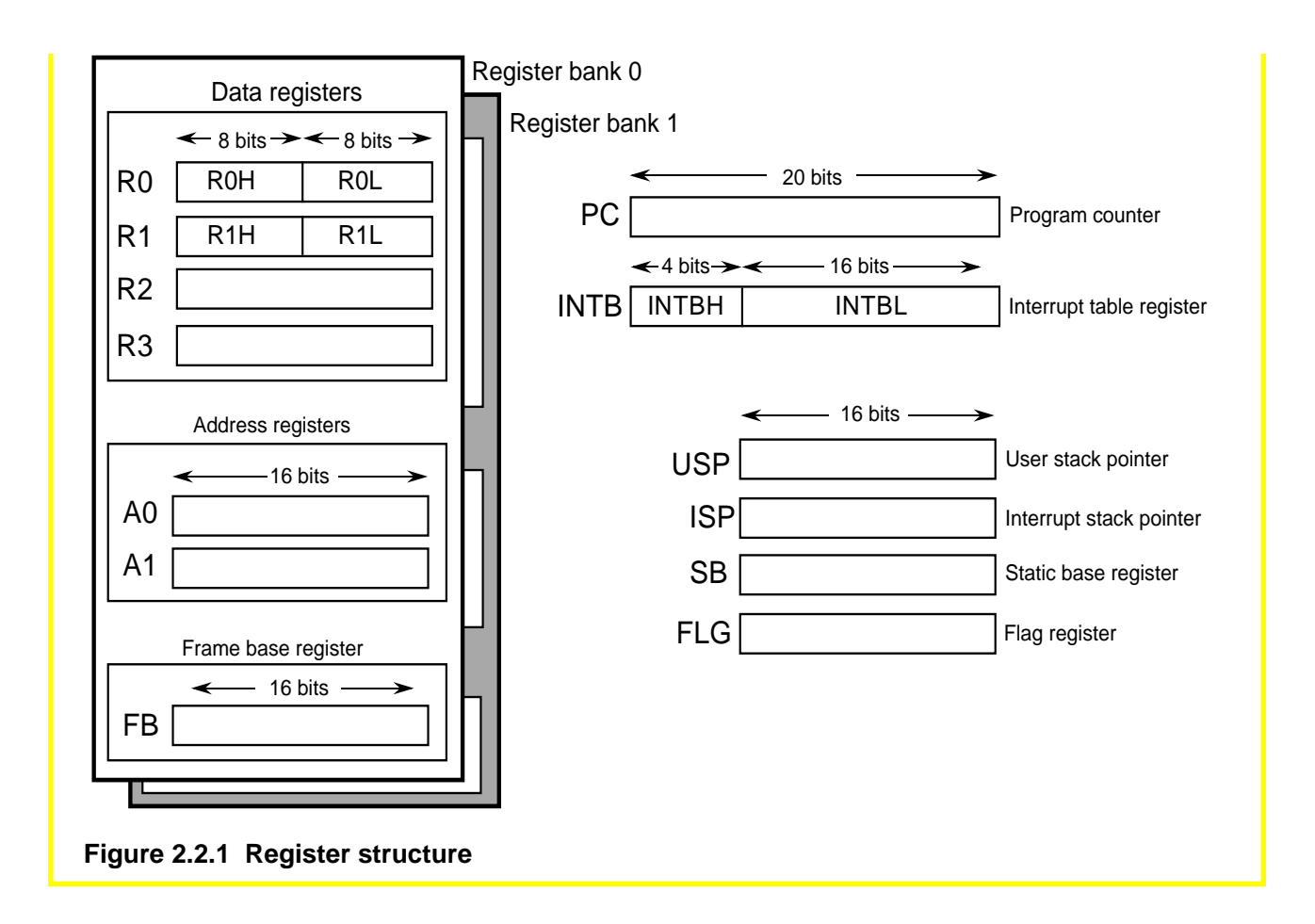

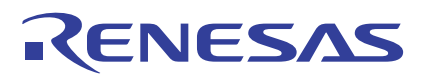

## **Flag Register (FLG)**

Figure 2.2.2 shows the bit configuration of the flag register (FLG). The function of each flag is described below.

**• Bit 0: Carry flag (C flag)**

This bit holds a carry or borrow that has occurred in an arithmetic/logic operation or a bit that has been shifted out.

#### **• Bit 1: Debug flag (D flag)**

This flag enables a single-step interrupt. When this flag is 1, a single-step interrupt is generated after instruction execution. When the interrupt is accepted, this flag is cleared to 0.

#### **• Bit 2: Zero flag (Z flag)**

This flag is set to 1 when the operation resulted in 0; otherwise, the flag is 0.

#### **• Bit 3: Sign flag (S flag)**

This flag is set to 1 when the operation resulted in an negative number. The flag is 0 when the result is positive.

#### **• Bit 4: Register bank specifying flag (B flag)**

This flag chooses a register bank. Register bank 0 is selected when the flag is 0. Register bank 1 is selected when the flag is 1.

#### **• Bit 5: Overflow flag (O flag)**

This flag is set to 1 when the operation resulted in an overflow.

#### **• Bit 6: Interrupt enable flag (I flag)**

This flag enables a maskable interrupt. The interrupt is enabled when the flag is 1, and is disabled when the flag is 0. This flag is cleared to 0 when the interrupt is accepted.

#### **• Bit 7: Stack pointer specifying flag (U flag)**

The user stack pointer (USP) is selected when this flag is 1. The interrupt stack pointer (ISP) is selected when the flag is 0.

This flag is cleared to 0 when a hardware interrupt is accepted or an INT instruction of software interrupt numbers 0 to 31 is executed.

#### **• Bits 8 to 11: Reserved.**

#### **• Bits 12 to 14: Processor interrupt priority level (IPL)**

The processor interrupt priority level (IPL) consists of three bits, specifying the IPL in eight levels from level 0 to level 7.

If the priority level of a requested interrupt is greater than the IPL, the interrupt is enabled.

**• Bit 15: Reserved.**

# RENESAS

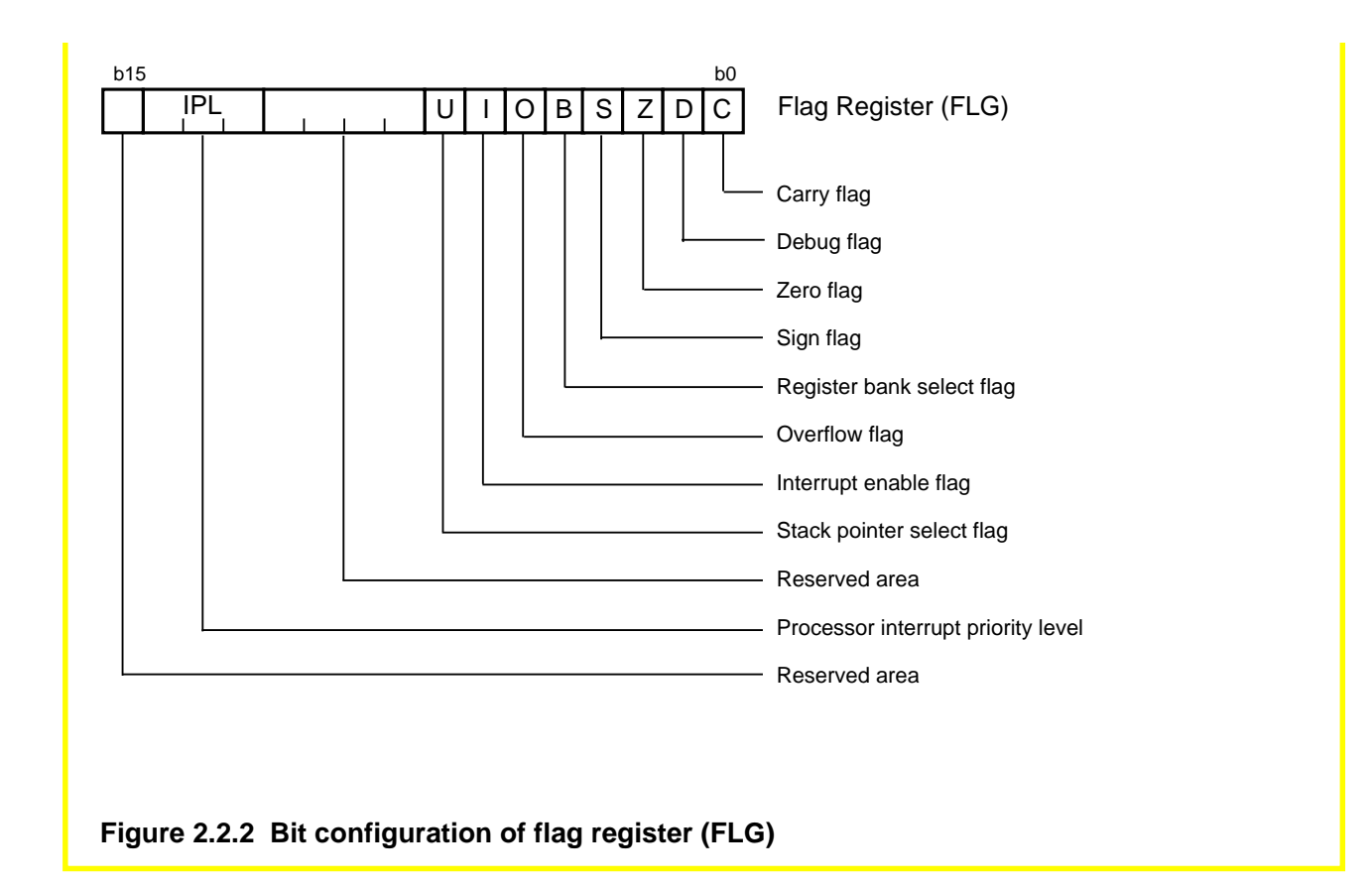

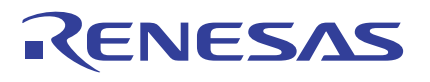

## **Register Status after Reset is Cleared**

Table 2.2.1 lists the status of each register after a reset is cleared. (See Note below.)

#### **Table 2.2.1 Register Status after Reset Cleared**

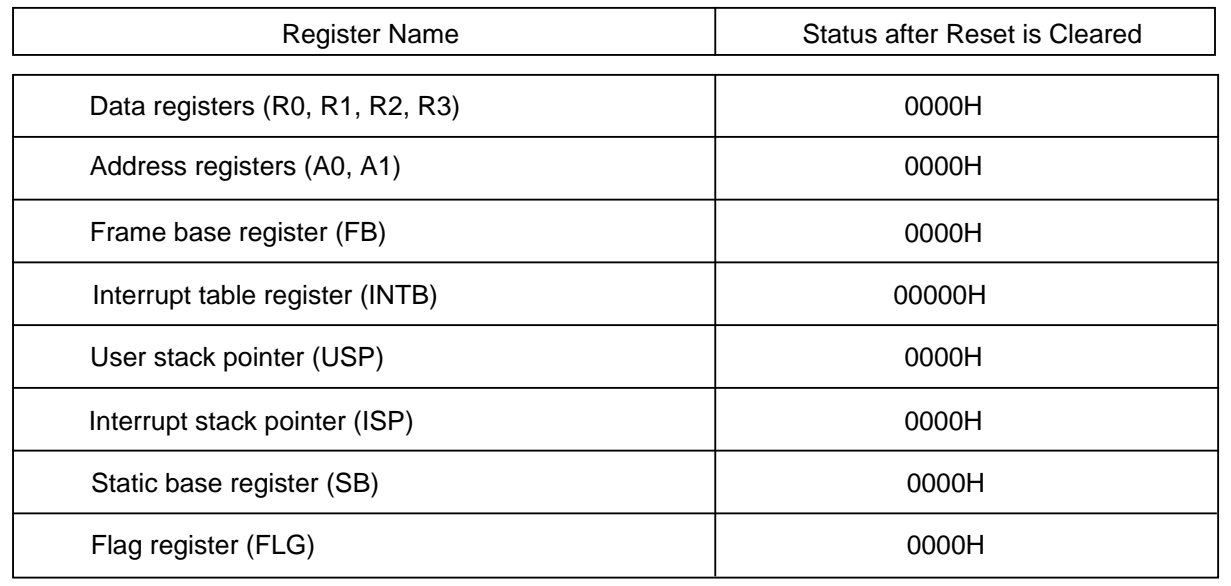

<span id="page-26-0"></span>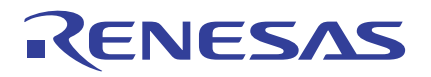

# **2.3 Data Types**

There are four data types handled by the M16C/60, M16C/20 series: integer, decimal (BCD), string, and bit. This section describes these data types.

### **Integer**

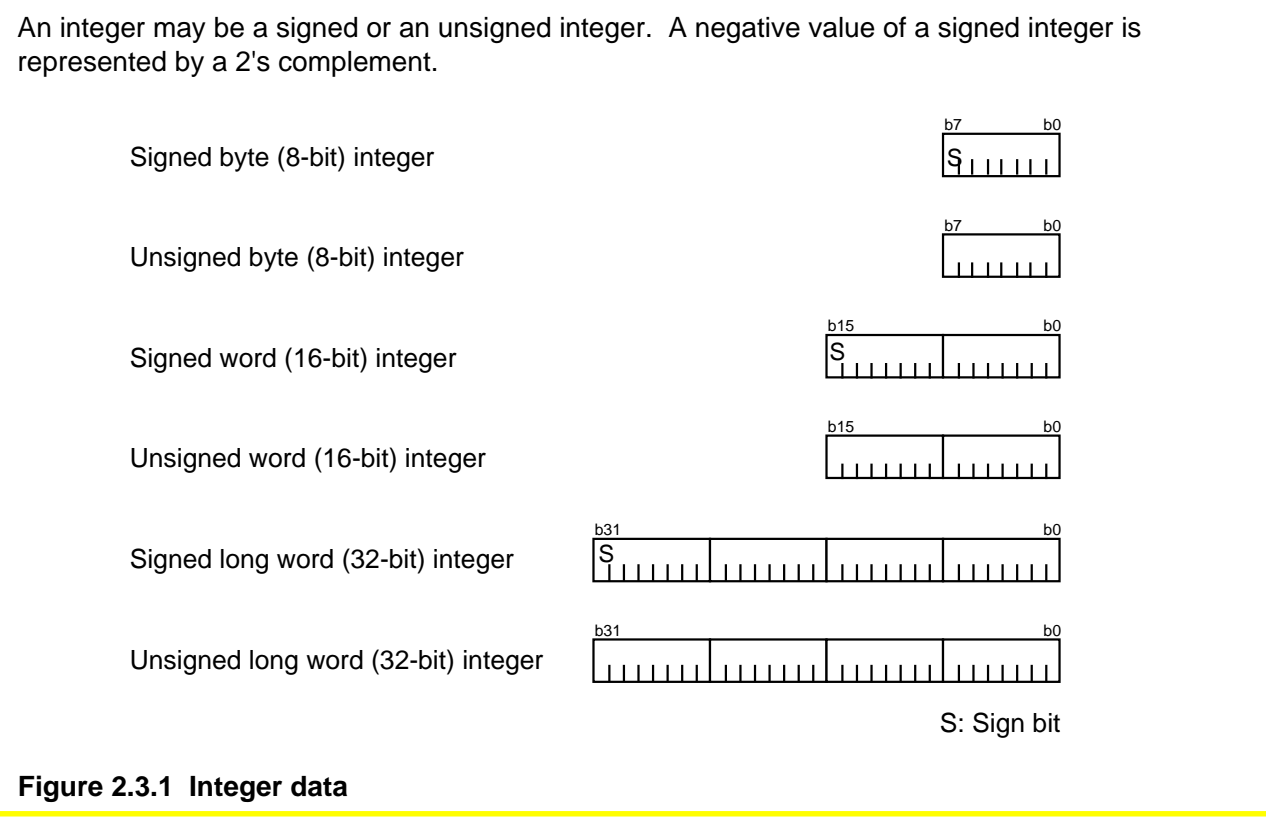

## **Decimal (BCD)**

The BCD code is handled in packed format. This type of data can be used in four kinds of decimal arithmetic instructions: DADC, DADD, DSBB, and DSUB.

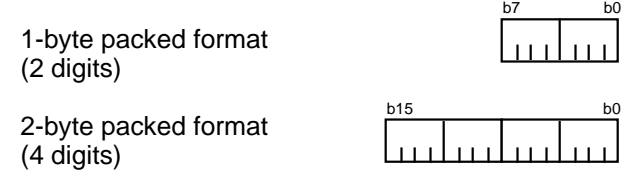

**Figure 2.3.2 Decimal data**

# ENESAS

## **String**

A string is a block of data comprised of a consecutive number of 1-byte or 1-word (16-bit) data. This type of data can be used in three kinds of string instructions: SMOVB, SMOVF, and SSTR. • String of byte (8-bit) data • String of word (16-bit) data ···  $-8$ ··· ··· ··· 16 **Figure 2.3.3 String data**

## **Bit**

Bit can be used in 14 kinds of bit instructions, including BCLR, BSET, BTST, and BNTST. Bits in each register are specified by a register name and a bit number, 0 to 15. Memory bits are specified by a different method in a different range depending on the addressing mode used. For details, refer to Section 2.5.4, "Bit Instruction Addressing".

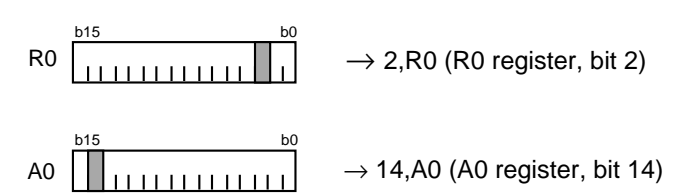

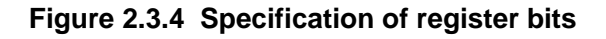

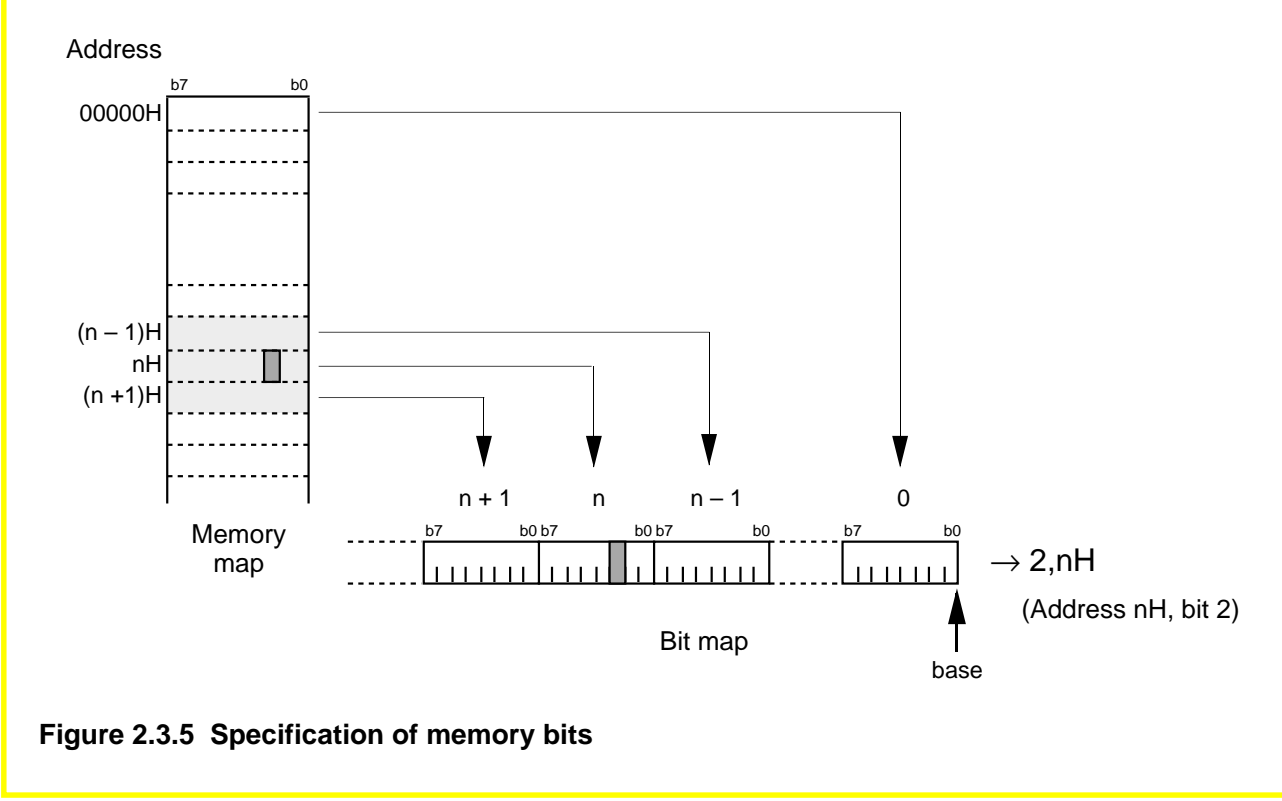

# <span id="page-28-0"></span>**2.4 Data Arrangement**

The M16C/60, M16C/20 series can handle nibble (4-bit) and byte (8-bit) data efficiently. This section explains the data arrangements that can be handled by the M16C/60, M16C/20 series.

## **Data Arrangement in Register**

Figure 2.4.1 shows the relationship between the data sizes and the bit numbers of a register. As shown below, the bit number of the least significant bit (LSB) is 0. The bit number of the most significant bit (MSB) varies with the data sizes handled.

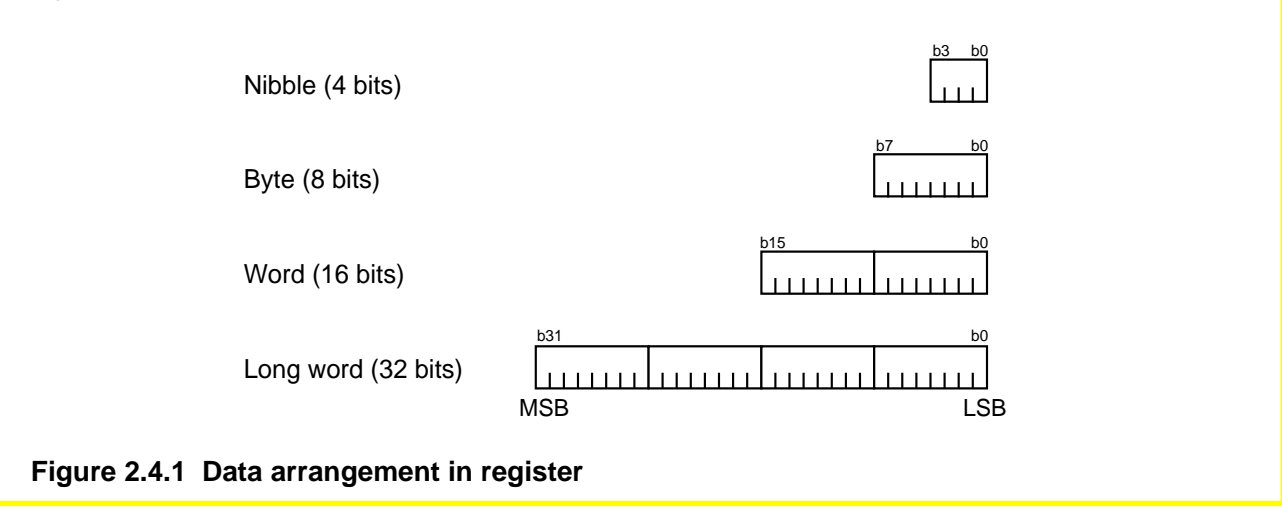

### **Data Arrangement in Memory**

Figure 2.4.2 shows the data arrangement in the M16C/60, M16C/20 series memory. Data is arranged in memory in units of 8 bits as shown below. A word (16 bits) is divided between the lower byte and the upper byte, with the lower byte, DATA(L), placed in a smaller address location. Similarly, addresses (20 bits) and long words (32 bits) are located in memory beginning with the lower byte, DATA(L) or DATA(LL).

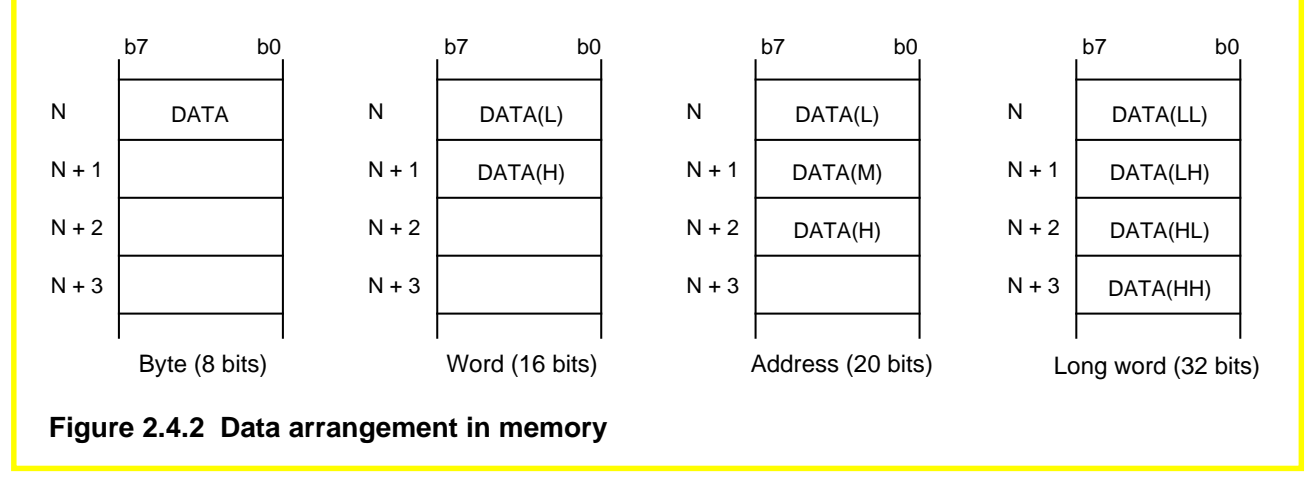

<span id="page-29-0"></span>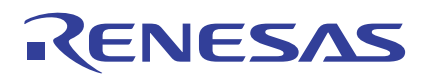

# **2.5 Addressing Modes**

This section explains the M16C/60, M16C/20 series addressing.

# **2.5.1 Types of Addressing Modes**

The three types of addressing modes shown below are available.

- (1) General instruction addressing .... An area from address 00000H to 0FFFFH is accessed.
- (2) Special instruction addressing ..... The entire address area from 00000H to FFFFFH is accessed.
- (3) Bit instruction addressing ............. An area from address 00000H to 0FFFFH is accessed in units of bits. This addressing mode is used in bit instructions.

### **List of Addressing Modes**

All addressing modes are summarized in Table 2.5.1 below.

#### **Table 2.5.1 Addressing Modes of M16C/60, M16C/20 Series**

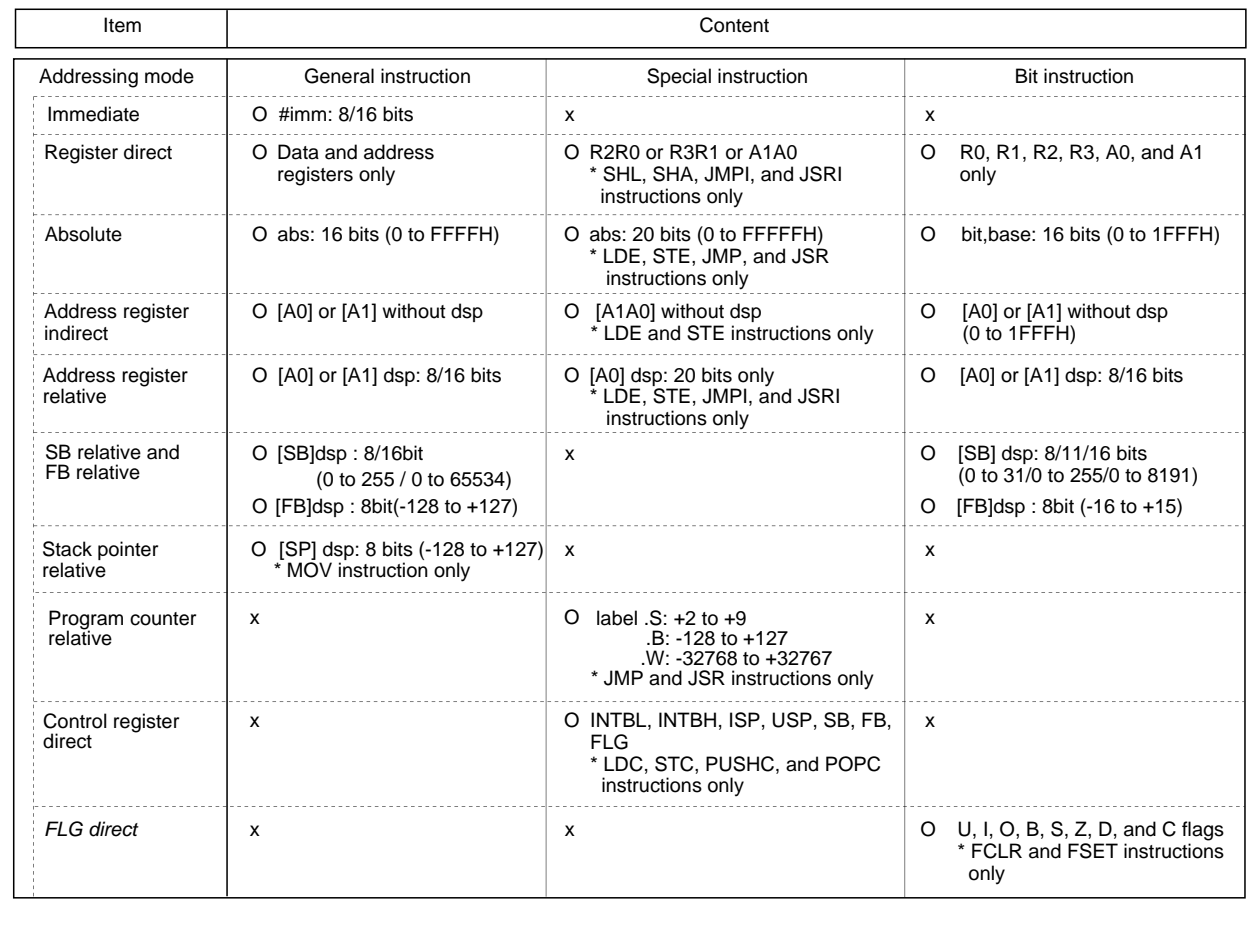

<span id="page-30-0"></span>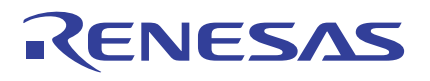

# **2.5.2 General Instruction Addressing**

This section explains each addressing in the general instruction addressing mode.

#### **Immediate**

The immediate indicated by #IMM is the subject on which operation is performed. Add a # before the immediate. Symbol: #IMM, #IMM8, #IMM16, #IMM20 Example: #123 (decimal) #7DH (hexadecimal) #01111011B (binary)

#### **Absolute**

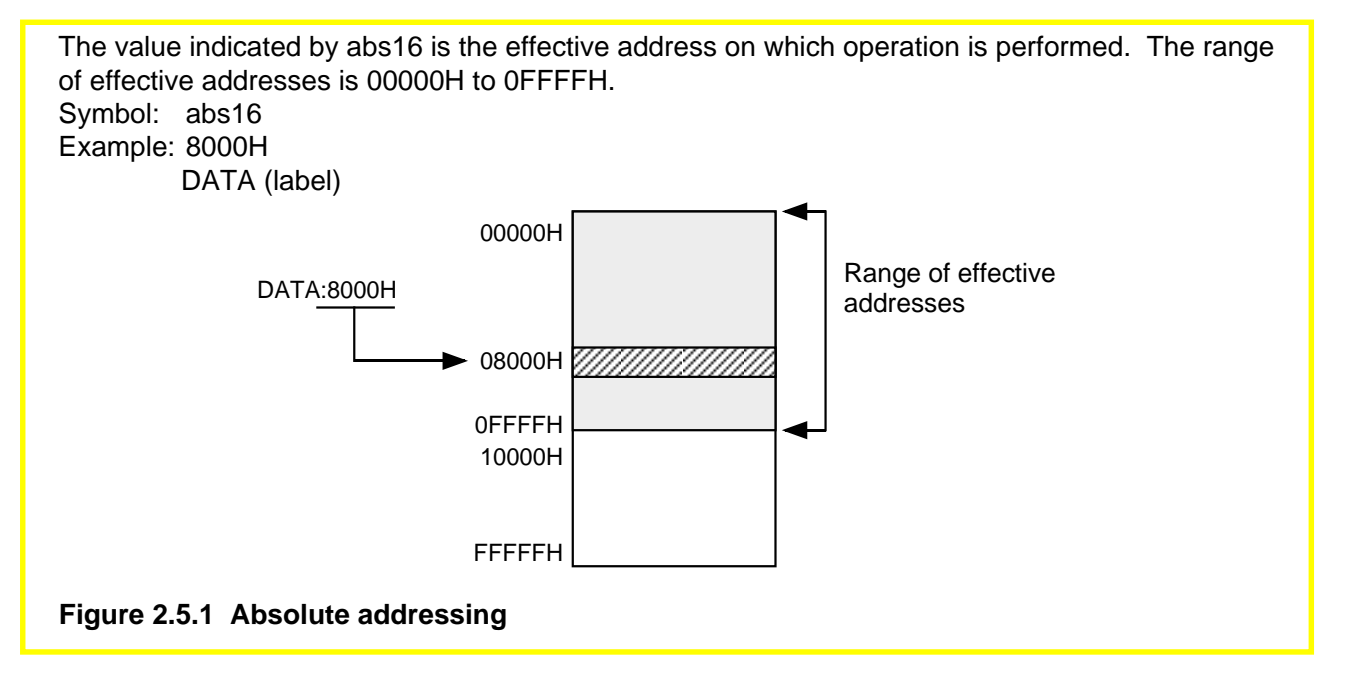

#### **Register direct**

A specified register is the subject on which operation is performed. However, only the data and address registers can be used here. Symbol: 8 bits R0L, R0H, R1L, R1H 16 bits R0, R1, R2, R3, A0, A1

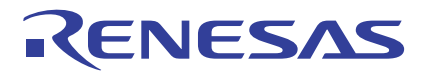

# **Address Register Indirect**

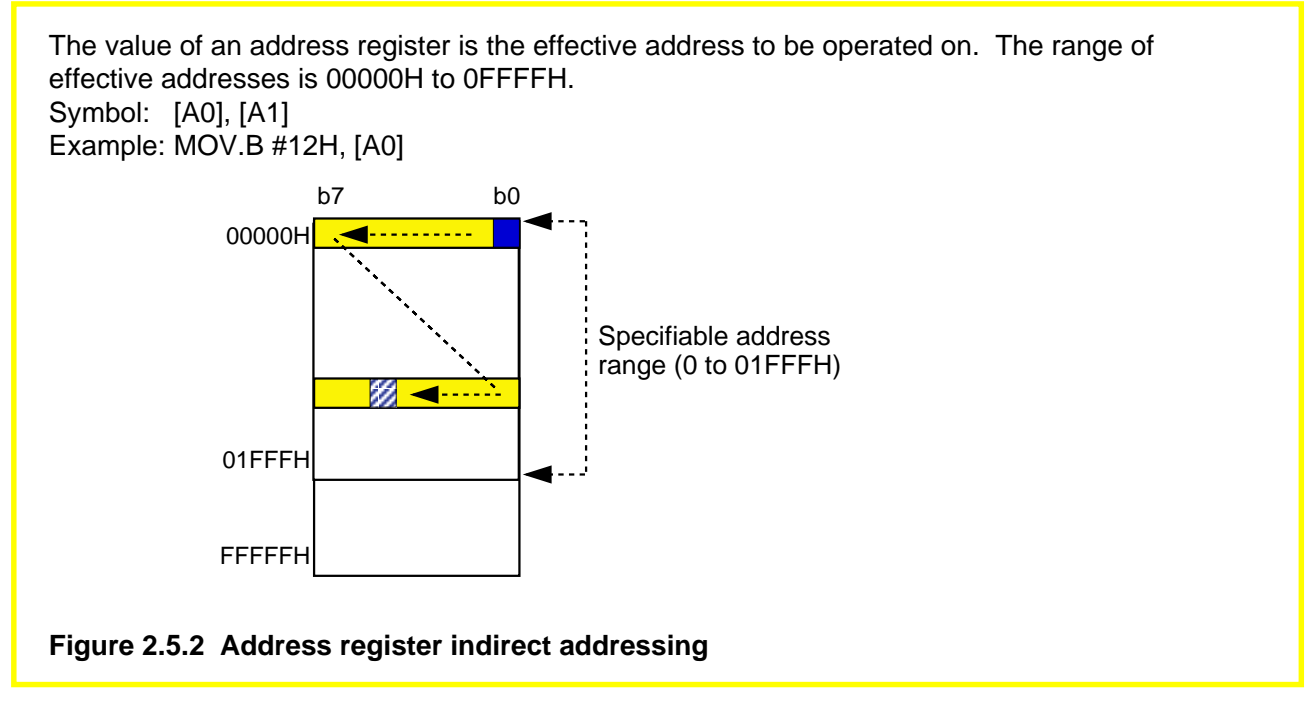

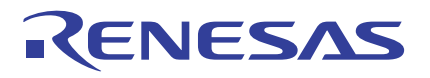

## **Address Register Relative**

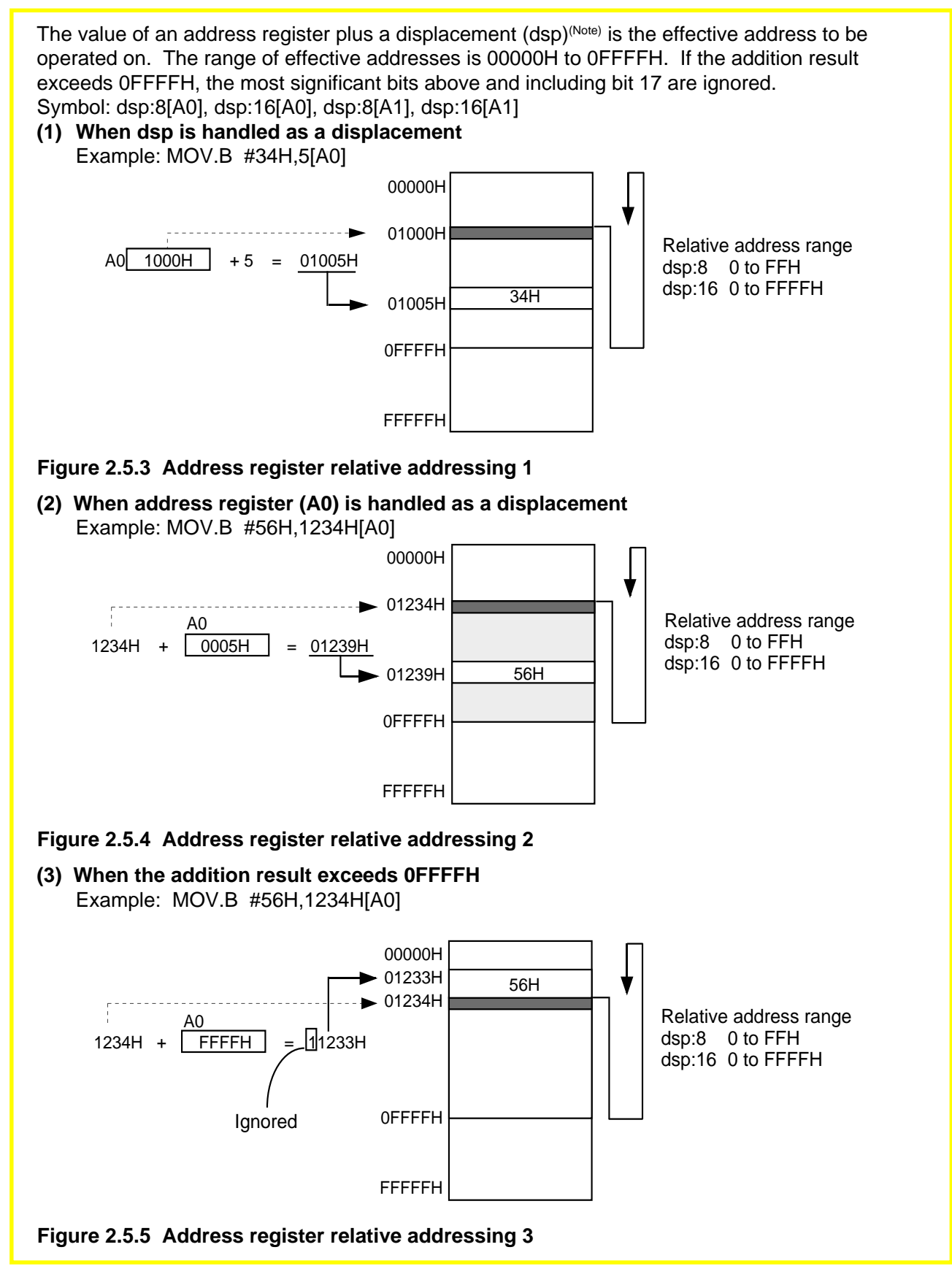

Note: The displacement (dsp) refers to a displacement from the reference address. In this manual, 8-bit dsp is expressed as dsp:8, and 16bit dsp is expressed as dsp:16.

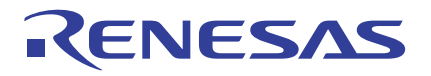

### **SB Relative**

The value of the SB register plus dsp is the effective address to be operated on. The range of effective addresses is 00000H to 0FFFFH. If the addition result exceeds 0FFFFH, the most significant bits above and including bit 17 are ignored. Symbol: dsp:8[SB], dsp:16[SB] Example: MOV.B #12H,5[SB] 00000H  $-00100H$ 00105H FFFFFH  $SB$  0100H + 5 = 00105H 12H Relative address range (0 to FFFFH) **Figure 2.5.6 SB relative addressing**

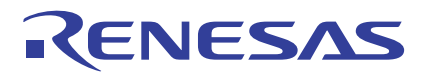

## **FB Relative**

The value of the FB register plus dsp is the effective address to be operated on. The range of effective addresses is 00000H to 0FFFFH. If the addition result exceeds 0FFFFH, the most significant bits above and including bit 17 are ignored. Symbol: dsp:8[FB]

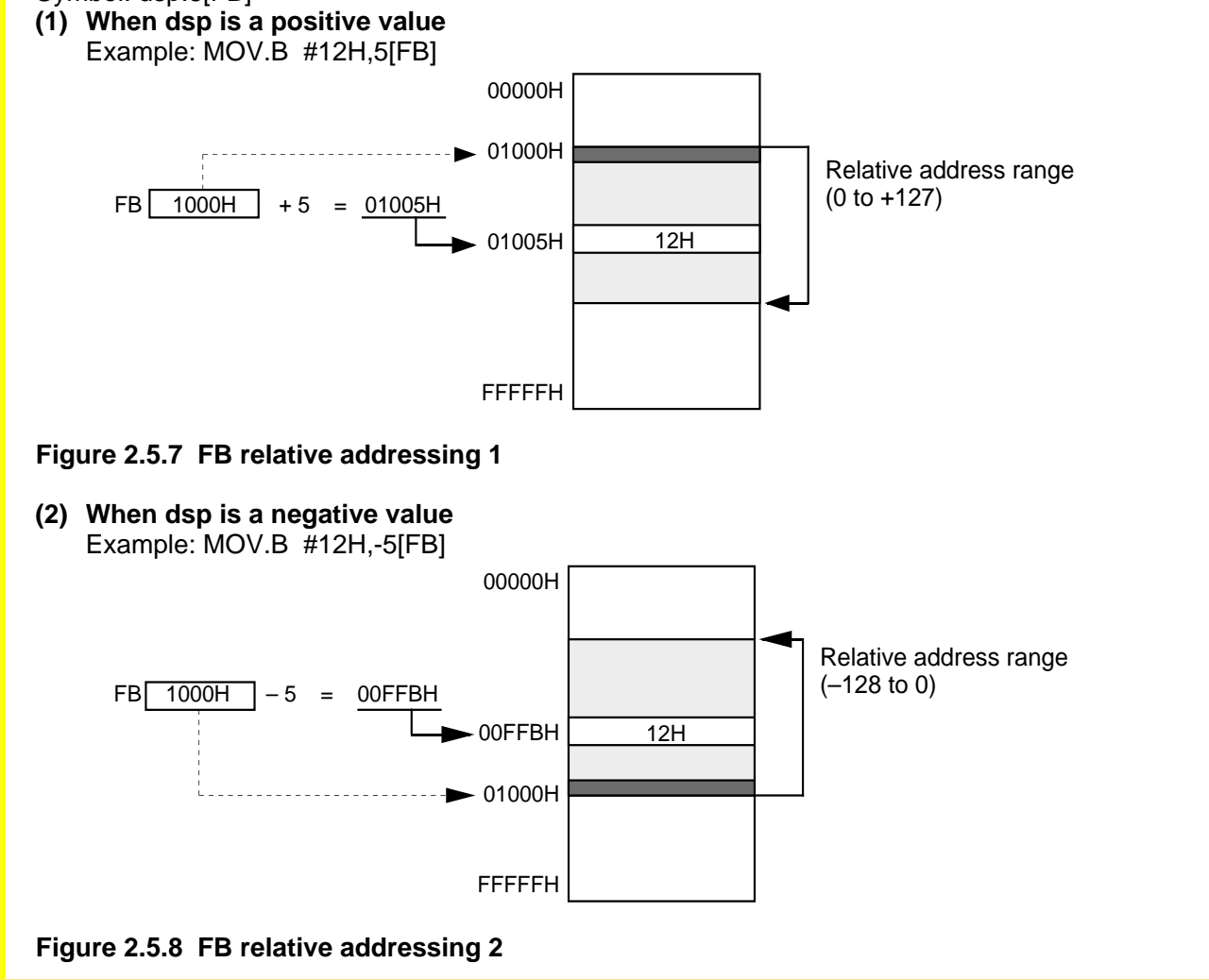

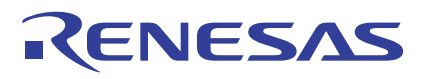

# **Relative**

# **Column Difference between SB Relative and FB**

In SB relative addressing, the value of the SB register plus dsp is the effective address to be operated on. The relative range is 0 to +255 (FFH)for dsp:8 [SB] and 0 to +65,535 (FFFFH) for dsp:16 [SB].

In FB relative addressing, the value of the FB register plus/minus dsp is the effective address to be operated on. The relative range is -128 to +127 (80H to 7FH). In this addressing mode, addresses can be accessed in the negative direction. An 8-bit dsp is the only valid displacement; 16-bit dsp cannot be used.

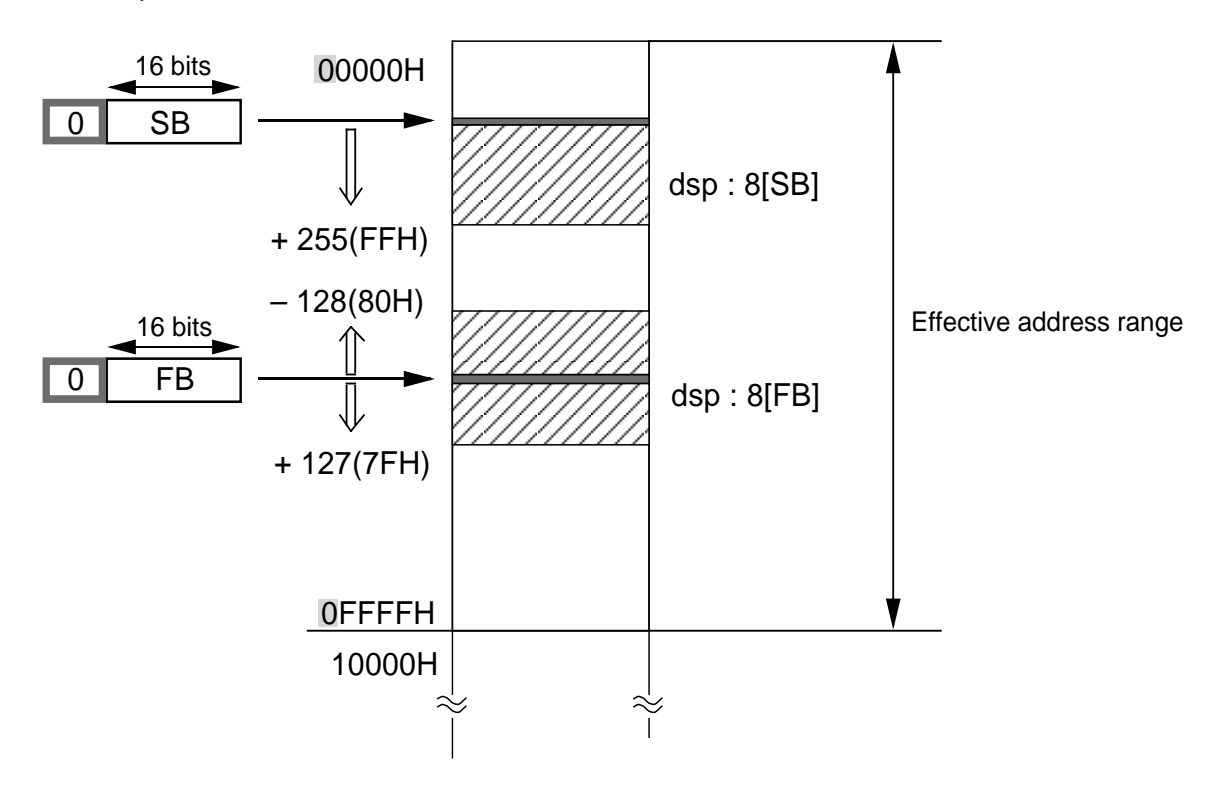

**Figure 2.5.9 SB relative and FB relative addressing**
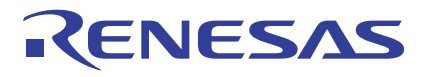

# **Column Column Column Application Example of SB Relative**

SB relative addressing can be used in the specific data tables of tasks as shown in Figure 2.5.10. The data necessary to operate on each task is switched over as tasks are switched from one to another. If SB relative addressing is used for this purpose, data can be switched over simply by rewriting the SB register.

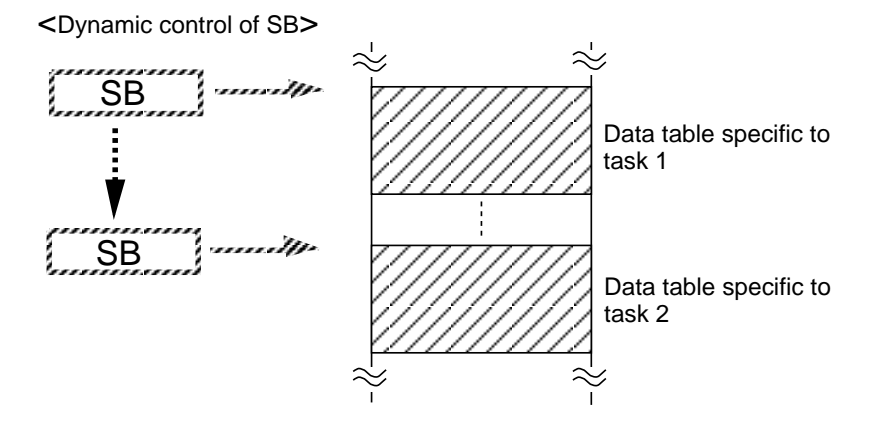

#### **Figure 2.5.10 Application example of SB relative addressing**

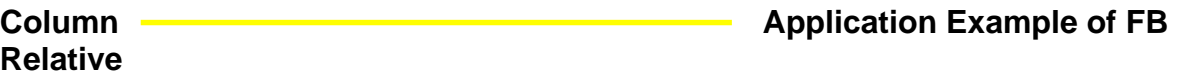

FB relative addressing can be used for the stack frame that is created when calling a function, as shown in Figure 2.5.11. Since the local variable area in the stack frame is located in the negative direction of addresses, FB relative addressing is needed because it allows for access in both positive and negative directions from the base.

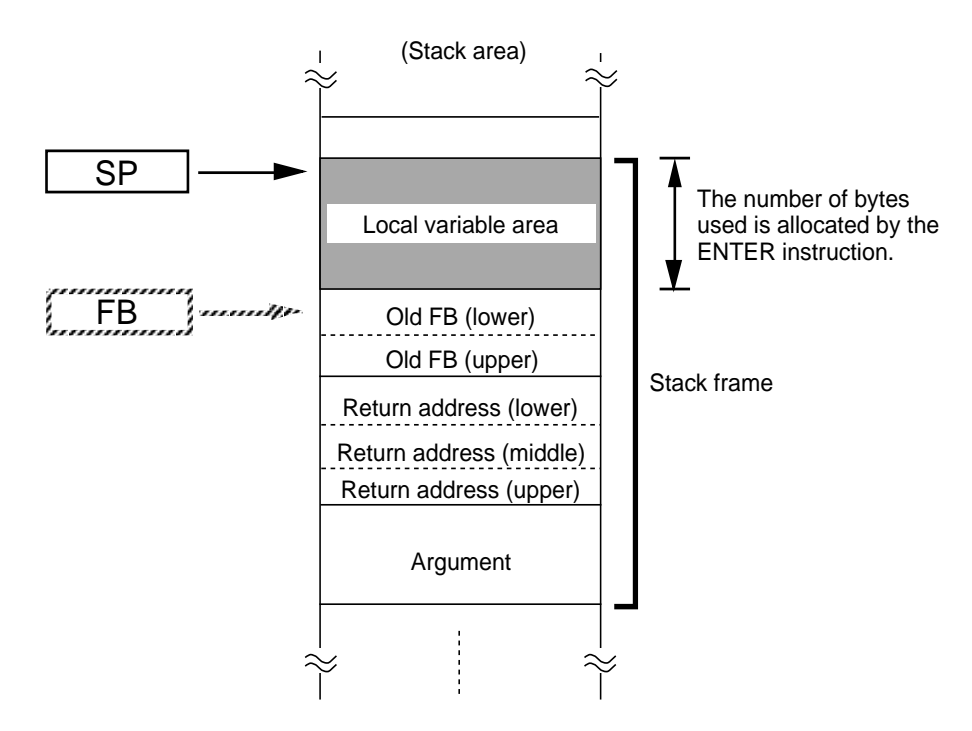

<Accessing local variable area>

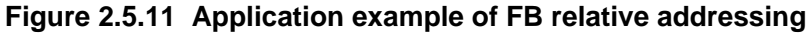

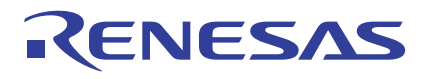

# **Stack Pointer Relative (SP Relative)**

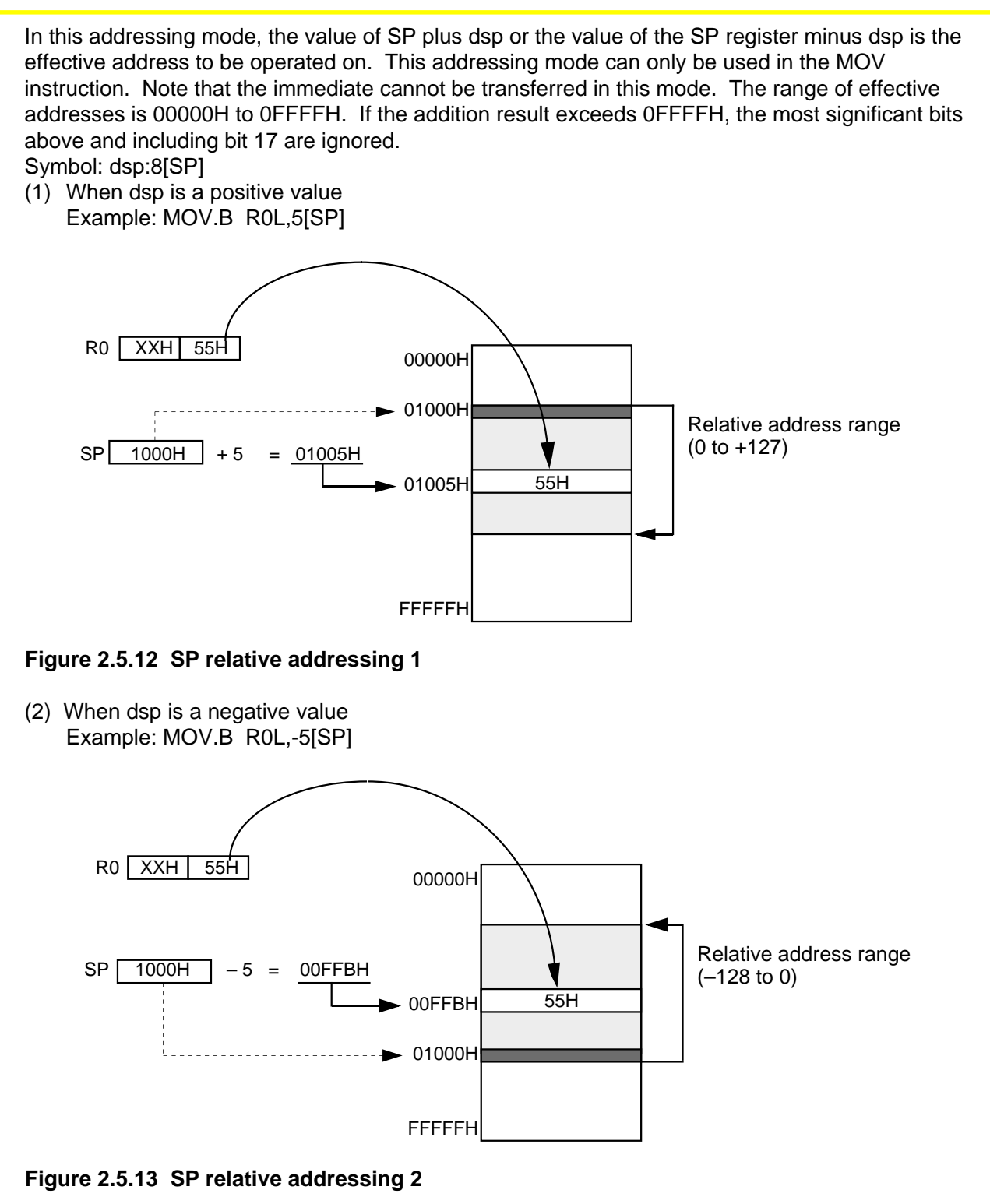

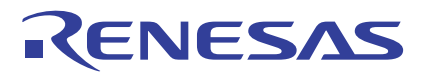

# **Column Column Relative Address Ranges of Relative Addressing**

The relative address ranges of relative addressing are summarized in Table 2.5.2.

#### **Table 2.5.2 Relative Address Ranges of Relative Addressing**

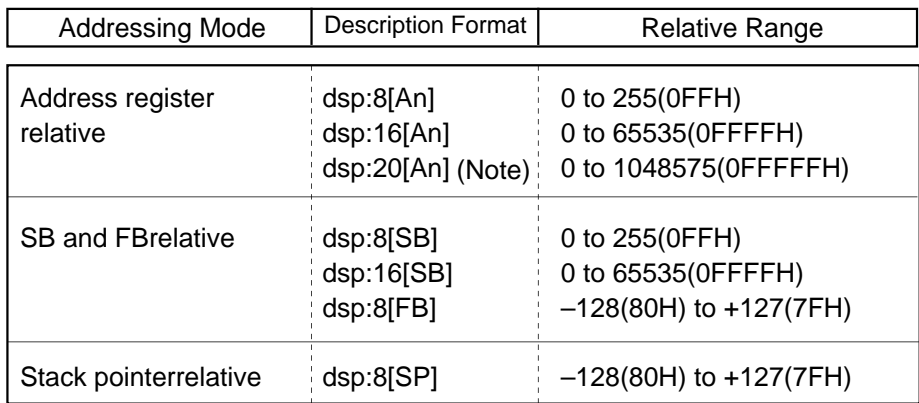

# **2.5.3 Special Instruction Addressing**

In this addressing mode, an address space from 00000H to FFFFFH can be accessed. This section explains each addressing in the special instruction addressing mode.

# **20 Bit Absolute**

A specified 20-bit value is the effective address to be operated on. The range of effective addresses is 00000H to FFFFFH. This 20-bit absolute addressing can be used in LDE, STE, JMP, and JSR instructions.

Symbol: abs20 Example: LDE.B DATA,R0L

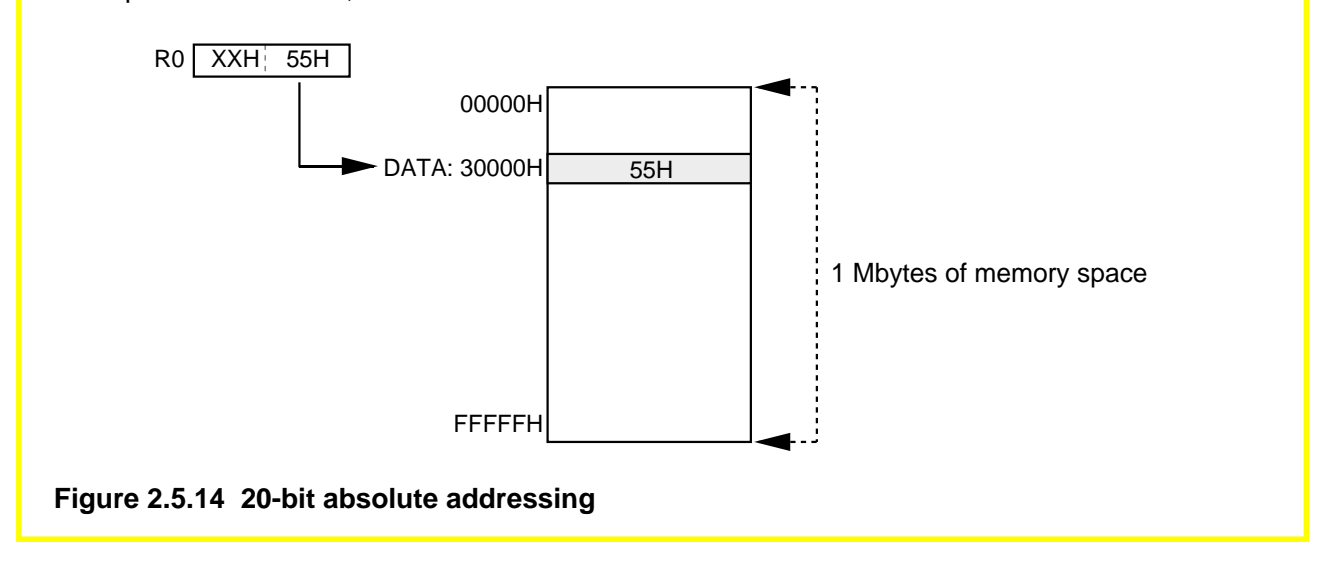

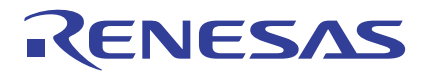

# **32 Bit Register Direct**

A 32-bit register consisting of two concatenated 16-bit registers is the subject on which operation is performed. Register pairs R2R0 and R3R1 can be used in SHL (logical shift) and SHA (arithmetic shift) instructions. Register pairs R2R0, R3R1, and A1A0 can be used in JMPI (indirect jump) and JSRI (indirect subroutine call) instructions.

Symbol: R2R0, R3R1, A1A0

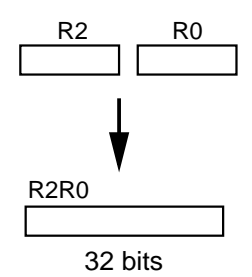

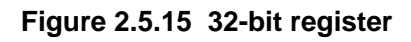

(Example) SHL.L  $#4, R2R0$  ------- A 32-bit value in R2R0 is shifted by 4 bits to the left. ╇ - Number of times the bits are shifted

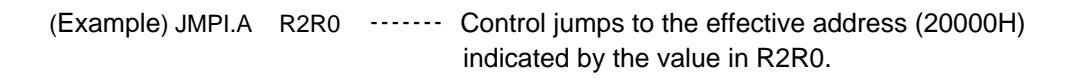

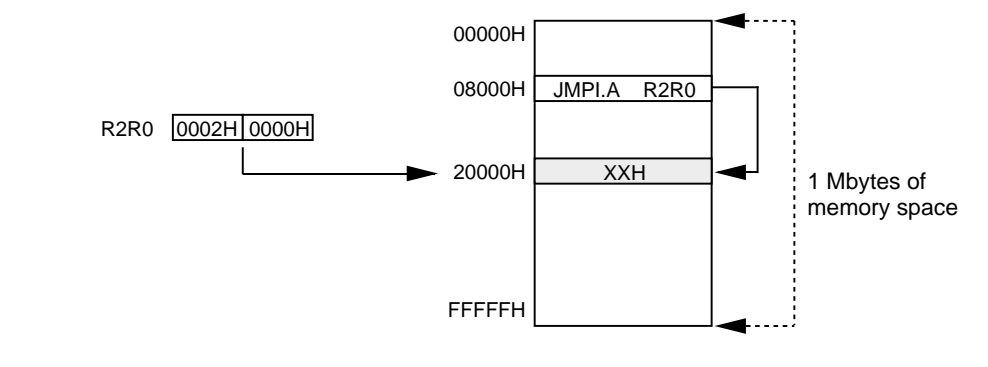

**Figure 2.5.16 32-bit register direct addressing**

## **Control Register Direct**

This is an addressing mode where a control register is accessed. This addressing mode can be used in LDC, STC, PUSHC, and POPC instructions. Symbol: INTBL, INTBH, ISP, SP(Note), SB, FB, FLG

Note: If SP is specified, operation is performed on the stack pointer indicated by the U flag.

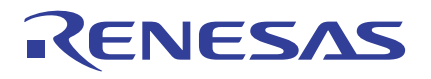

## **32 Bit Address Register Indirect**

A 32-bit value of two concatenated address registers is the effective address to be operated on. The range of effective addresses is 00000H to FFFFFH. If the value of the concatenated registers exceeds FFFFFH, the most significant bits above and including bit 21 are ignored. This addressing can be used in LDE and STE instructions. Symbol: [A1A0] Example: LDE.B [A1A0], R0L 00000H 1 Mbytes of memory space A1 A0

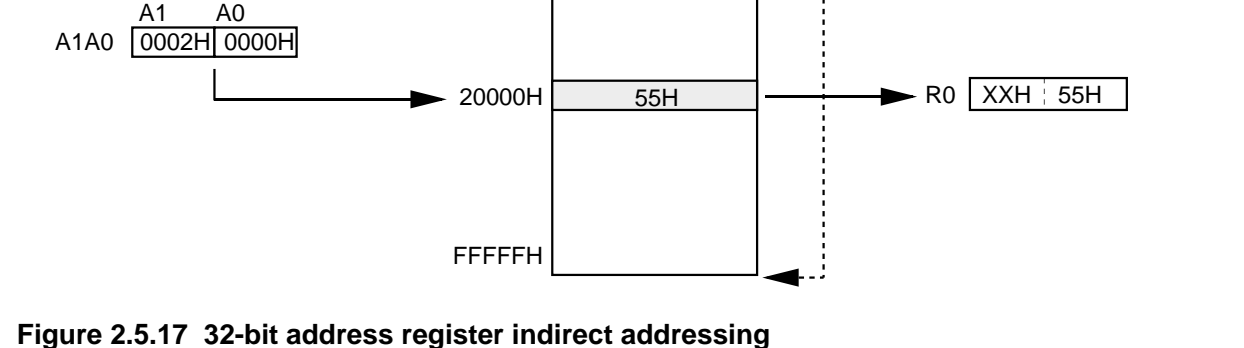

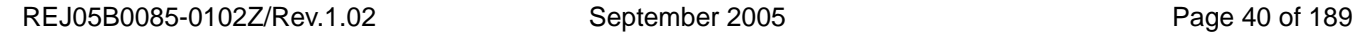

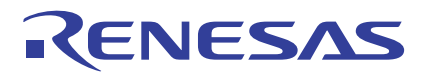

# **Address Register Relative with 20 Bit Displacement**

The value of an address register plus dsp is the effective address to be operated on. The range of effective addresses is 00000H to FFFFFH. If the addition result exceeds FFFFFH, the most significant bits above and including bit 21 are ignored. This addressing can be used in LDE, STE, JMPI, and JSRI instructions.

Symbol: dsp:20[A0], dsp:20[A1]

**(1) When used in LDE/STE instruction** Example: LDE.B 40000H[A0], R0L

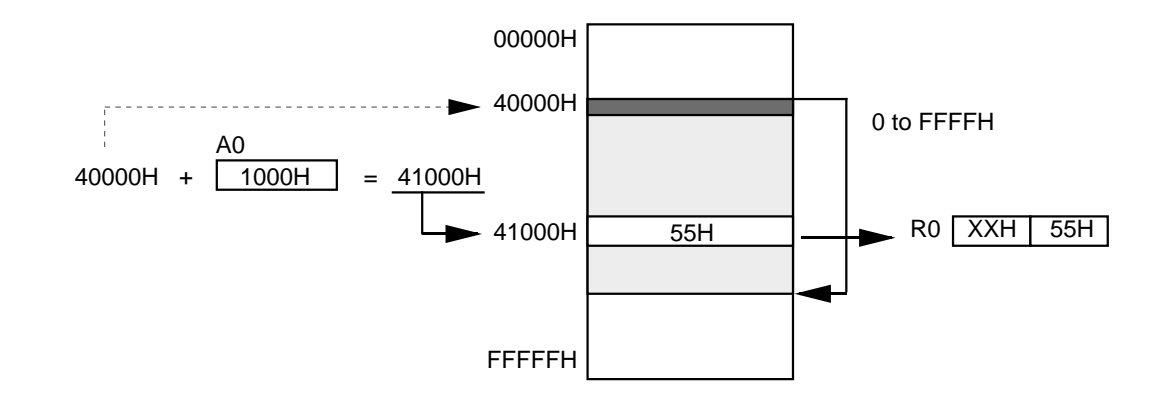

#### **Figure 2.5.18 Address register relative addressing with 20-bit dsp 1**

#### **(2) When used in JMPI/JSRI instruction** Example: JMPI.A 40000H[A0]

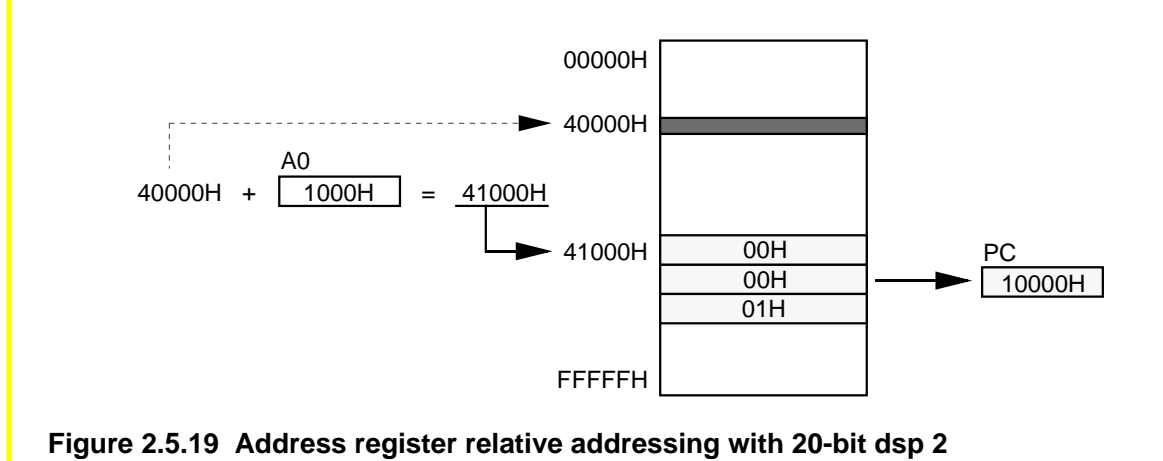

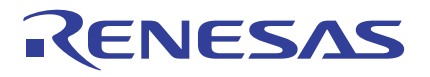

# **PC Relative**

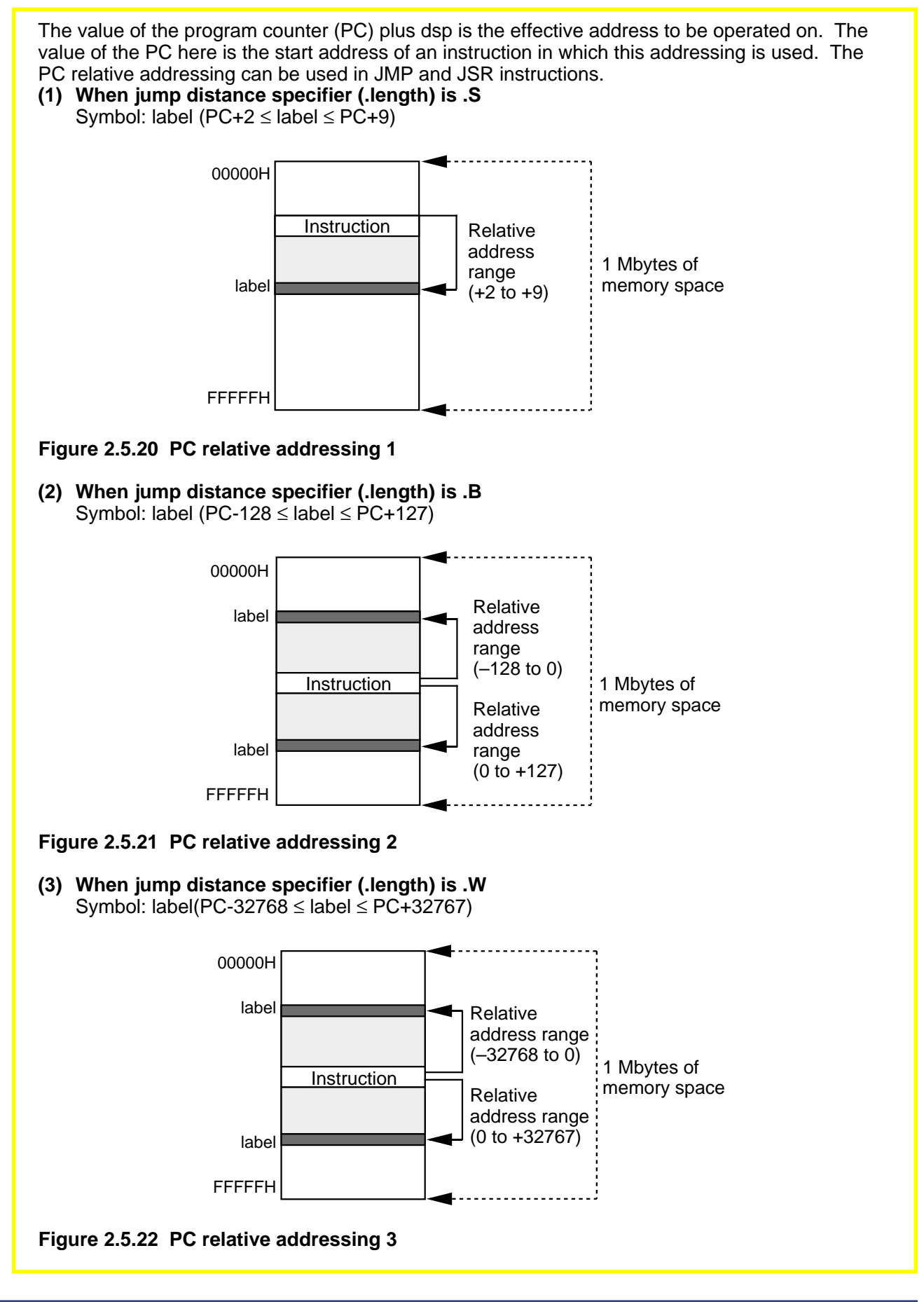

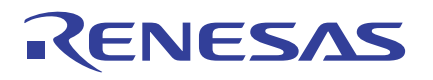

# **2.5.4 Bit Instruction Addressing**

In this mode, an address space from 00000H to 0FFFFH is accessed in units of bits. This addressing is used in bit manipulating instructions. This section explains each addressing in the bit instruction addressing mode.

#### **Absolute**

Operation is performed on the bit that is away from bit 0 at the address indicated by base by a number of bits indicated by bit.

The range of addresses that can be specified is 00000H to 01FFFH. Symbol: bit,base16

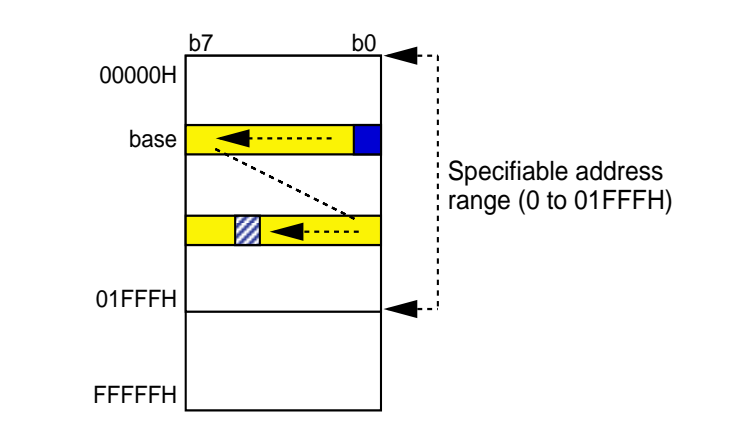

#### **Figure 2.5.23 Bit instruction absolute addressing 1**

Example 1: BCLR 18,base\_addr Example 2: BCLR 4,base\_addr2 Example 3: 10, base addr2 Æ Example 3 cannot be specified. b7 b0 base\_addr:00000H 00001H 00002H 01FFDH 01FFEH base\_addr2:01FFFH 02000H FFFFFH Specifiable address range (0 to 01FFFH) 7 | 6 | 5 | 4 | 3 | 2 | 1 | 0 15 14 13 12 11 10 9 | 8 23 22 21 20 19 <mark>18</mark> 17 16 7 | 6 | 5 <mark>| 4 |</mark> 3 | 2 | 1 | 0 This bit is cleared. (Example 1) This bit is cleared. (Example 2) <mark>10</mark> 9 8 This bit cannot be specified. (Example 3) 18 • • • **Figure 2.5.24 Bit instruction absolute addressing 2**

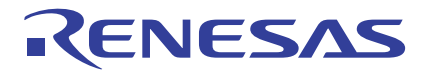

# **Register Direct**

In this mode, a bit of a 16-bit register (R0, R1, R2, R3, A0, or A1) is specified directly. A number from 0 to 15 is used to specify the bit position. Symbol: bit,R0, bit,R1, bit,R2, bit,R3, bit,A0, bit,A1 Example: BCLR 6,R0 A  $b15$   $b6$   $b0$ R0 This bit is cleared. **Figure 2.5.25 Bit instruction register direct addressing**

#### **FLG Direct**

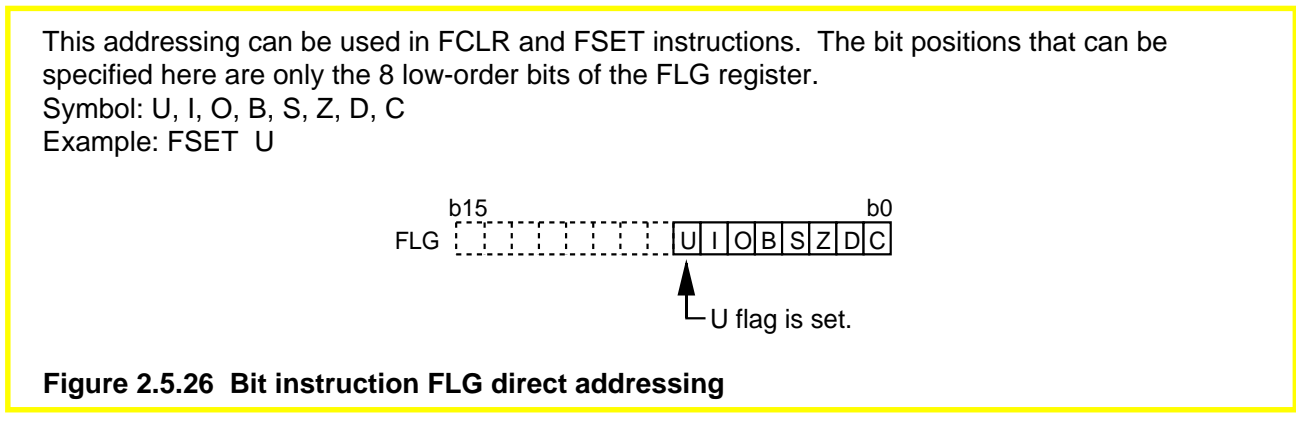

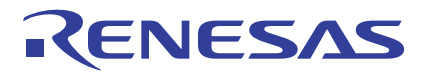

# **Address Register Indirect**

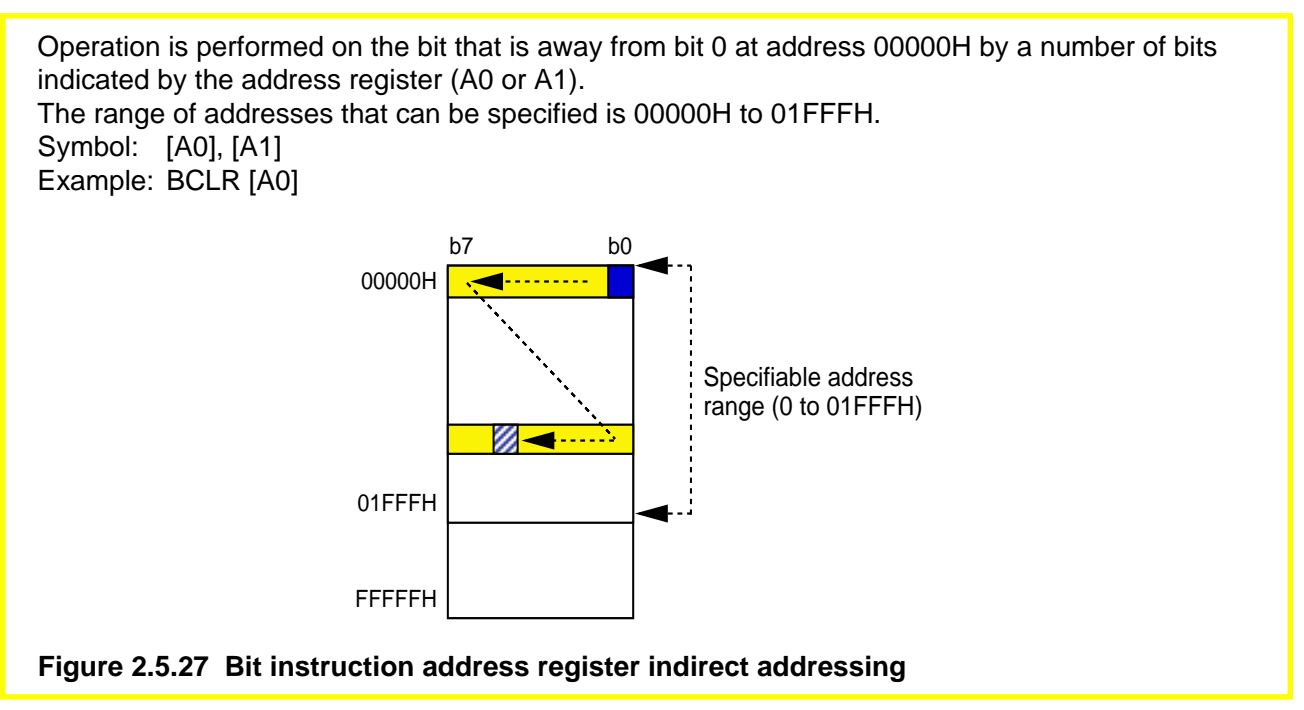

# **Address Register Relative**

Operation is performed on the bit that is away from bit 0 at the address indicated by base by a number of bits indicated by the address register (A0 or A1).

The address range that can be specified is an 8 Kbyte area (1FFFH) from the address indicated by base. However, the range of effective addresses is 00000H to 0FFFFH. If the address of the bit to be operated on exceeds 0FFFFH, the most significant bits above and including bit 17 are ignored.

Symbol: base:8[A0], base:16[A0], base:8[A1], base:16[A1] Example: BCLR 5[A0]

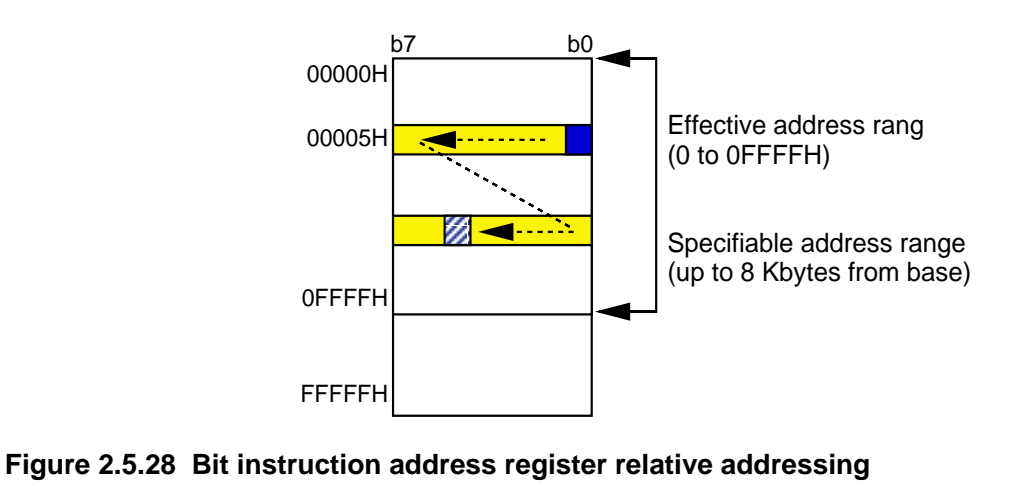

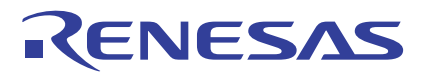

# **SB Relative**

In this mode, the address is referenced to the value indicated by the SB register. The value of the SB register has base added without a sign. The resulting value indicates the reference address, so operation is performed on the bit that is away from bit 0 at that address by a number of bits indicated by bit.

The address range that can be specified is an 8 Kbyte area from the address indicated by the SB register. However, the range of effective addresses is 00000H to 0FFFFH. If the address of the bit to be operated on exceeds 0FFFFH, the most significant bits above and including bit 17 are ignored.

Symbol: bit,base:8[SB], bit,base:11[SB], bit,base:16[SB]

Note: bit,base:8 [SB] : One bit in an area of up to 32 bytes can be specified.

bit,base:11 [SB] : One bit in an area of up to 256 bytes can be specified.

bit,base:16 [SB] : One bit in an area of up to 8 Kbytes can be specified.

Example: BCLR 13,8[SB]

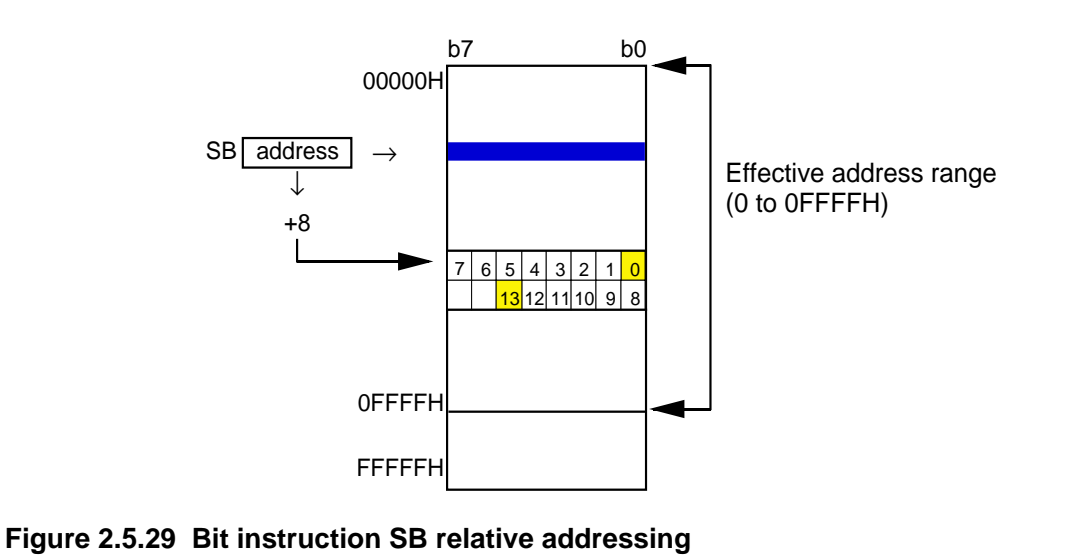

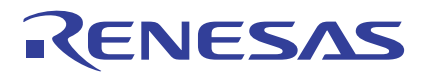

# **FB Relative**

In this mode, the address is referenced to the value indicated by the FB register. The value of the FB register has base added with the sign included. The resulting value indicates the reference address, so operation is performed on the bit that is away from bit 0 at that address by a number of bits indicated by bit.

The address range that can be specified is a 16 byte area in the direction toward smaller addresses or a 15 byte area in the direction toward larger addresses from the address indicated by the FB register. However, the range of effective addresses is 00000H to 0FFFFH. If the address of the bit to be operated on exceeds 0FFFFH, the most significant bits above and including bit 17 are ignored.

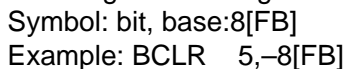

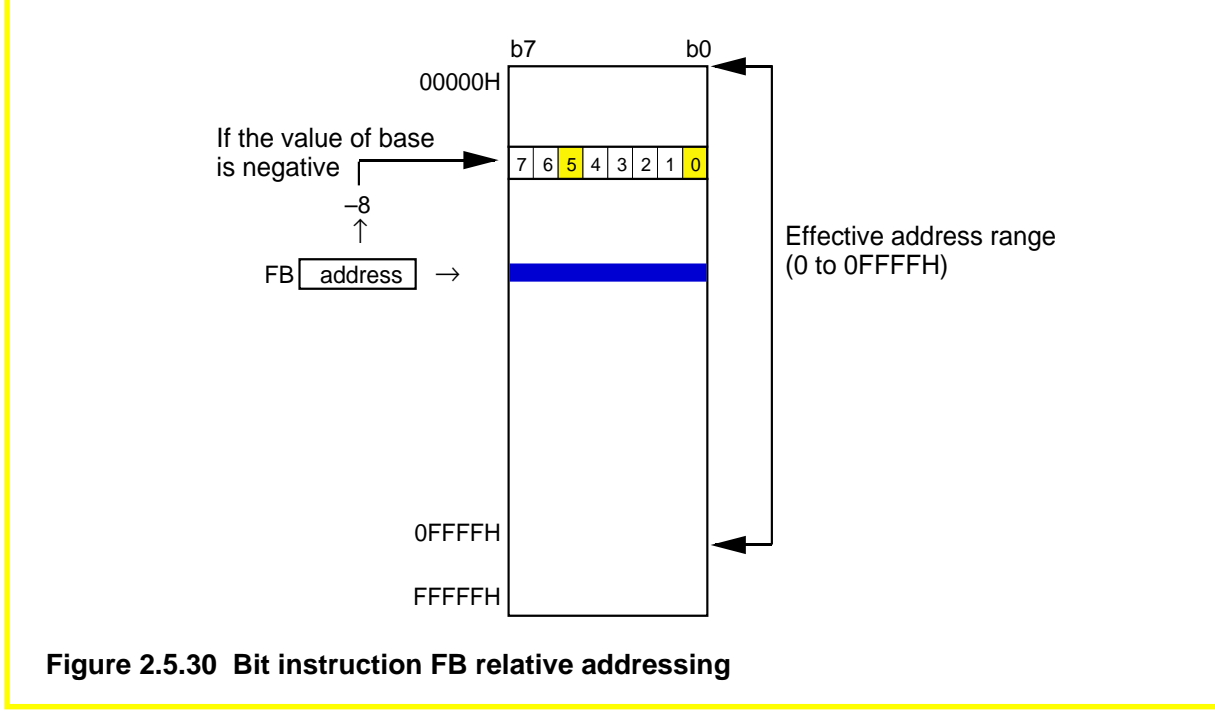

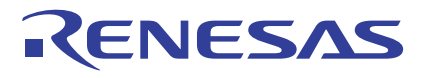

# **Column Column Relationship between Number of Bits and Address**

To get an address from a number of bits, it is necessary to convert the number of bits into a "number of bytes and number of bits" first. For this conversion, the number of bits is divided by 8, because one byte is eight bits. This is shown in Figure 2.5.31. The conversion is accomplished by shifting the bit train right by three bits, so that 1234H bits are changed to "246H bytes + 4 bits" as shown below.

Figures 2.5.32 through 2.5.34 show examples of main addressing calculations.

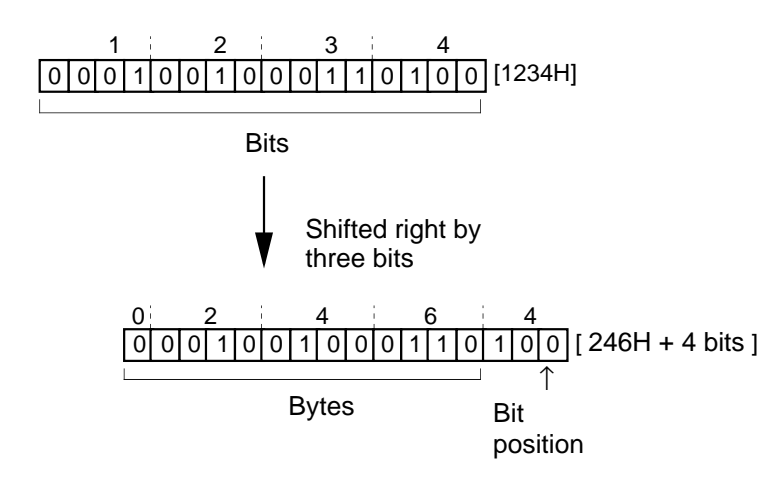

#### **Figure 2.5.31 Conversion from a number of bits to address**

(1) Address register indirect Example: BCLR [A0]

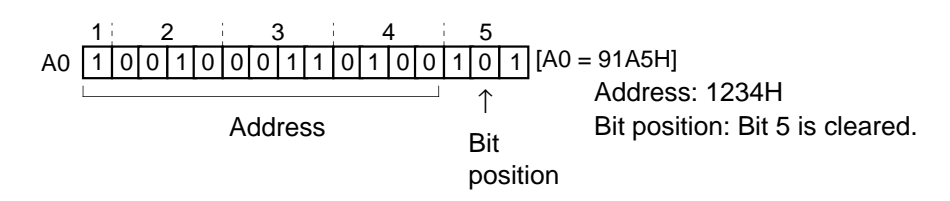

#### **Figure 2.5.32 Calculation of bit position in address register indirect addressing**

(2) Address register relative

Example: BCLR 5[A0] A0 is a number of bits; dsp is an address. Therefore, the bit train is shifted right by three bits to obtain a number of bytes or an address.

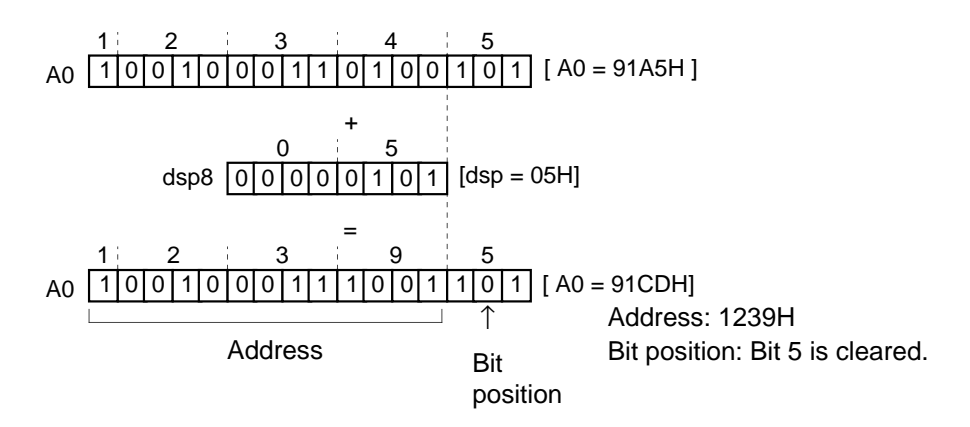

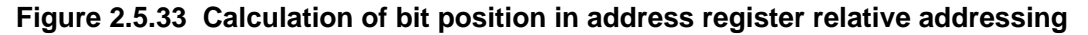

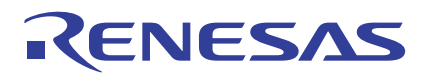

(3) SB relative

Example: BCLR 5, 0500H [SB] Since SB and base are addresses, they are added directly. Since bit is a number of bits, it is shifted right three bits to calculate the address.

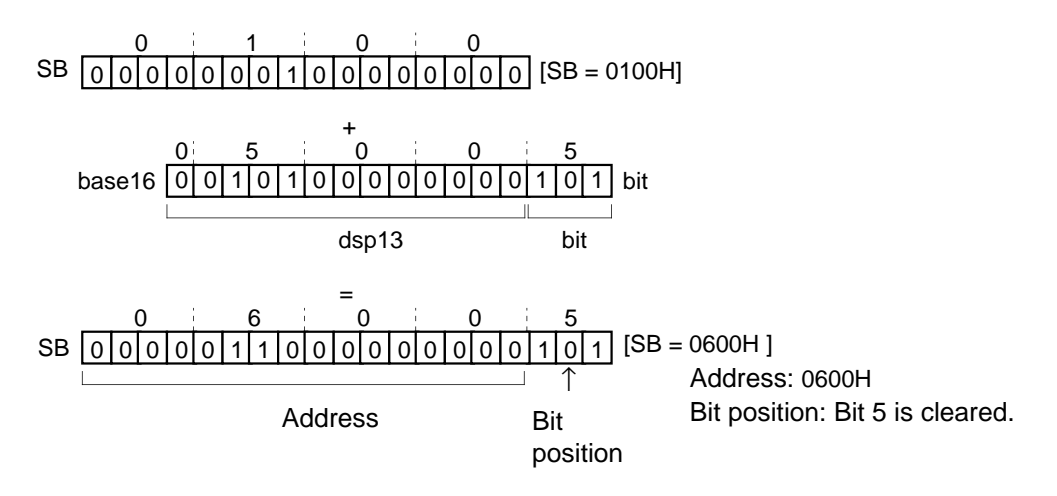

**Figure 2.5.34 Calculation of bit position in SB relative addressing**

# **2.5.5 Instruction Formats**

There are four instruction formats: generic, quick, short, and zero. The assembler chooses one format from these four in order to reduce a number bytes in the operand as it generates code for the instruction. Since the assembler has a function to optimize the generated code, the user do not need to specify. Only when it is desirable to specify the format of the code generated by the assembler, add a format specifier.

### **Instruction Formats**

#### **1. Generic format (:G)**

The op-code contains src and dest addressing information also.

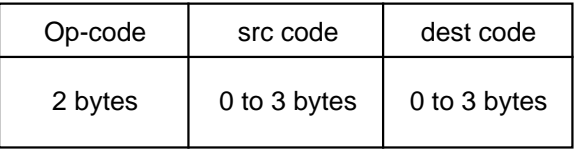

#### **2. Quick format (:Q)**

The op-code contains a verb and immediate data and dest addressing information also. However, the immediate data included in the op-code is a numeral that can be expressed by - 7 to +8 or -8 to +7 (varies with each instruction).

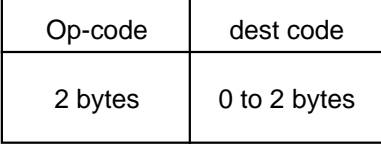

#### **3. Short format (:S)**

The op-code contains src and dest addressing information also. This format is used in some limited addressing modes.

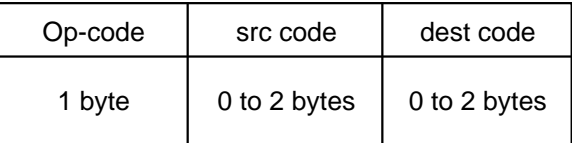

#### **4. Zero format (:Z)**

The op-code contains a verb and immediate data and dest addressing information also. However, the immediate data is fixed to 0. This format is used in some limited addressing modes.

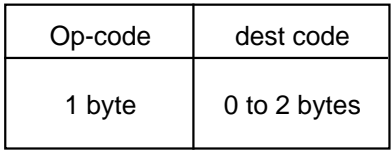

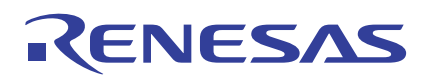

# **2.6 Instruction Set**

This section explains the instruction set of the M16C/60 series. The instruction set is summarized by function in list form. In addition, some characteristic instructions among the instruction set are explained in detail.

The table below shows the symbols used in the list and explains their meanings.

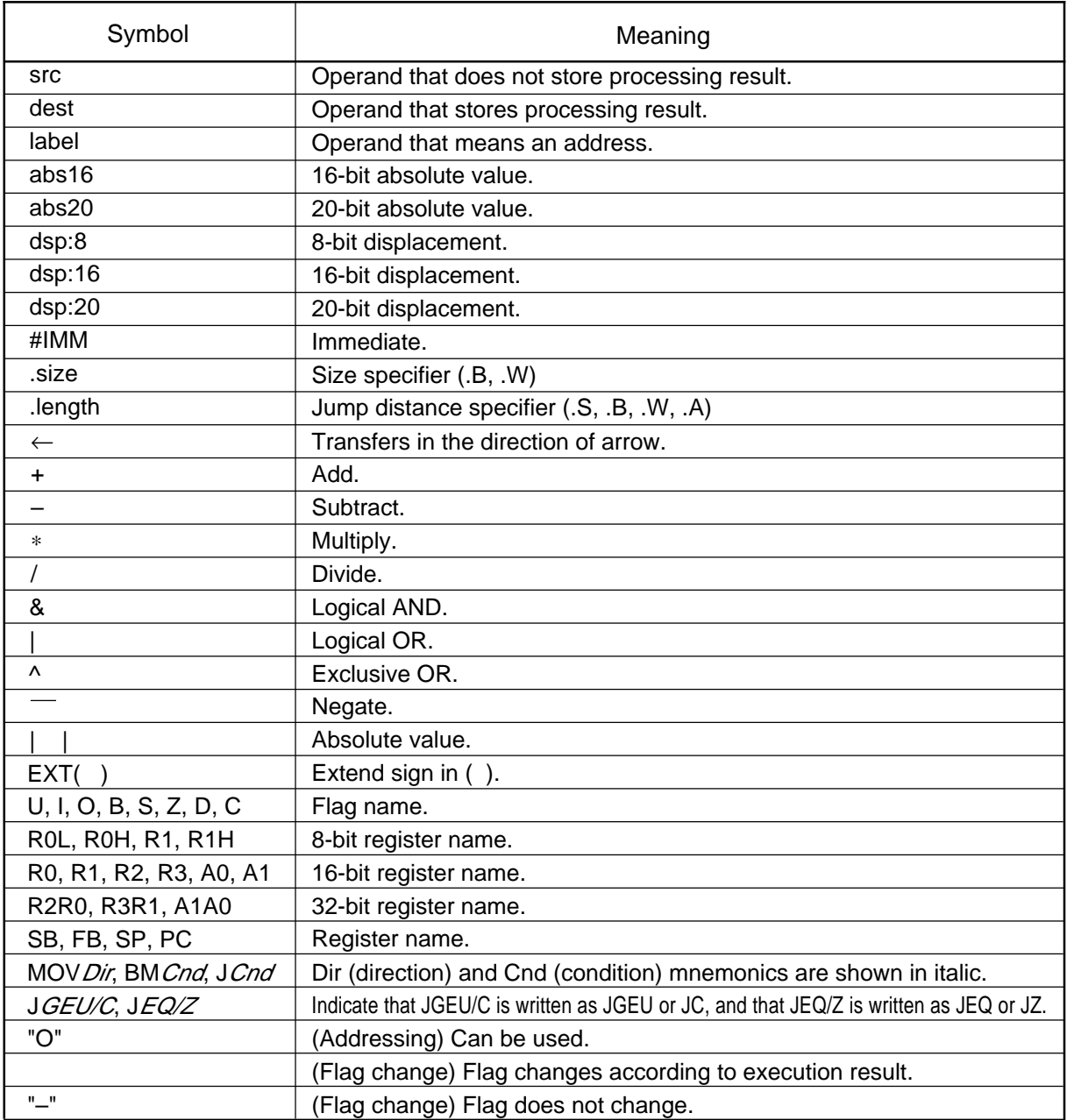

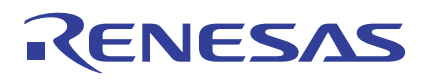

# **2.6.1 Instruction List**

In this and following pages, instructions are summarized by function in list form, showing the content of each mnemonic, addressing, and flag changes.

# **Transfer**

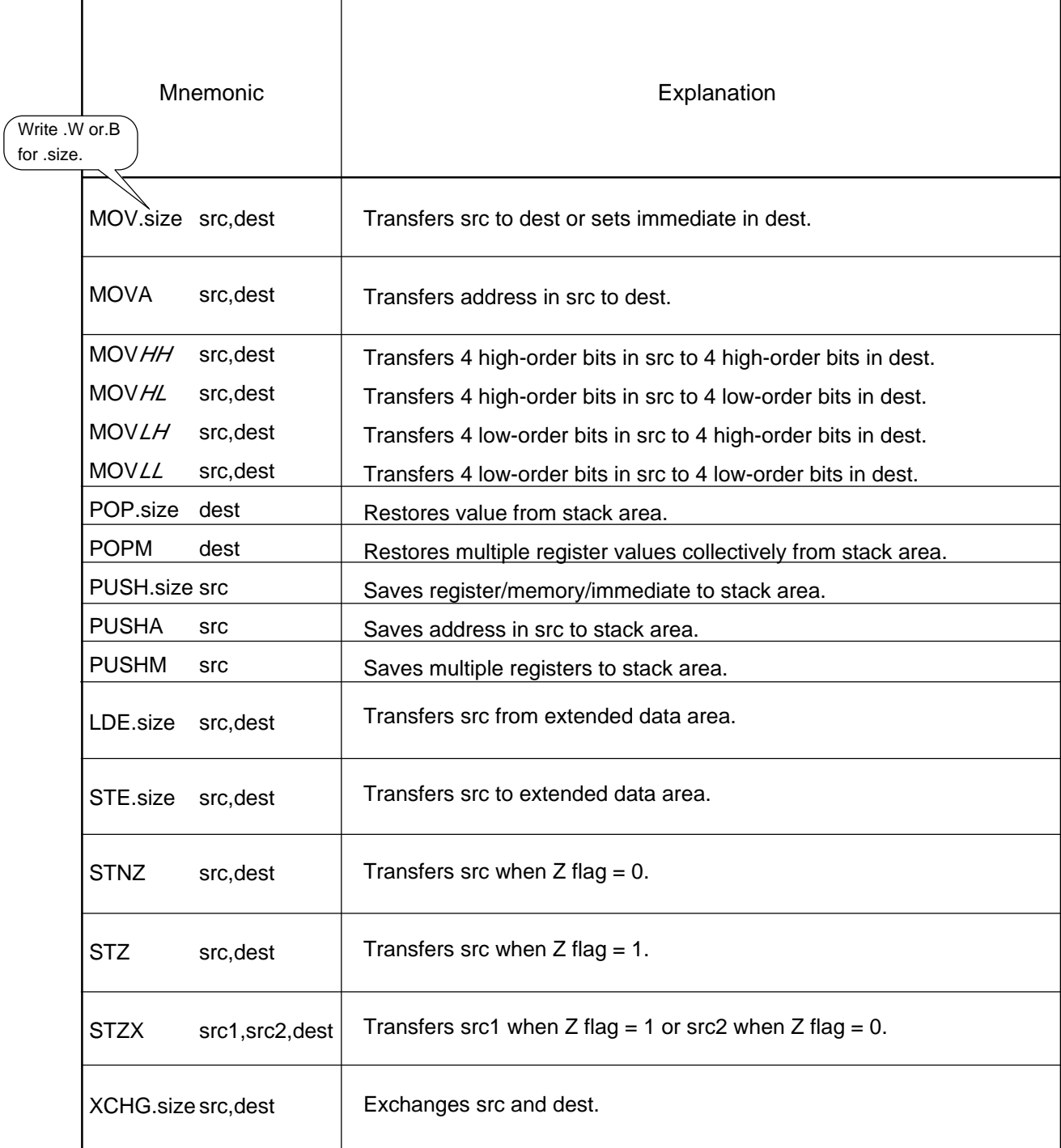

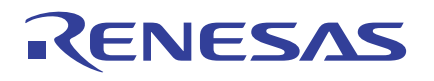

- \*a R0L register is selected for src or dest. \*\* \*d R0L or R0H is selected.
	-
- \*b Can be selected from R0L, R0H, R1L, or R1H. \*e dsp:8 [SB] or dsp:8 [FB] is selected.
- \*c Immediate is 8 bits.

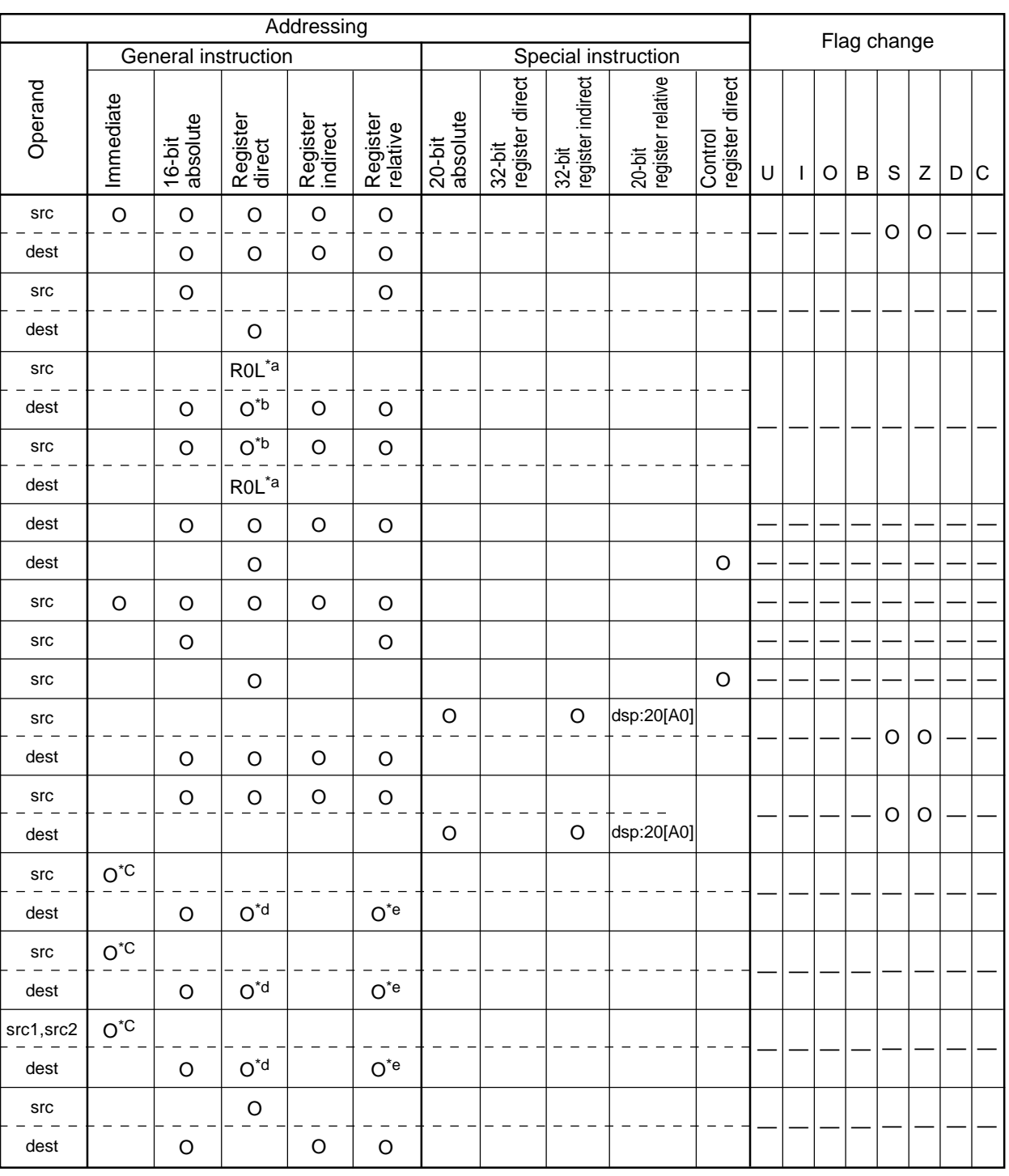

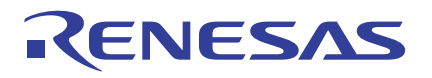

# M16C/60, M16C/20 Series Programming Guidelines <Assembly Language>

# **Bit Manipulation**

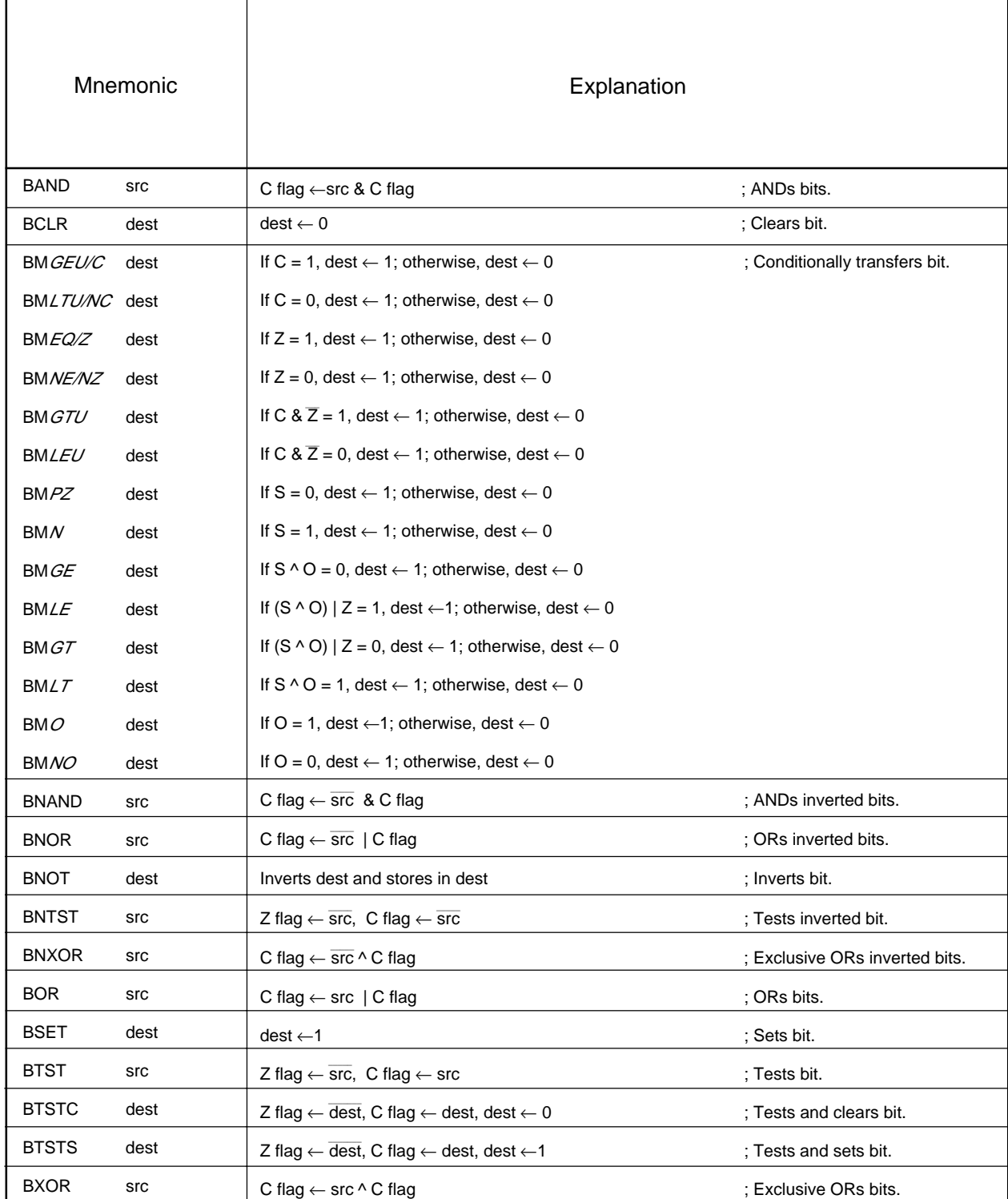

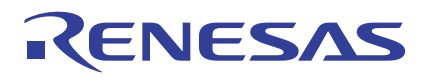

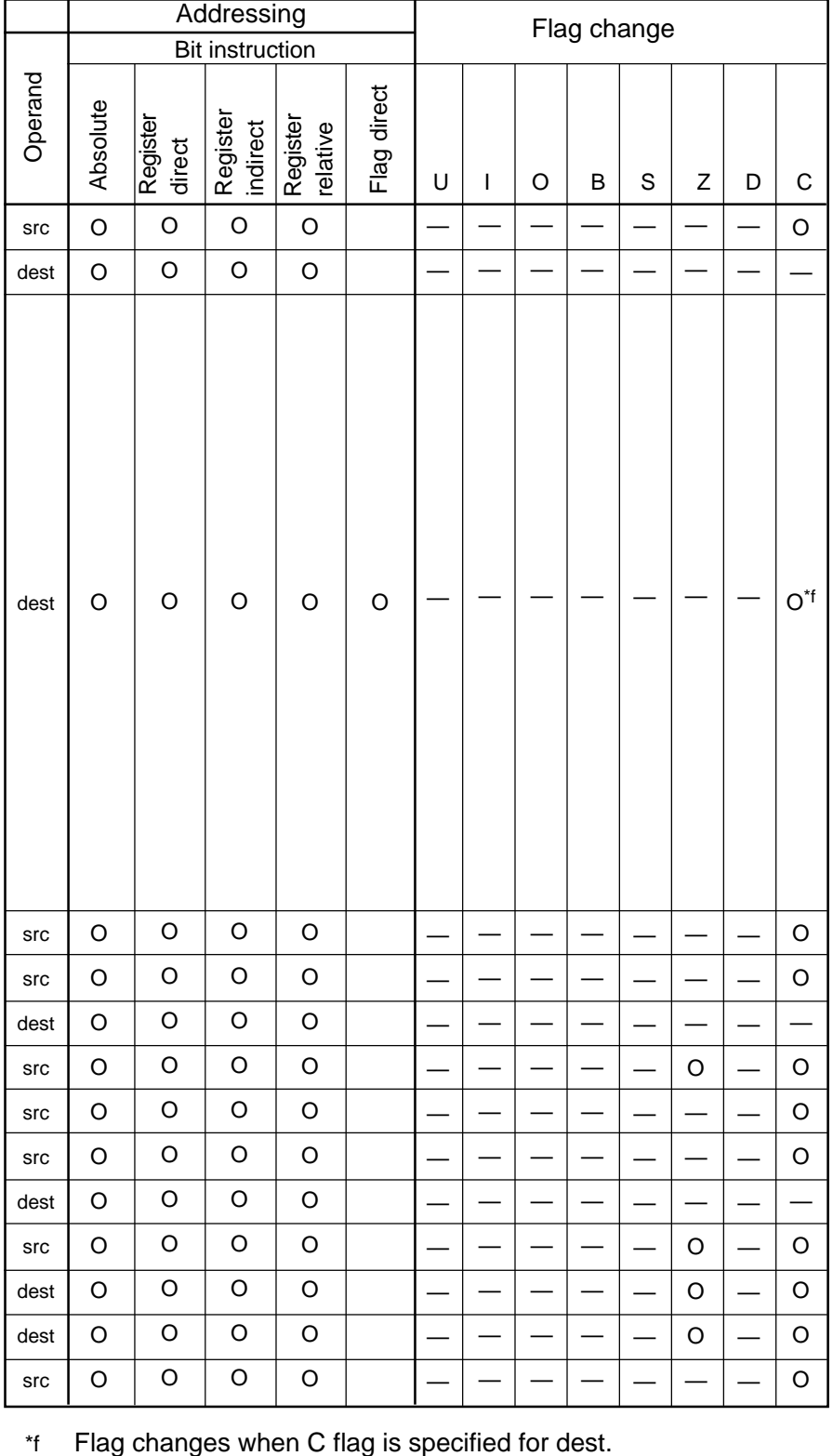

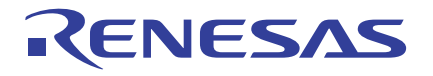

# **Arithmetic**

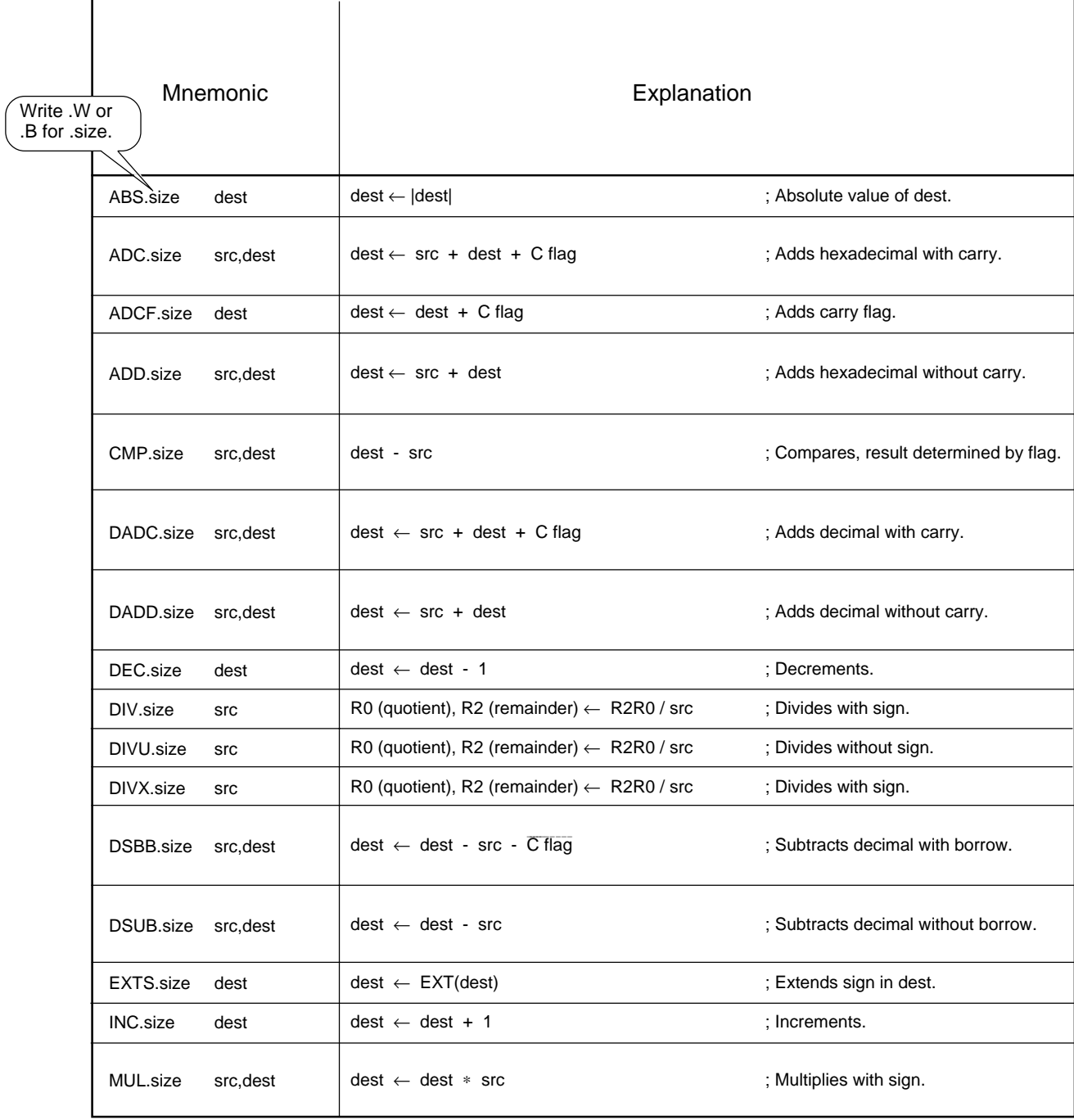

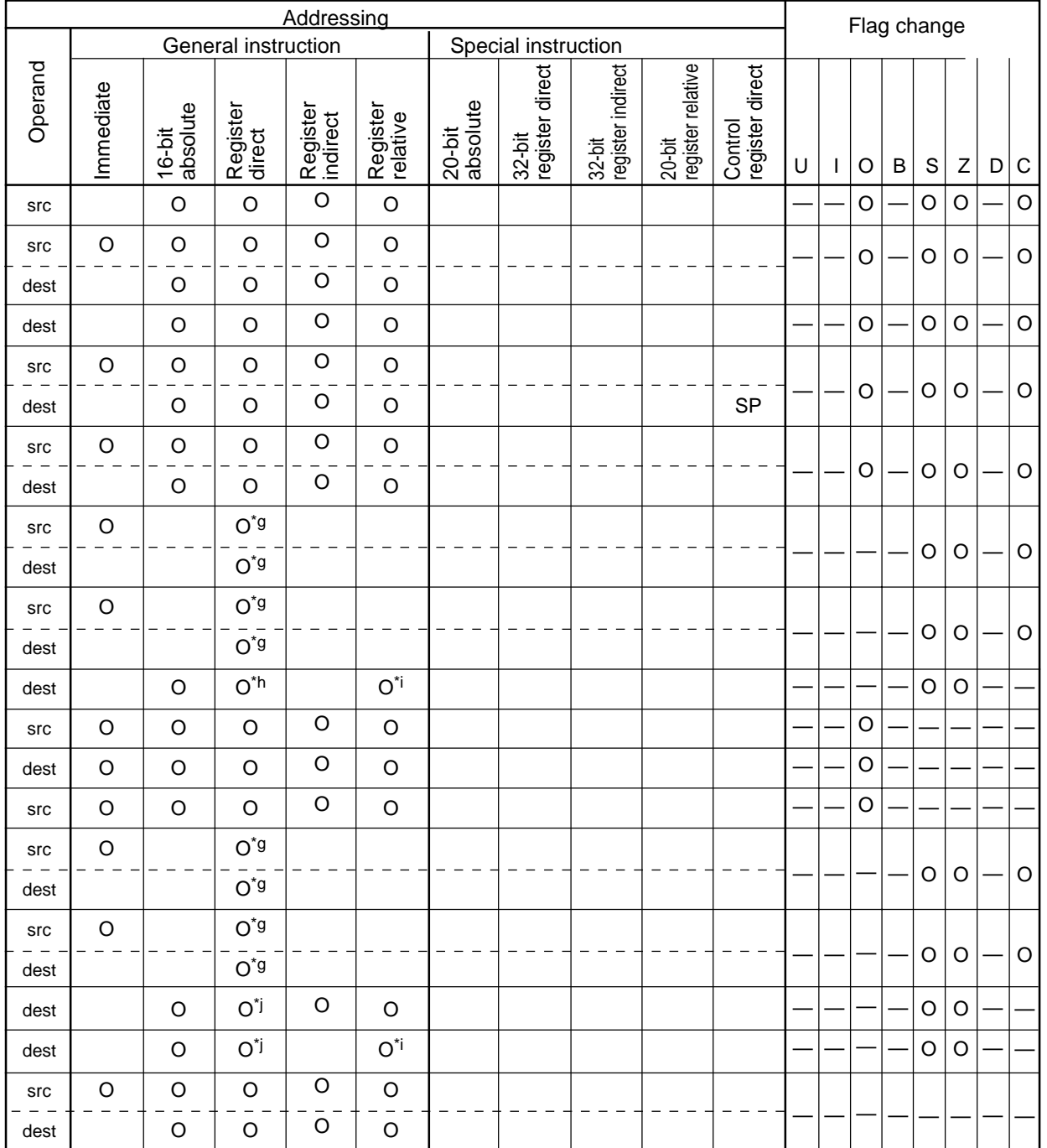

\*g src is selected from R0H and R1; dest is selected from R0L and R0.

\*h Selected from R0L, R0H, A0, and A1.

\*i dsp:8 [SB] or dsp:8 [FB] is selected.

\*j Selected from R0L, R0, and R1L.

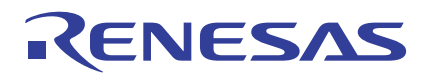

# M16C/60, M16C/20 Series Programming Guidelines <Assembly Language>

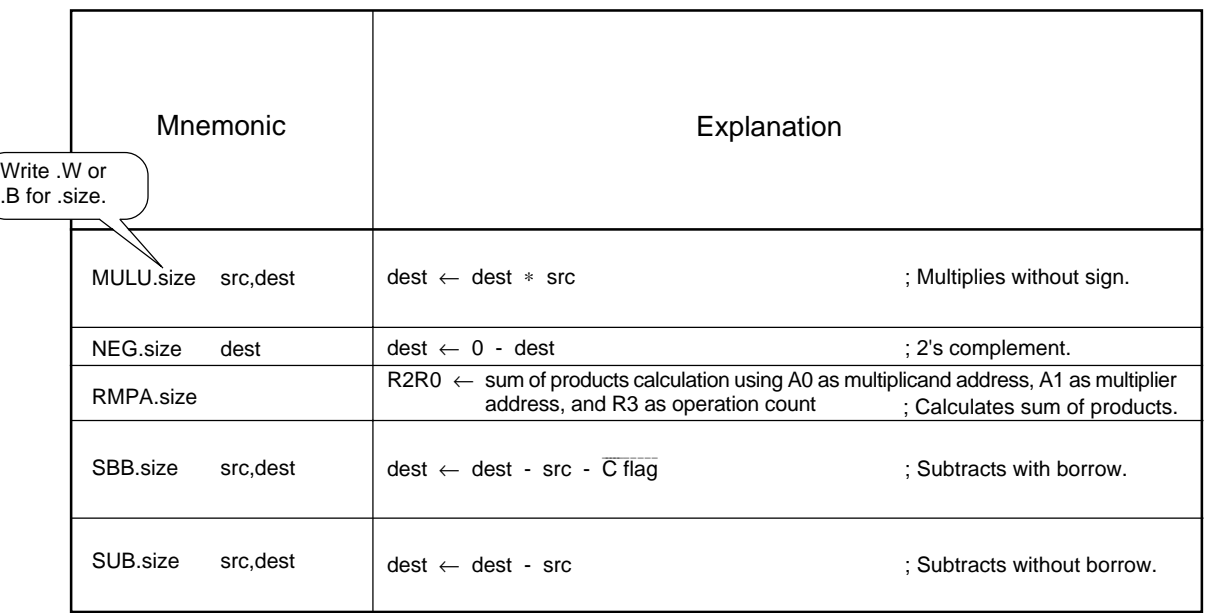

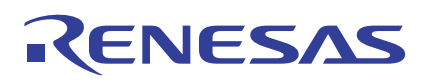

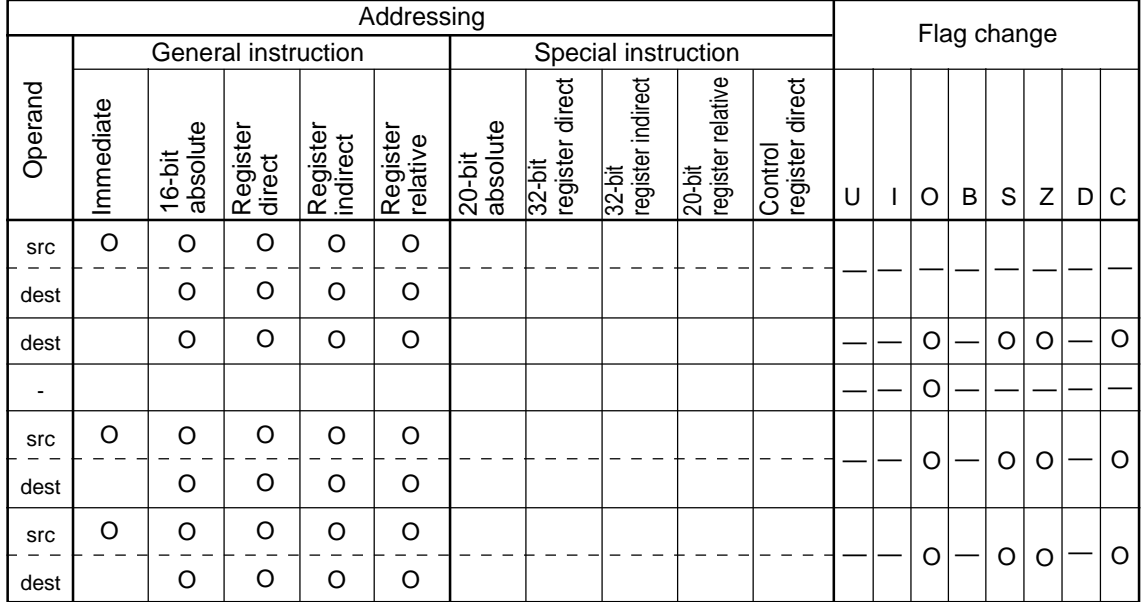

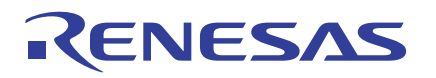

**Logic**

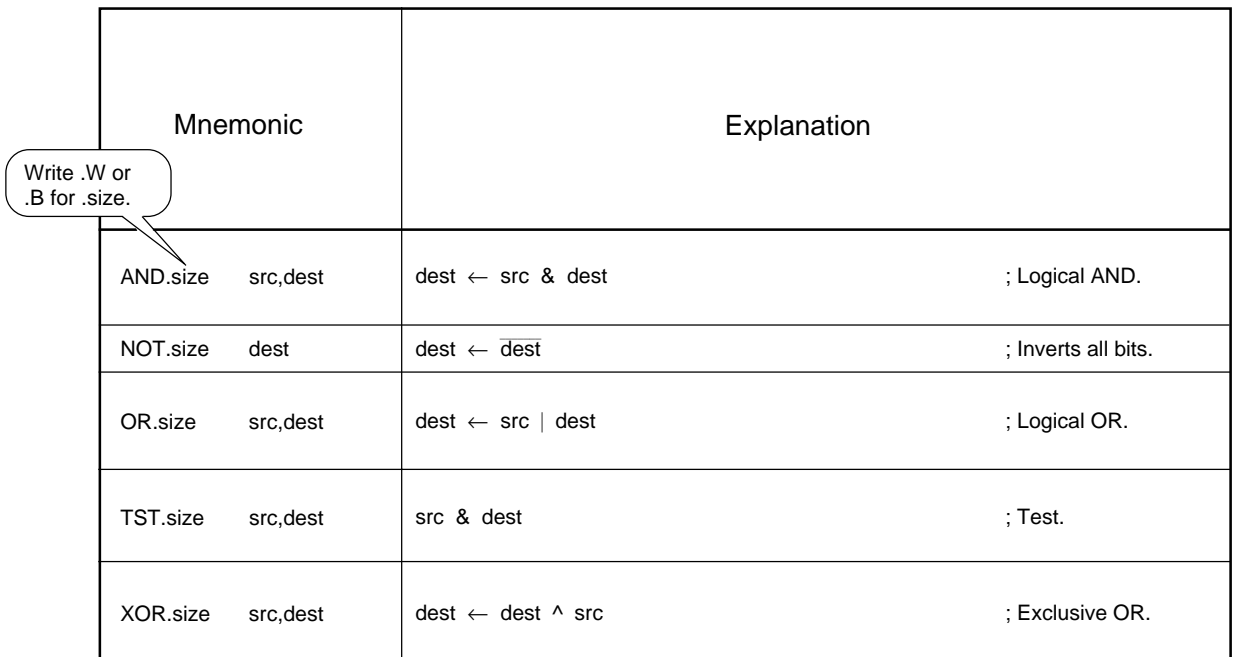

#### **Shift**

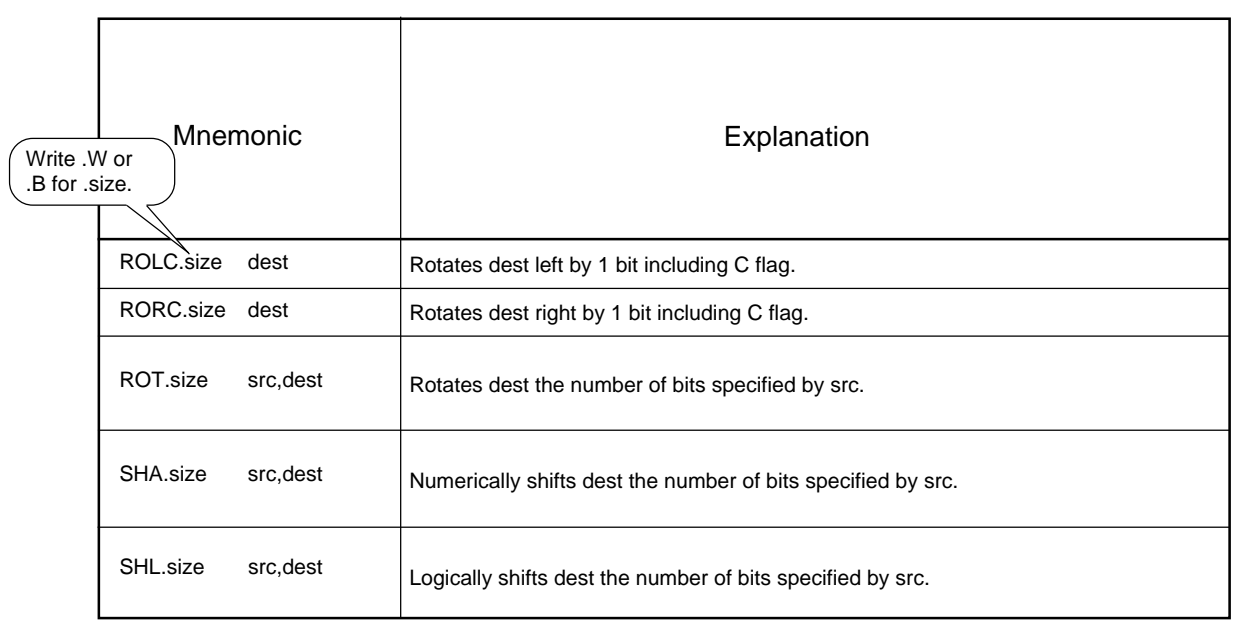

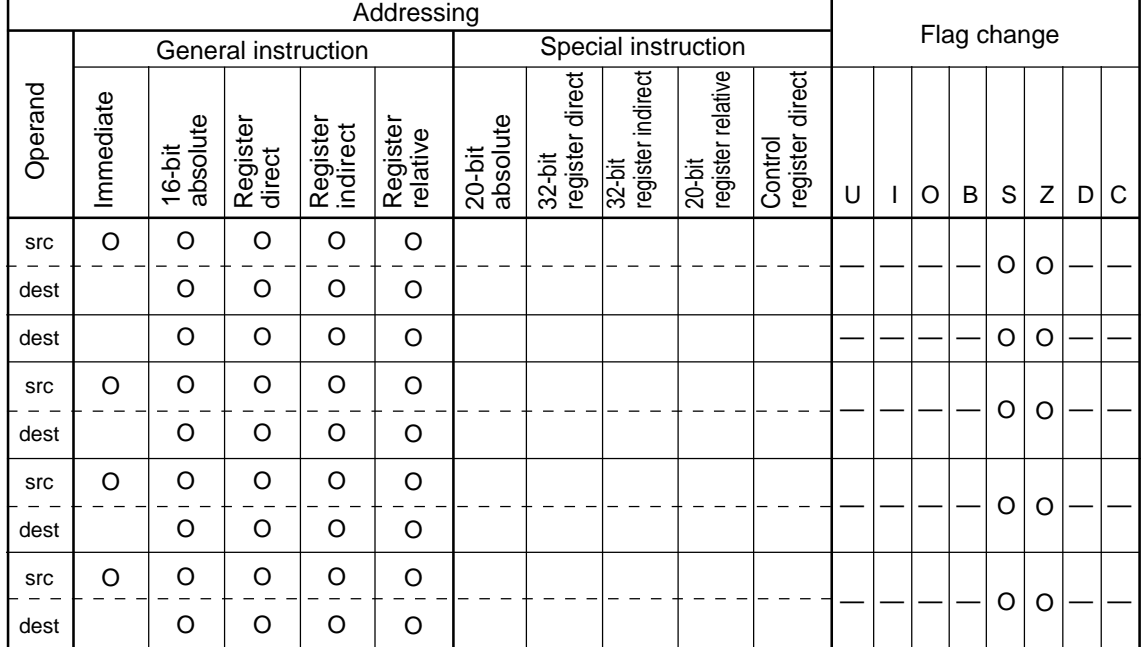

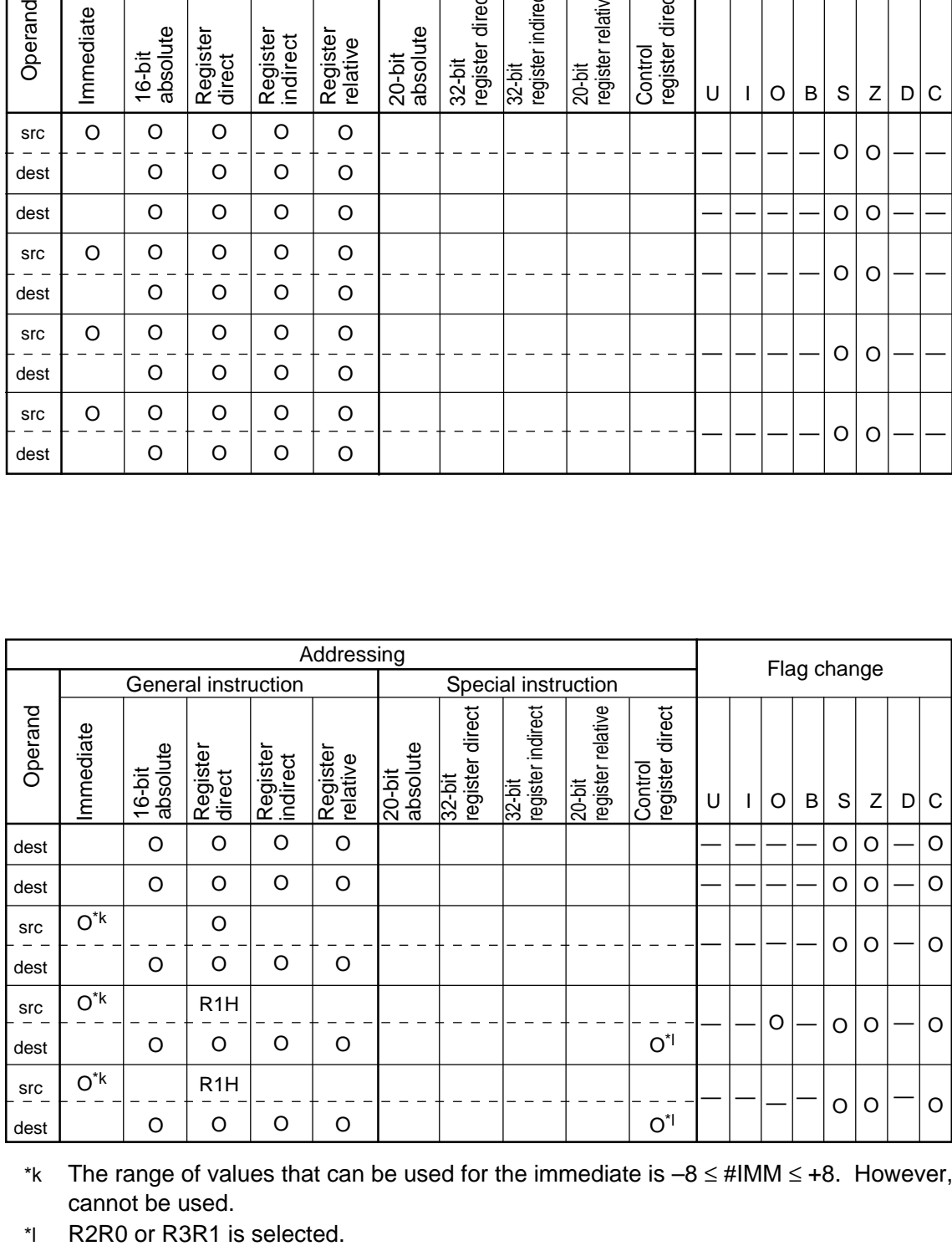

\*k The range of values that can be used for the immediate is  $-8 \leq #IMM \leq +8$ . However, 0 cannot be used.

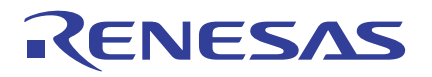

**Jump**

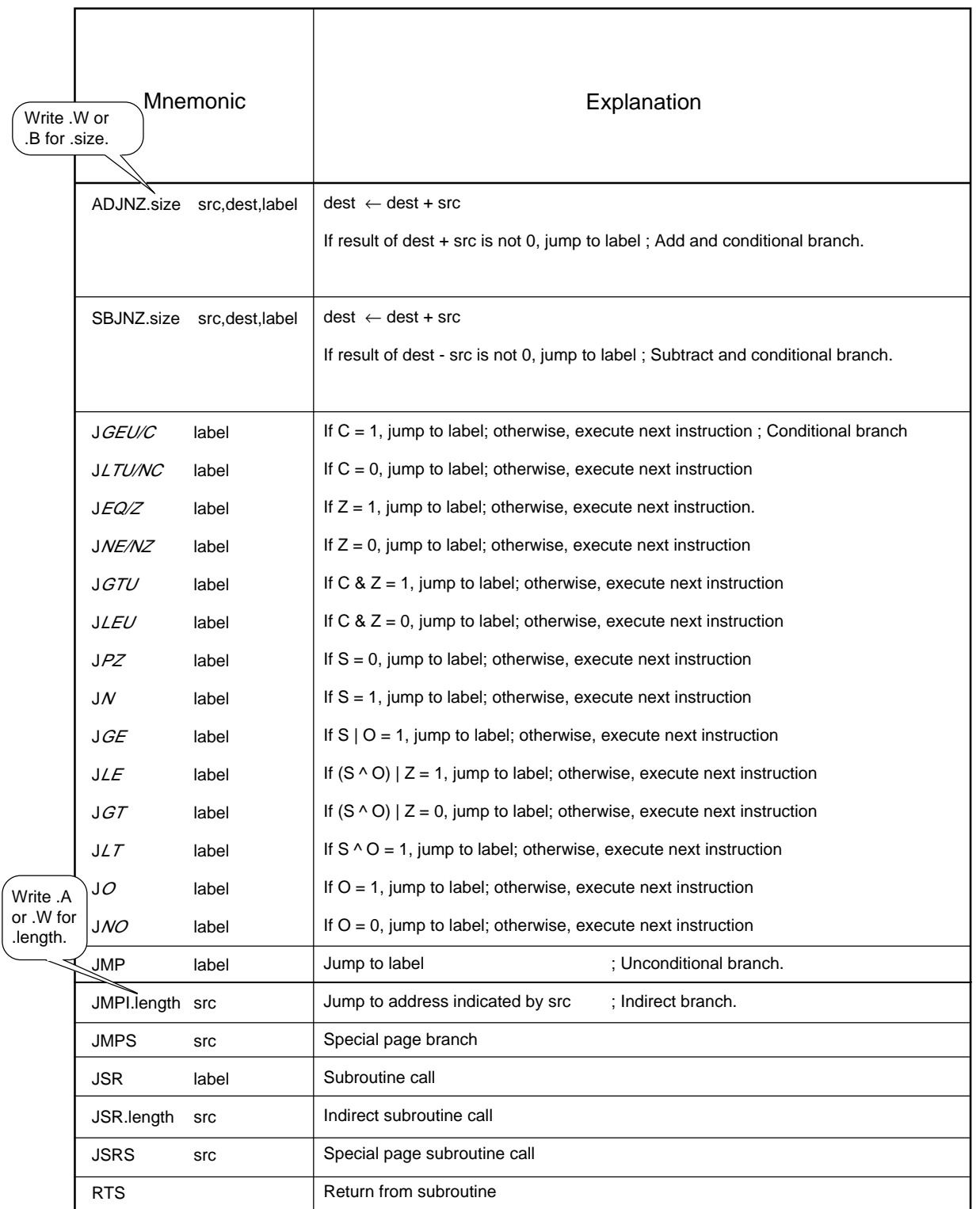

# RENESAS

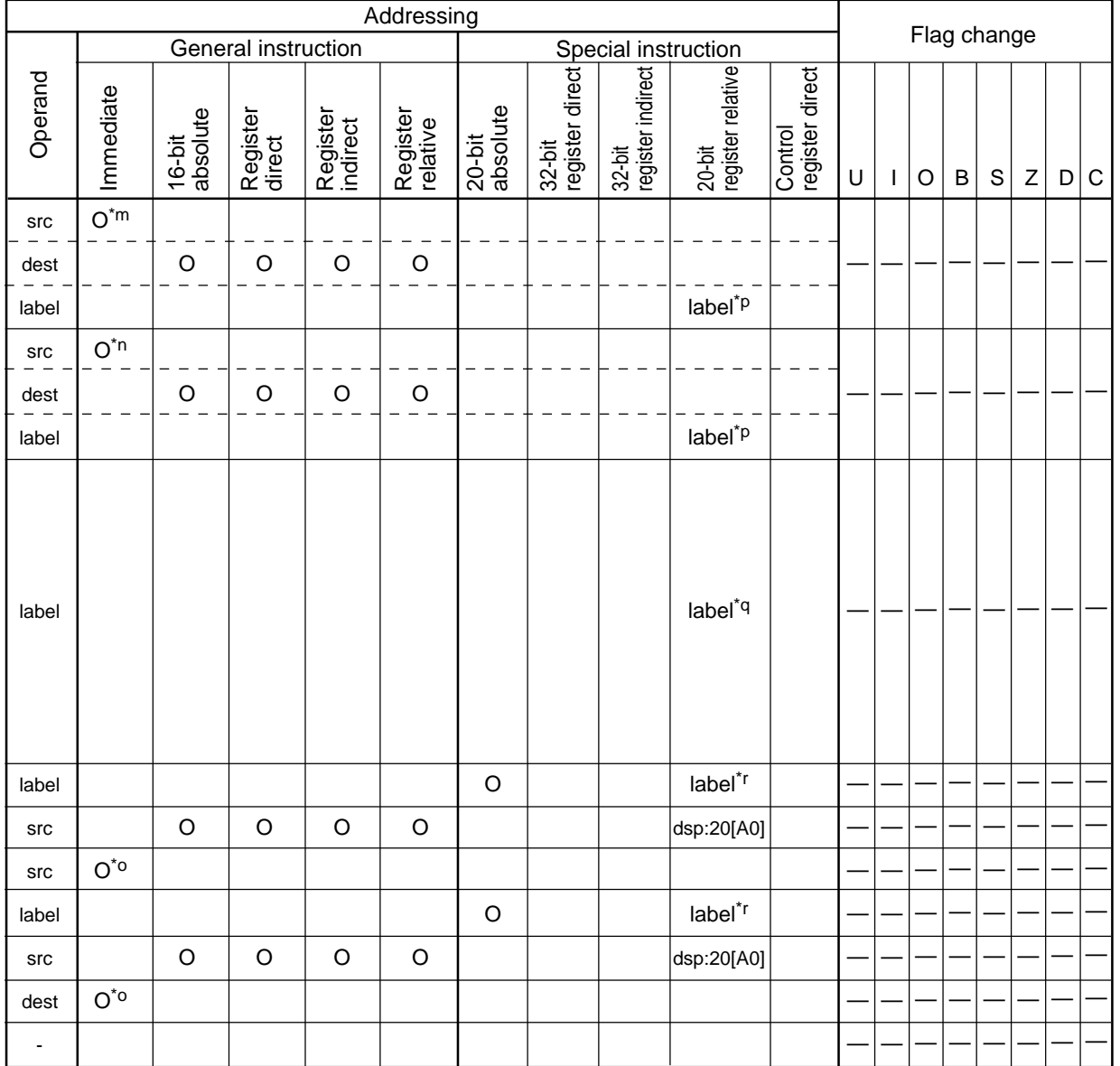

\*m The range of immediate is  $-8 \leq #1$ MM  $\leq +7$ .

\*n The range of immediate is  $-7 \leq #1$ MM  $\leq +8$ .

\*o The immediate is 8 bits.

\*p The range of label is PC –126  $\le$  label  $\le$  PC + 129.

\*q If condition is LE, O, GE, GT, NO, or LT, the range of label is –126 ≤ label ≤ PC + 129. Otherwise, the range is  $-127 \le$  label  $\le$  PC + 128.

\*r The range of label is PC  $-32,767 \le$  label  $\le$  PC + 32,768.

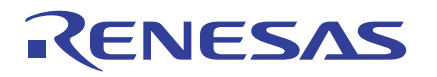

**String**

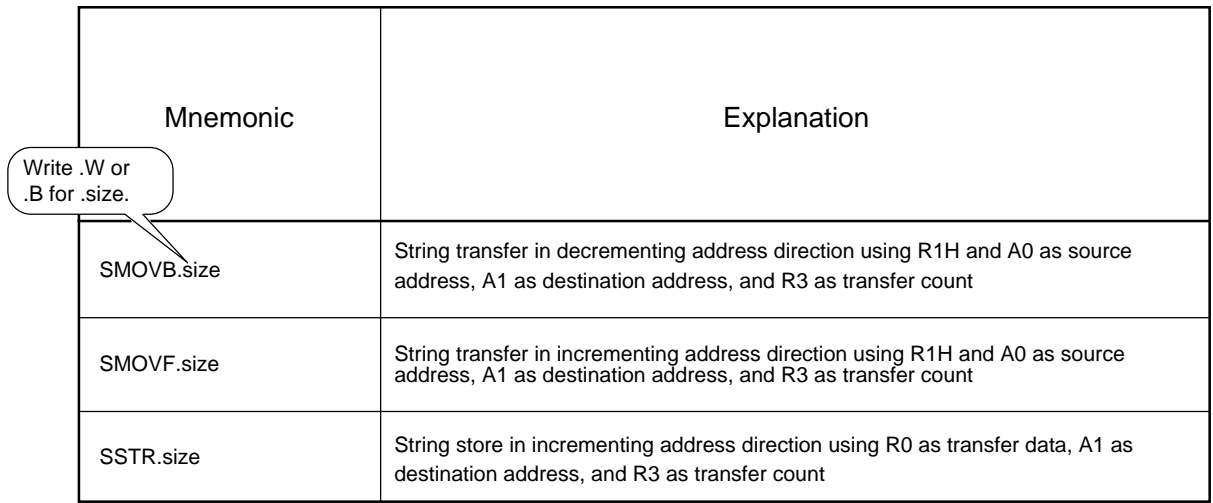

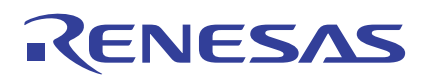

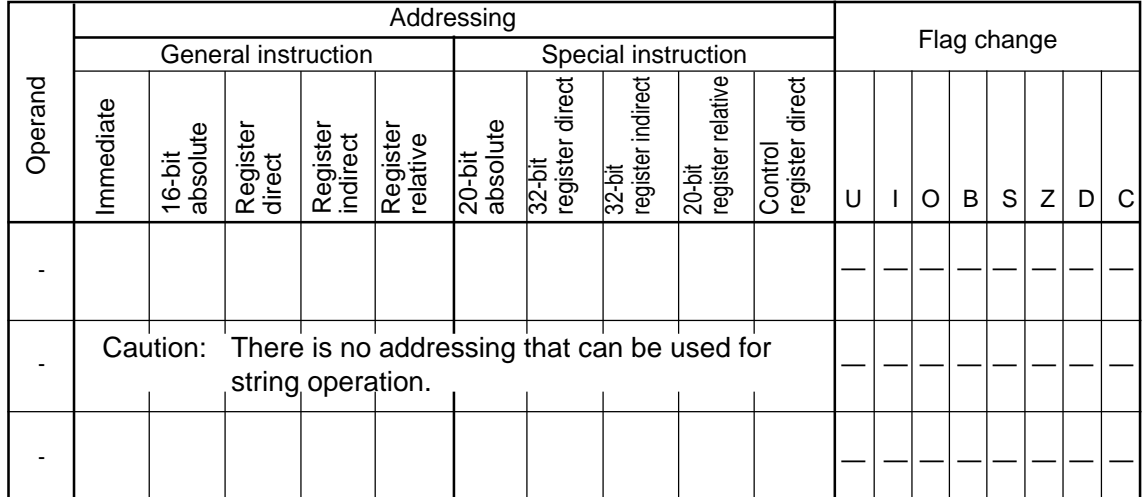

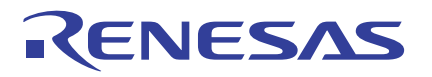

#### **Other**

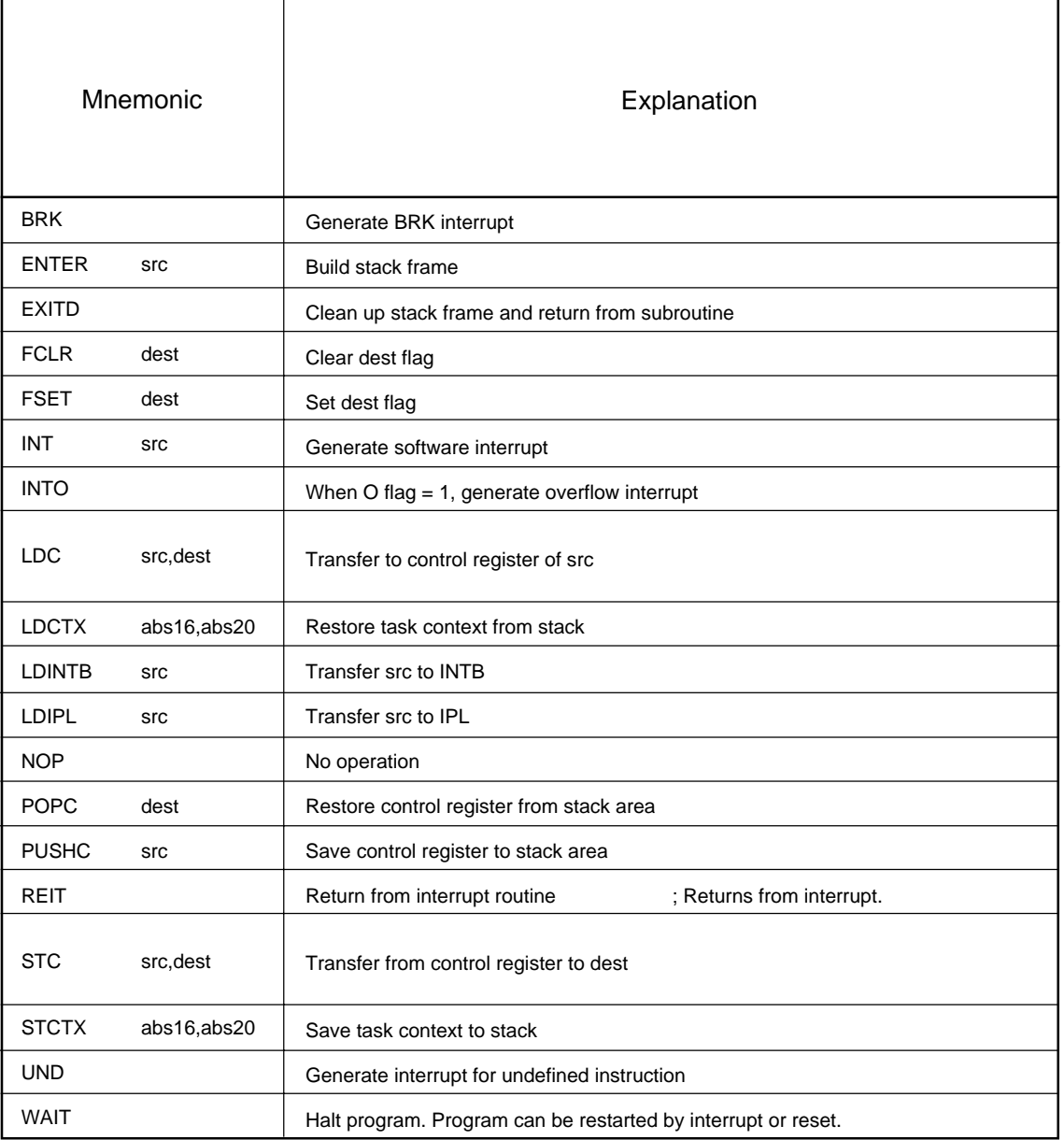

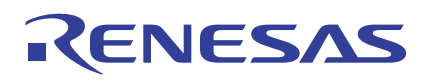

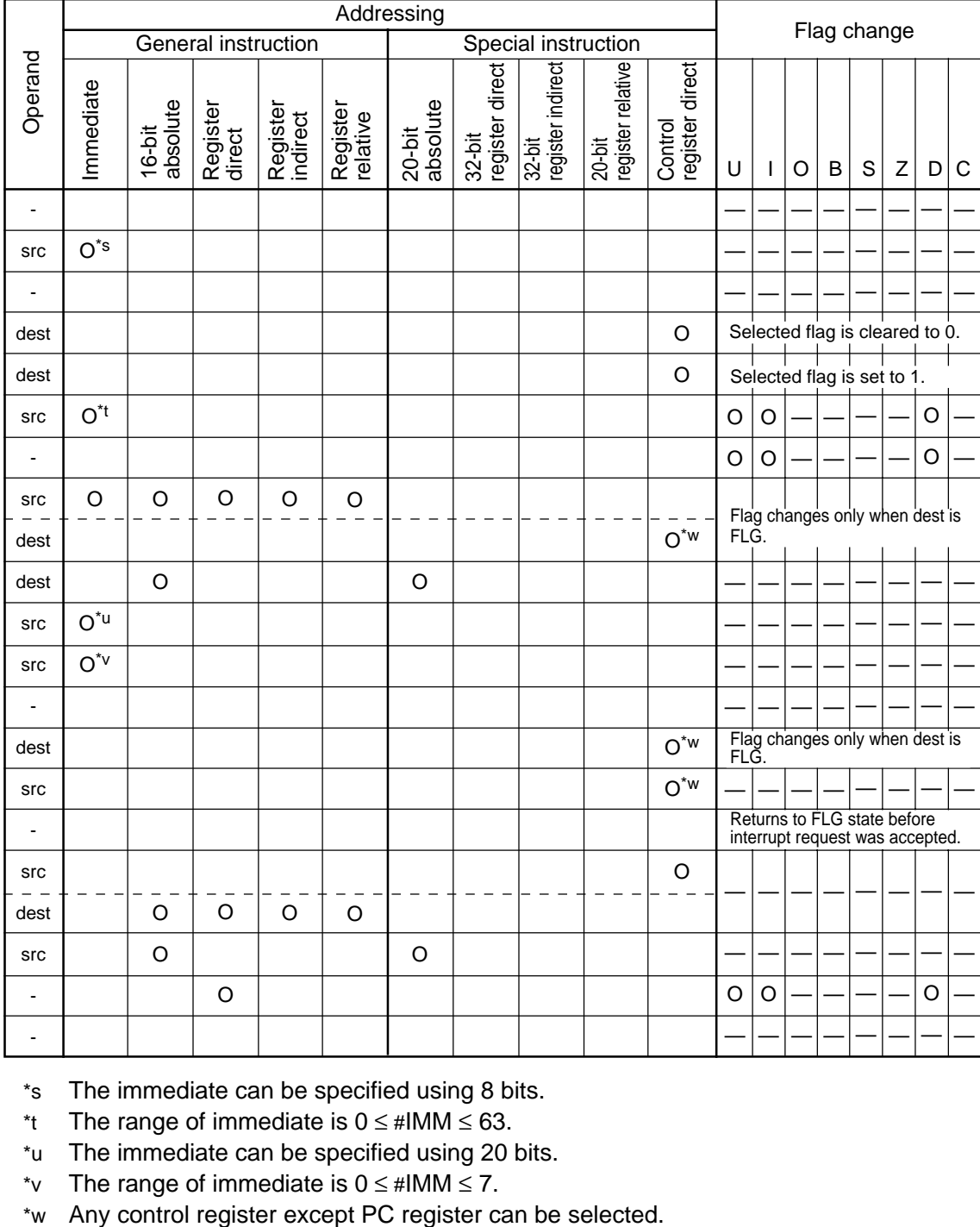

\*s The immediate can be specified using 8 bits.

\*t The range of immediate is  $0 \leq \text{#IMM} \leq 63$ .

\*u The immediate can be specified using 20 bits.

\*v The range of immediate is  $0 \leq #IMM \leq 7$ .

# **2.6.2 Transfer and String Instructions**

Transfers normally are performed in bytes or words. There are 14 transfer instructions available. Included among these are a 4-bit transfer instruction that transfers only 4 bits, a conditional store instruction that is combined with conditional branch, and a string instruction that transfers data collectively.

This section explains these three characteristic instructions of the M16C/60, M16C/20 series among its data transfer-related instructions.

#### **4 Bit Transfer Instruction**

This instruction transfers 4 high-order or low-order bits of an 8-bit register or memory. This instruction can be used for generating unpacked BCD code or I/O port input/output in 4 bits. The mnemonic placed in Dir varies depending on whether the instruction is used to transfer highorder or low-order 4 bits. When using this instruction, be sure to use R0L for src or dest.

#### **Table 2.6.1 4 Bit Transfer Instruction**

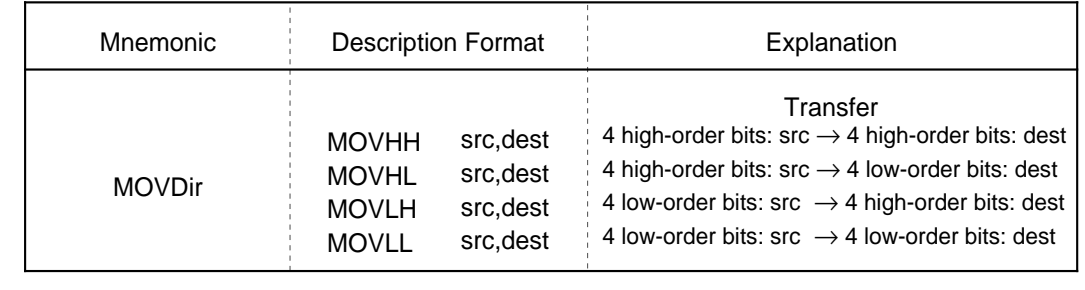

Note: Either src or dest must always be R0L.

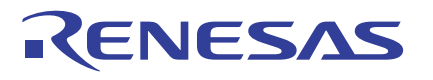

# **Conditional Store Instruction**

This is a conditional transfer instruction that uses the Z flag state as the condition of transfer. This instruction allows the user to perform condition determination and data transfer in one instruction. There are three types of conditional store instructions: STZ, STNZ, and STZX. Figure 2.6.1 shows an example of how the instruction works.

#### **Table 2.6.2 Conditional Store Instruction**

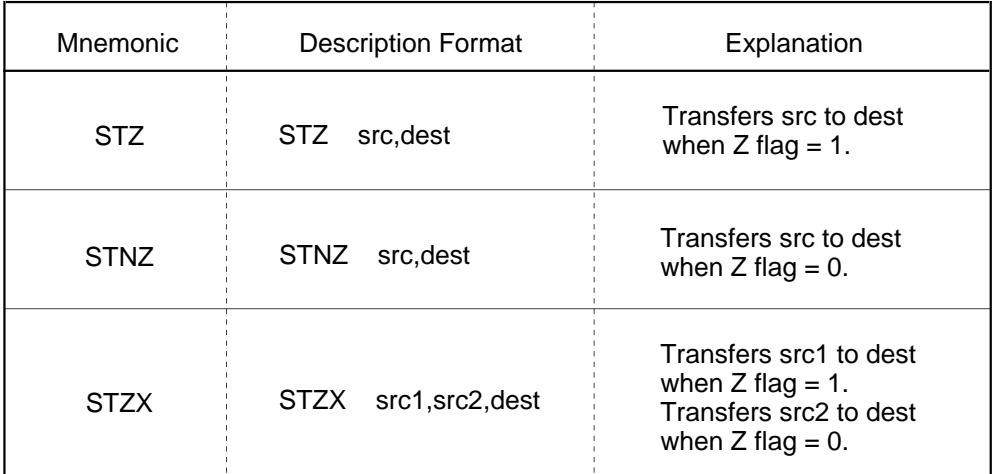

Note: Only #IMM8 (8-bit immediate) can be used for src, src1, and src2.

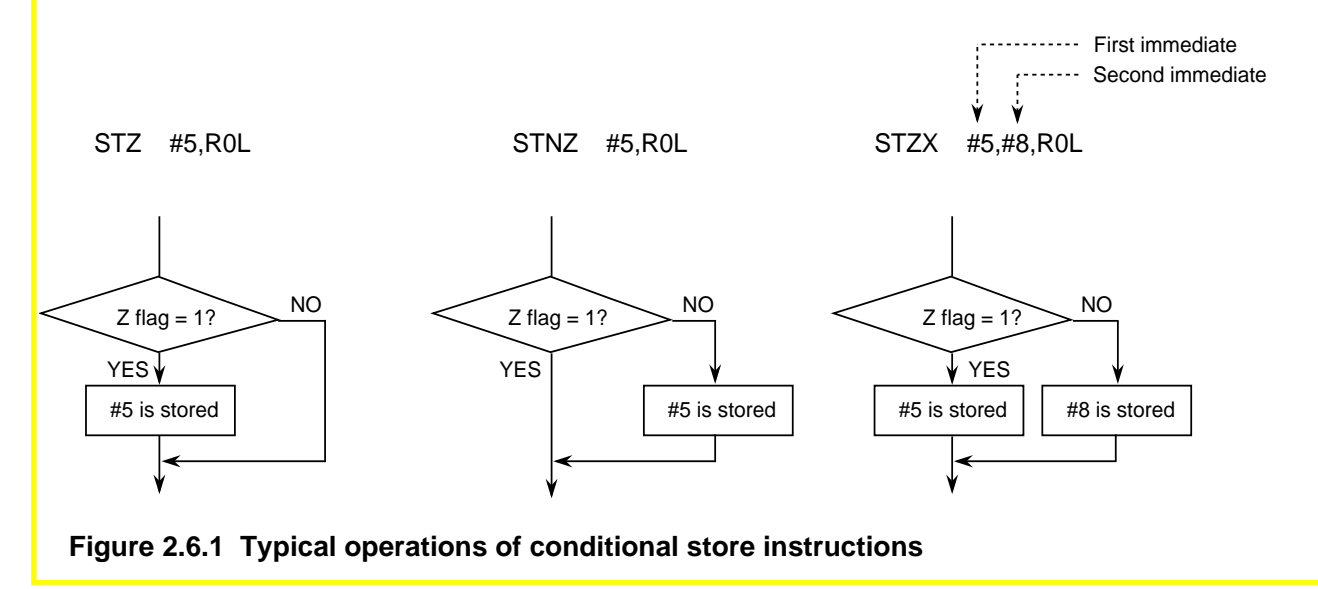

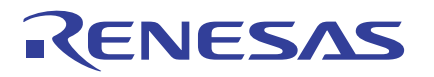

# **String Instruction**

This instruction transfers data collectively. Use it for transferring blocks and clearing RAM. Set the source address, destination address, and transfer count in each register before executing the instruction, as shown in Figure 2.6.2. Data is transferred in bytes or words. Figure 2.6.3 shows an example of how the string instruction works.

#### SMOVF/SMOVB

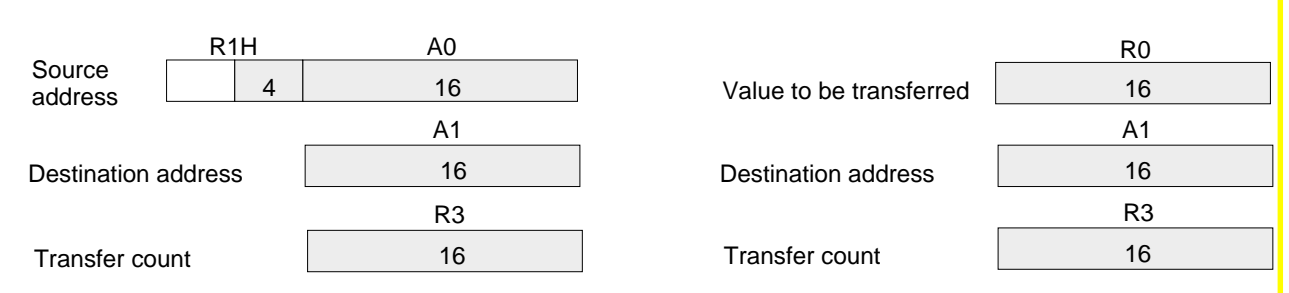

**SSTR** 

#### **Figure 2.6.2 Setting registers for string instructions**

#### **Table 2.6.3 String Instruction**

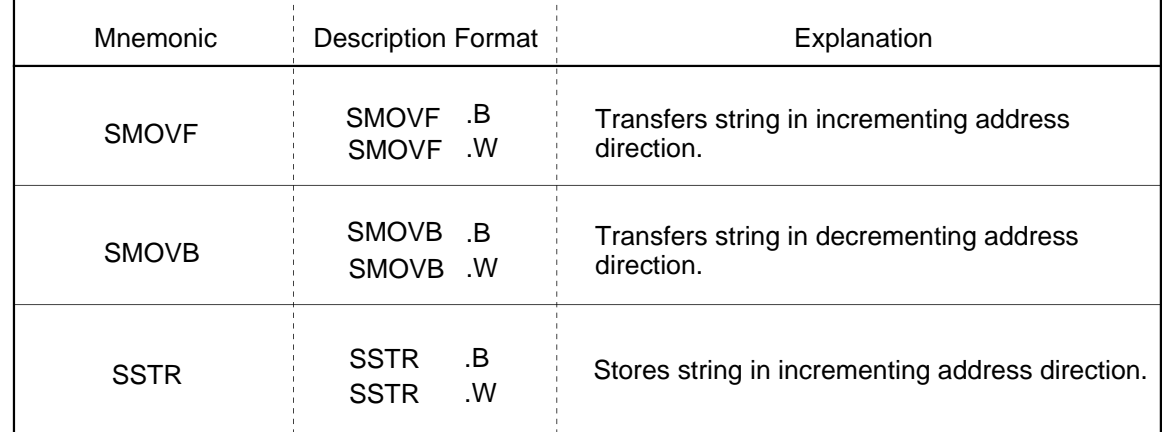

SMOVF.B SMOVB.B SSTR.B

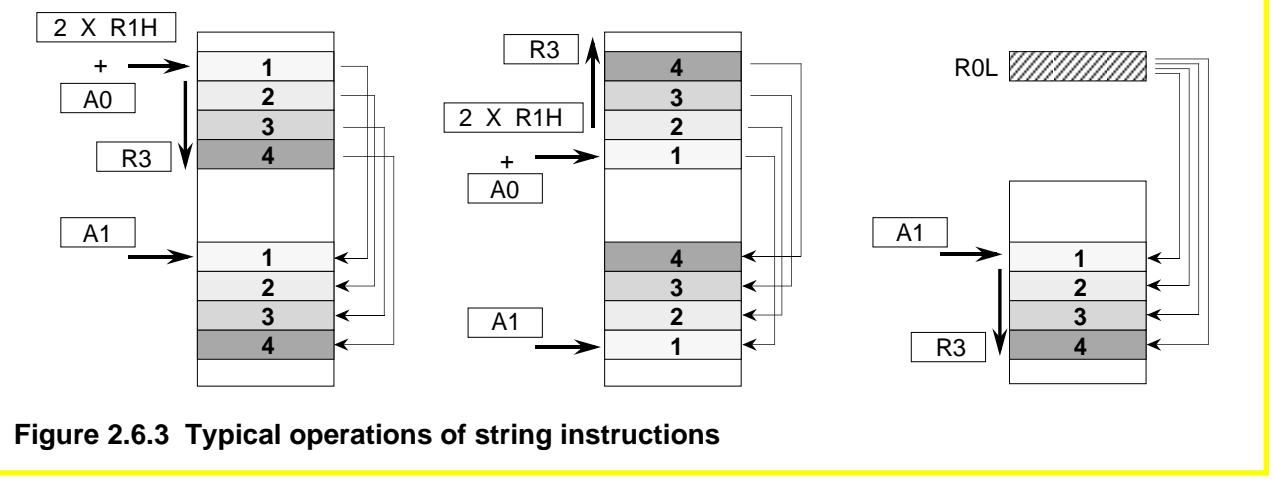
## **2.6.3 Arithmetic Instructions**

There are 31 arithmetic instructions available. This section explains the characteristic arithmetic instructions of the M16C/60 series.

## **Multiply Instruction**

There are two multiply instructions: signed and unsigned multiply instructions. These two instructions allow the user to specify the desired size. When .B is specified, calculation is performed in (8 bits)  $x$  (8 bits) = (16 bits); when .W is specified, calculation is performed in (16 bits)  $x$  (16 bits) = (32 bits).

If .B is specified, address registers cannot be used in both src and dest. Note also that the flag does not change in the multiply instruction. Figure 2.6.4 shows an example of how the multiply instruction works.

## **Table 2.6.4 Multiply Instruction**

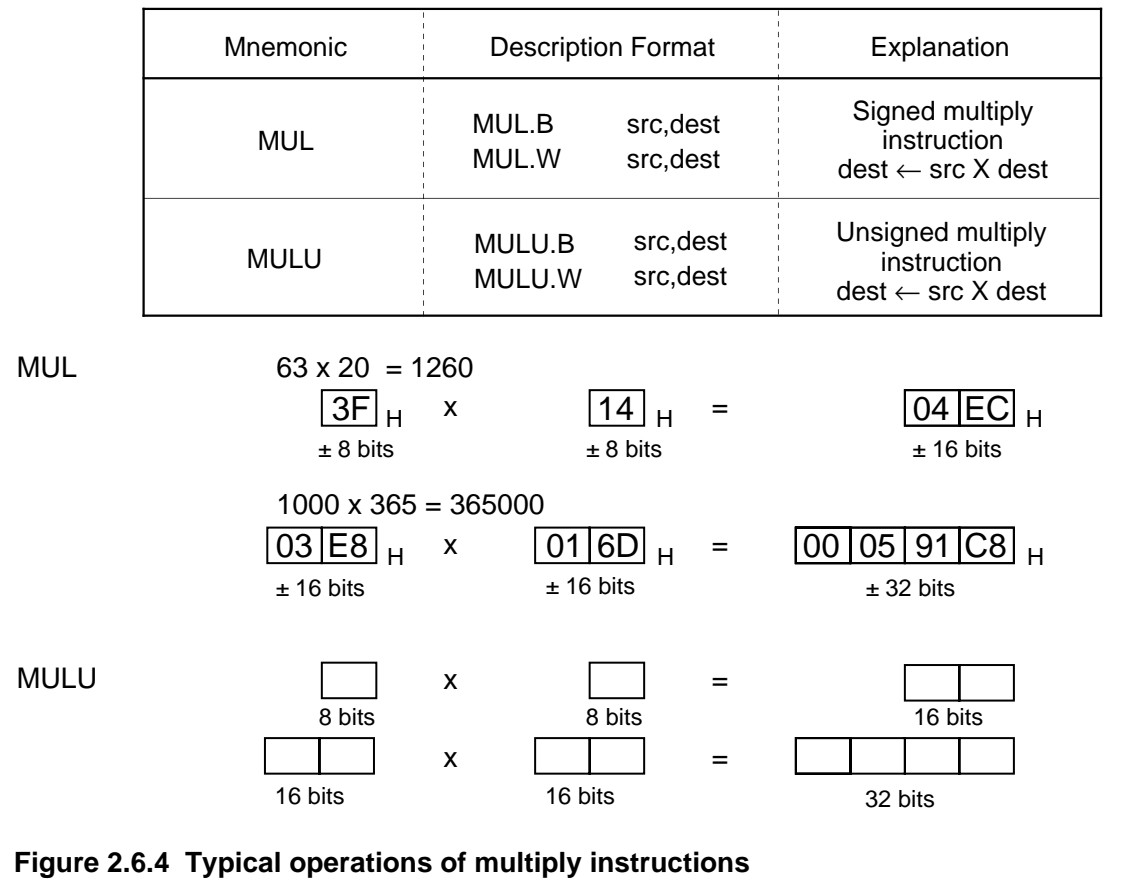

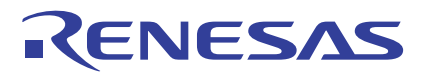

## **Divide Instruction**

There are three types of divide instructions: two signed divide instructions and one unsigned divide instruction. All these three instructions allow the user to specify the desired size. When .B is specified, calculation is performed in (16 bits)  $\div$  (8 bits) = (8 bits)... (remainder in 8 bits); when .W is specified, calculation is performed in  $(32 \text{ bits}) \div (16 \text{ bits}) = (16 \text{ bits})...$  (remainder in 16 bits). Only the O flag changes state in the divide instruction. Figure 2.6.5 shows an example of how the divide instruction works.

#### **Table 2.6.5 Divide Instruction**

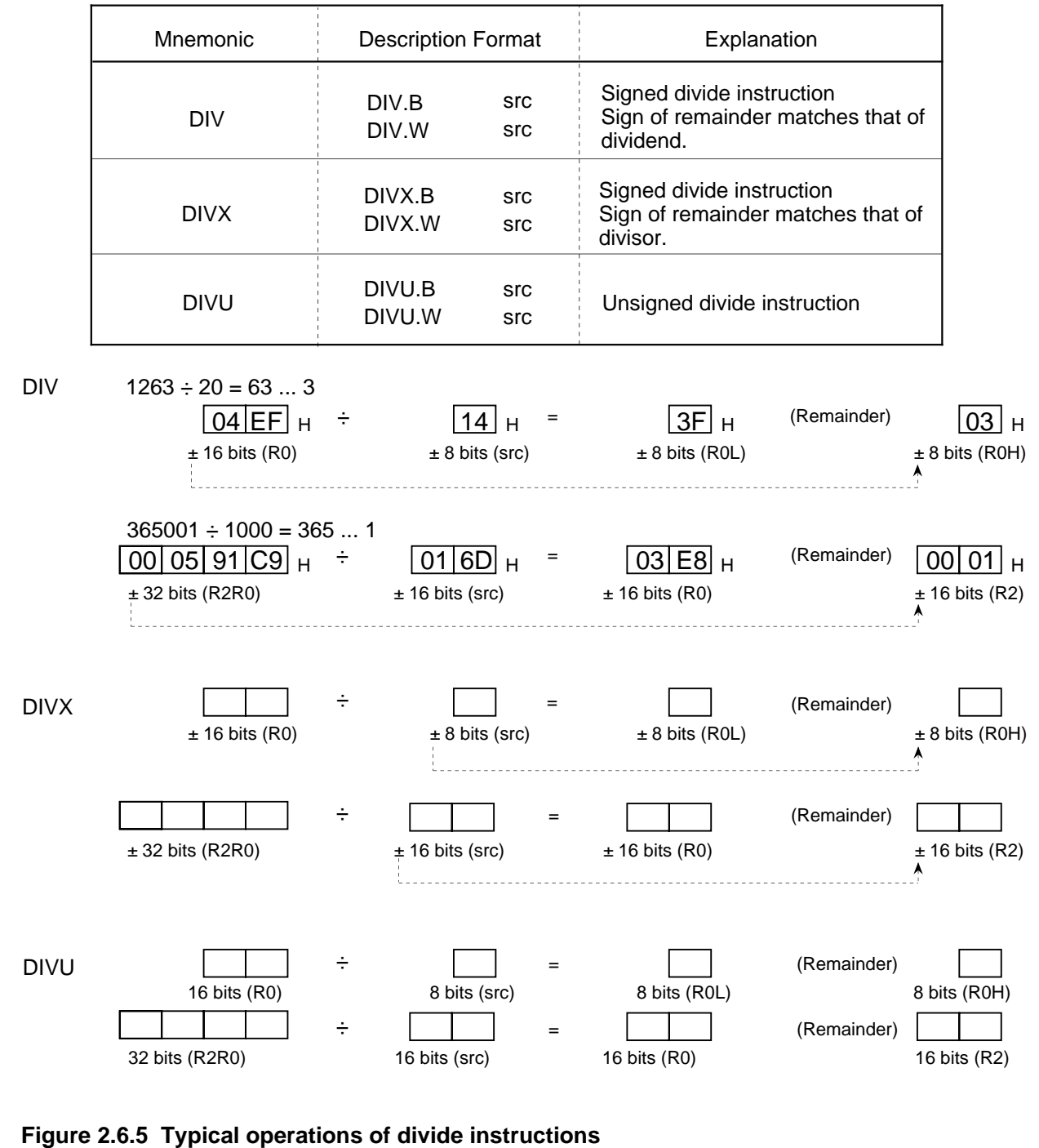

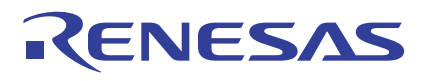

## **Difference between DIV and DIVX Instructions**

Both DIV and DIVX are signed divide instructions. The difference between these two instructions is the sign of the remainder.

As shown in Table 2.6.6, the sign of the remainder deriving from the DIV instruction is the same as that of the dividend. With the DIVX instruction, however, the sign is the same as that of the divisor.

### **Table 2.6.6 Difference between DIV and DIVX Instructions**

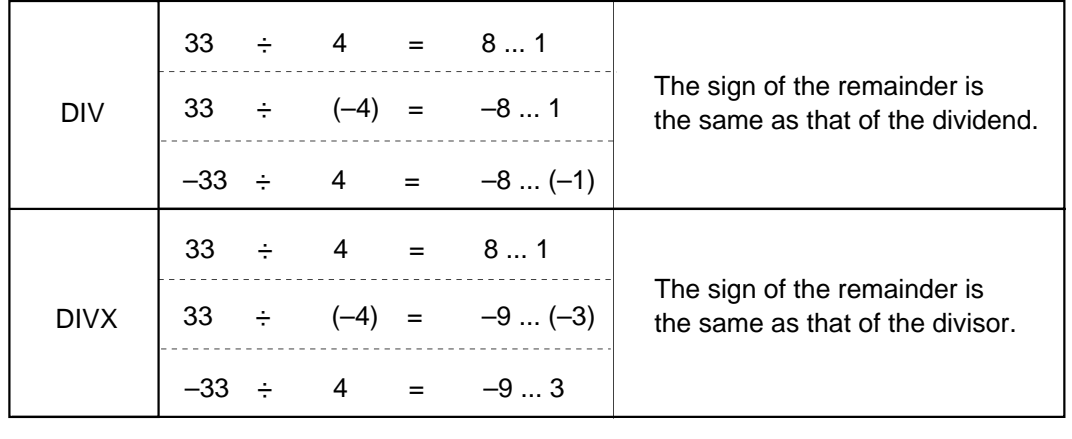

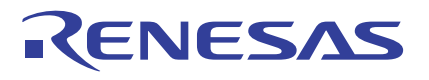

## **Decimal Add Instruction**

There are two types of decimal add instructions: one with a carry and the other without a carry. The S, Z, and C flags change state when the decimal add instruction is executed. Figure 2.6.6 shows an example of how these instructions operate.

#### **Table 2.6.7 Decimal Add Instruction**

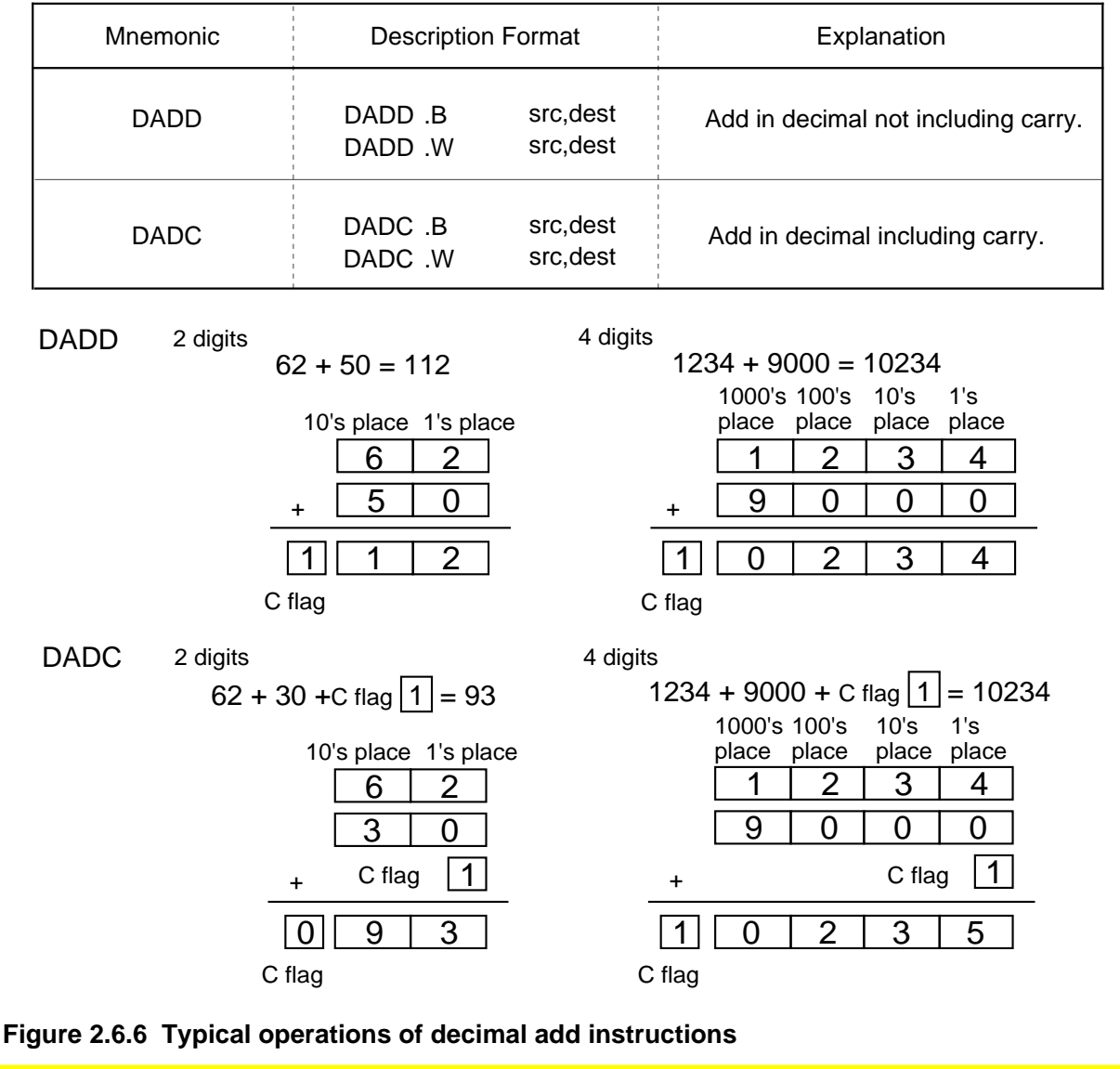

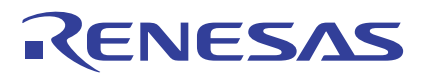

## **Decimal Subtract Instruction**

There are two types of decimal subtract instructions: one with a borrow and the other without a borrow.

The S, Z, and C flags change state when the decimal subtract instruction is executed. Figure 2.6.7 shows an example of how these instructions operate.

#### **Table 2.6.8 Decimal Subtract Instruction**

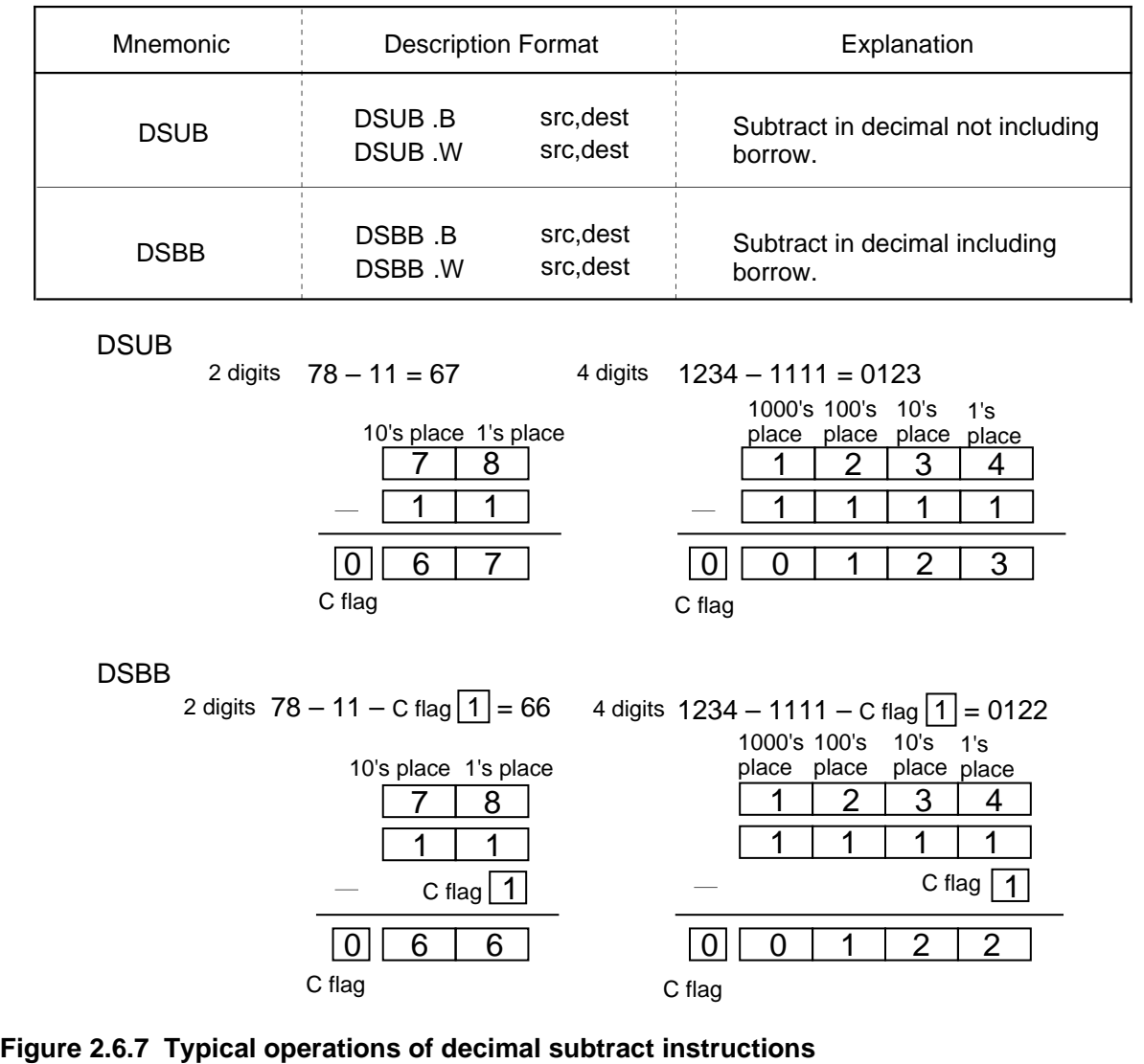

## **Add (Subtract) & Conditional Branch Instruction**

This instruction is convenient for determining whether repeat processing is terminated or not. The values added or subtracted by this instruction are limited to 4-bit immediate. Specifically, the value is -8 to +7 for the ADJNZ instruction, and -7 to +8 for the SBJNZ instruction. The range of addresses to which control can jump is -126 to +129 from the start address of the ADJNZ/SBJNZ instruction. Figure 2.6.8 shows an example of how the add (subtract) & conditional branch instruction works.

### **Table 2.6.9 Add (Subtract) & Conditional Branch Instruction**

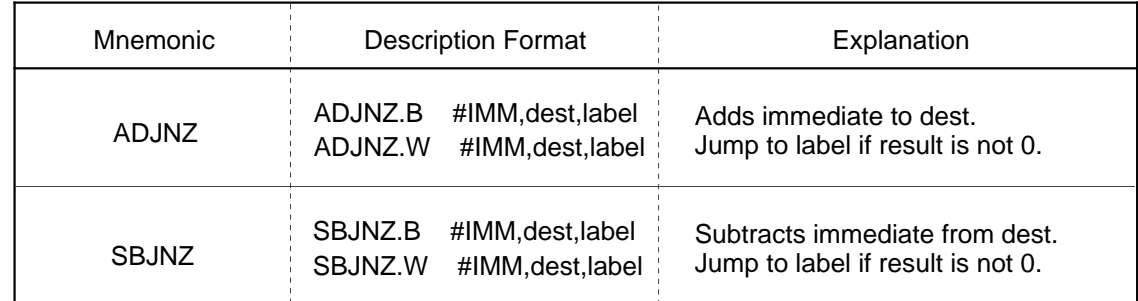

Note 1: #IMM can only be a 4-bit immediate (-8 to +7 for the ADJNZ instruction;  $-7$  to +8 for the SBJNZ instruction).

Note 2: The range of addresses to which control can jump in PC relative addressing is –126 to +129 from the start address of the ADJNZ/SBJNZ instruction.

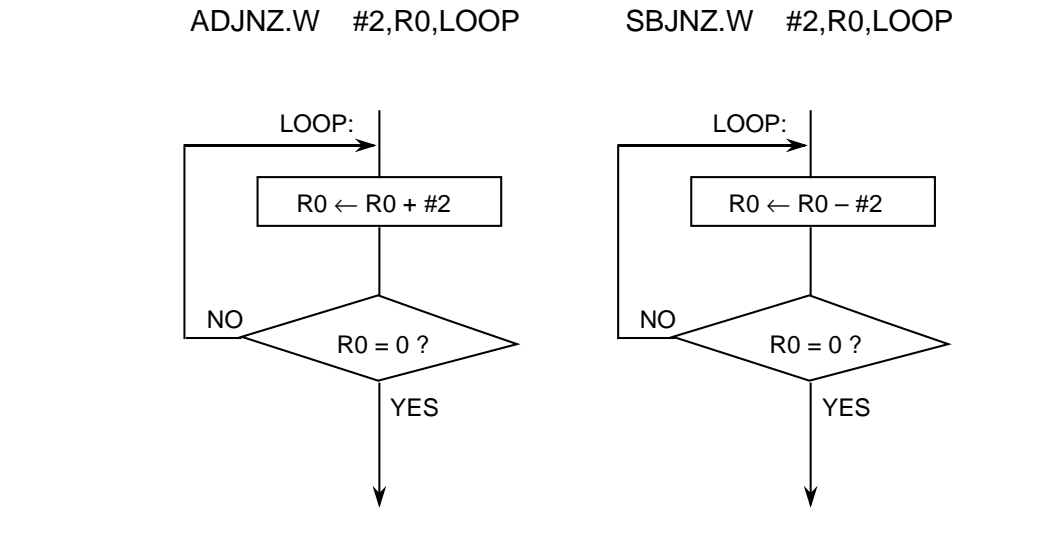

**Figure 2.6.8 Typical operations of add (subtract) & conditional branch instructions**

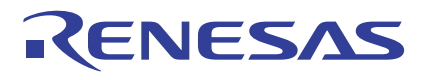

## **Sum of Products Calculate Instruction**

This instruction calculates a sum of products and if an overflow occurs during calculation, generates an overflow interrupt. Set the multiplicand address, multiplier address, and sum of products calculation count in each register as shown in Figure 2.6.9. Figure 2.6.10 shows an example of how the sum-of-products calculate instruction works.

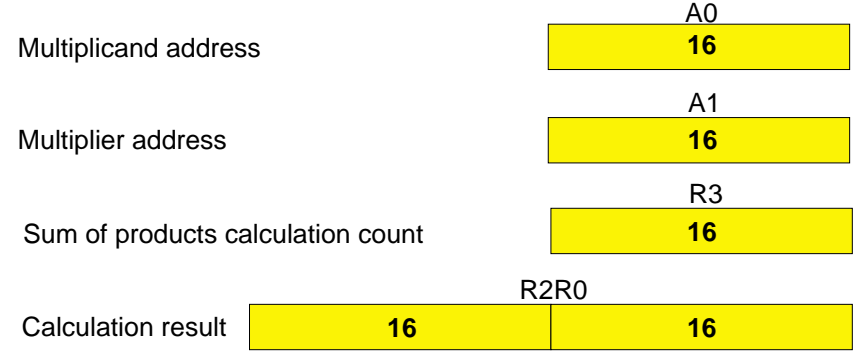

\*When operating in bytes, the register used to store the calculation result is R0.

#### **Figure 2.6.9 Setting registers for sum-of-products calculation instruction**

#### **Table 2.6.10 Sum of Products Calculate Instruction**

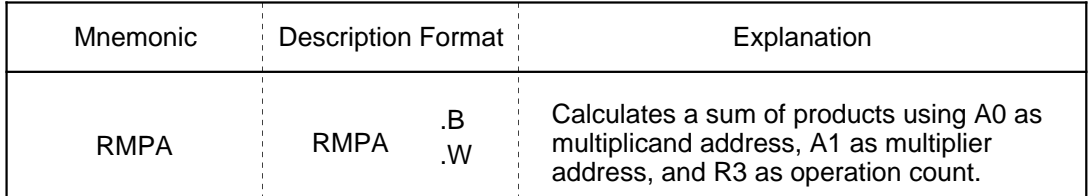

Note 1: If an overflow occurs during calculation, the overflow flag (O flag) is set to 1 before terminating the calculation.

Note 2: If an interrupt is requested during calculation, the sum of products calculation count is decremented after completing the addition in progress before accepting the interrupt request.

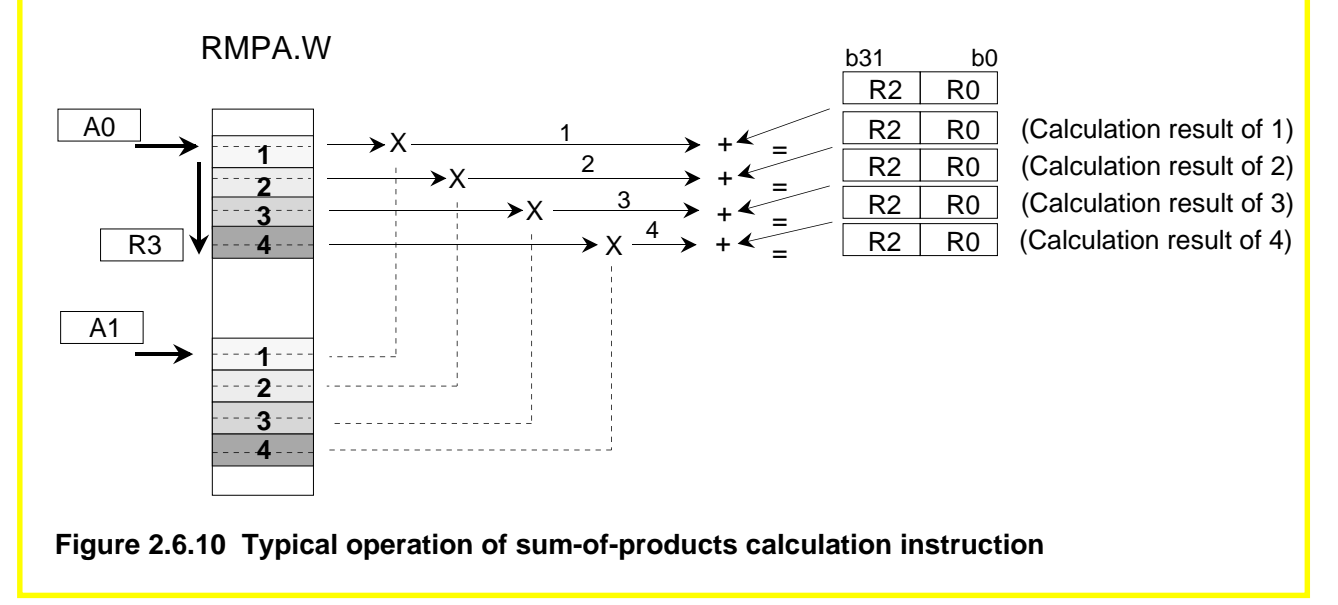

## **2.6.4 Sign Extend Instruction**

This instruction substitutes sign bits for the bits to be extended to extend the bit length. This section explains the sign extend instruction.

## **Sign Extend Instruction**

This instruction performs 8-bit or 16-bit sign extension.

If .W is specified for the size specifier, the bit length is sign extended from 16 bits to 32 bits. In this case, be sure to use the R0 register. Figure 2.6.11 show an example of how the sign extend instruction works.

#### **Table 2.6.11 Sign Extend Instruction**

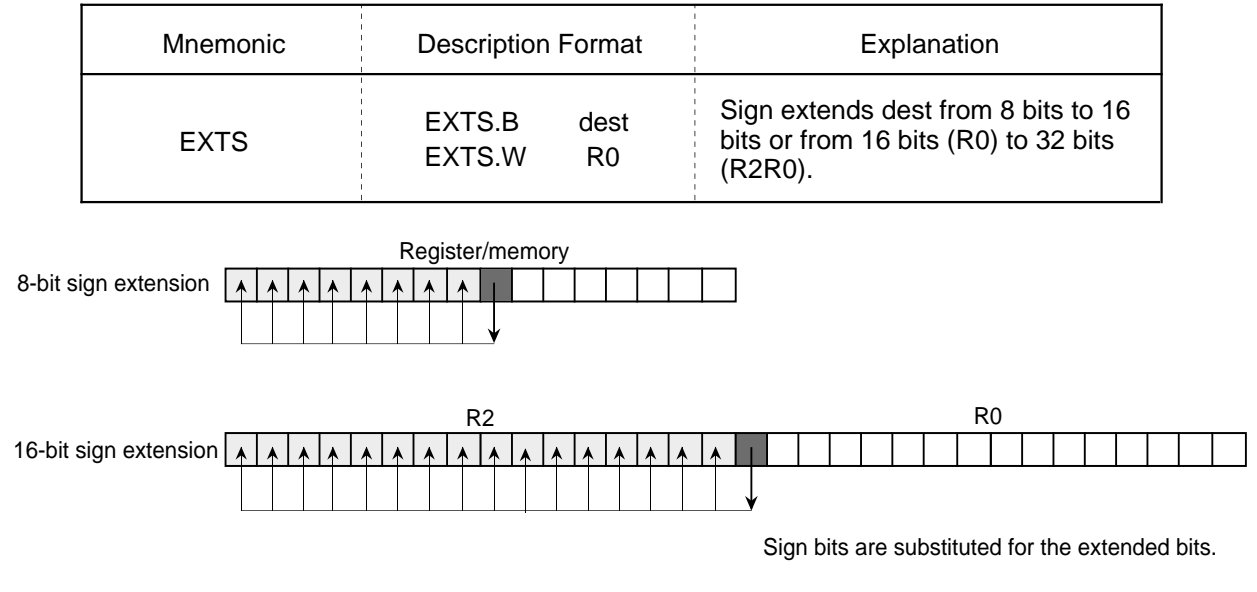

**Figure 2.6.11 Typical operation of sign extend instruction**

## **2.6.5 Bit Instructions**

This section explains the bit instructions of the M16C/60 series.

## **Logical Bit Manipulating Instruction**

This instruction ANDs or ORs a specified register or memory bit and the C flag and stores the result in the C flag. Figure 2.6.12 shows an example of how the logical bit manipulating instruction works.

#### **Table 2.6.12 Logical Bit Manipulating Instruction**

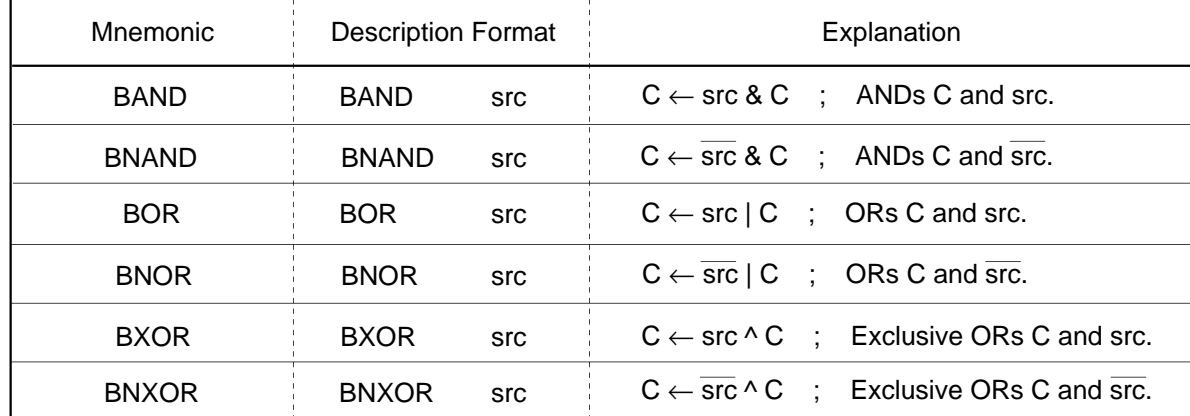

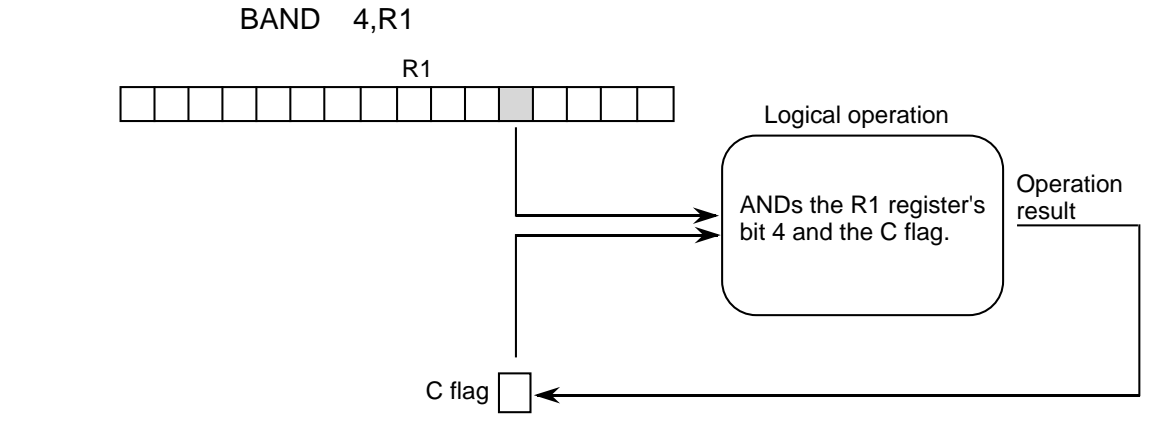

**Figure 2.6.12 Typical operation of logical bit manipulating instruction**

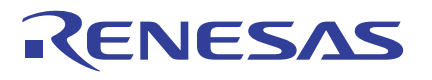

## **Conditional Bit Transfer Instruction**

This instruction transfers a bit from depending on whether a condition is met. If the condition is true, it transfers a 1; if the condition is false, it transfers a 0. In all cases, a flag is used to determine whether the condition is true or false. This instruction must be preceded by an instruction that causes the flag to change. Figure 2.6.13 shows an example of how the conditional bit transfer instruction works.

#### **Table 2.6.13 Conditional Bit Transfer Instruction**

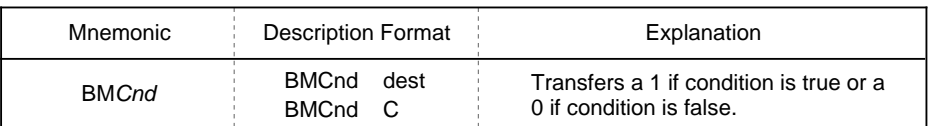

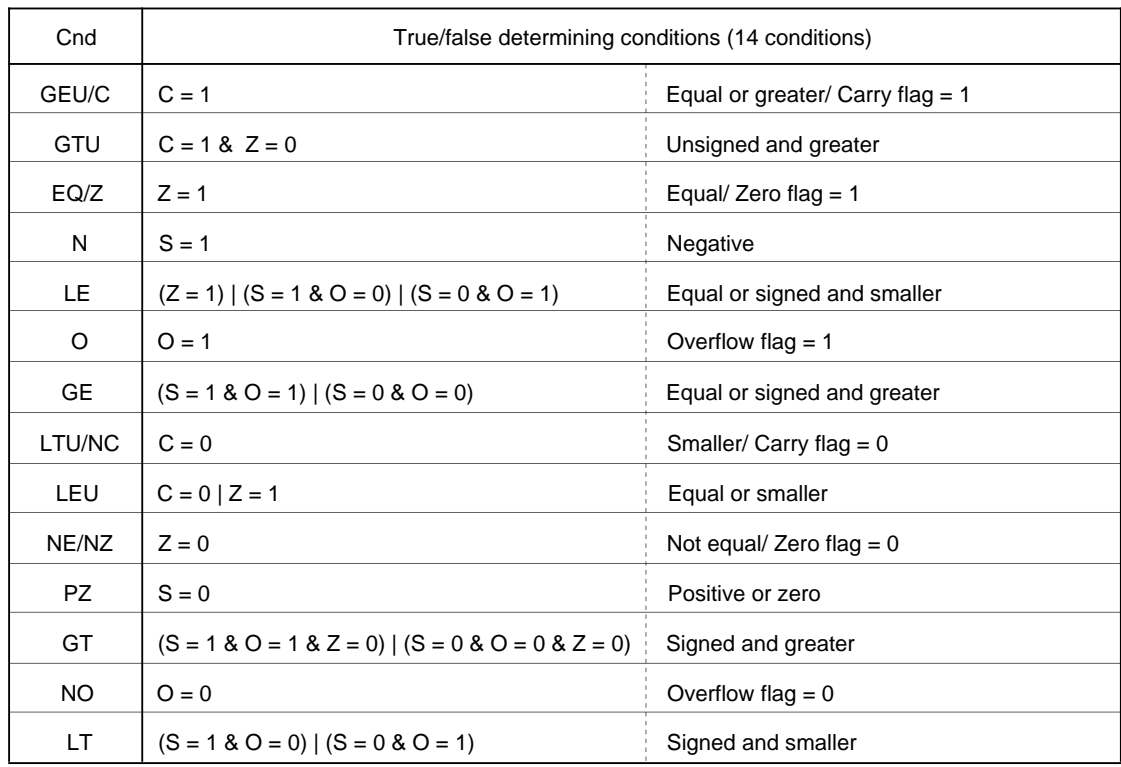

BMGEU 3,1000H[SB]

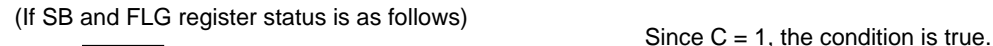

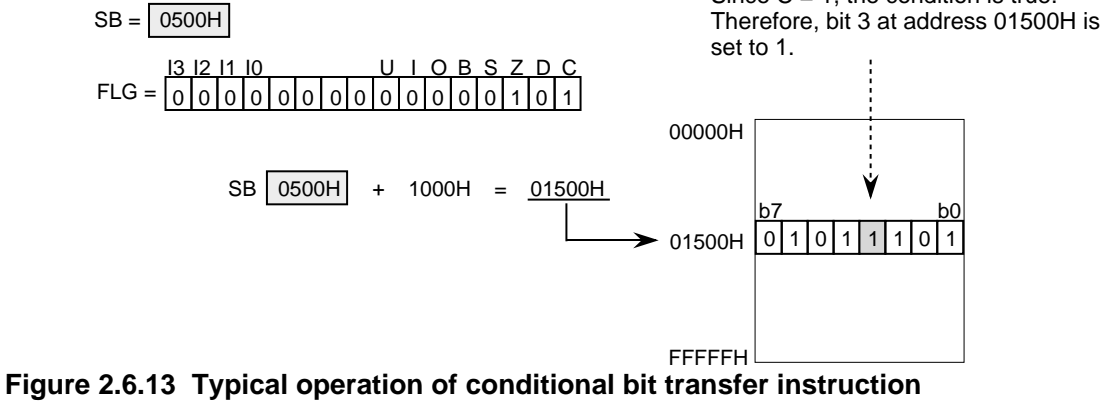

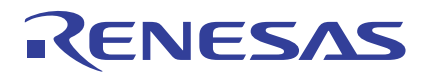

## **2.6.6 Branch Instructions**

There are ten branch instructions available with the M16C/60 series. This section explains some characteristic branch instructions among these.

## **Unconditional Branch Instruction**

This instruction causes control to jump to label unconditionally. The jump distance specifier normally is omitted. When this specifier is omitted, the assembler optimizes the jump distance when assembling the program. Figure 2.6.14 shows an example of how the unconditional branch instruction works.

## **Table 2.6.14 Unconditional Branch Instruction**

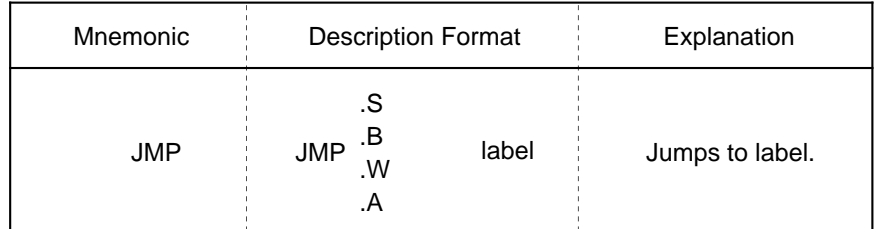

Range of jump:

.S Jump in PC relative addressing from +2 to +9 (operand: 0 byte)

.B Jump in PC relative addressing from –127 to +128 (operand: 1 byte)

.W Jump in PC relative addressing from –32,767 to +32,768 (operand: 2 bytes)

.A Jump in 20-bit absolute addressing (operand: 3 bytes)

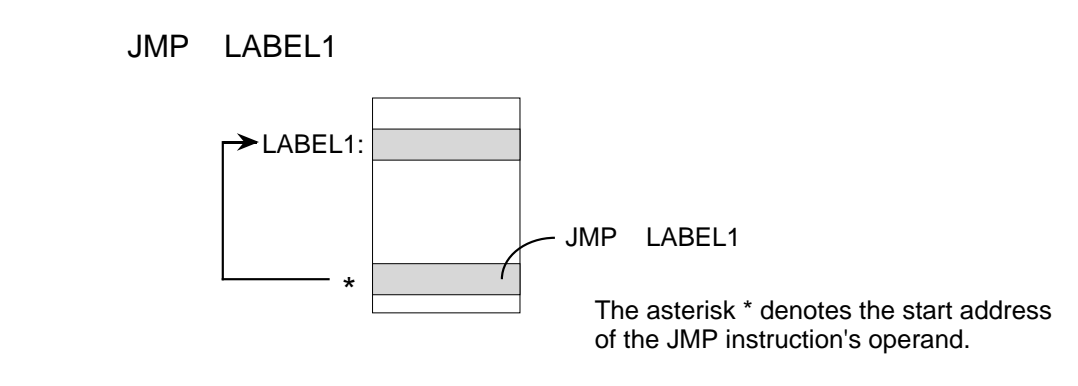

#### **Figure 2.6.14 Typical operation of unconditional branch instruction**

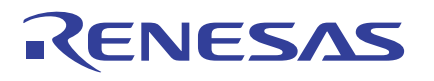

## **Indirect Branch Instruction**

This instruction causes control to jump indirectly to the address indicated by src. If .W is specified for the jump distance specifier, control jumps to the start address of the JMPI instruction plus src (added including the sign). In this case, if src is memory, the instruction requires 2 bytes of memory capacity. If .A is specified for the jump distance specifier, control jumps to src. In this case, if src is memory, the instruction requires 3 bytes of memory capacity. When using this instruction, always be sure to specify a jump distance specifier. Figure 2.6.15 shows an example of how the indirect branch instruction works.

#### **Table 2.6.15 Indirect Branch Instruction**

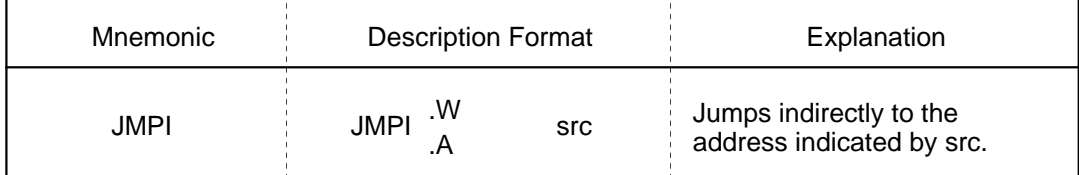

Range of jump: .W Jump in PC relative addressing from –32,768 to +32,767

.A Jump in 20-bit absolute addressing

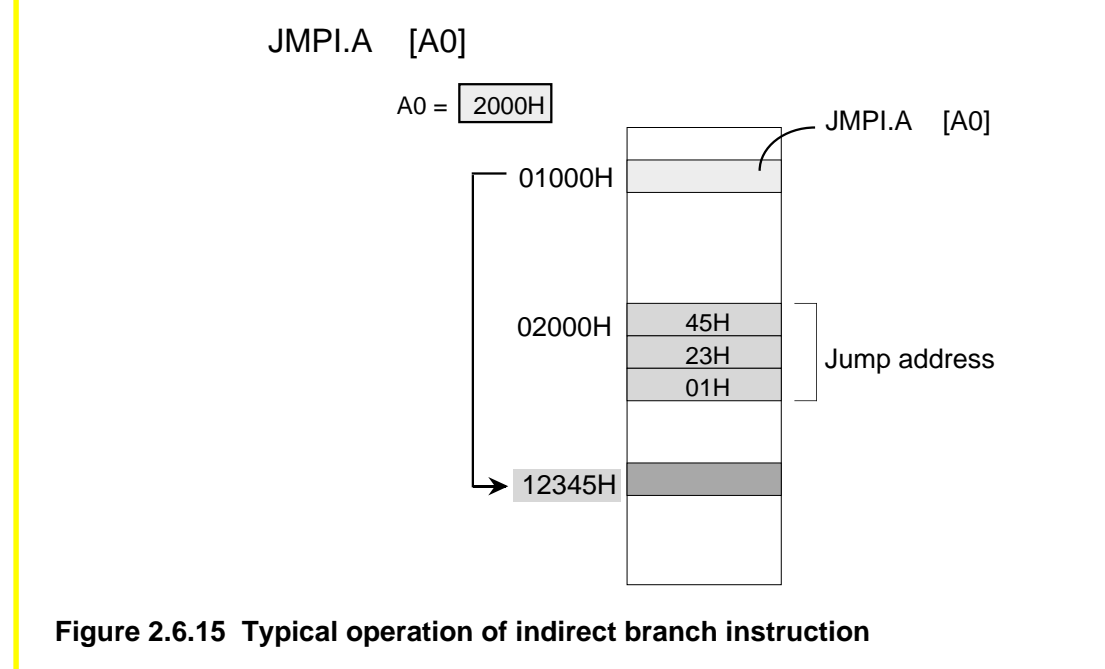

## **Special Page Branch Instruction**

This instruction causes control to jump to the address that is set in each table of the special page vector table plus F0000H. The range of addresses to which control jumps is F0000H to FFFFFH. Although the jump address is stored in memory, this instruction can execute branching at high speed.

Use a special page number or label to specify the jump address. Be sure to add '#' before the special page number or '\' before the label. If a label is used to specify the jump address, the assembler obtains the special page number by calculation. Figure 2.6.16 shows an example of how the special page branch instruction works.

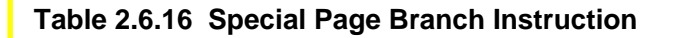

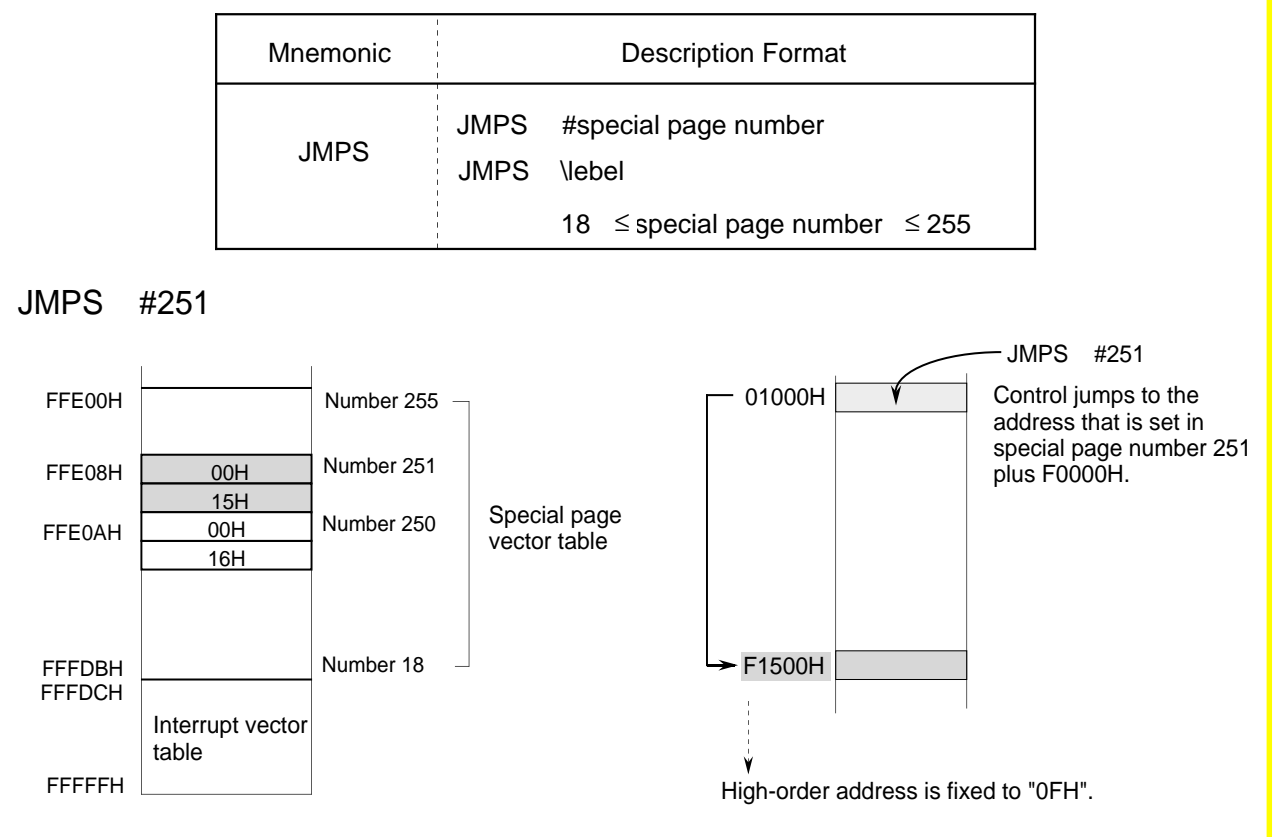

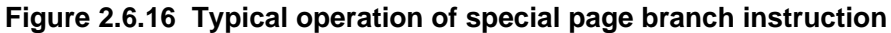

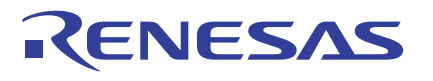

## **Conditional Branch Instruction**

This instruction examines flag status with respect to the conditions listed below and causes control to branch if the condition is true or executes the next instruction if the condition is false. Figure 2.6.17 shows an example of how the conditional branch instruction works.

#### **Table 2.6.17 Conditional Branch Instruction**

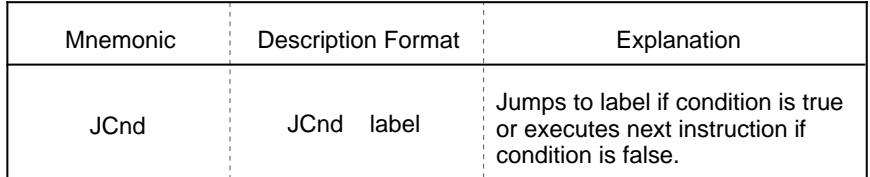

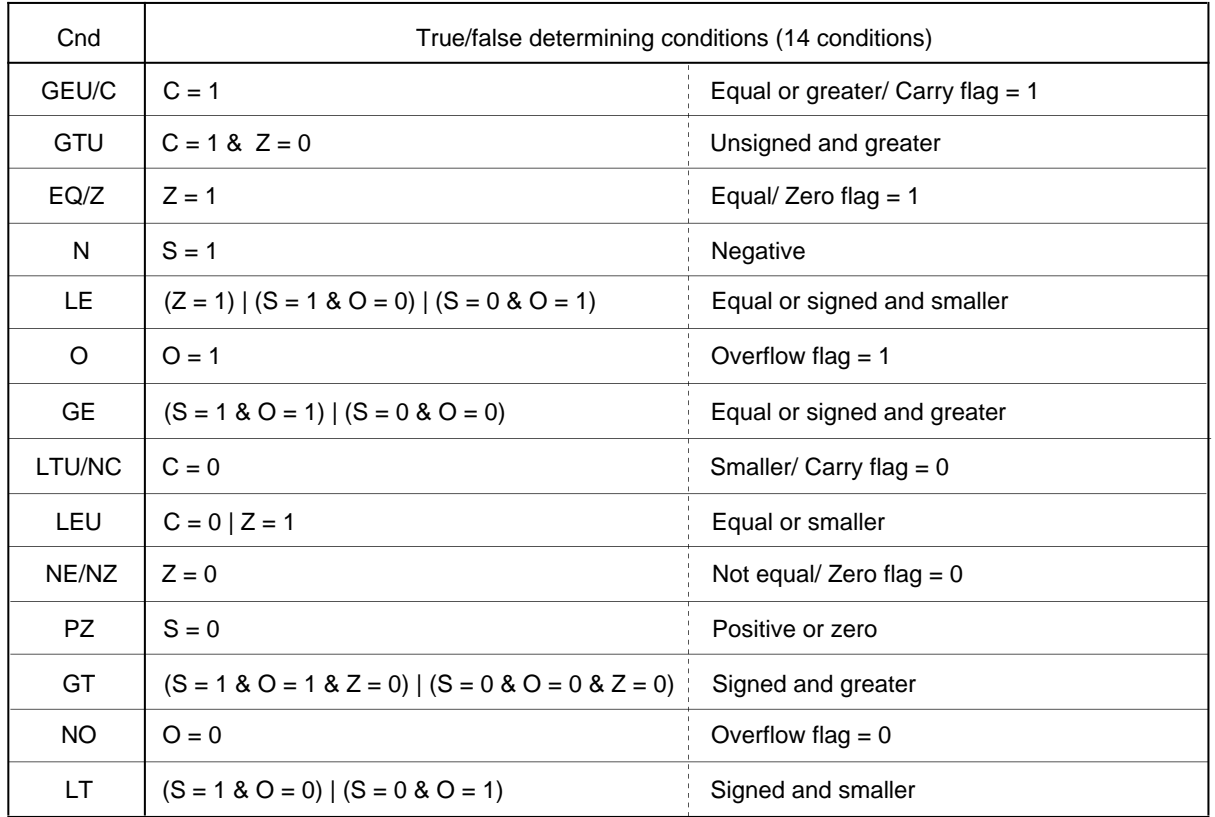

Range of jump : -127 to +128 (PC relative) for GEU/C, GTU, EQ/Z, N, LTU/NC, LEU, NE/NZ, and PZ

JEQ LABEL1

(Jumps to LABEL1 if  $Z$  flag = 1)

-126 to +129 (PC relative) for LE, O, GE, GT, NO, and LT

JEQ LABEL1

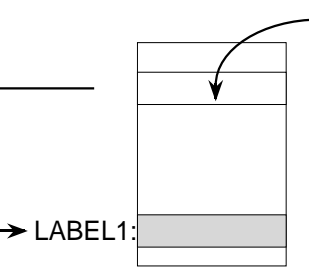

**Figure 2.6.17 Typical operation of conditional branch instruction**

## **2.6.7 High-level Language Support Instructions**

These instructions are used to build and clean up a stack frame. They execute complicated processing matched to high-level languages in one instruction.

## **Building Stack Frame**

ENTER is an instruction to build a stack frame. Use #IMM to set bytes of the automatic variable area. Figure 2.6.18 shows an example of how this instruction works.

#### **Table 2.6.18 Stack Frame Build Instruction**

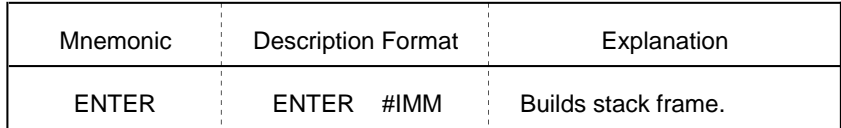

Note: #IMM indicates the size (in bytes) of the automatic variable area with only IMM8 (unsigned 8-bit immediate).

#### ENTER #3

1) Saves FB register to stack area.

2) Transfers SP to FB.

3) Subtracts specified immediate from SP to modify SP (to allocate automatic variable area of called function).

[ Before executing ENTER instruction ]

[ After executing ENTER instruction]

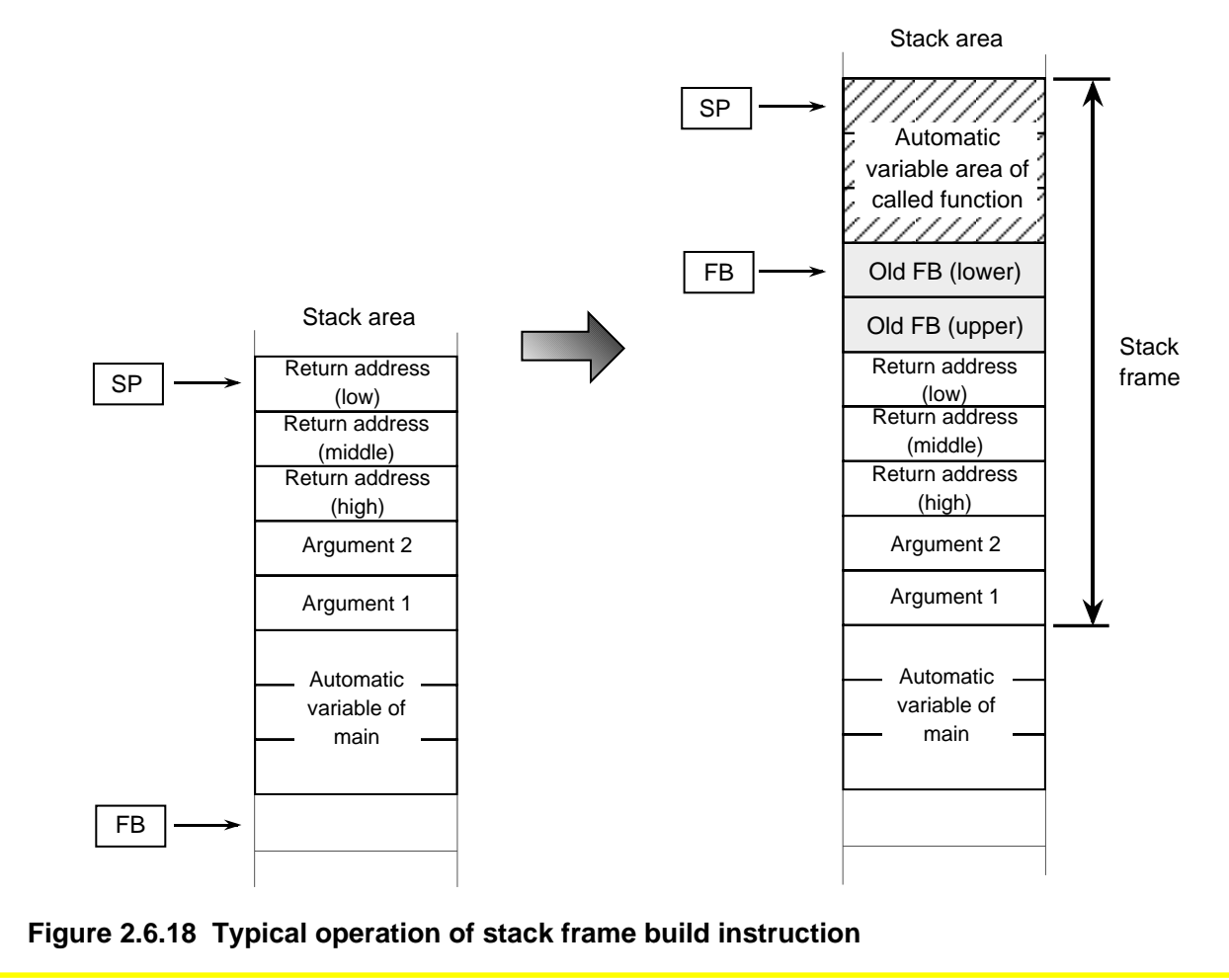

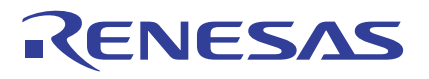

## **Cleaning Up Stack Frame**

The EXITD instruction cleans up the stack frame and returns control from the subroutine. It performs these operations simultaneously. Figure 2.6.19 shows an example of how the stack frame clean-up instruction works.

#### **Table 2.6.19 Stack Frame Clean-up Instruction**

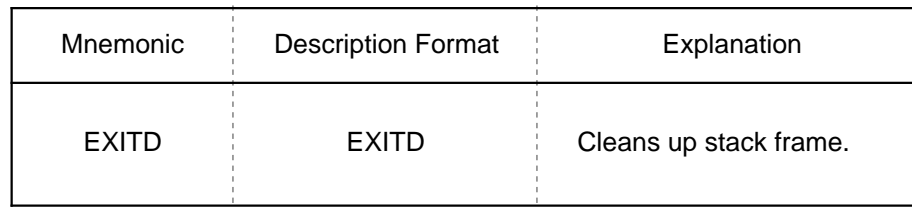

#### EXITD

- 1) Transfers FB to SP.
- 2) Restores FB from stack area.
- 3) Returns from subroutine (function) (operates in the same way as RTS instruction).

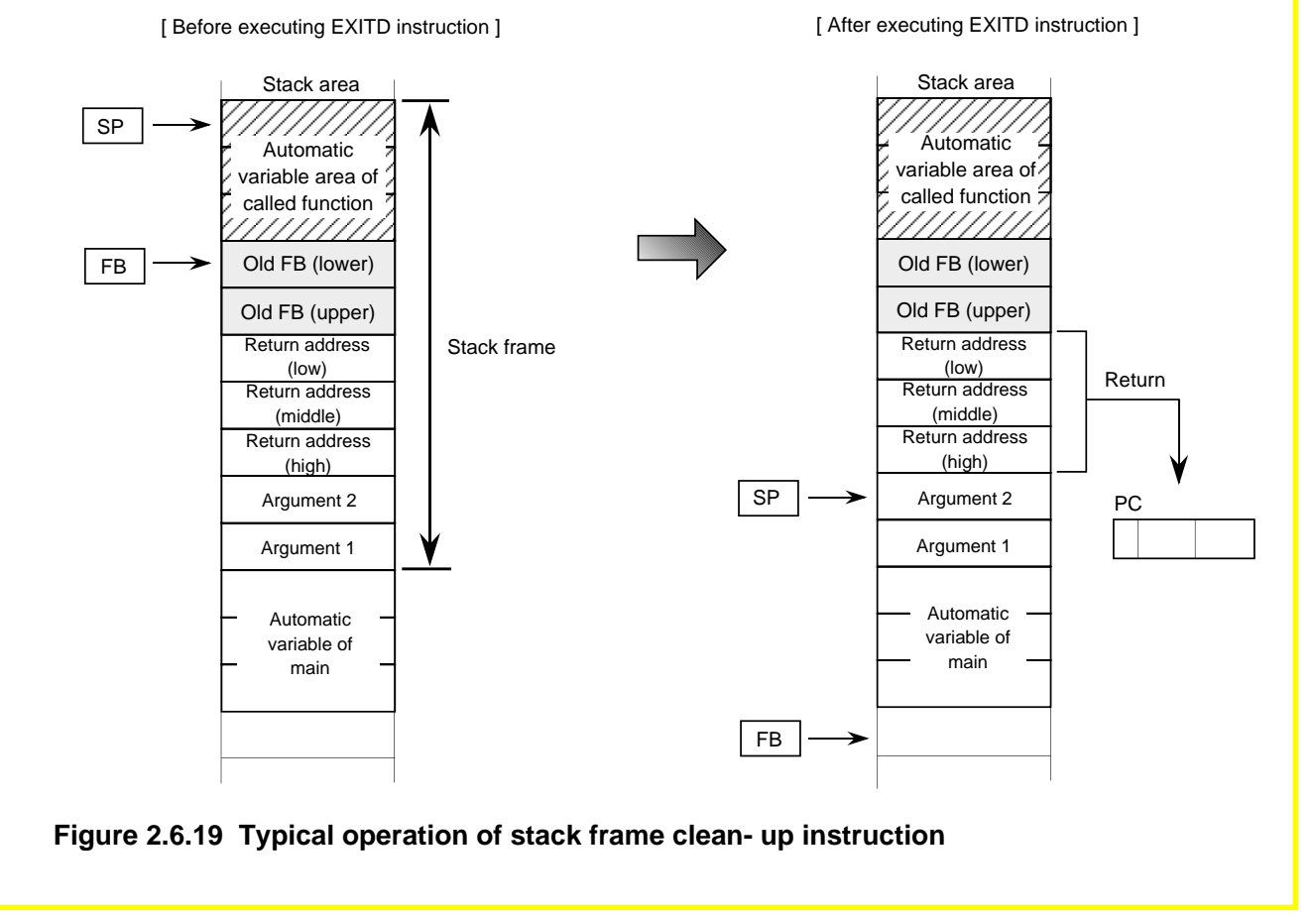

## **2.6.8 OS Support Instructions**

These instructions save and restore task context. They execute context switching required for task switchover in one instruction.

## **OS Support Instructions**

There are two types of instructions: STCTX and LDCTX. The STCTX instruction saves task context. The LDCTX instruction restores task context. Figure 2.6.20 shows a context table of tasks. Use the context table's register information to specify whether register values be transferred to the stack area. Use the SP correction value to set the register bytes to be transferred. The OS support instructions save and restore task context to and from the stack area by using these pieces of information.

#### **Table 2.6.20 OS Support Instructions**

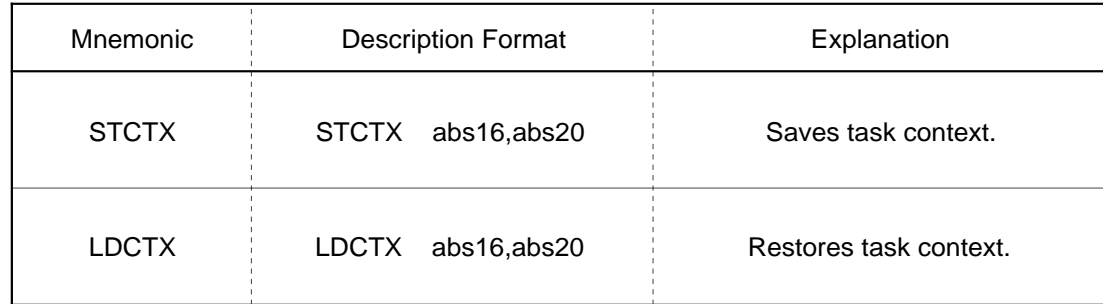

Note 1: abs16 indicates the memory address where task number (8 bits) is stored. Note 2: abs20 indicates the start address of the context table.

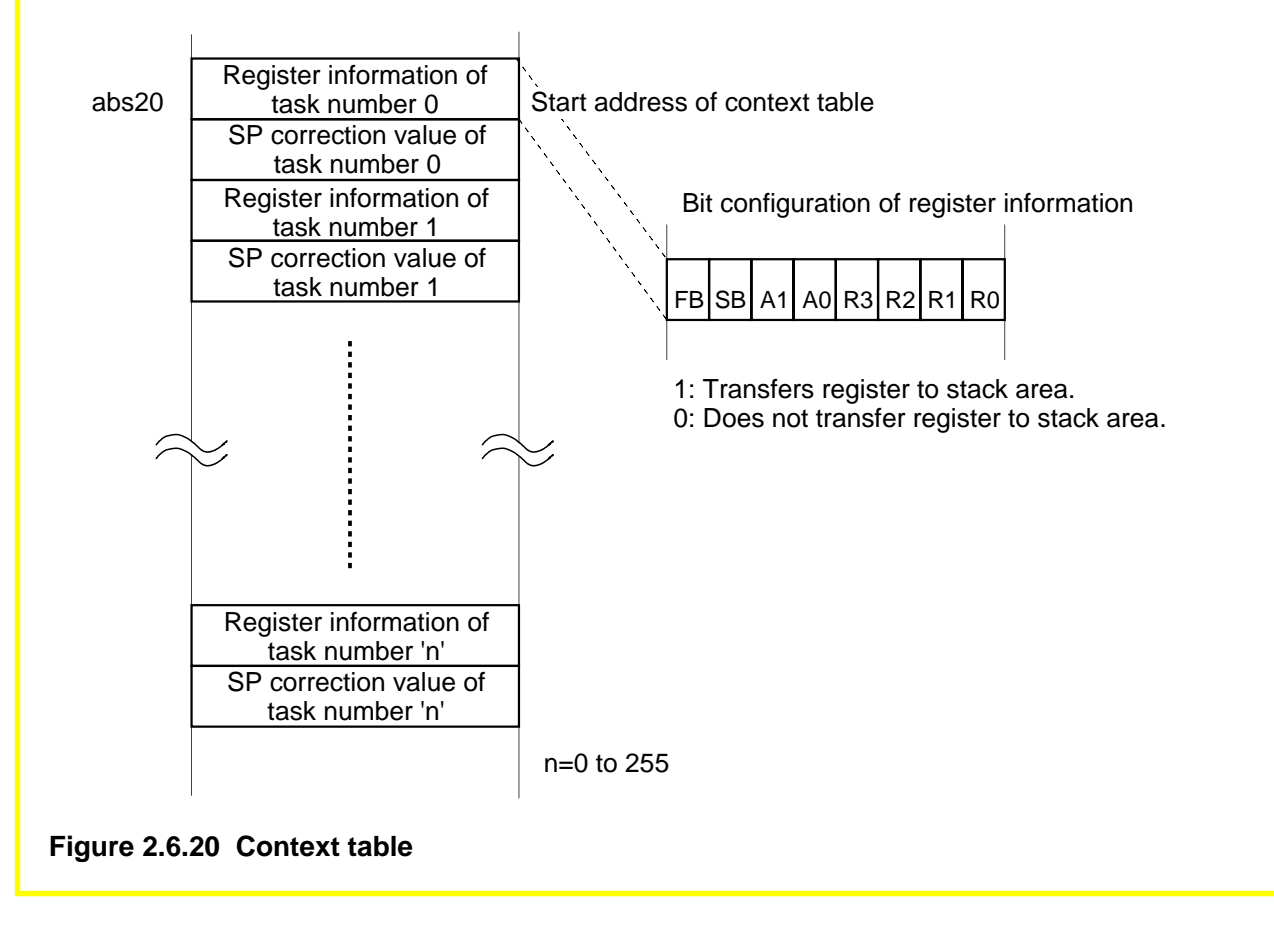

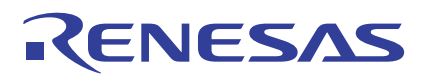

## **Operation for Saving Context (STCTX instruction)**

## **Operation 1**

**Operation 2**

Double abs16 (task number) and add abs20 (start address of context table) to it. Read out the memory content indicated by the calculation result of (task number)  $x$  2 + abs20 as register information (8-bit data).

Save the registers indicated by the register

information to the stack area.

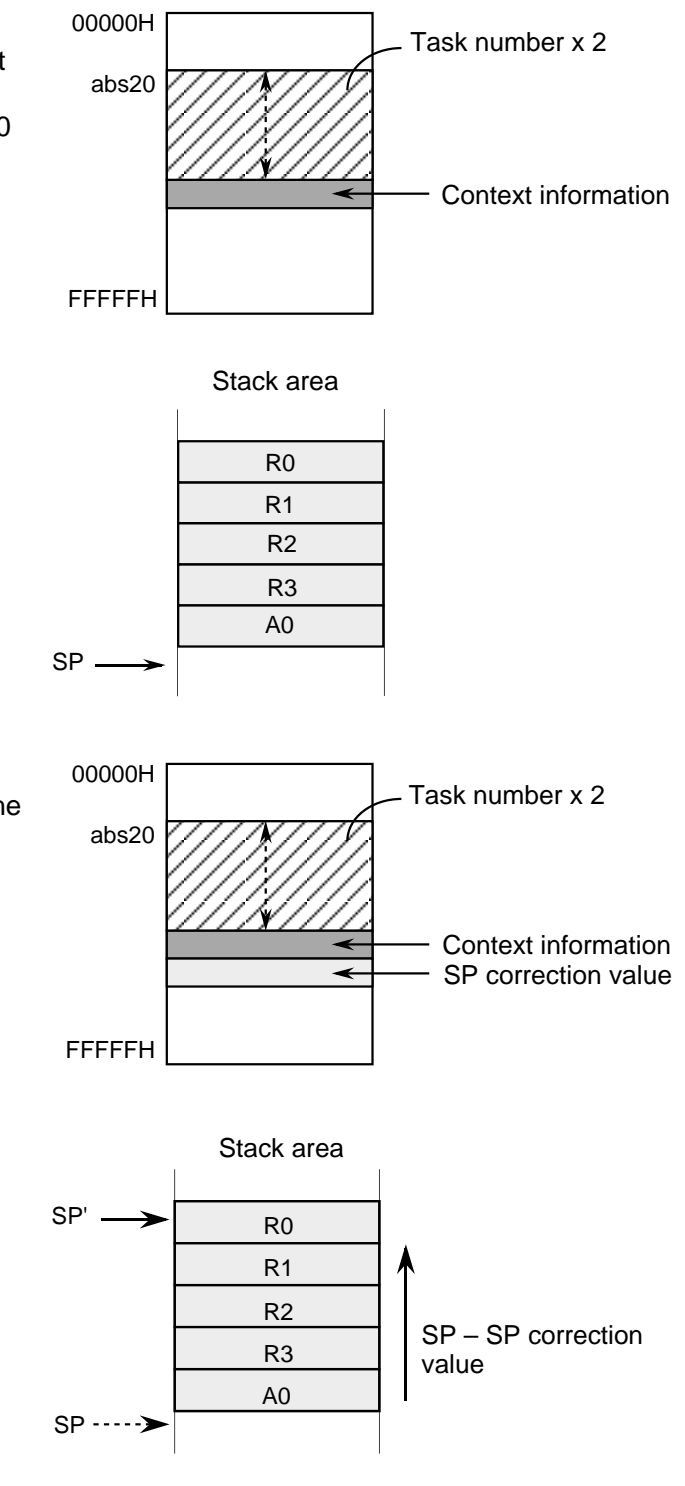

## **Operation 3**

**Operation 4**

modify it.

Read out the content at the address next to the register information (i.e., an address incremented by 1) as the SP correction value (8-bit data).

Subtract the SP correction value from SP to

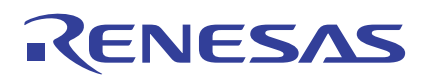

## **Operation for Restoring Context (LDCTX instruction)**

#### **Operation 1**

**Operation 2**

time.)

Double abs16 (task number) and add abs20 (base address of context table) to it. Read out the memory content indicated by the calculation result of (task number) x 2 + abs20 as register information (8-bit data).

Restore the registers indicated by the register information from the stack area. (The SP register value does not change at this point in

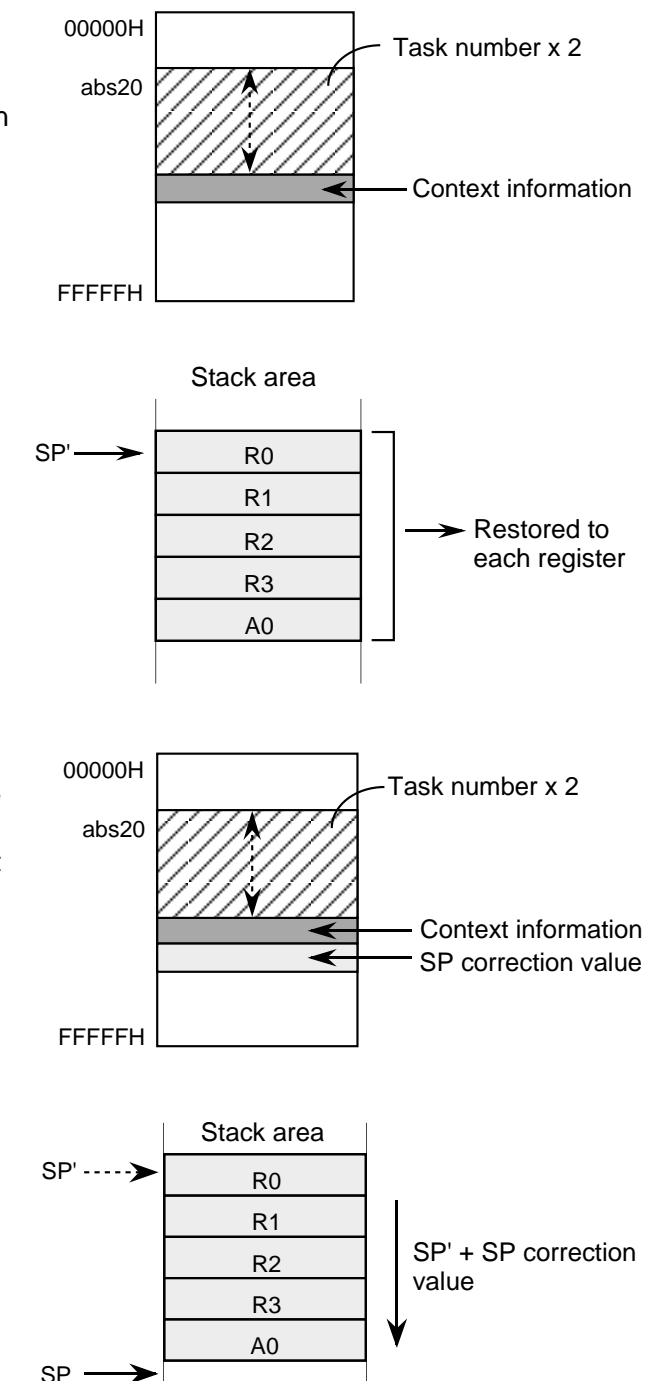

#### **Operation 3**

**Operation 4**

Read out the content at the address next to the register information (i.e., an address incremented by 1) as SP correction value (8-bit data).

Add the SP correction value to SP to modify it.

## **2.7 Outline of Interrupt**

ENESAS

This section explains the types of interrupt sources available with the M16C/60 group and the internal processing (interrupt sequence) performed after an interrupt request is accepted until an interrupt routine is executed. For details on how to use each interrupt and how to set, refer to Chapter 4.

## **2.7.1 Interrupt Sources and Control**

The following explains the interrupt sources available with the M16C/60 group.

## **Interrupt Sources in M16C/60 Group**

Figure 2.7.1 shows the interrupt sources available with the M16C/60 group. Hardware interrupts consist of six types of special interrupts such as reset and NMI and various peripheral I/O interrupts(Note) that are dependent on built-in peripheral functions such as timers and external pins. Special interrupts are nonmaskable; peripheral I/O interrupts are maskable. Maskable interrupts are enabled and disabled by an interrupt enable flag (I flag), an interrupt priority level select bit, and the processor interrupt priority level (IPL). Software interrupts generate an interrupt request by executing a software interrupt instruction. There are four types of software interrupts: an INT instruction interrupt, a BRK instruction interrupt, an overflow interrupt, and an undefined instruction interrupt.

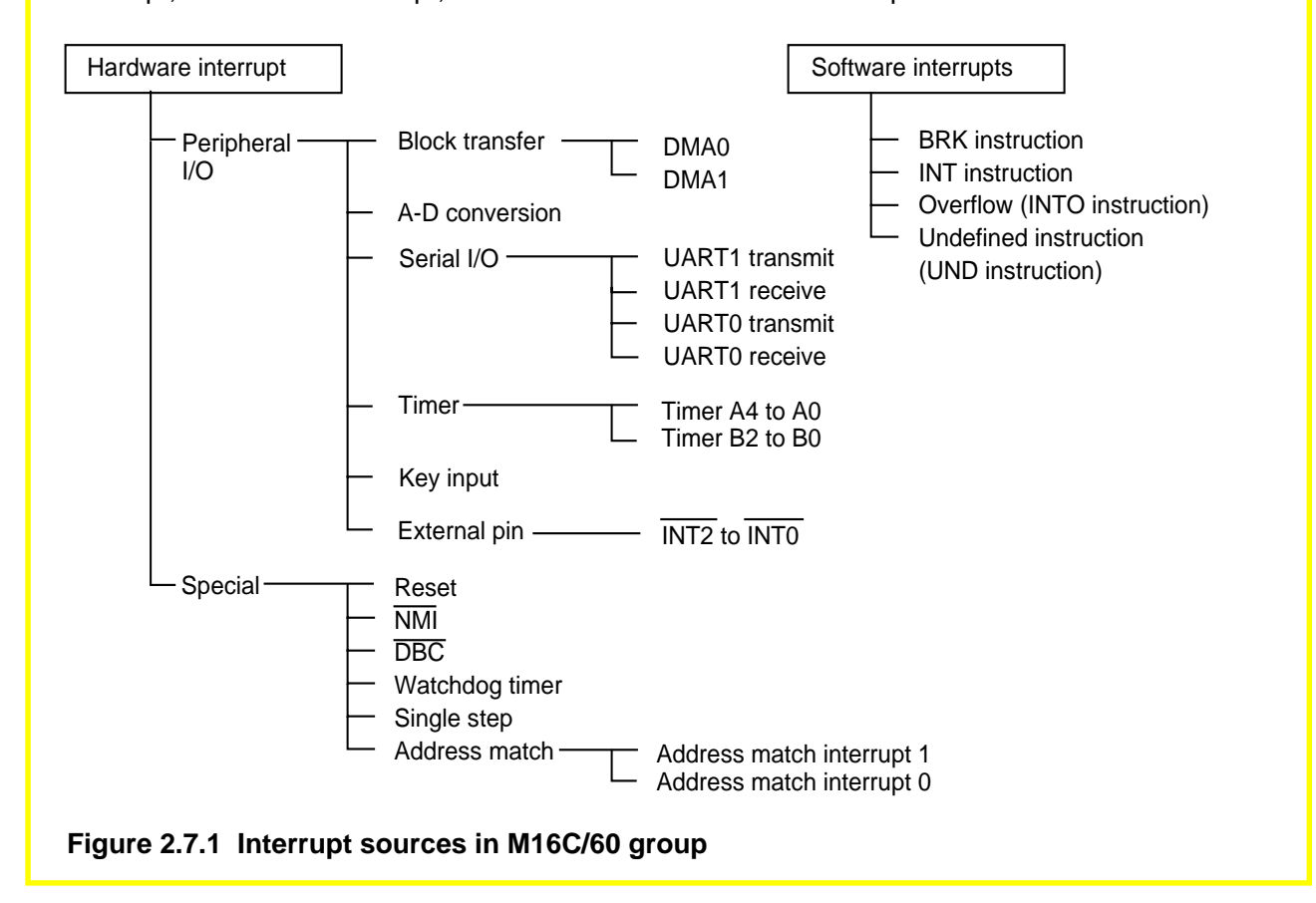

Note: Peripheral functions vary with each type of microcomputer used. For details about peripheral interrupts, refer to the data sheet and user's manual of your microcomputer.

## **2.7.2 Interrupt Sequence**

The following explains the interrupt sequence performed in the M16C/60 group.

## **Interrupt Sequence**

When an interrupt request occurs during instruction execution, interrupt priorities are resolved after completing the instruction execution under way and the processor enters an interrupt sequence beginning with the next cycle. (See Figure 2.7.2.) However, if an interrupt request occurs when executing a string instruction (SMOVB, SMOVF, or SSTR) or sum-of-product calculating instruction (RMPA), the operation of the instruction under way is suspended before entering an interrupt sequence. (See Figure 2.7.3.)

In the interrupt sequence, first the contents of the flag register and program counter before the interrupt request was accepted are saved to the stack area and interrupt-related register values(Note) are set. When the interrupt sequence is completed, the processor goes to interrupt processing. Note that no interrupt but a reset is accepted when executing the interrupt sequence.

#### **1. Interrupt under normal condition**

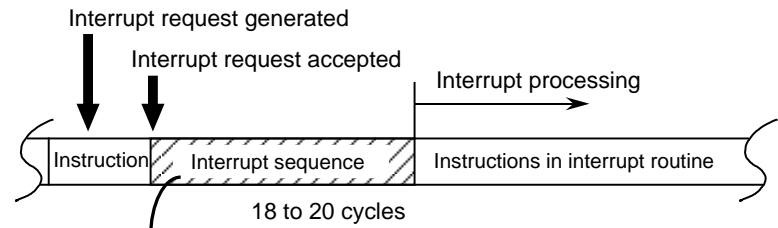

No interrupt but a reset is accepted when executing the interrupt sequence.

### **Figure 2.7.2 Interrupt sequence 1**

#### **2. Interrupt under exceptional condition**

If an interrupt request is generated when executing one of the following instructions, the interrupt sequence occurs in the middle of that instruction execution.

- (1) String transfer instruction (SMOVF, SMOVB, SSTR)
- (2) Sum-of-product calculating instruction (RMPA)

Interrupt request generated

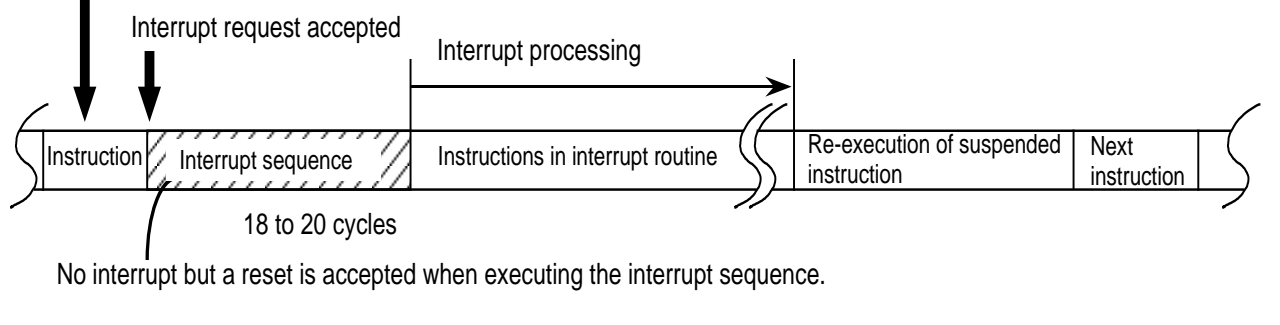

#### **Figure 2.7.3 Interrupt sequence 2**

Note: These include flag register and processor interrupt priority level.

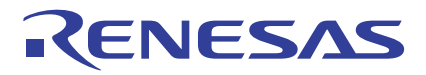

# **Chapter 3**

## **Functions of Assembler**

- 3.1 Outline of AS30 System
- 3.2 Method for Writing Source Program

# **3.1 Outline of AS30 System**

The AS30 system is a software system that supports development of programs for controlling the M16C/60,M16C/20 series single-chip microcomputers at the assembly language level. In addition to the assembler, the AS30 system comes with a linkage editor and a load module converter. This section explains the outline of AS30.

## **Functions**

- Relocatable assemble function
- Optimized code generating function
- Macro function
- High-level language source level debug function
- Various file generating function
- IEEE-695 format<sup>(Note 1)</sup> file generating function

## **Configuration**

The AS30 system consists of the following programs:

**• Assembler driver (as30)**

This is an execution file to start up the macroprocessor and assembler processor. This assembler driver can process multiple assembly source files.

#### **• Macroprocessor (mac30)**

This program processes macro directive commands in the assembly source file and performs preprocessing for the assembly processor, thereby generating an intermediate file. This intermediate file is erased after processing by the assembler processor is completed.

#### **• Assembler processor (asp30)**

This program converts the intermediate file generated by the macroprocessor into a relocatable module file.

#### **• Linkage editor (ln30)**

This program links the relocatable module files generated by the assembler processor to generate an absolute module file.

#### **• Load module converter (lmc30)(Note 2)**

This program converts the absolute module file generated by the linkage editor into a machine language file that can be programmed into ROM.

#### **• Librarian (lb30)**

By reading in the relocatable module files, this program generates and manages a library file.

#### **• Cross referencer (xrf30)**

This program generates a cross reference file that contains definition of various symbols and labels used in the assembly source file created by the user.

#### **• Absolute lister (abs30)**

Based on the address information in the absolute module file, this program generates an absolute list file that can be output to a printer.

Note 1: IEEE stands for the Institute of Electrical and Electronics Engineers. Note 2: The load module converter is a program to convert files into the format in which they can be programmed into M16C/60,M16C/20 series ROMs.

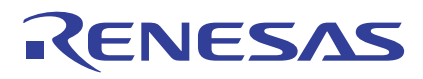

## **Outline of Processing by AS30 System**

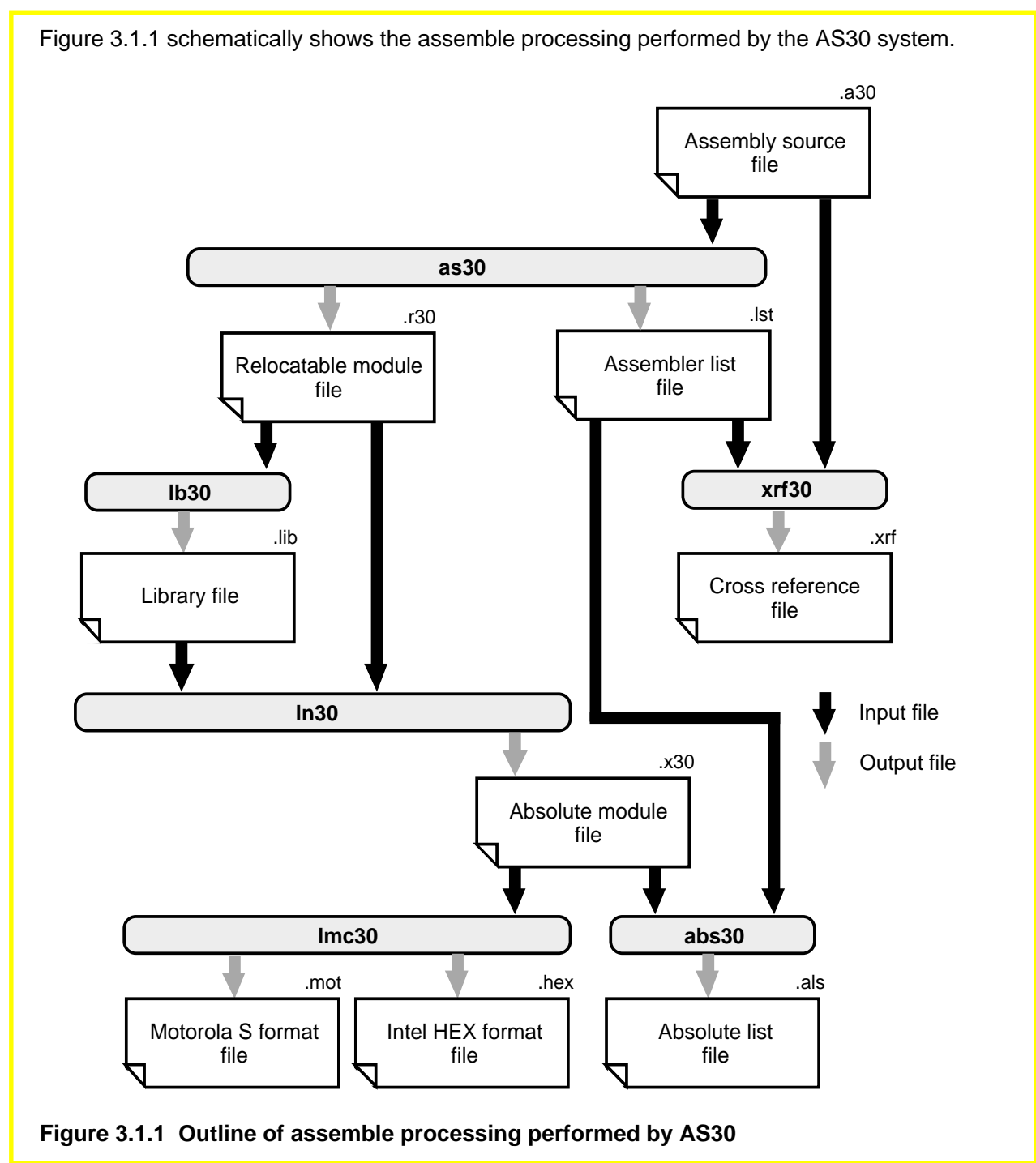

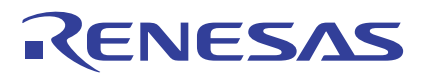

## **Input/output Files Handled by AS30**

The table below separately lists the input files and the output files handled by the AS30 system. Any desired file names can be assigned. However, if the extension of a file name is omitted, the AS30 system automatically adds a default file extension. These default extensions are shown in parenthesis in the table below.

#### **Table 3.1.1 List of Input/output Files**

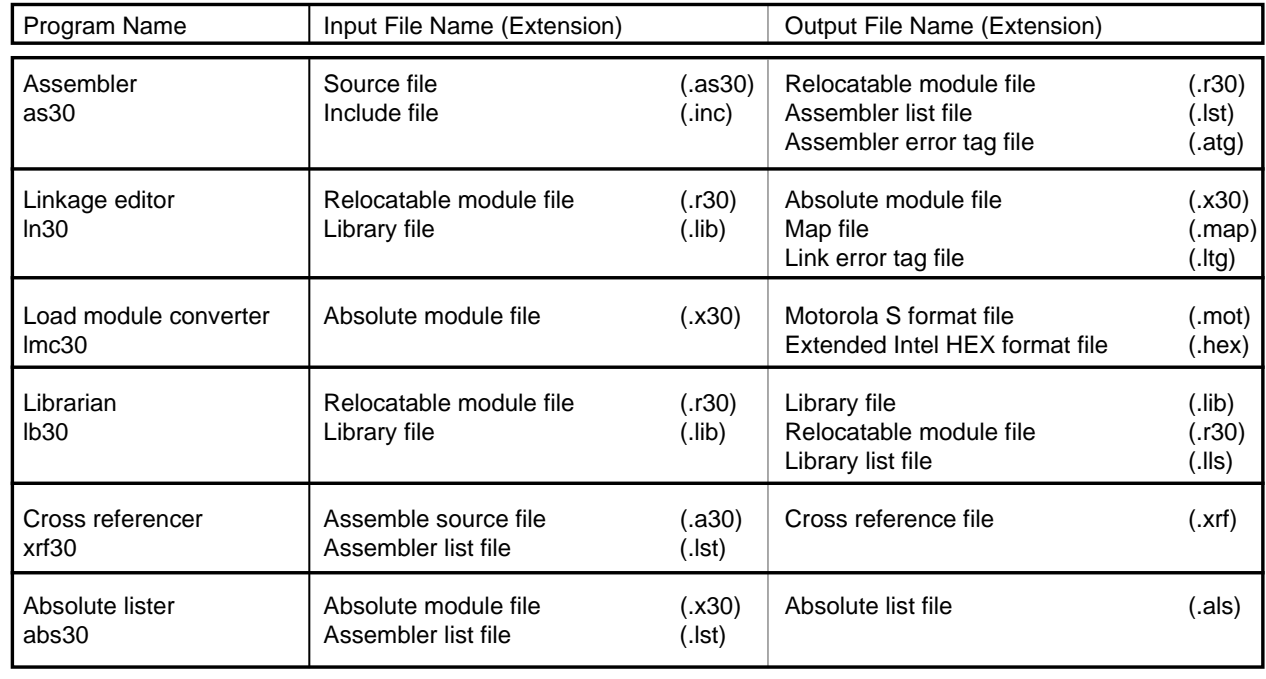

# **3.2 Method for Writing Source Program**

This section explains the basic rules, address control, and directive commands that need to be understood before writing the source programs that can be processed by the AS30 system. For details about the AS30 system itself, refer to AS30 User's Manuals, "Operation Part" and "Programming Part".

## **3.2.1 Basic Rules**

The following explains the basic rules for writing the source programs to be processed by the AS30 system.

## **Precautions on Writing Programs**

Pay attention to the following precautions when writing the source programs to be processed by the AS30 system:

- Do not use the AS30 system reserved words for names in the source program.
- Do not use a character string consisting of one of the AS30 system directive commands with the period removed, because such a character string could affect processing by AS30. They can be used in names without causing an error.
- Do not use system labels (the character strings that begin with ..) because they may be used for future extension of the AS30 system. When they are used in the source program created by the user, the assembler does not output an error.

## **Character Set**

The characters listed below can be used to write the assembly program to be processed by the AS30 system.

**Uppercase English alphabets** A B C D E F G H I J K L M N O P Q R S T U V W X Y Z **Lowercase English alphabets** a b c d e f g h i j k l m n o p q r s t u v w x y z **Numerals** 0 1 2 3 4 5 6 7 8 9 **Special characters**  $" # \% & ()*+, - ./ : ; [ * ]^ \sim |^$ **Blank characters** (space) (tab) **New line characters** (return) (line feed)

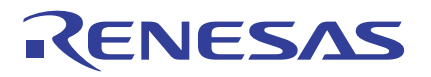

## **Reserved Words**

The following lists the reserved words of the AS30 system. The reserved words are not discriminated between uppercase and lowercase. Therefore, "abs", "ABS", "Abs", "ABs", "AbS", "abS", "aBs", "aBS" — all are the same as the reserved word "ABS".

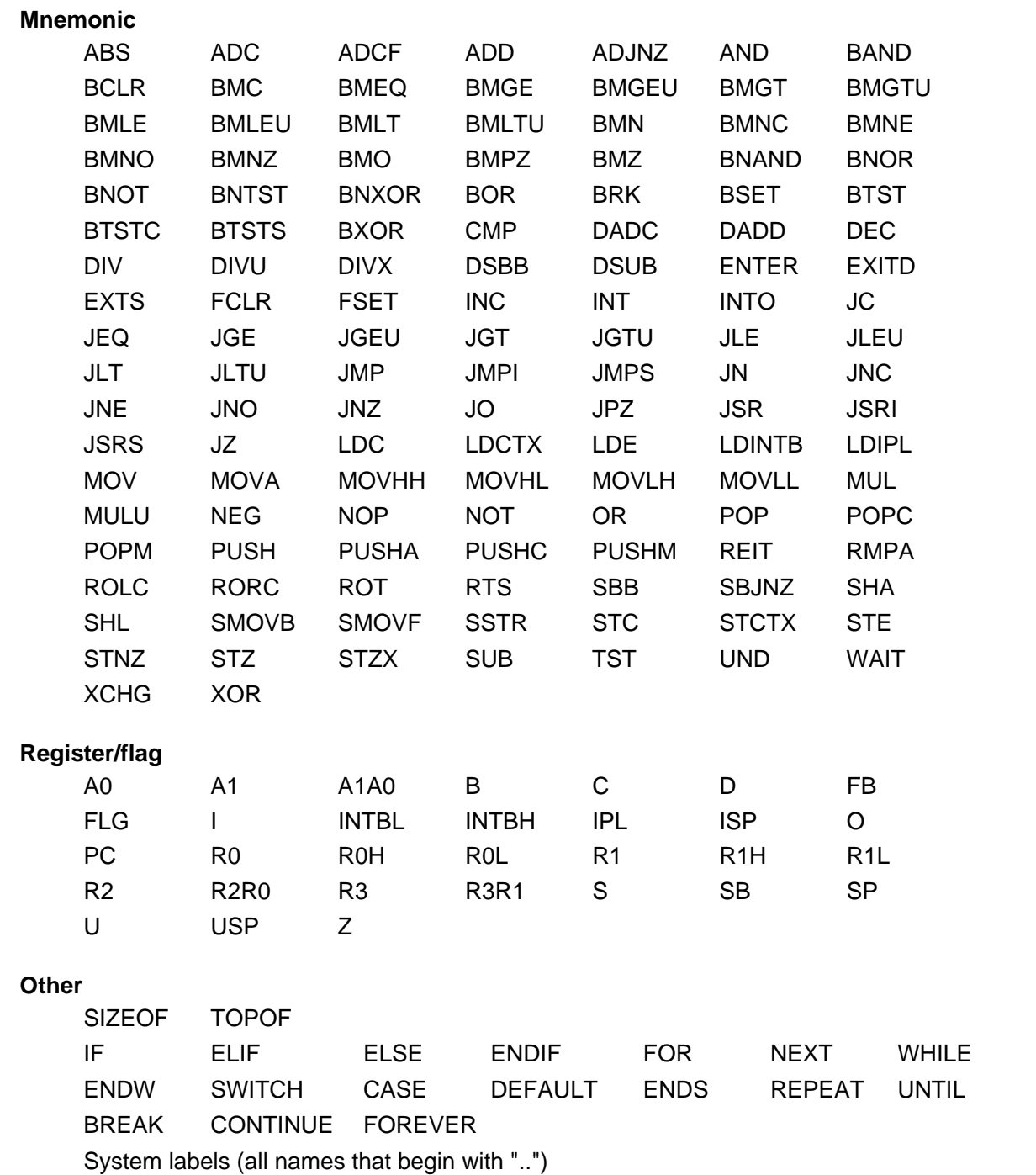

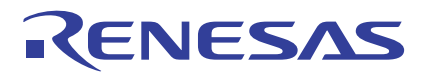

## **Description of Names**

Any desired names can be used in the source program as defined. Names can be divided into the following four types. Description range varies with each type. Note that the AS30 system reserved words cannot be used in names.(Note)

- Label
- Symbol
- Bit symbol
- Location symbol

#### **Rules for writing names**

- (1) Names can be written using alphanumeric characters and "\_" (underscore). Each name must be within 255 characters in length.
- (2) Names are case-sensitive, so they are discriminated between uppercase and lowercase.
- (3) Numerals cannot be used at the beginning of a name.

Note: Program operation cannot be guaranteed if any reserved word is used.

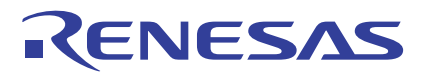

## **Types of Names**

Table 3.2.1 shows the method for defining names.

## **Table 3.2.1 Types of Names Defined by User**

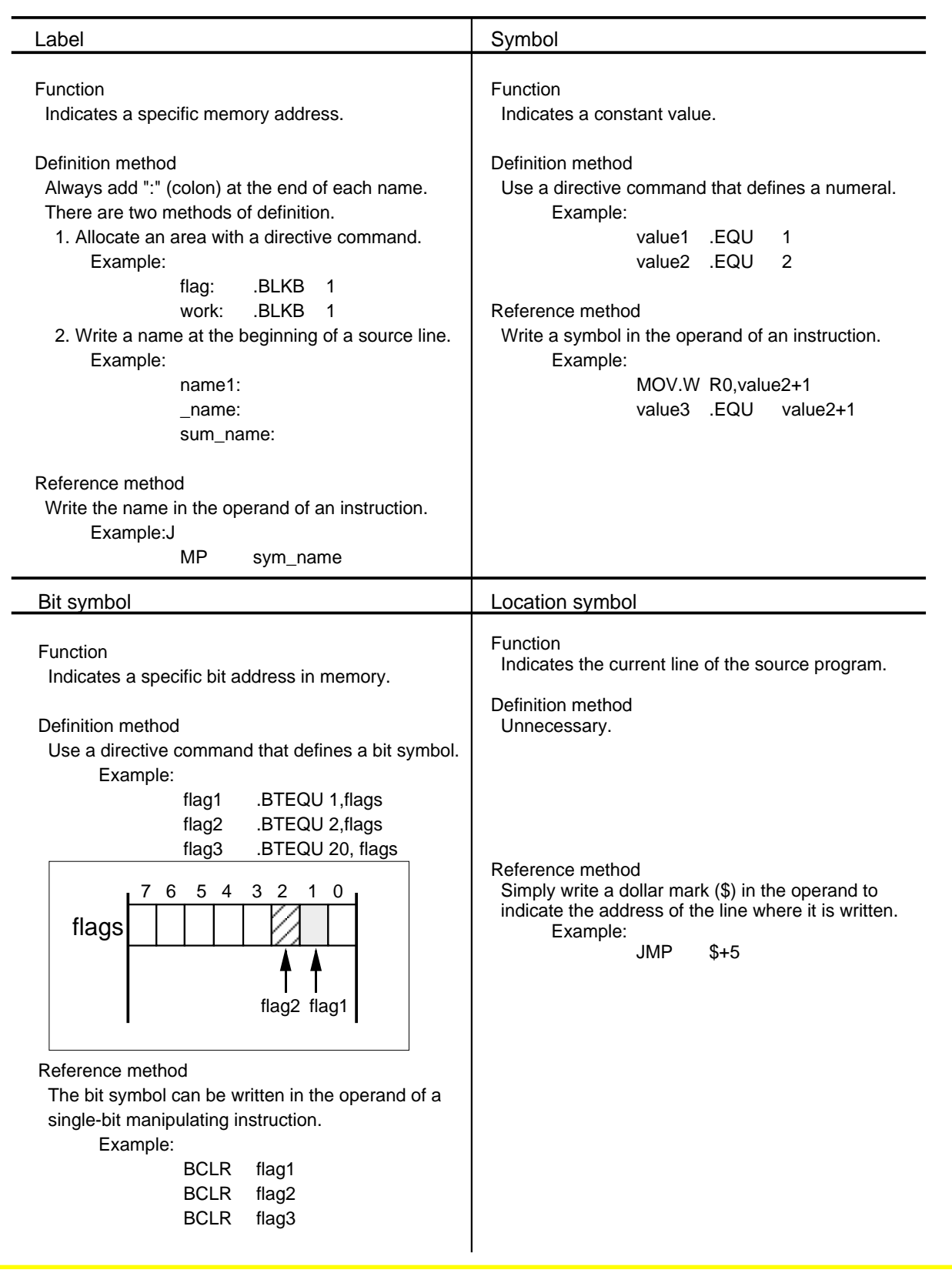

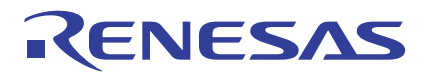

## **Description of Operands**

For mnemonics and directive commands, write an operand to indicate the subject to be operated on by that instruction. Operands are classified into five types by the method of description. Some instructions do not have an operand. For details about use of operands in instructions and types of operands, refer to explanation of the method for writing each instruction.

#### **• Numeric value**

Numeric values can be written in decimal, hexadecimal, binary, and octal. Table 3.2.2 shows types of operands, description examples, and how to write the operand.

| Type                      | Description<br>Example               | Method of Description                                                                                                    |
|---------------------------|--------------------------------------|----------------------------------------------------------------------------------------------------|
| <b>Binary</b>             | 10010001B<br>10010001b               | Write 'B' or 'b' at the end of the operand.                                                                                                    |
| Octal                     | 60702o<br>60702O                     | Write 'O' or 'o' at the end of the operand.                                                                                                    |
| Decimal                   | 9423                                 | Do not write anything at the end of the operand.                                                                                                    |
| Hexadecimal               | 0A5FH<br>5FH<br>0a5fh<br>5fh         | Use numerals 0 to 9 and alphabets 'a' to 'f' or 'A' to 'F'<br>to write the operand and add 'H' or 'h' at the end.<br>However, if the operand value begins with an<br>alphabet, add '0' at the beginning. |
| Floating-<br>point number | 3.4E35<br>3.4E-35<br>$-5e20$<br>5e20 | Write an exponent including the sign after 'E' or 'e' in<br>the exponent part. For 3.4 x $10^{35}$ , write 3.4E35.                                                                                       |
| Name                      | loop                                 | Write a label or symbol name directly as it is.                                                                                                    |
| Expression                | 256/2<br>label/3                     | Use a numeric value, name, and operator in<br>combination to write an expression.                                                                                                    |
| Character<br>string       | "string"<br>'string'                 | Enclose a character string with single or double<br>quotations when writing it.                                                                                                    |

**Table 3.2.2 Description of Operands**

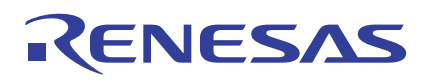

## • Floating-point number

Numeric values within the range shown below that are represented by floating-point numbers can be written in the operand of an instruction. The method for writing floating-point numbers and description examples are shown in Table 3.2.2 in the preceding page. Floating-point numbers can only be used in the operands of the directive commands ".DOUBLE" and ".FLOAT". Table 3.2.3 lists the range of values that can be written in each of these directive commands.

## **Table 3.2.3 Description Range of Floating-point Numbers**

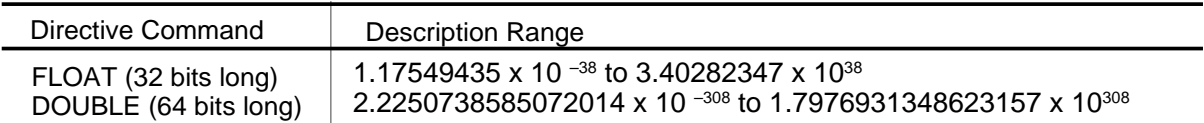

#### • Name

Label and symbol names can be written in the operand of an instruction. The method for writing names and a description example are shown in Table 3.2.2 in the preceding page.

#### • Expression

An expression consisting of a combination of a numeric value, name, and operator can be written in the operand of an instruction. A combination of multiple operators can be used in an expression. When writing an expression as a symbol value, make sure that the value of the expression will be fixed when the program is assembled. The value that derives from calculation of an expression is within the range of -2,147,483,648 to 2,147,483,648. Floatingpoint numbers can be used in an expression. The method for writing expressions and description examples are shown in Table 3.2.2 in the preceding page.

#### • Character string

A character string can be written in the operand of some directive commands. Use 7-bit ASCII code to write a character string. Enclose a character string with single or double quotations when writing it. The method for writing character strings and description examples are shown in Table 3.2.2 in the preceding page.

# RENESAS

## **Operator**

Table 3.2.4 lists the operators that can be written in the source programs for AS30.

#### **Table 3.2.4 List of Operators**

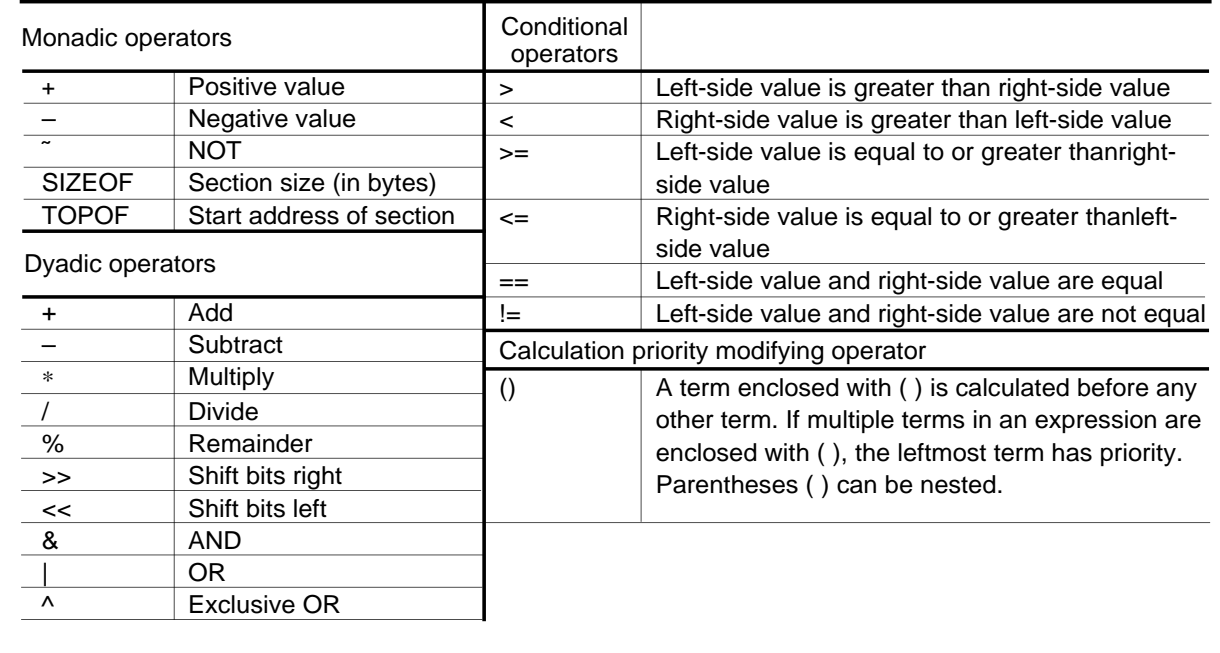

Note 1: For operators "SIZEOF" and "TOPOF," be sure to insert a space or tag between the operator and operand. Note 2: Conditional operators can only be written in the operands of directive commands ".IF" and ".ELIF".

## **Calculation Priority**

Calculation is performed in order of priorities of operators beginning with the highest priority operator. Table 3.2.5 lists the priorities of operators. If operators in an expression have the same priority, calculation is performed in order of positions from left to right. The priority of calculation can be changed by enclosing the desired term in an expression with ( ).

#### **Table 3.2.5 Calculation Priority**

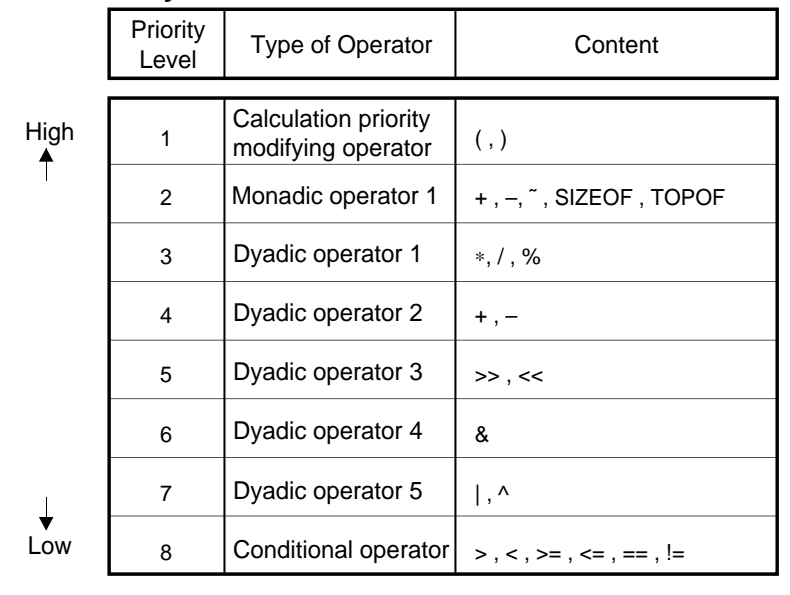

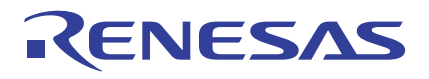

## **Description of Lines**

AS30 processes the source program one line at a time. Lines are separated by the new line character. A section from a character immediately after the new line character to the next new line character is assumed to be one line. The maximum number of characters that can be written in one line is 255. Lines are classified into five types by the content written in the line. Table 3.2.6 shows the method for writing each type of line.

- Directive command line
- Assembly source line
- Label definition line
- Comment line
- Blank line

#### **Table 3.2.6 Types of Lines**

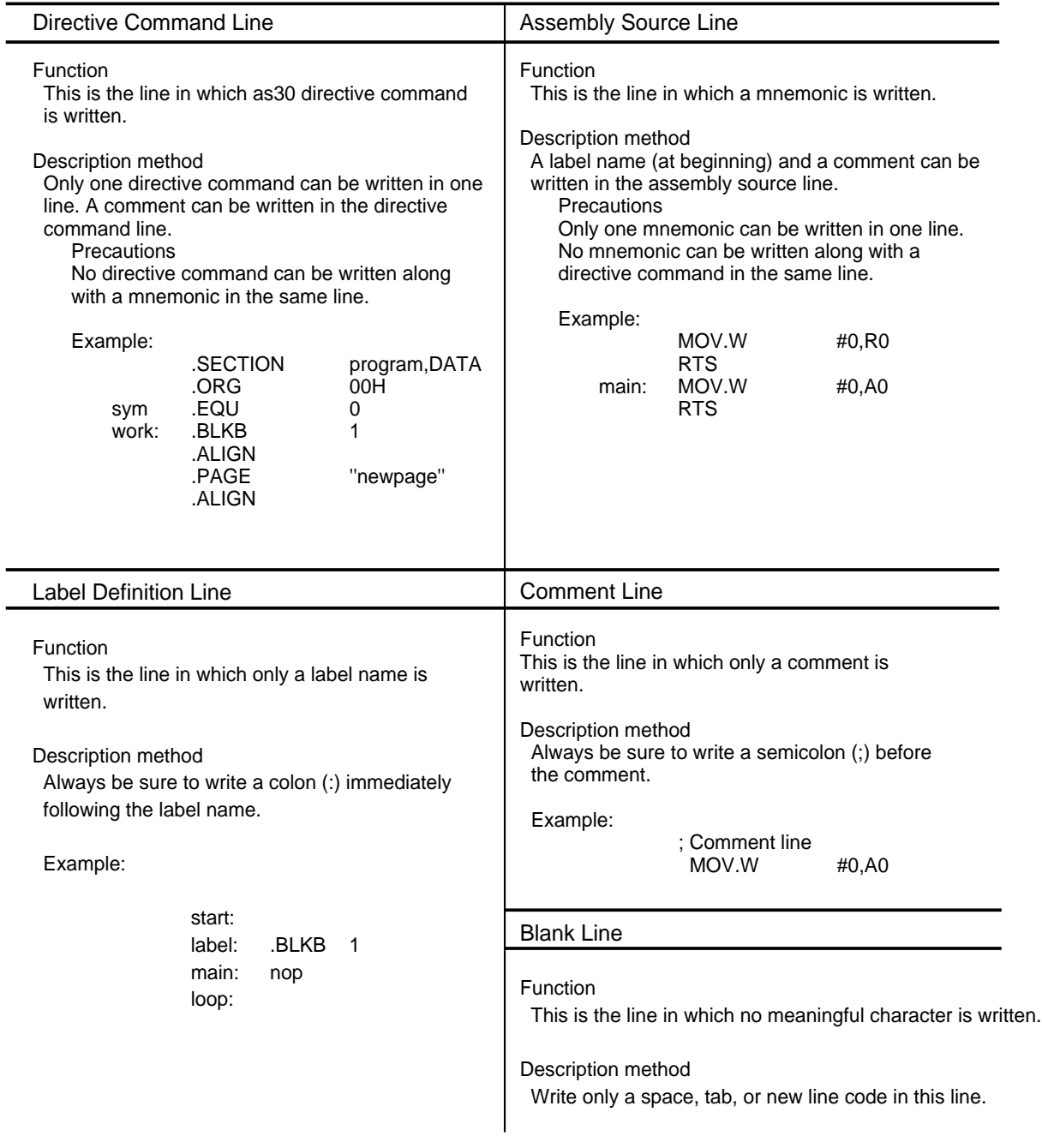

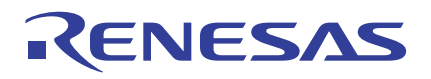

## **3.2.2 Address Control**

The following explains the AS30 system address control method.

The AS30 system does not take the RAM and ROM sizes into account as it controls memory addresses. Therefore, consider the actual address range in your application when writing the source programs and linking them.

### **Method of Address Control**

The AS30 system manages memory addresses in units of sections. The division of each section is defined as follows. Sections cannot be nested as they are defined.

#### **Division of section**

- (a) An interval from the line in which directive command ".SECTION" is written to the line in which the next directive command ".SECTION" is written
- (b) An interval from the line in which directive command ".SECTION" is written to the line in which directive command ".END" is written

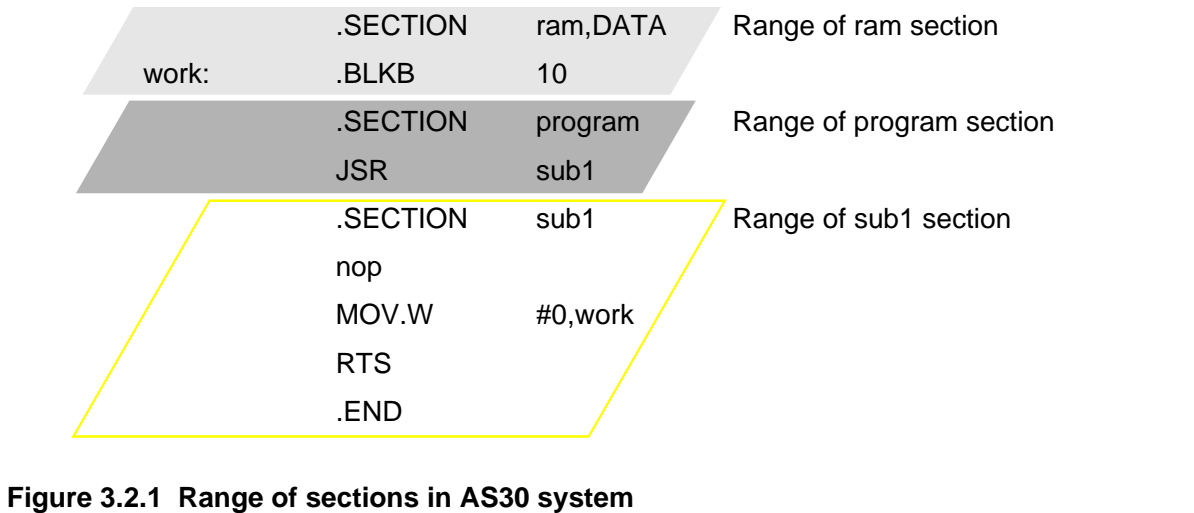

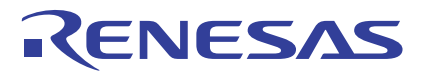

## **Types of Sections**

A type can be set for sections in which units memory addresses are managed. The instructions that can be written in a section vary with each type of section.

#### **Table 3.2.7 Types of Sections**

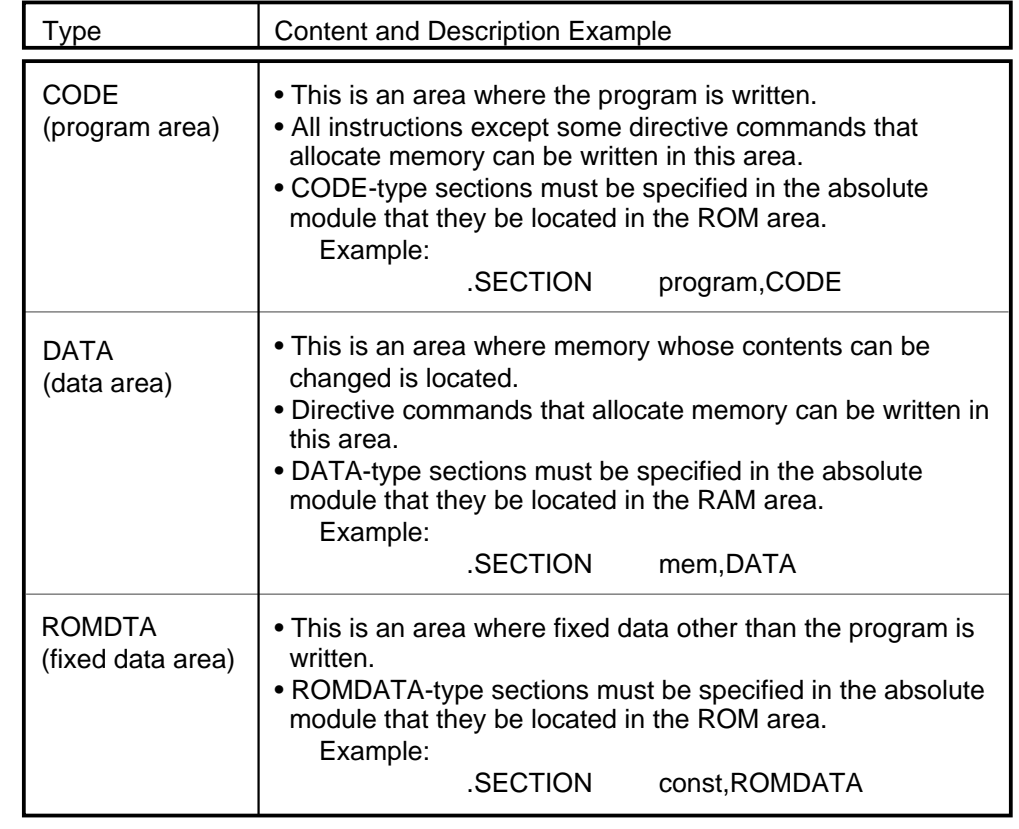

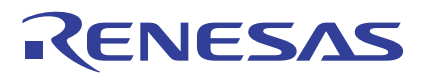

## **Section Attribute**

A section in which units memory addresses are controlled is assigned its attribute when assembling the program.

#### **Table 3.2.8 Section Attributes**

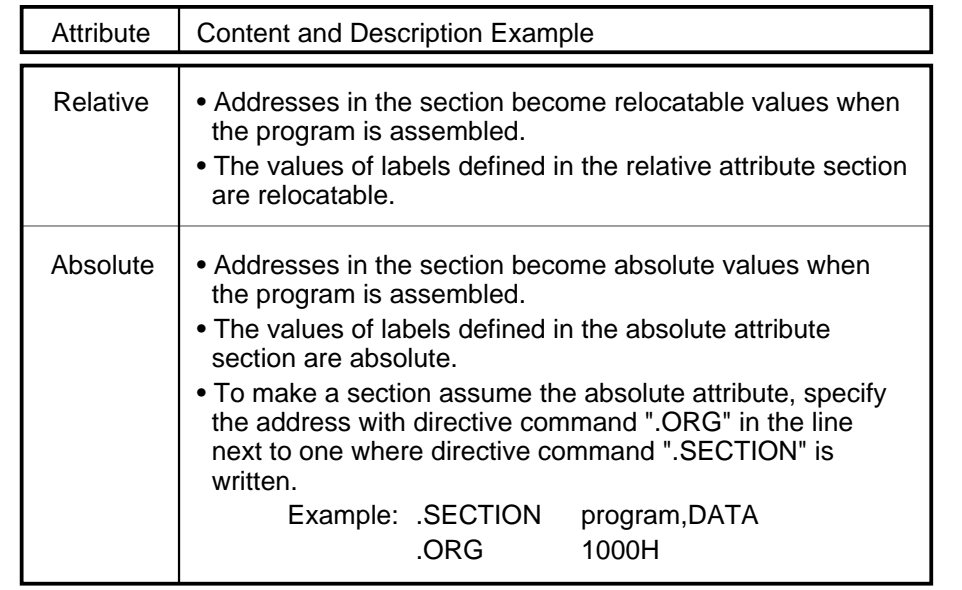

## **Section Alignment**

Relative attribute sections can be adjusted so that the start address of each of these sections determined when linking programs is always an even address. If such adjustment is required, specify "ALIGN" in the operand of directive command ".SECTION" or write directive command ".ALIGN" in the line next to one where directive command ".SECTION" is written.

Example:

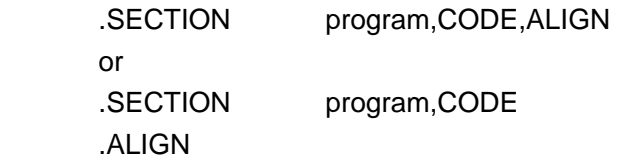
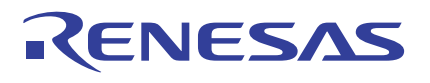

### **Address Control by AS30 System**

The following shows how an assembly source program written in multiple files is converted into a single execution format file.

#### **Address control by as30**

- (a) For sections that will be assigned the absolute attribute, the assembler determines absolute addresses sequentially beginning with a specified address.
- (b) For sections that will be assigned the relative attribute, the assembler determines addresses sequentially for each section beginning with 0. The start address of all relative attribute sections are 0.

#### **Address control by ln30**

- (a) Sections of the same name in all files are arranged in order of specified files.
- (b) Absolute addresses are determined for the arranged sections sequentially beginning with the first section.
- (c) The start addresses of sections are determined sequentially for each section beginning with 0 unless otherwise specified.
- (d) Different sections are located at contiguous addresses unless otherwise specified.

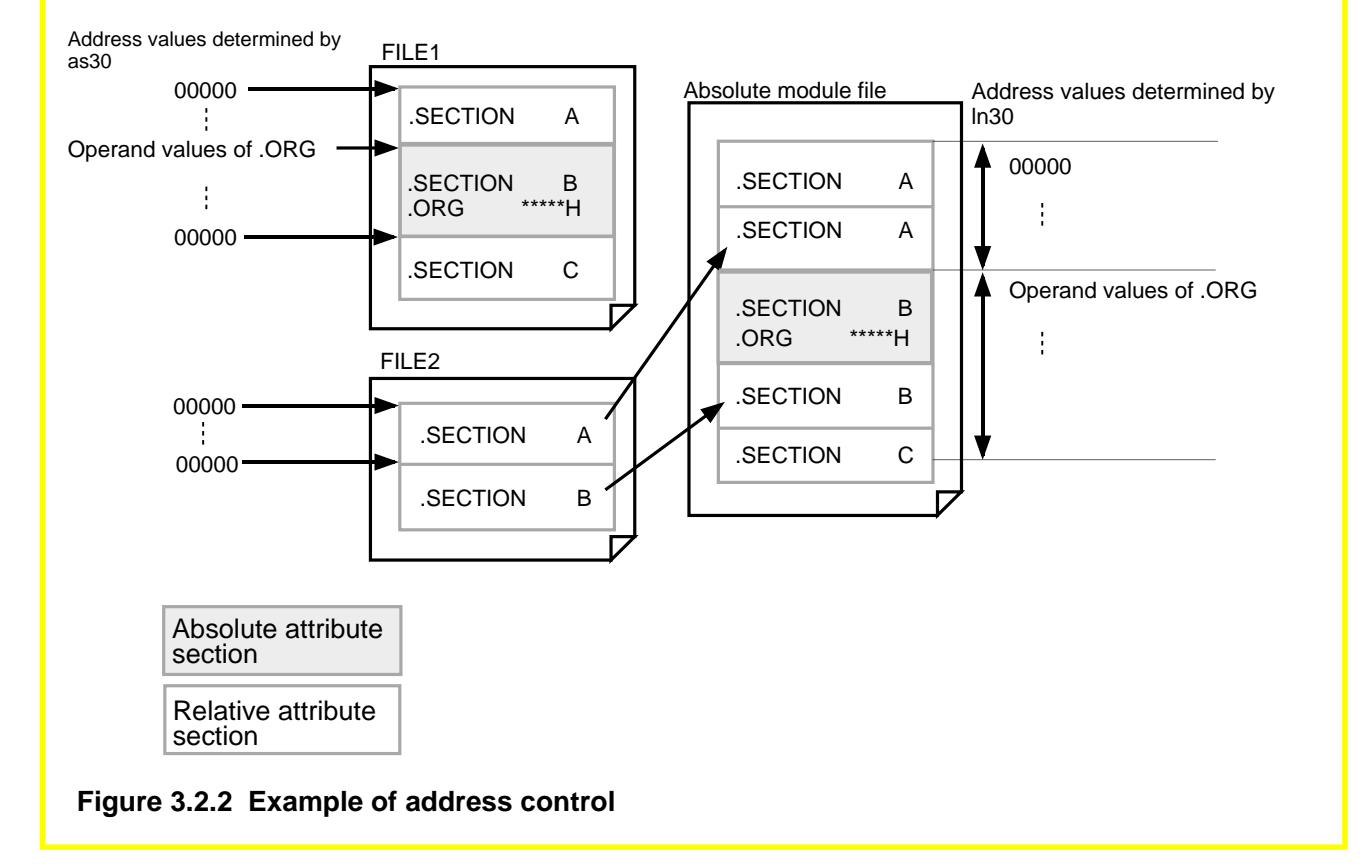

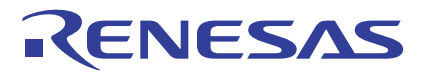

### **Reading Include File into Source Program**

The AS30 system allows the user to read an include file into any desired line of the source program. This helps to increase the program readability.

#### **Reading include file into source program**

Write the file name to be read into the source program in the operand of directive command ".INCLUDE". All contents of the include file are read into the source program at the position of this line.

Example:

.INCLUDE initial.inc

Source file (sample.a30) Source file (initial.inc)

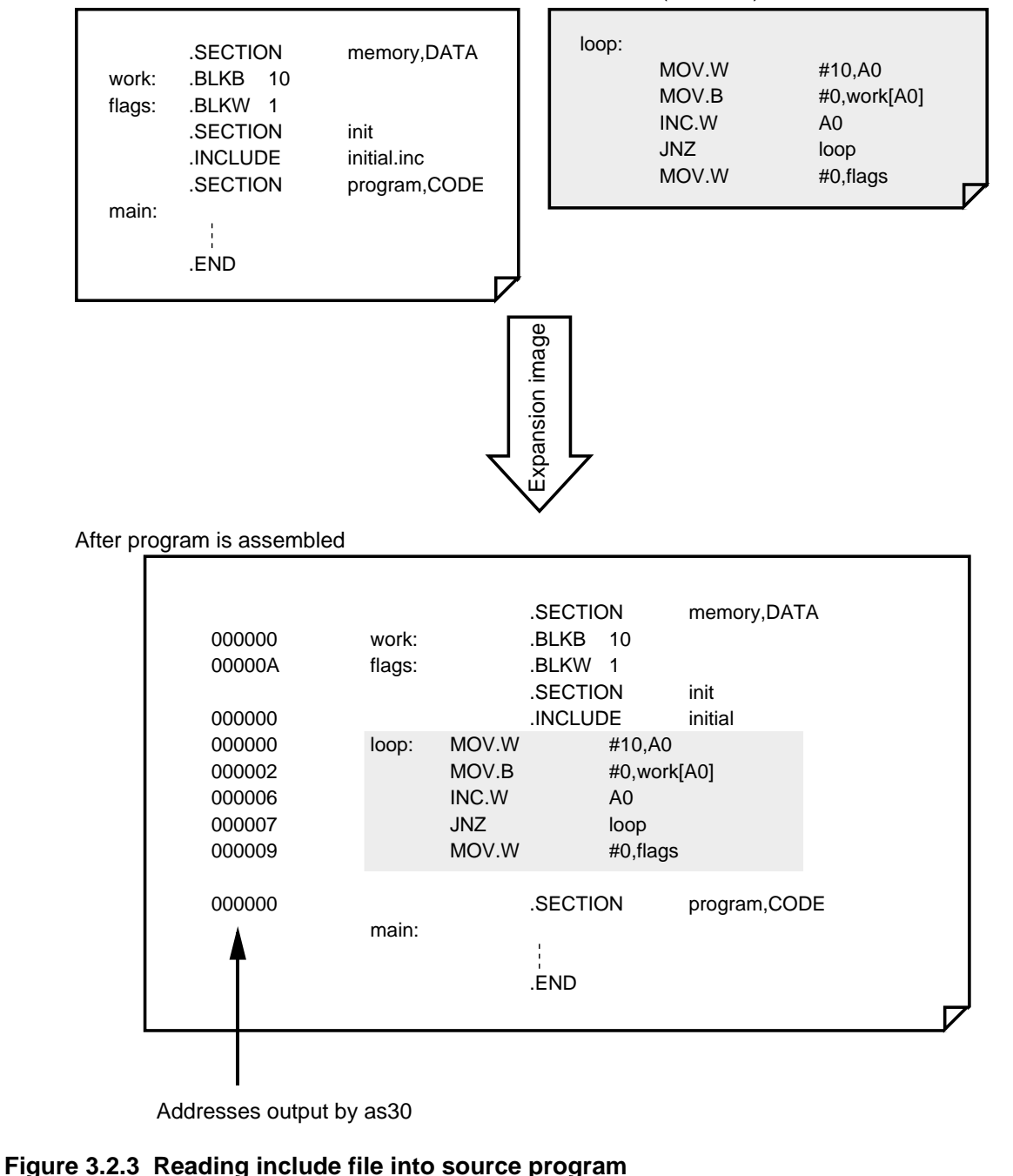

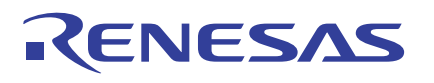

### **Global and Local Address Control**

The following explains how the values of labels, symbols, and bit symbols are controlled by the AS30 system.

The AS30 system classifies labels, symbols, and bit symbols between global and local and between relocatable and absolute as it handles them. These classifications are defined below.

#### **• Global**

The labels and symbols specified with directive command ".GLB" are handled as global labels and global symbols, respectively.

The bit symbols specified with directive command ".BTGLB" are handle as global bit symbols. If a name defined in the source file is specified as global, it is made referencible from an external file.

If a name not defined in the source file is specified as global, it is made an external reference label, symbol, or bit symbol that references a name defined in an external file.

#### **• Local**

All names are handled as local unless they are specified with directive command ".GLB" or ".BTGLB".

Local names can be referenced in only the same file where they are defined. Local names are such that the same label name can be used in other files.

#### **• Relocatable**

The values of local labels, symbols, and bit symbols within relative sections are made relocatable.

The values of externally referenced global labels, symbols, and bit symbols are made relocatable.

#### **• Absolute**

The values of local labels, symbols, and bit symbols defined in an absolute attribute section are made absolute.

The labels, symbols, and bit symbols handled as absolute have their values determined by as30. The values of all other labels, symbols, and bit symbols are determined by ln30 when linking programs.

Figure 3.2.4 shows the relationship of various types of labels.

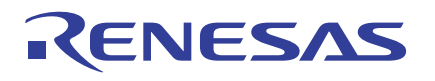

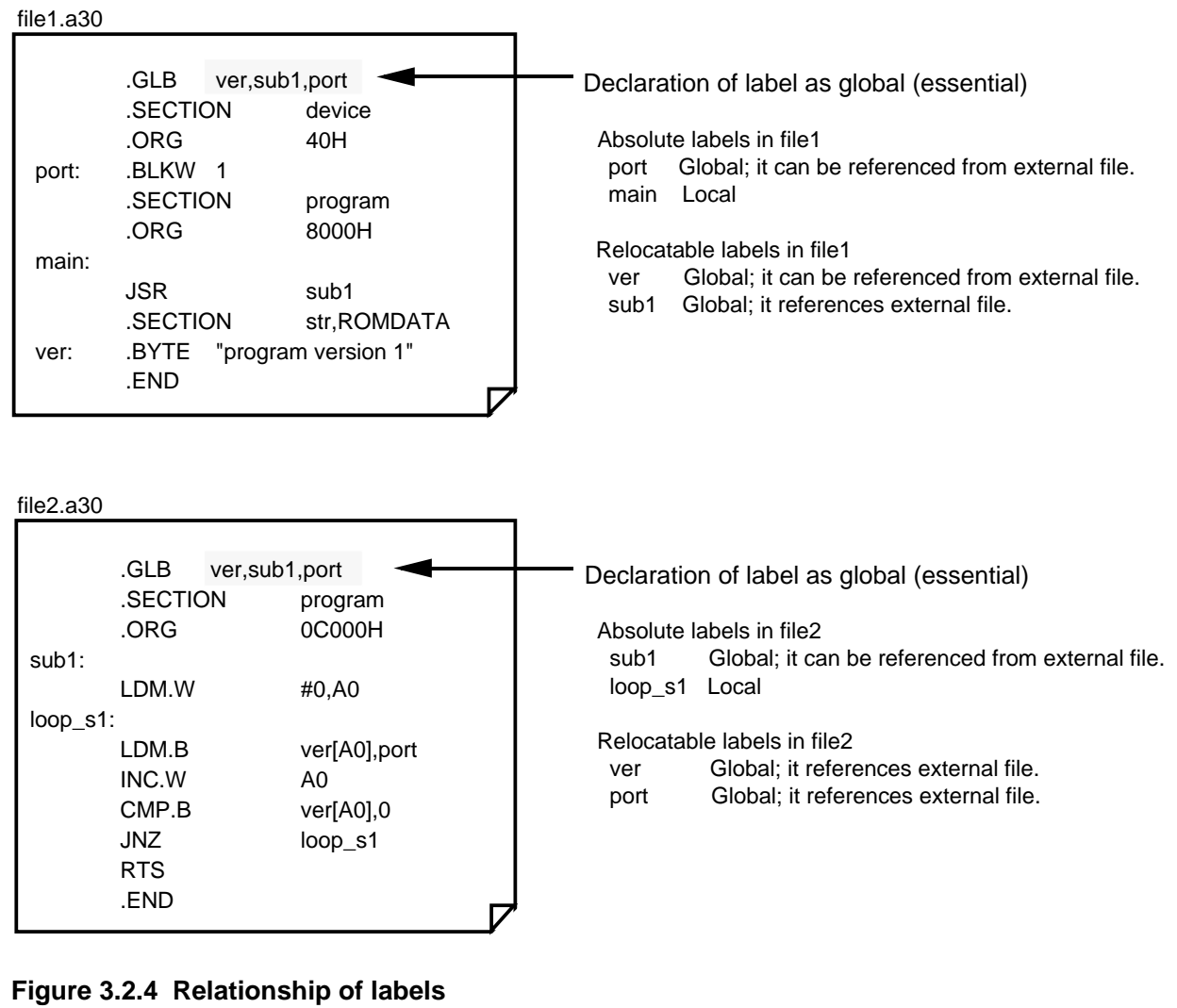

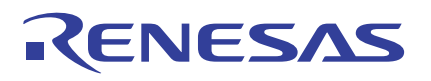

### **3.2.3 Directive Commands**

In addition to the M16C/60 series machine language instructions, the directive commands of the AS30 system can be used in the source program. Following types of directive commands are available. This section explains how to use each type of directive command.

**• Address control command**

To direct address determination when assembling the program.

- **• Assemble control directive command** To direct execution of AS30.
- **• Link control directive command** To define information for controlling address relocation.
- **• List control directive command** To control the format of list files generated by AS30.
- **• Branch optimization control directive command** To direct selection of the optimum branch instruction to AS30.
- **• Conditional assemble control directive command** To choose a block for which code is generated according to preset conditions when assembling the program.
- **• Extended function directive command** To exercise other control than those described above.
- **• Directive command output by M16C family tool software** All of this type of directive command and operand are output by the M16C family tool software. These directive commands cannot be written in the source program by the user.

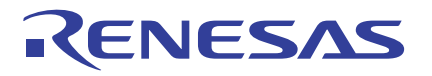

### **Address Control**

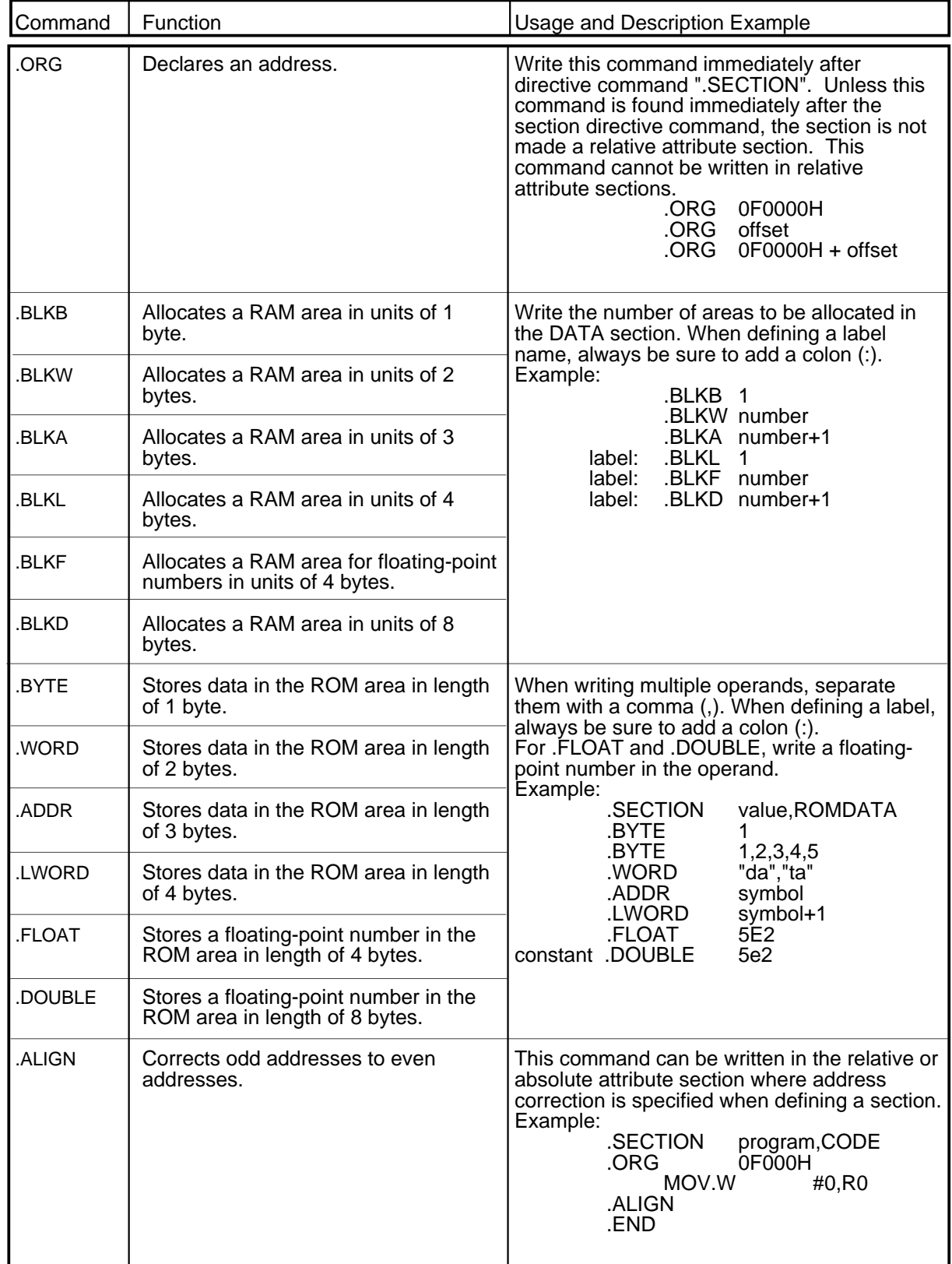

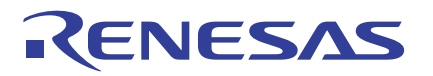

### **Assemble Control**

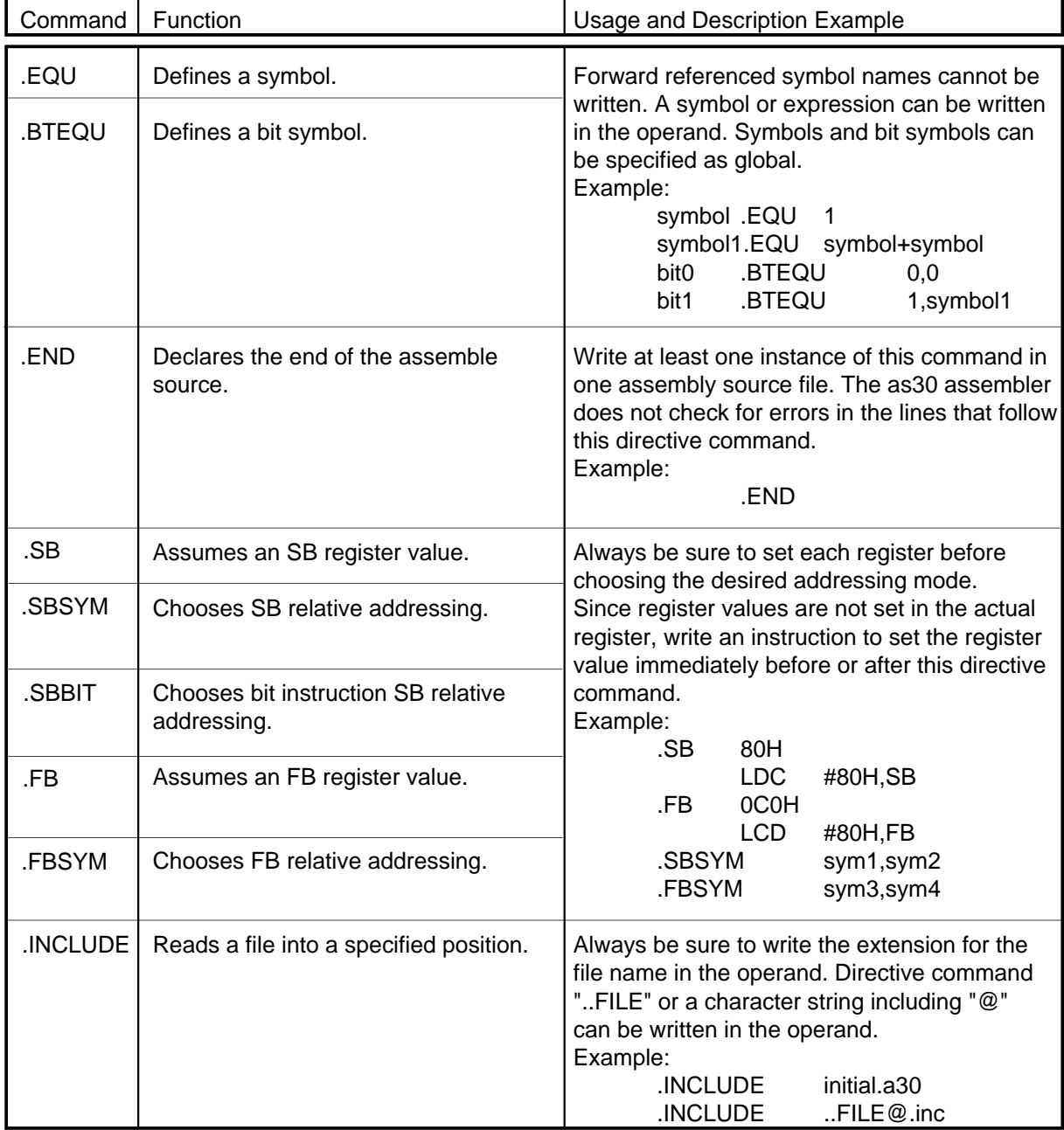

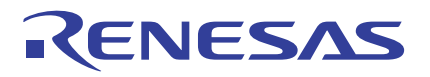

### **Link Control**

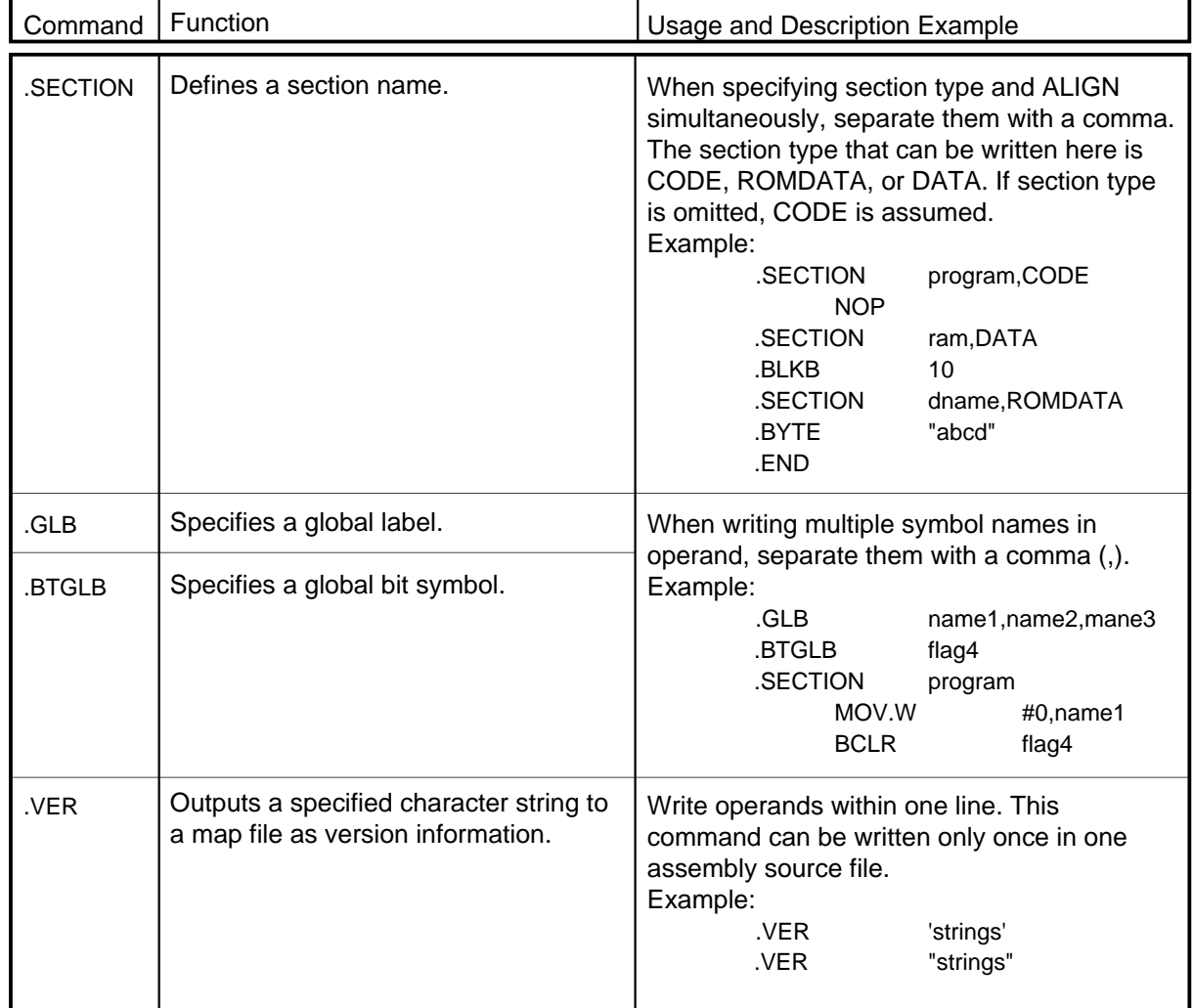

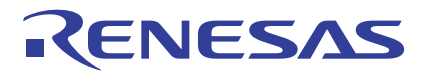

### **List Control**

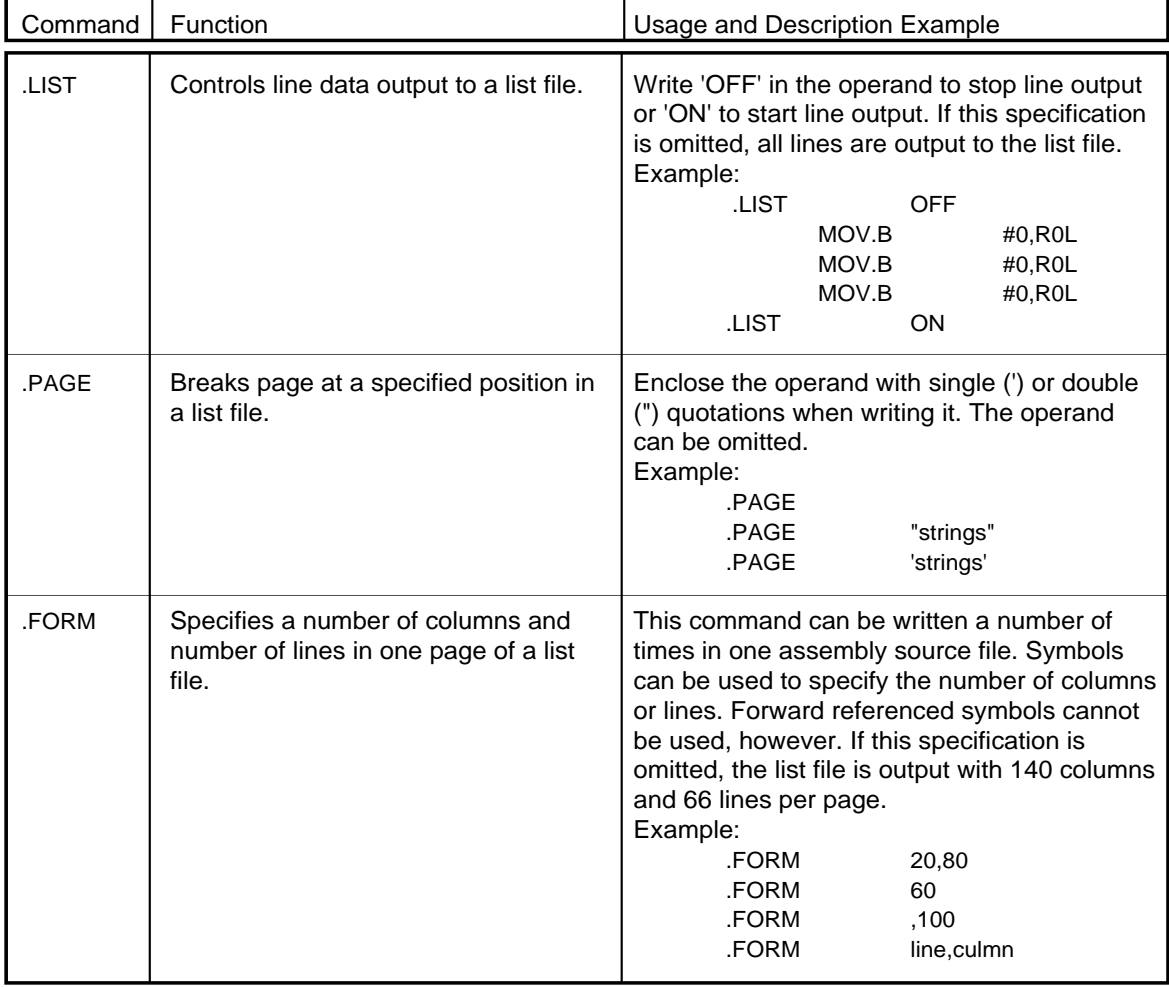

### **Branch Instruction Optimization Control**

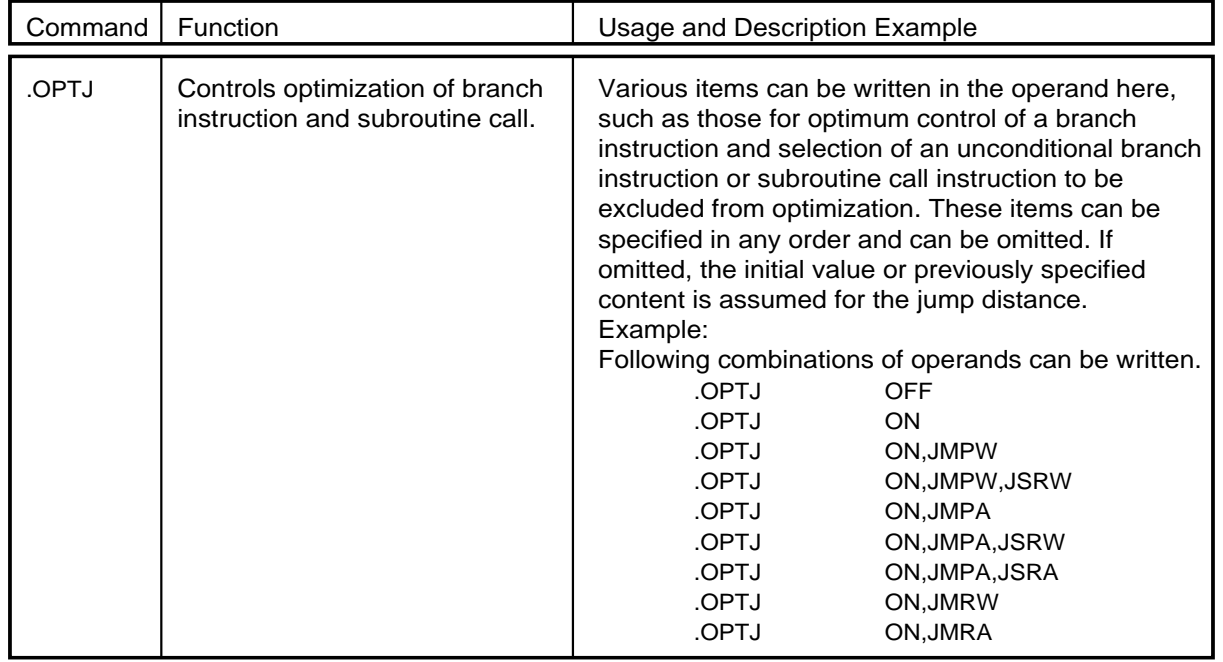

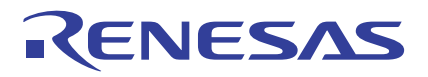

### **Extended Function Directive Commands**

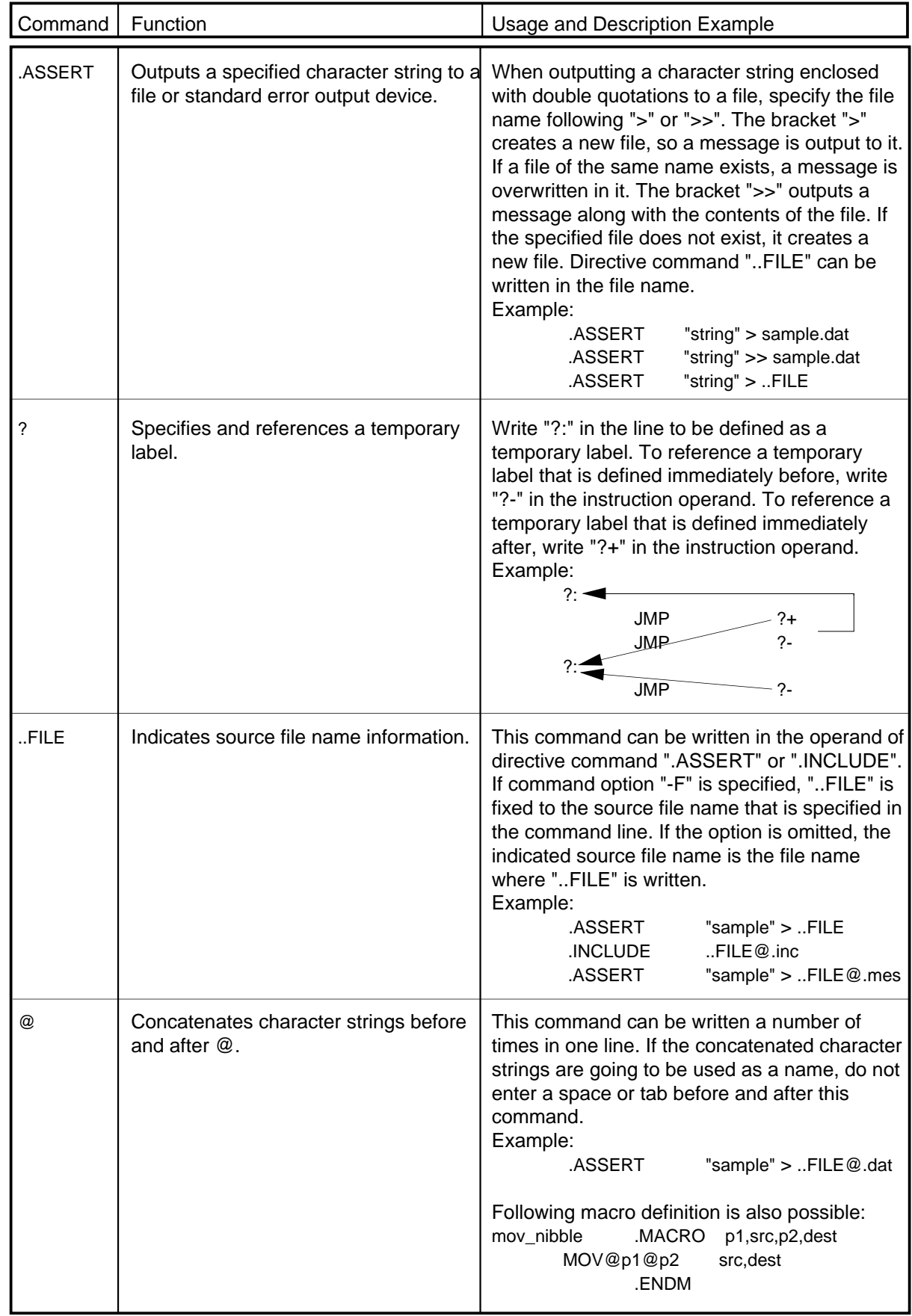

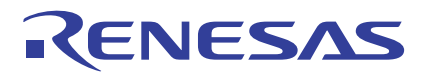

### **Conditional Assemble Directive Commands**

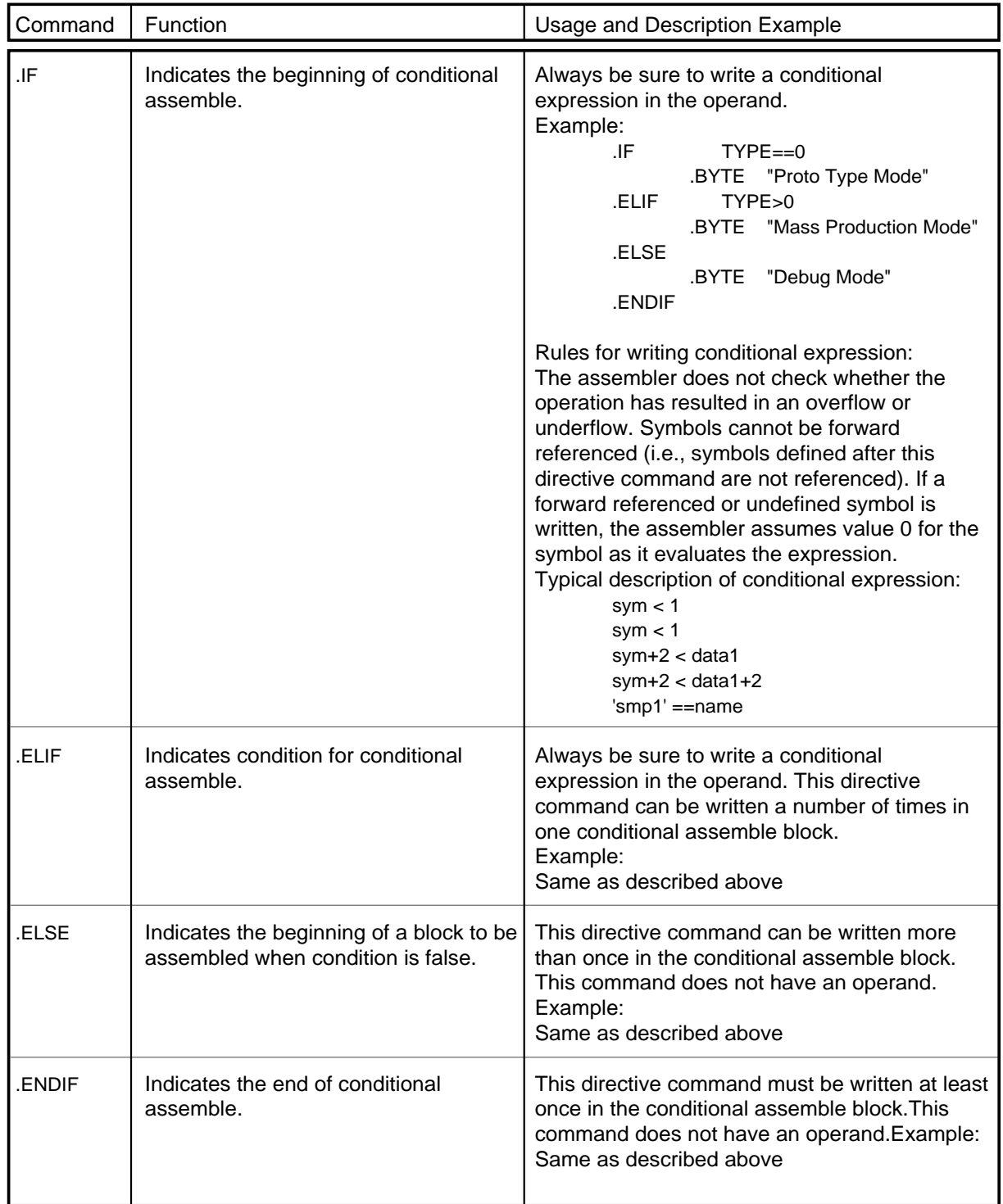

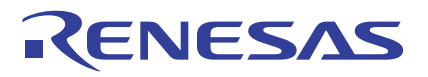

# **Directive Commands Output by M16C Family Tools**

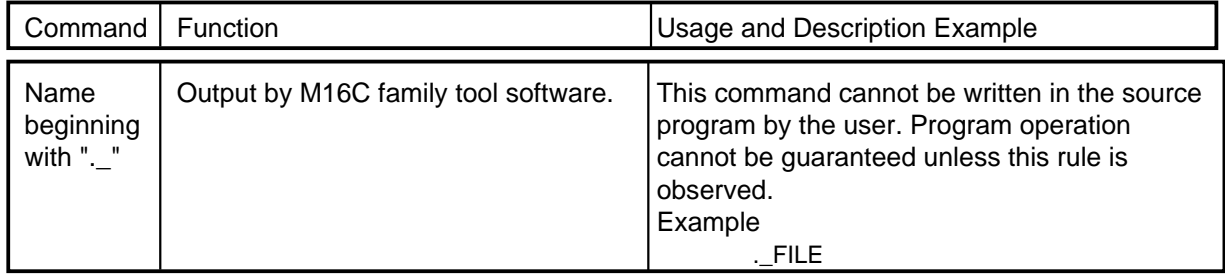

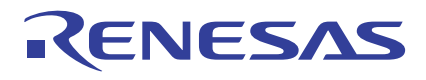

### **3.2.4 Macro Functions**

This section explains the macro functions that can be used in AS30. The following shows the macro functions available with AS30:

#### **• Macro function**

A macro function can be used by defining it with macro directive commands ".MACRO" to ".ENDM" and calling the defined macro.

#### **• Repeat macro function**

A repeat macro function can be used by writing macro directive commands ".MREPEAT" to ".ENDM".

Figure 3.2.5 shows the relationship between macro definition and macro call.

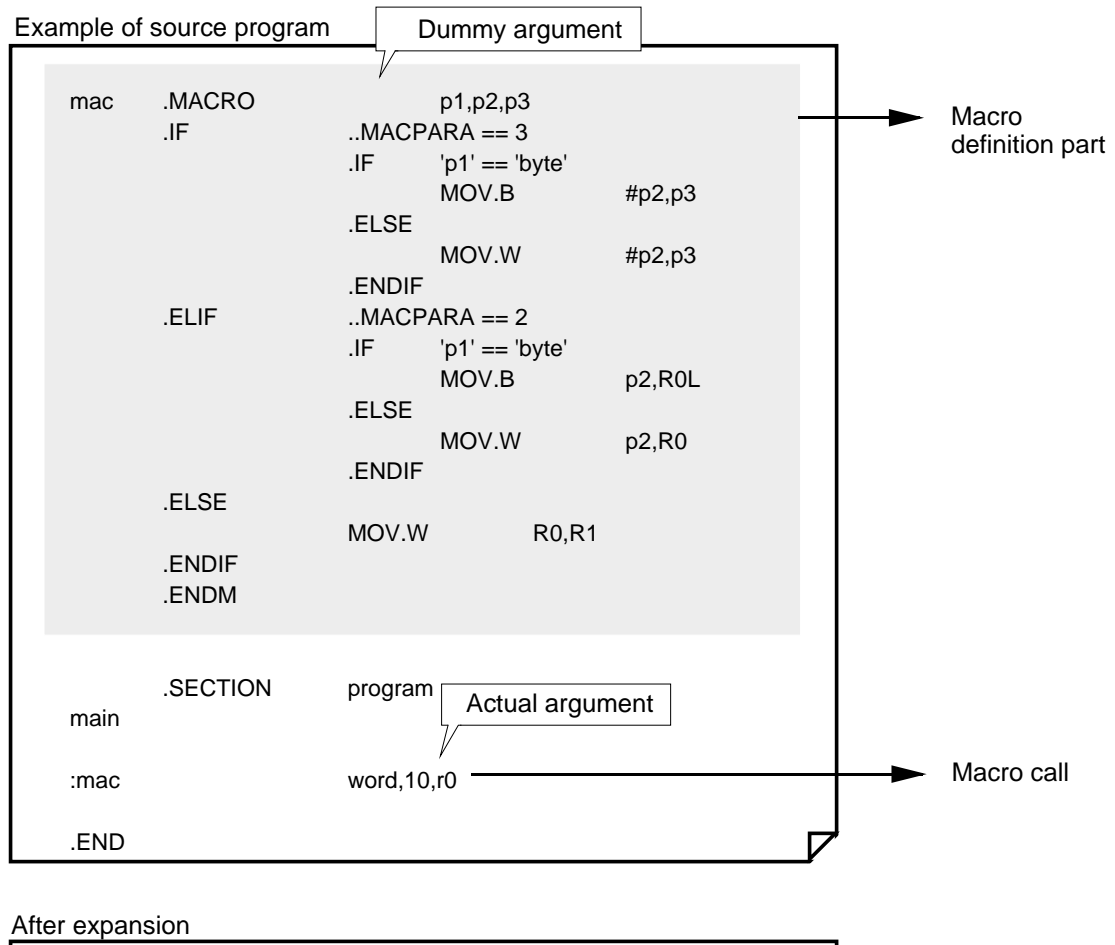

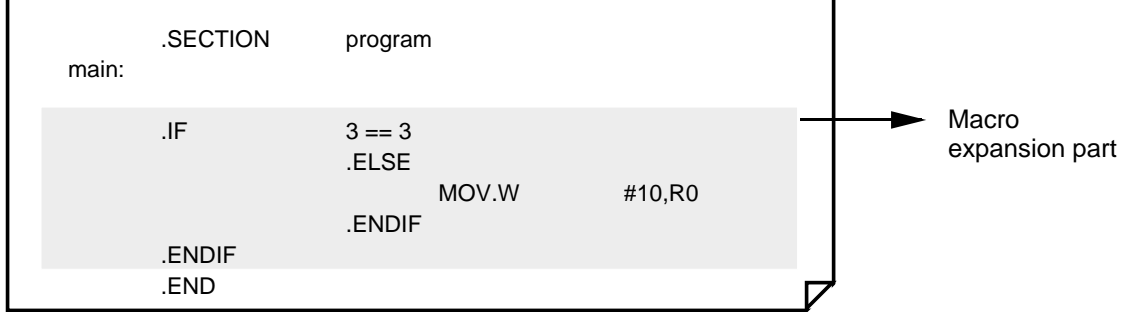

#### **Figure 3.2.5 Example of macro definition and macro call**

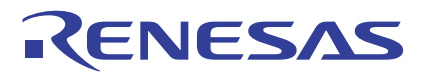

### **Macro Definition**

To define a macro, use macro directive command ".MACRO" and define a set of instructions consisting of more than one line in one macro name. Use ".ENDM" to indicate the end of definition. The lines enclosed between ".MACRO" and ".ENDM" are called the macro body.

All instructions that can be written in the source program but a bit symbol can be used in the macro body. Macros can be nested in up to 65,535 levels including macro definitions and macro calls. Macro names and macro arguments are case-sensitive, so they are discriminated between uppercase and lowercase letters.

#### **Macro Local**

Macro local labels declared with directive command ".LOCAL" can be used in only the macro definition. Labels declared to be macro local are such that the same label can be written anywhere outside the macro. Figure 3.2.6 shows a description example. In this example, m1 is the macro local label.

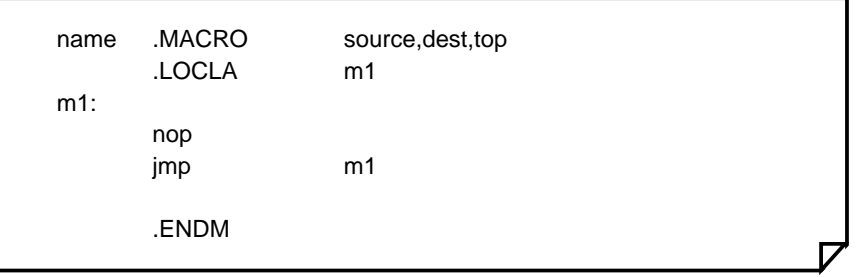

**Figure 3.2.6 Example of macro definition and macro call**

### **Macro Call**

The contents of the macro body defined as a macro can be called into a line by writing the macro name defined with directive command ".MACRO" in that line. Macro names cannot be referenced externally. When calling the same macro from multiple files, define a macro in an include file and include that file to call the macro.

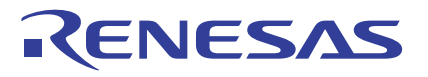

### **Repeat Macro Function**

The macro body enclosed with macro directive commands ".MREPEAT" and ".ENDM" is expanded into a specified line repeatedly as many times as specified. Macro call of a repeat macro is not available.

Figure 3.2.7 shows the relationship between macro definition and macro call of a repeat macro.

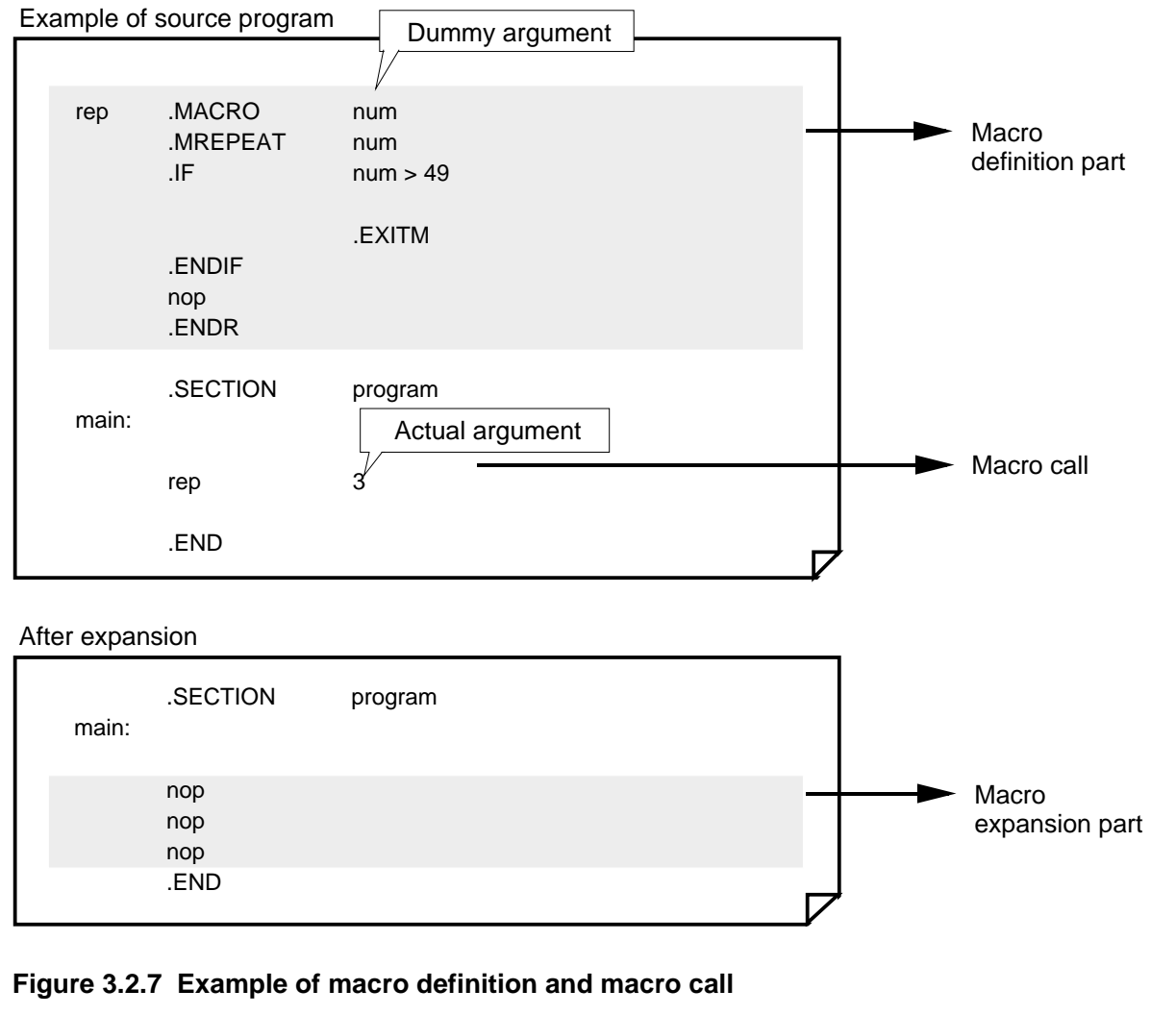

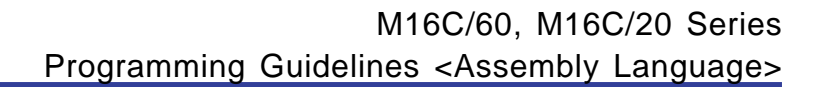

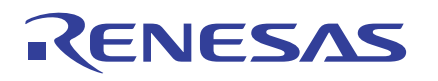

### **Macro Directive Commands**

There are following types of macro commands available with AS30:

**• Macro directive commands**

These commands indicate the beginning, end, or suspension of a macro body and declare a local label in the macro.

- **• Macro symbols** These symbols are written as terms of an expression in macro description.
- **• Character string functions** These functions show information on a character string.

### **Macro Directive Commands**

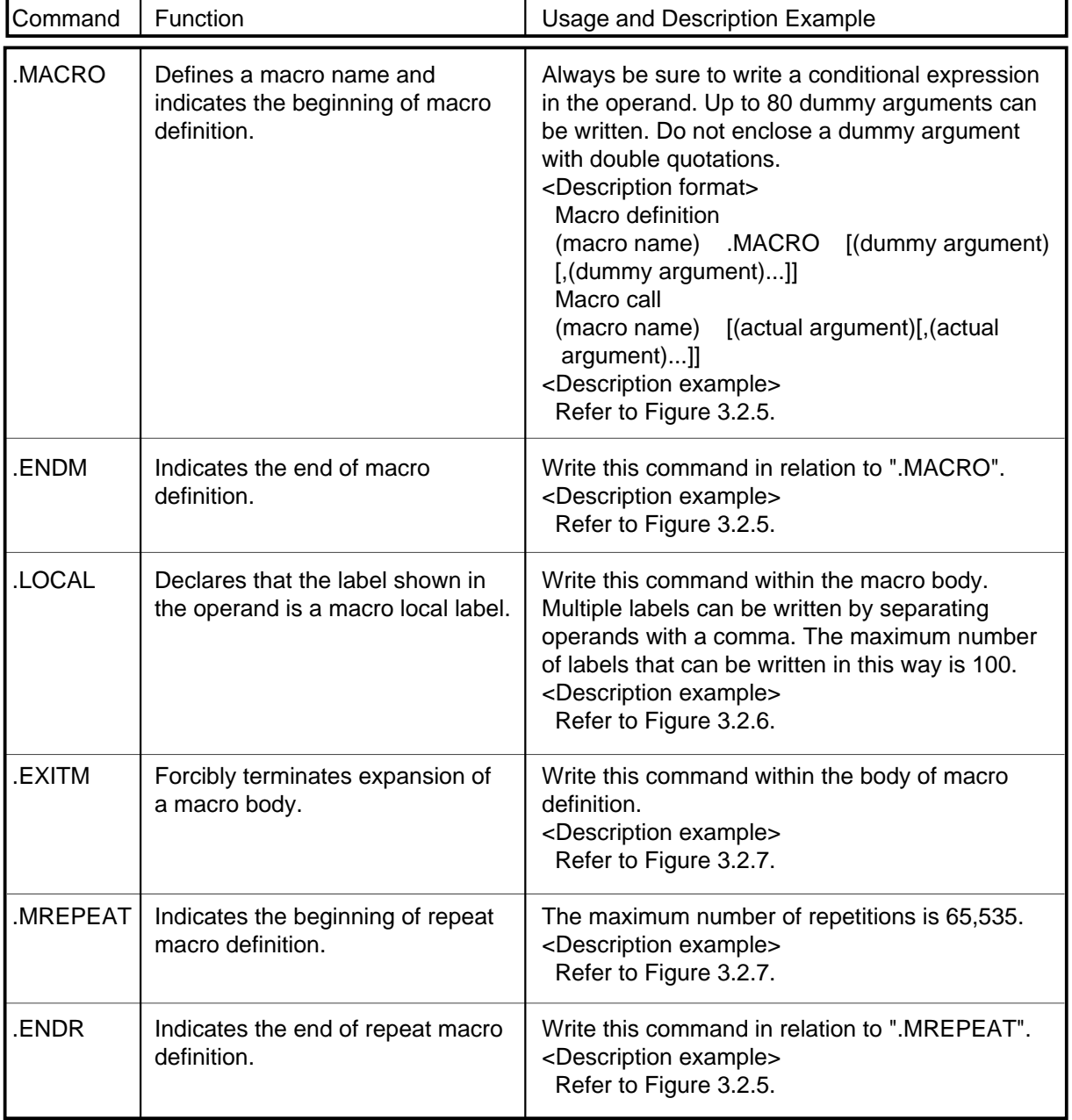

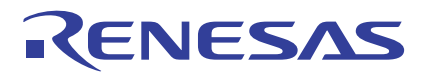

### **Macro Symbol**

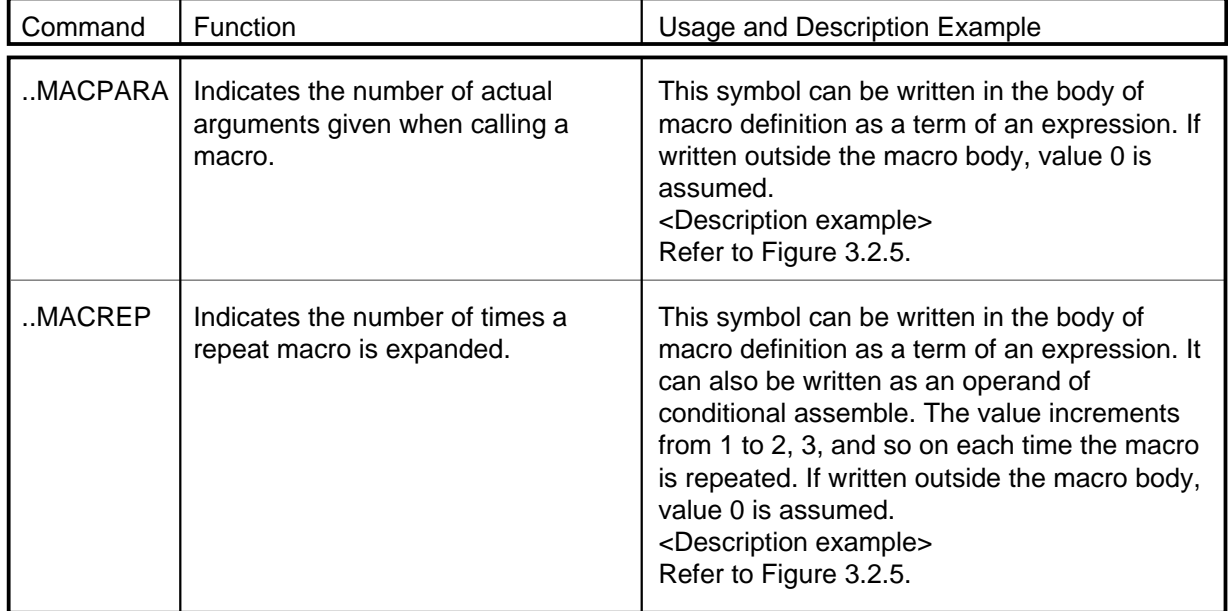

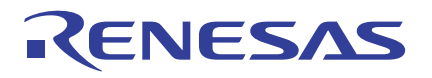

### **Character String Function**

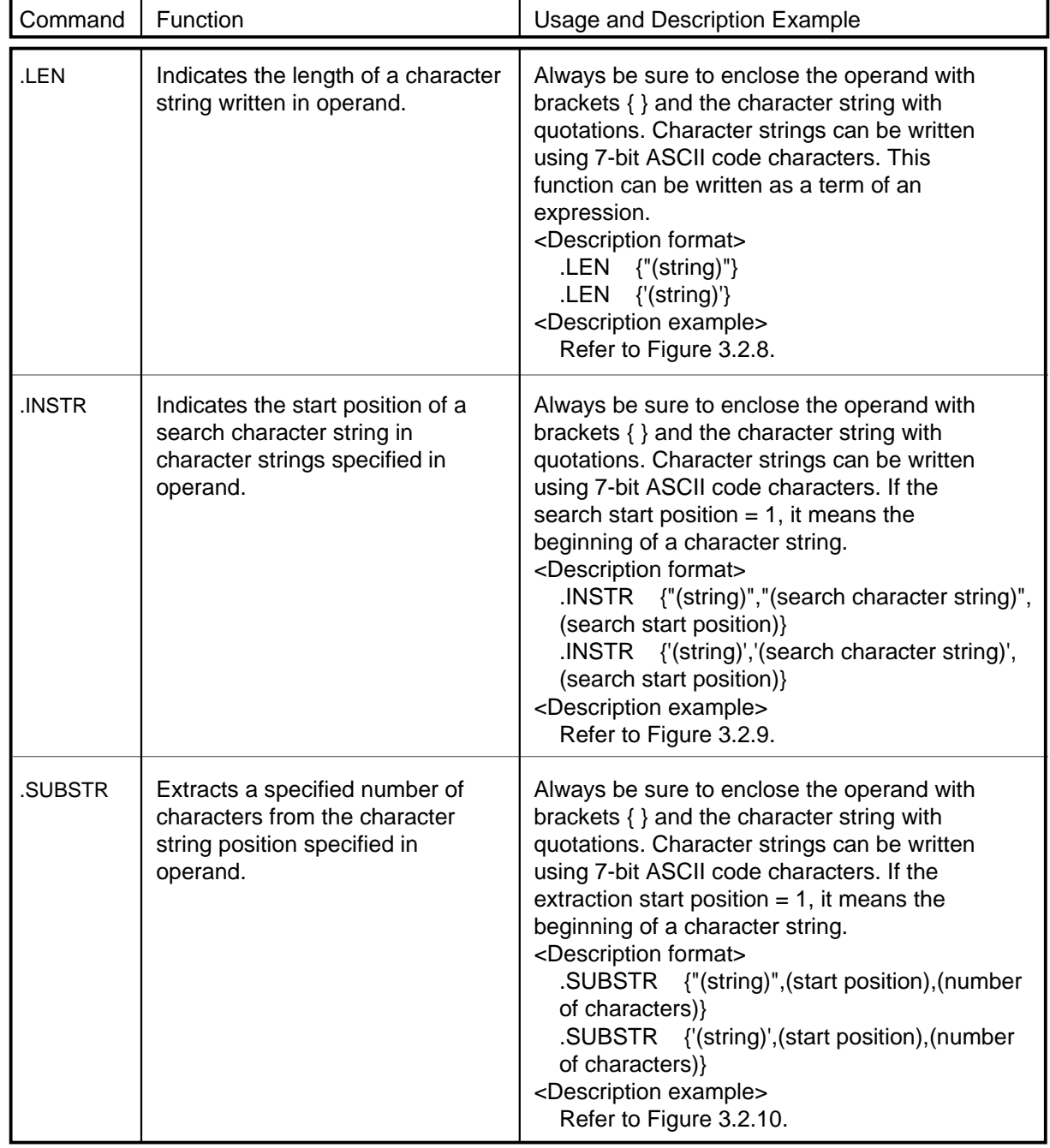

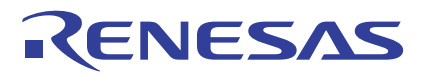

### **Example of .LEN Statement**

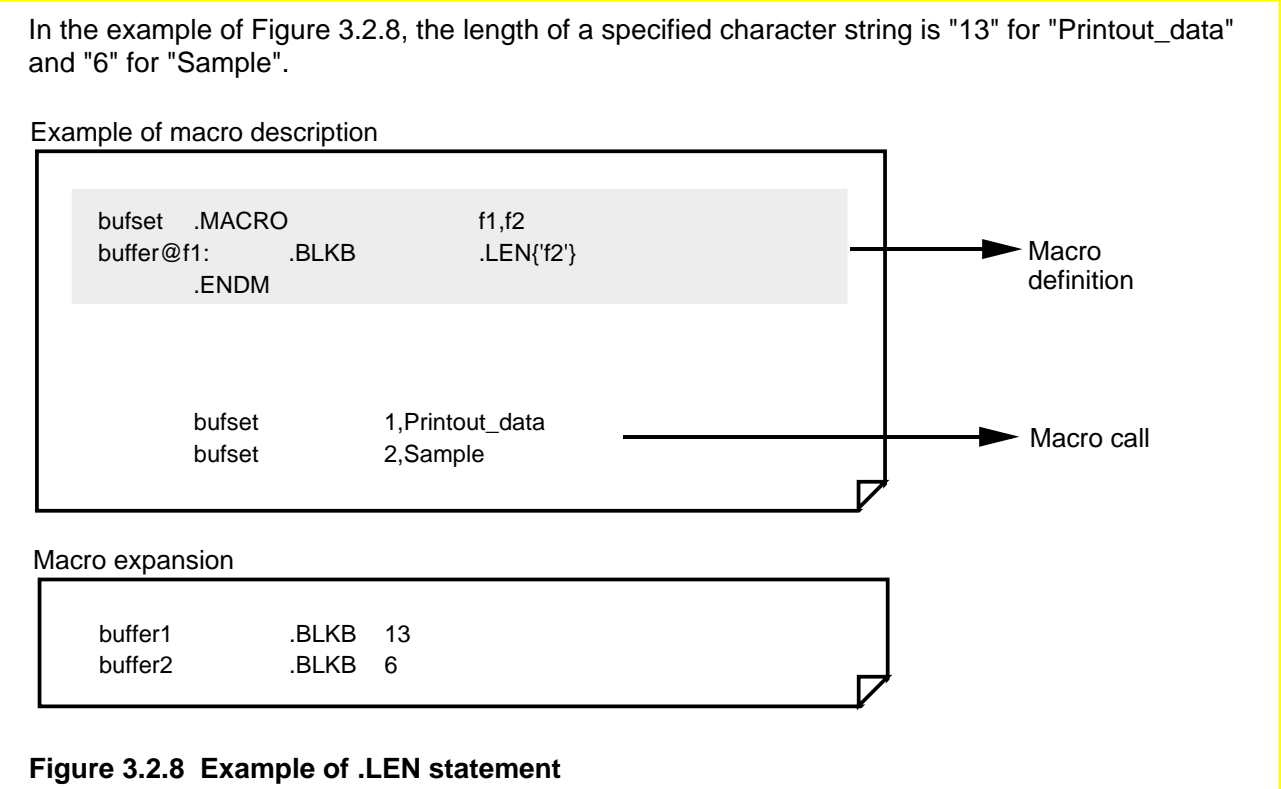

# **Example of .INSTR Statement**

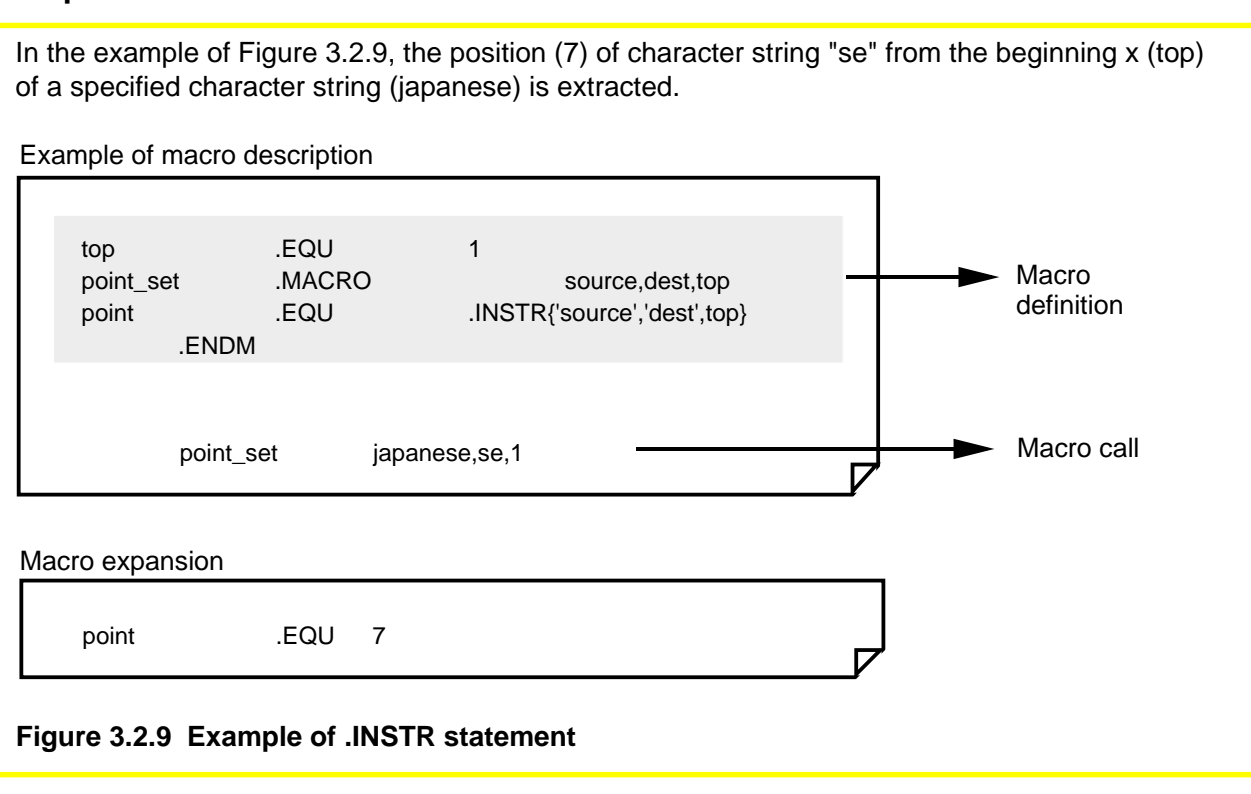

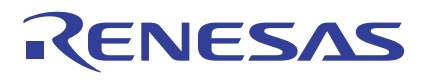

### **Example of .SUBSTR Statement**

In the example of Figure 3.2.10, the length of a character string given as the macro's actual argument is given to the operand of ".MREPEAT". Each time the ".BYTE" line is executed, "..MACREP" is incremented from 1 to 2, 3, 4, and so on. Consequently, characters are passed one character at a time from the character string given as the actual macro argument to the operand of ".BYTE" sequentially beginning with the first character.

Example of macro description

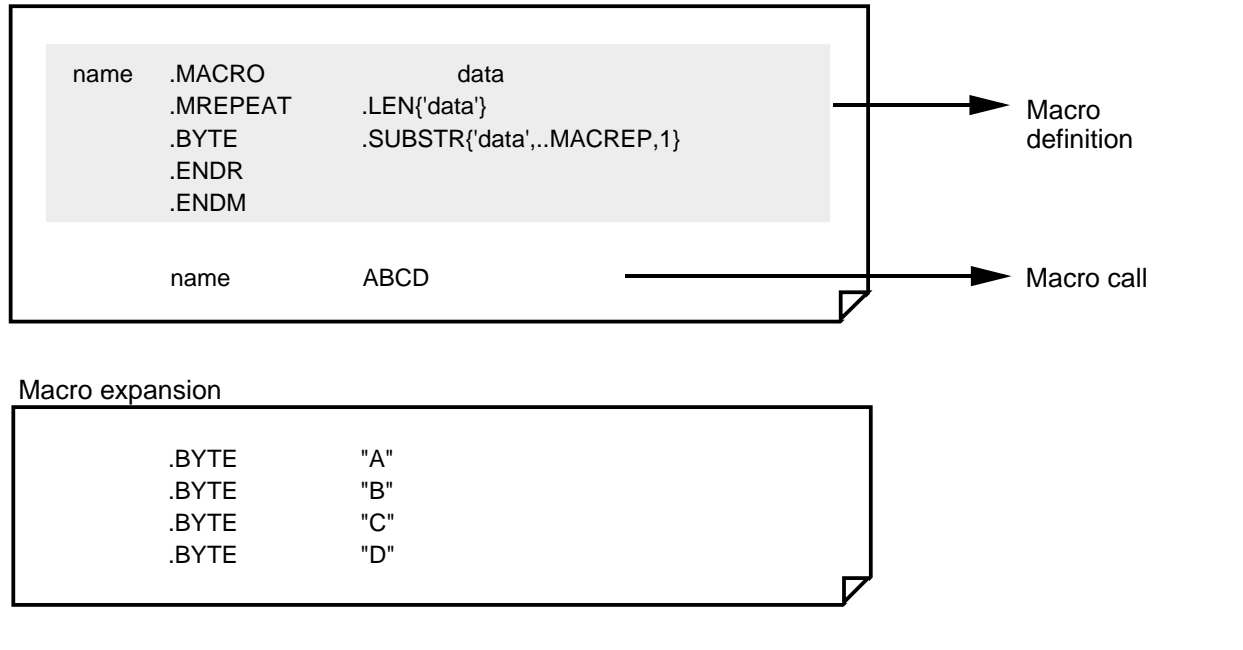

**Figure 3.2.10 Example of .SUBSTR statement**

### **3.2.5 Structured Description Function**

**ZENESAS** 

In AS30 programming, it is possible to write structured statements using structured instructions. This is called "structured description" in this manual.

Note that only the structured description function outline is described here. For more information about AS30, refer to the AS30 User's Manual, "Programming Part".

The following explains AS30 structured description function.

- The assembler generates branch instructions in the assembly language that correspond to structured description instructions.
- The assembler generates jump labels for the generated branch instructions.
- The assembler outputs the assembly language generated from structured description instructions to an assembler list file (when a command option is specified).
- Structured description instructions allow the user to choose a control block to be branched to by a structured description statement and its conditional expression. A control block refers to a program section from one structured description statement not including substitution statements to the next structured description statement.

### **Types of Structured Description Statements**

In AS30, following 9 types of statements can be written:

#### **Substitution statement**

The right side is substituted for the left side.

#### **IF ELIF ELSE ENDIF statement (hereafter called the IF statement)**

This statement is an instruction to change the flow of control in one of two directions. The direction in which control branches off is determined by a conditional expression.

#### **FOR NEXT statement (hereafter called the FOR-NEXT statement)**

This statement is an instruction to control repetition. The statement is executed repeatedly as long as a specified condition is true.

#### **FOR TO STEP NEXT statement (hereafter called the FOR- STEP statement)**

This statement is an instruction to control a repeat count by specifying the initial, incremental, and final values.

#### **DO WHILE statement (hereafter called the DO statement)**

This statement is executed repeatedly as long as a conditional expression is satisfied (true).

#### **SWITCH CASE DEFAULT ENDS statement (hereafter called the SWITCH statement)**

This statement causes control to branch to one of CASE blocks depending on the value of a conditional expression.

#### **BREAK statement**

This statement halts execution of the relevant FOR, DO, or SWITCH statement and branches to the next statement to be executed.

#### **CONTINUE statement**

This statement causes control to branch to a repeat statement of minimum repetition including itself in FOR or DO statement.

#### **FOREVER statement**

This statement repeatedly executes a control block by assuming that a conditional expression in the relevant FOR and DO statements is always true.

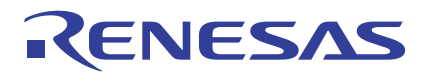

# **Chapter 4**

# **Programming Style**

- 4.1 Hardware Definition
- 4.2 Initial Setting of CPU
- 4.3 Interrupts
- 4.4 Dividing Source File
- 4.5 A Little Tips...
- 4.6 Sample Programs
- 4.7 Generating Object File

# **4.1 Hardware Definition**

This section explains how to define an SFR area and create an include file, how to allocate RAM data and ROM data areas, and how to define a section.

### **4.1.1 Defining SFR Area**

It should prove convenient to create the SFR area's definition part in an include file. There are two methods for defining the SFR area as described below.

### **Definition by .EQU**

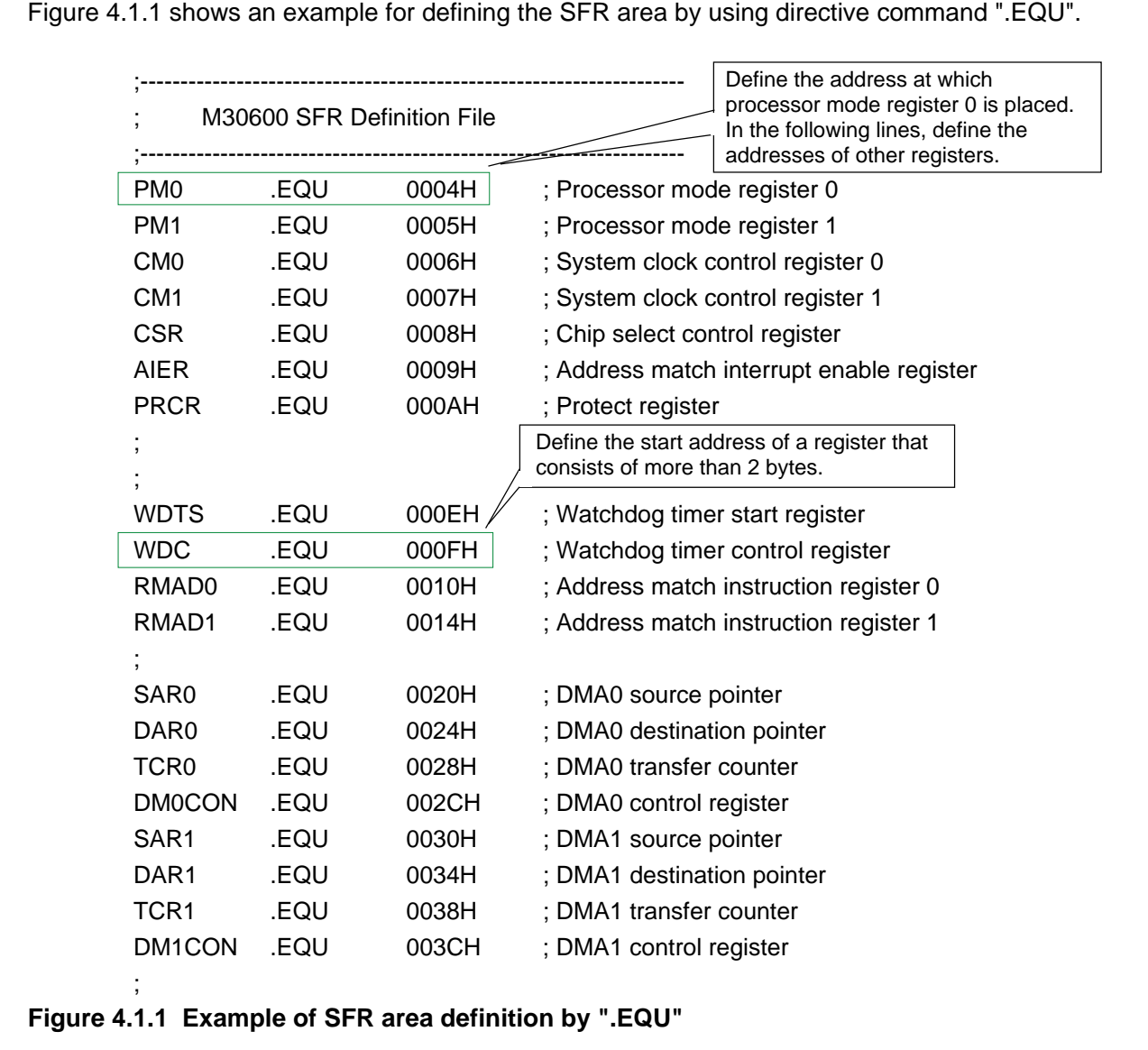

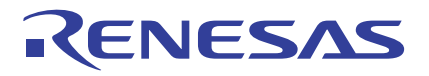

### **Definition by .BLKB**

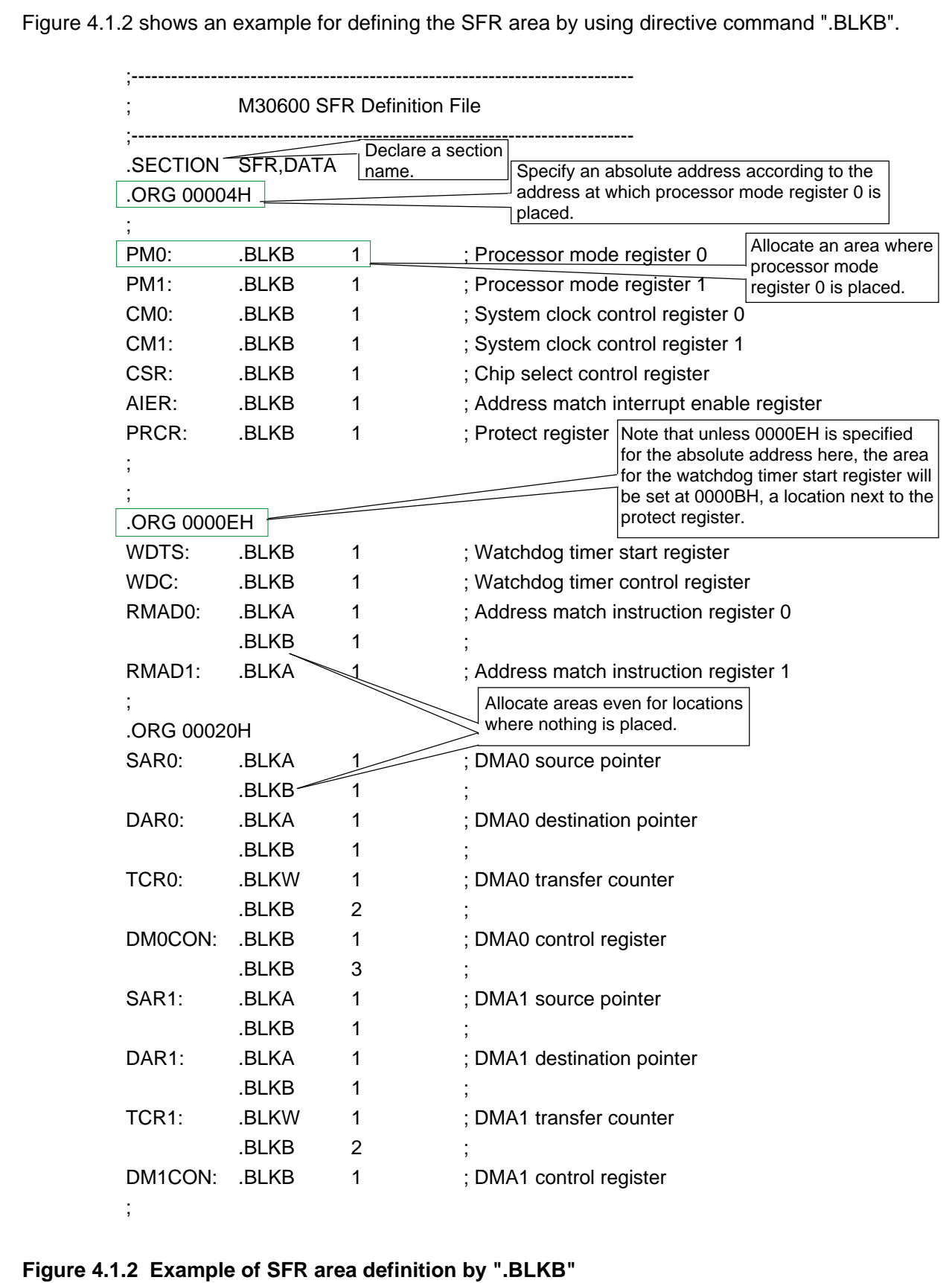

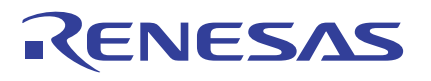

### **Creating Include File**

When creating the source program in separate files, create an include file for SFR definition and other parts that are used by multiple files. Normally add an extension ".INC" for the include file.

#### **Precautions on creating include file**

#### **(1) When using ".EQU" in include file**

Directive command ".EQU" defines values for symbols. It can also be used to define addresses as in SFR definition. However, since this is not a command to allocate memory areas, make sure that the addresses defined with it will not overlap. The include file created using ".EQU" can be used in multiple files by reading it in.

#### **(2) When using ".ORG" in include file**

If an include file created using ".ORG" is read into multiple files, a link error will result. This is because the include file contains the absolute addresses specified by ".ORG". Consequently, the defined addresses overlap with each other.

#### **(3) When using ".BLKB", ".BLKW", and ".BLKA" in include file**

Directive commands ".BLKB", ".BLKW", and ".BLKA" are used to allocate memory areas. If an include file created using these directive commands is read into multiple files, areas will be allocated separately in each file. Although no error may occur when using symbols in the include file locally, care must be taken when using them globally because it could result in duplicate definitions.

If use of a common area in multiple files is desired, define the area-allocated part in a shared definition file and link it as one of the source files. Then define the symbol's global specification part in an include file.

### **Reading Include File into Source File**

Use directive command ".INCLUDE" to read an include file into the source file. Specify the file name to be read in with a full name.

Example:

When reading an include file "M30600.INC" that contains a definition of the SFR area .INCLUDE M30600.INC

# **4.1.2 Allocating RAM Data Area**

Use the following directive commands to allocate a RAM area:

.BLKB ..... Allocates a 1-byte area (integer) .BLKW .... Allocates a 2-byte area (integer) .BLKA ..... Allocates a 3-byte area (integer) .BLKL ..... Allocates a 4-byte area (integer) .BLKF ..... Allocates a 4-byte area (floating-point) .BLKD..... Allocates a 8-byte area (floating-point)

### **Example for Setting Up Work Area**

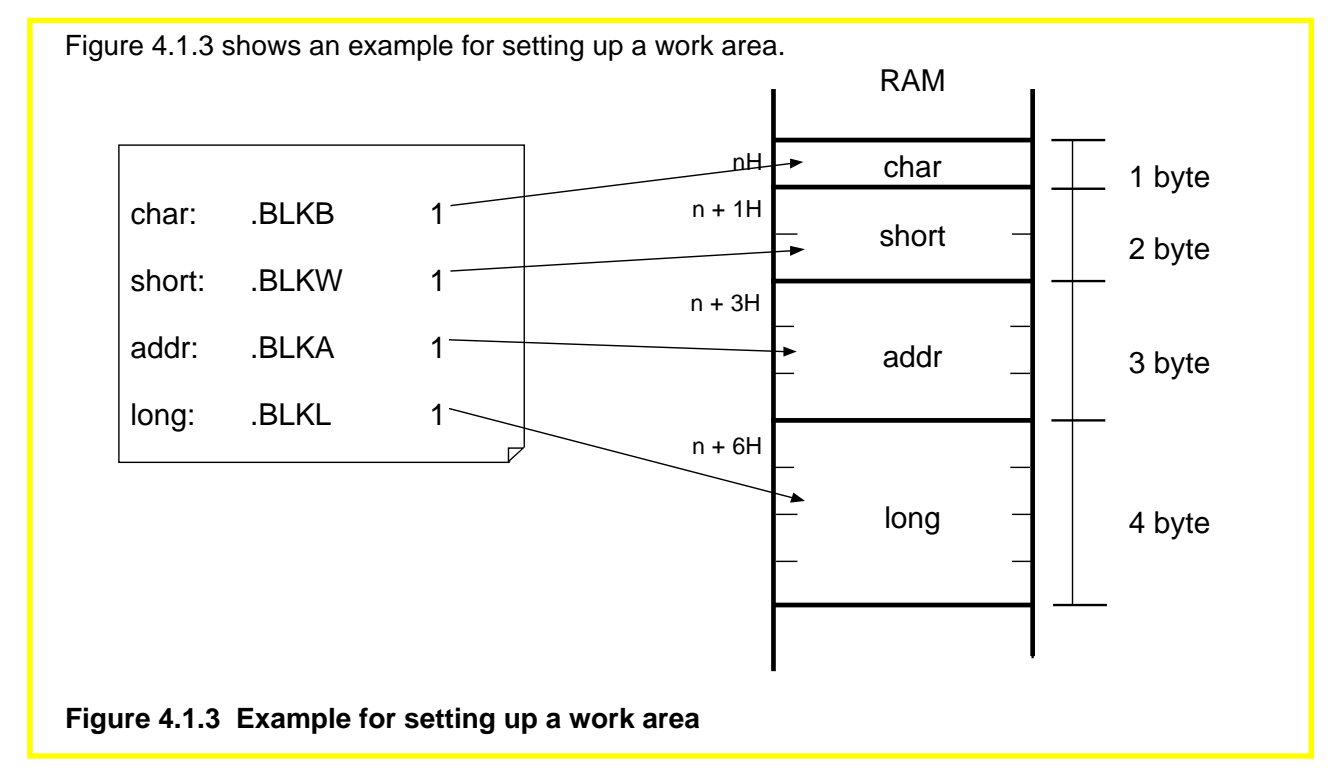

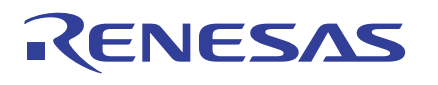

### **4.1.3 Allocating ROM Data Area**

Use the directive commands listed below to set fixed data in ROM. For a description example, refer to Section 4.1.5, "Sample Program List 1 (Initial Setting 1)".

.BYTE ........ Sets 1-byte data (integer) .WORD ...... Sets 2-byte data (integer) .ADDR ....... Sets 3-byte data (integer) .LWORD .... Sets 4-byte data (integer) .FLOAT ...... Sets 4-byte data (floating-point) .DOUBLE ... Sets 8-byte data (floating-point)

### **Retrieving Table Data**

Figure 4.1.4 shows an example of a data table. Figure 4.1.5 shows a method for accessing this table by using address register relative addressing.

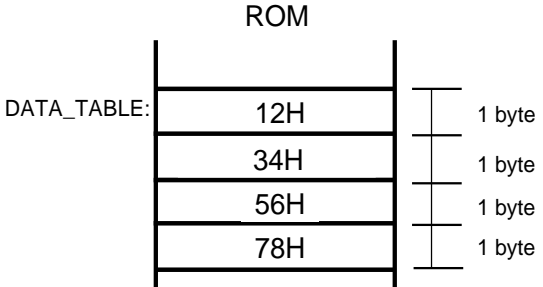

#### **Figure 4.1.4 Example for setting a data table**

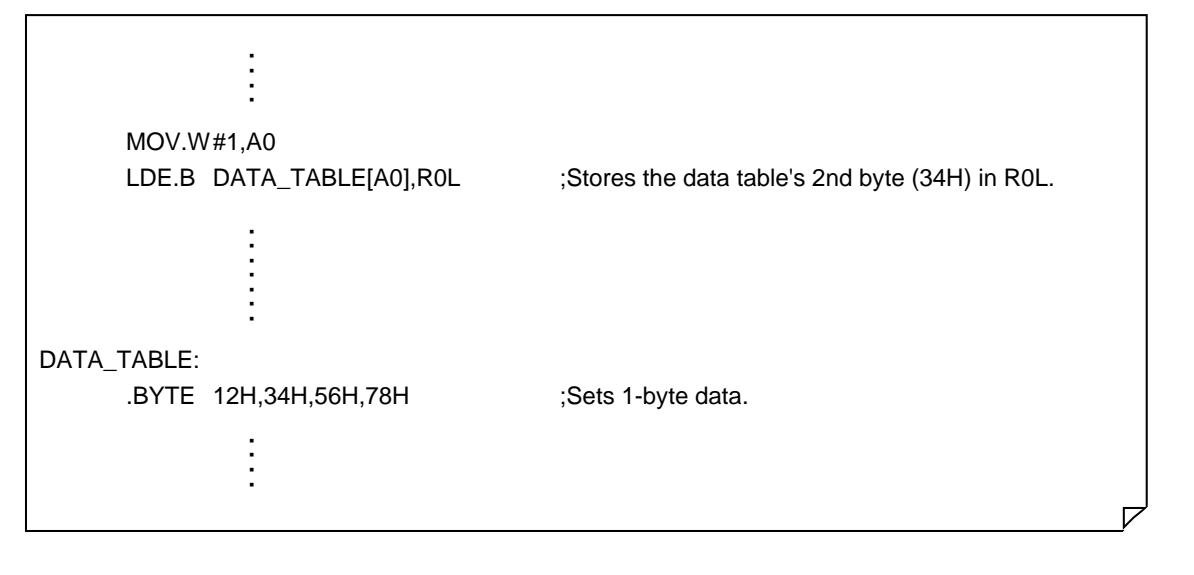

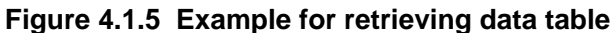

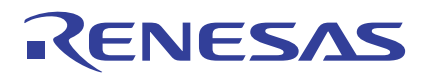

### **4.1.4 Defining a Section**

Directive command ".SECTION" declares a section in which a program part from the line where this directive command is written to the next ".SECTION" is allocated.

### **Description Format of Section Definition**

.SECTION section name [,(section type), ALIGN] Specification in [ ] can be omitted.

A range of statements from one directive command ".SECTION" to a position before the line where the next ".SECTION" or directive command ".END" is written is defined as a section. Any desired section name can be set. Furthermore, one of section types (DATA, CODE, or ROMDATA) can be set for each section. Note that the instructions which can be written in the section vary with this section type. For details, refer to AS30 User's Manual, "Programming Part." If ".ALIGN" is specified for a section, the linker (ln30) locates the beginning of the section at an even address.

### **Example for Setting Up Sections**

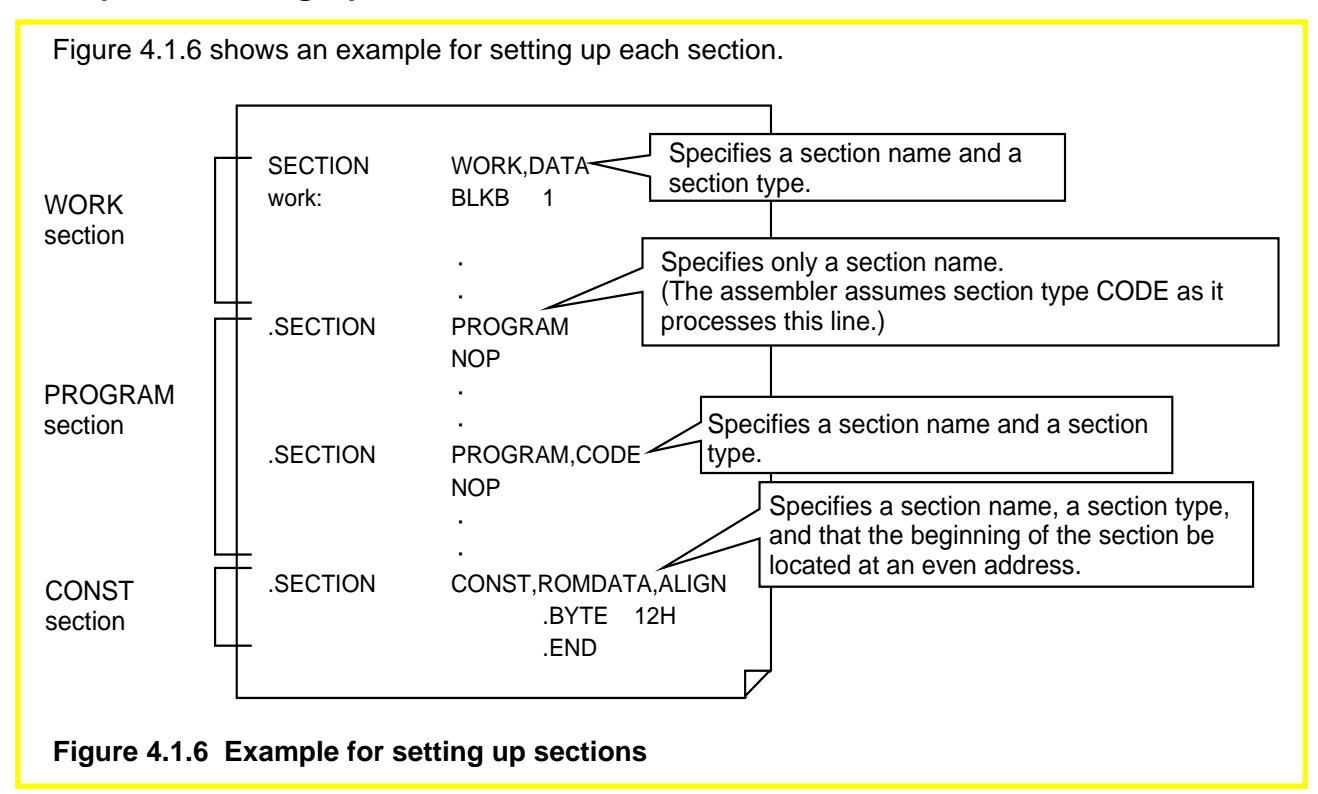

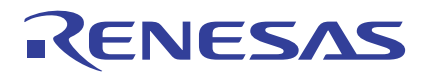

### **Section Attributes**

Each section is assigned an attribute when assembling the program. There are two attributes: relative and absolute.

#### **(1) Relative attribute**

- Location of each section can be specified when linking source files. (Relocatable)
- Addresses in the section are made relocatable values when assembling the program.
- The values of labels defined in this type of section become relocatable.

### **(2) Absolute attribute**

• A section is assigned an absolute attribute and handled as such by specifying addresses with ".ORG" immediately after directive command ".SECTION".

- Addresses in the section are made relocatable values when assembling the program.
- The values of labels defined in this type of section become absolute.

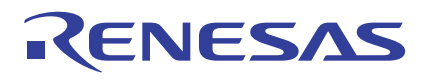

### **4.1.5 Sample Program List 1 (Initial Setting 1)**

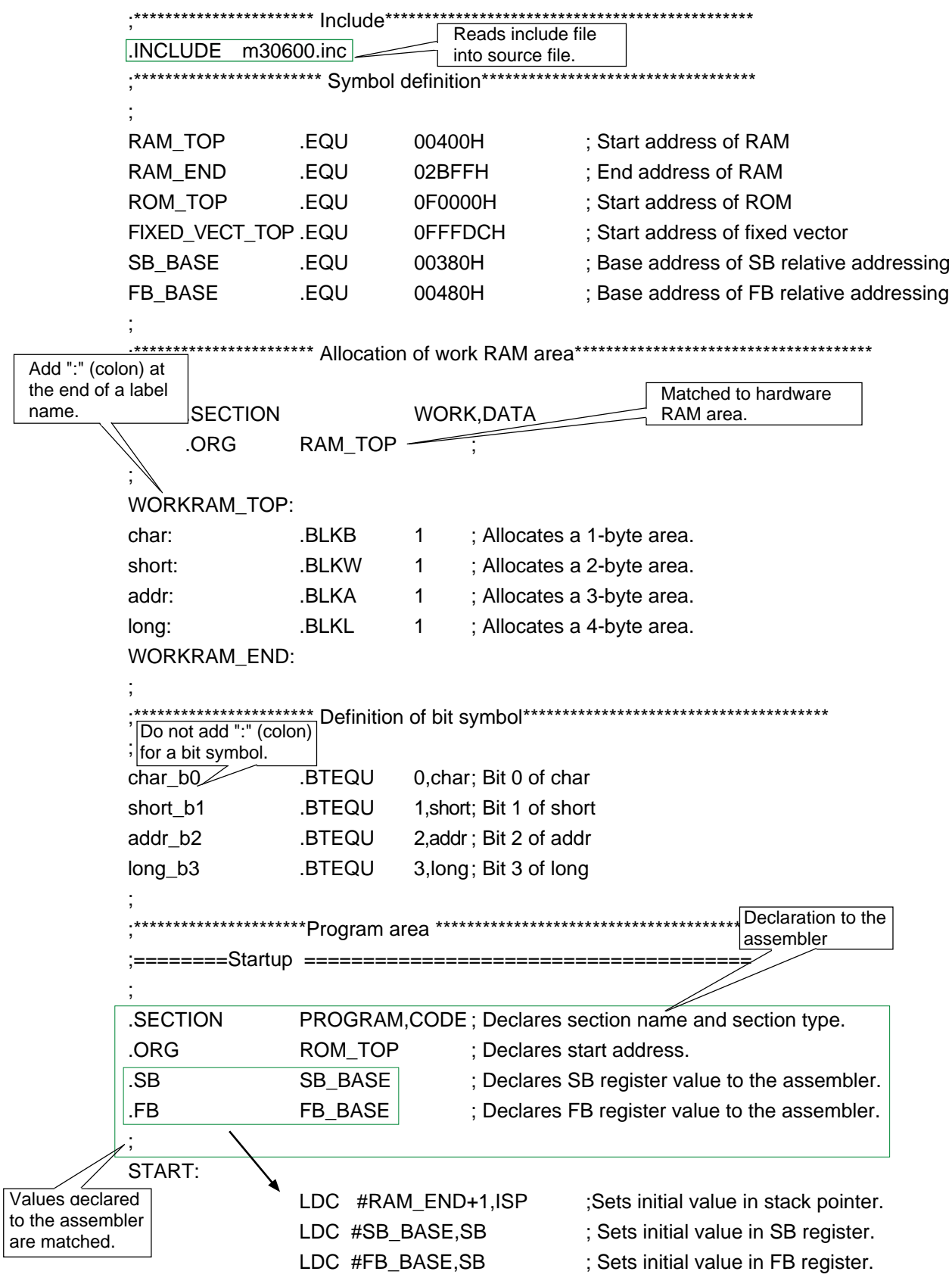

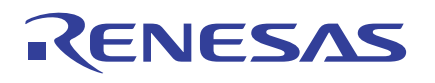

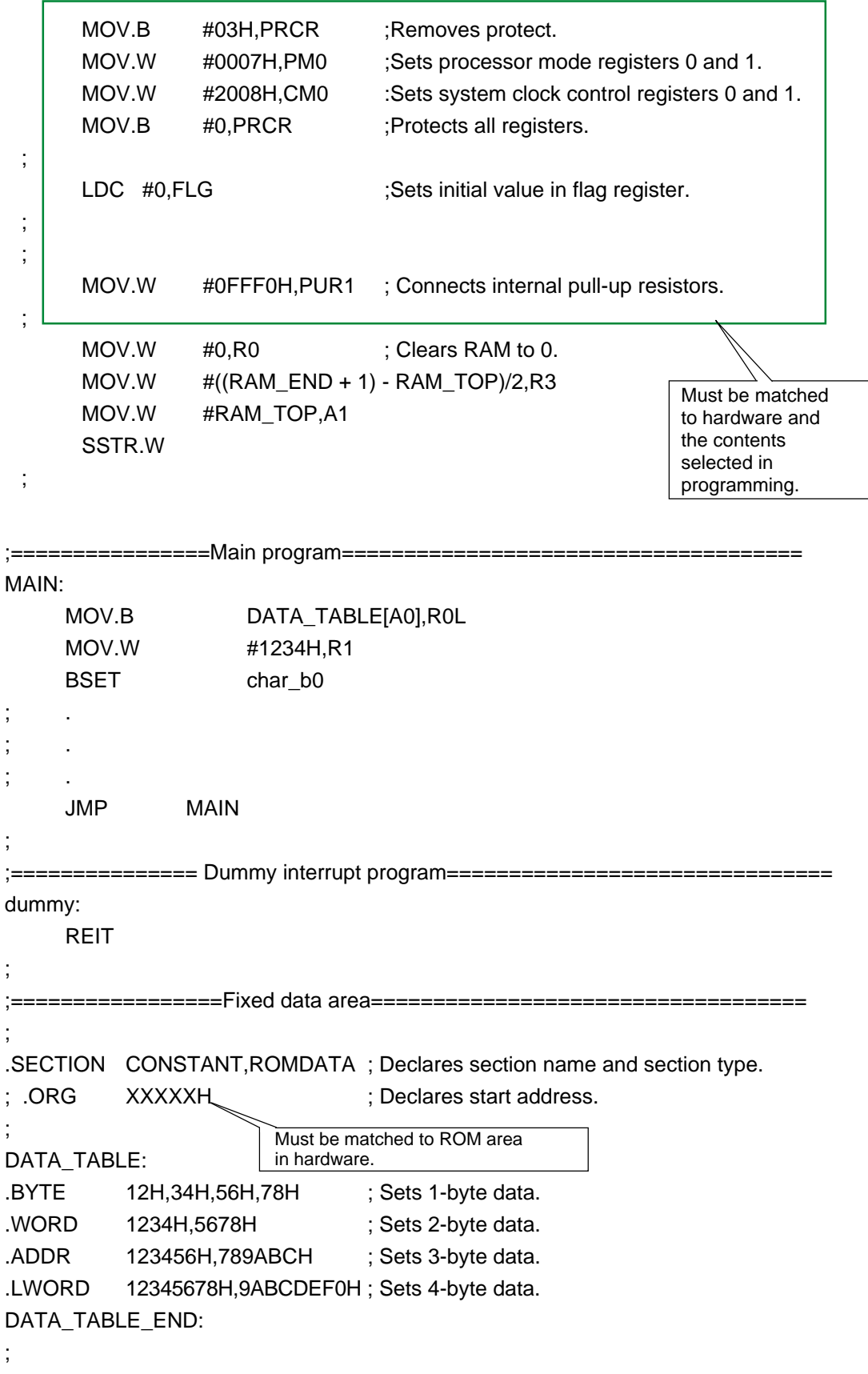

|        | .SECTION F_VECT, ROMDATA                                                                   | Set jump addresses sequentially<br>beginning with the least significant                                                                                               |
|--------|--------------------------------------------------------------------------------------------|----------------------------------------------------------------------------------------------------|
| .ORG   | FIXED_VECT_TOP                                                                             | address of the fixed vector.                                                                                                    |
| LWORD. | dummy                                                                                      | ; Undefined instruction interrupt vector                                                                                                    |
| LWORD. | dummy                                                                                      | ; Overflow (INTO instruction) interrupt vector                                                                                                    |
| LWORD. | dummy                                                                                      | ; BRK instruction interrupt vector                                                                                                    |
| LWORD. | dummy                                                                                      | ; Address match interrupt vector                                                                                                    |
| LWORD. | dummy                                                                                      | ; Single-step interrupt vector (normally inhibited from use)                                                                                                    |
| LWORD. | dummy                                                                                      | ; Watchdog timer interrupt vector                                                                                                    |
| LWORD. | dummy                                                                                      | ; DBC interrupt vector (normally inhibited from use)                                                                                                    |
| LWORD. | dummy                                                                                      | ; NMI interrupt vector                                                                                                    |
| .LWORD | <b>START</b>                                                                               | : Sets reset vector.                                                                                                    |
| .END   | Set jump addresses for unused interrupts in<br>dummy processing (REIT instruction only) to | Set the program start address for the<br>reset vector. Immediately after power-<br>on or after a reset is deactivated, the<br>program starts from the address written |
|        | prevent the program from running out of control<br>when an unused interrupt is requested.  | in this vector.                                                                                                    |

**Figure 4.1.7 Description example 1 for initial setting**

# **4.2 Initial Setting the CPU**

Each register as well as RAM and other resources must be initial set immediately after power-on or after a reset. If the CPU internal registers remain unset or there is unintended data left in memory before program execution, all this could cause the program to run out of control. Therefore, the internal resources must be initial set at the beginning of the program. This initial setting includes the following:

- Declaration to the assembler
- Initialization of the CPU internal registers, flags, and RAM area
- Initialization of work area
- Initialization of built-in peripheral functions such as port, timer, and interrupt

### **4.2.1 Setting CPU Internal Registers**

After a reset is canceled, normally it is necessary to set up the registers related to the processor modes and system clock. For a setup example, refer to Section 4.2.7, "Sample Program List 2 (Initial Setting 2)".

### **4.2.2 Setting Stack Pointer**

When using a subroutine or interrupt, the return address, etc. are saved to the stack. Therefore, the stack pointer must be set before calling the subroutine or enabling the interrupt. For a setup example, refer to Section 4.2.7, "Sample Program List 2 (Initial Setting 2)".

### **4.2.3 Setting Base Registers (SB, FB)**

The M16C/60, M16C/20 series has an addressing mode called "base register relative addressing" to allow for efficient data access. Since a relative address from an address that serves as the base is used for access in this mode, it is necessary to set the base address before this addressing mode can be used. For a setup example, refer to Section 4.2.7, "Sample Program List 2 (Initial Setting 2)".

### **4.2.4 Setting Interrupt Table Register (INTB)**

The interrupt vector table in the M16C/60, M16C/20 series is variable. Therefore, the start address of vectors must be set before using an interrupt. For a setup example, refer to Section 4.2.7, "Sample Program List 2 (Initial Setting 2)".

### **4.2.5 Setting Variable/Fixed Vector**

There are two types of vectors in the M16C/60, M16C/20 series: variable vector and fixed vector. For details on how to set these types of vectors when using interrupts, and about measures to prevent the program from going wild when not using interrupts, refer to Section 4.2.7, "Sample Program List 2 (Initial Setting 2)".

### **4.2.6 Setting Peripheral Functions**

The following explains how to initial set the RAM, ports, and timers built in the M16C/60, M16C/20 series. For more information, refer to functional description in the user's manual of your microcomputer.

### **Initial Setting Work Areas**

Normally clear the work areas to 0 by initial setting. If the initial value is not 0, set that initial value in each work area. Figure 4.2.1 shows an example for initial setting a work area.

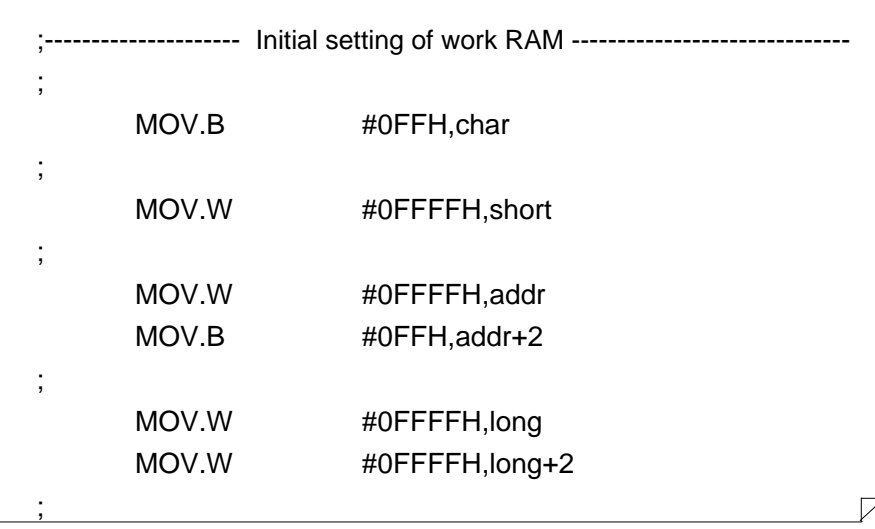

**Figure 4.2.1 Example for initial setting a work area**

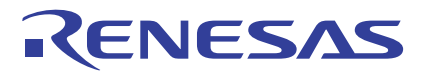

### **Initial Setting Ports**

It is when a port direction register is set for output that data is output from a port. To prevent indeterminate data from being output from ports, set the initial value in each output port before setting their direction register for output. Figure 4.2.2 shows an example for initial setting ports.

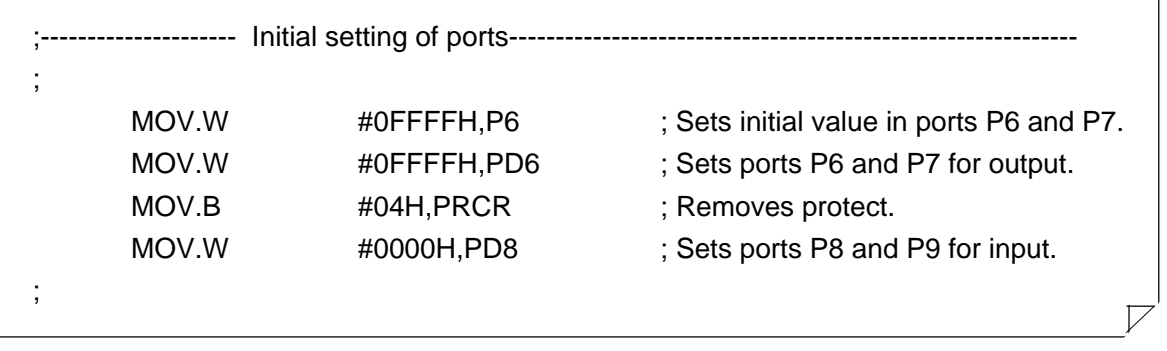

#### **Figure 4.2.2 Example for initial setting ports**

### **Setting Timers**

When using the M16C/60, M16C/20 series built-in peripheral functions such as a timer, initial set the related registers (in SFR area). Figure 4.2.3 shows an example for setting timer A0.

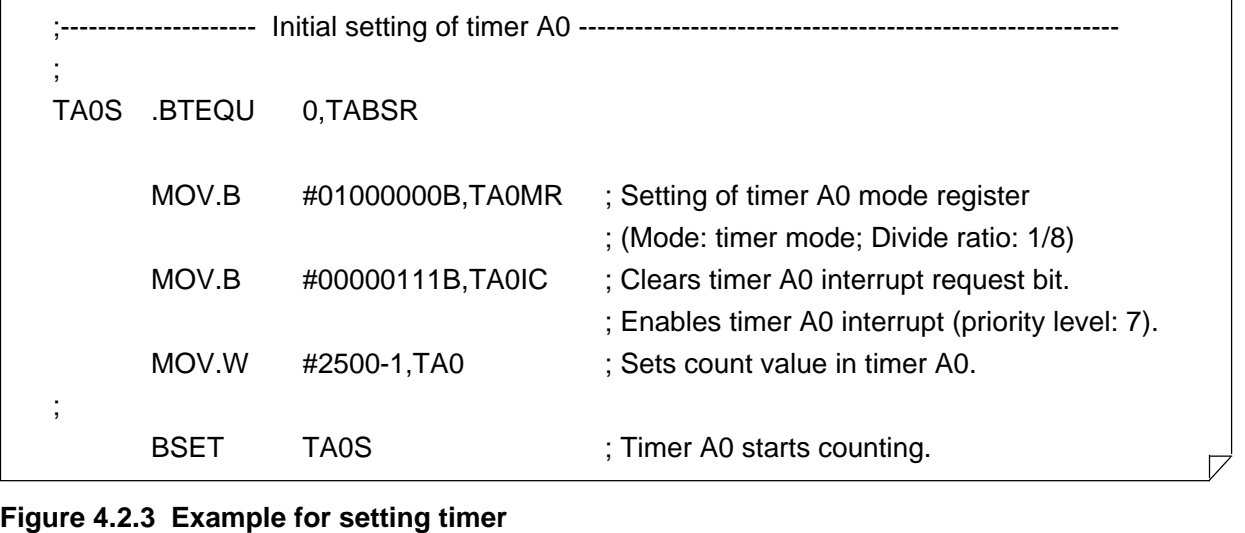

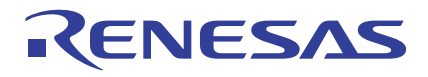

## **4.2.7 Sample Program List 2 (Initial Setting 2)**

```
;*********************** Include***********************************************
;
 .INCLUDE m30600.inc
;
************************ Symbol definition********************************************
;
RAM_TOP .EQU 00400H ; Start address of RAM
RAM_END .EQU 02BFFH : End address of RAM
ROM_TOP .EQU 0F0000H ; Start address of ROM
FIXED_VECT_TOP .EQU 0FFFDCH ; Start address of fixed vector
SB_BASE .EQU 00380H ; Base address of SB relative addressing
FB_BASE .EQU 00480H ; Base address of FB relative addressing
;
;*********************** Allocation of work RAM area**************************************
;
 .SECTION WORK,DATA
 .ORG RAM_TOP
;
WORKRAM_TOP:
WORK 1: .BLKB 1
WORK_2: .BLKB 1
WORKRAM_END:
;
  ;**********************Program area*******************************************
    ;================== Startup ======================================
;
 .SECTION PROGRAM,CODE ; Declares section name and section type.
 .ORG ROM_TOP ; Declares start address.
 .SB SB BASE ; Declares SB register value to the assembler.
 .FB FB_BASE ; Declares FB register value to the assembler.
;
START:
         LDC #RAM_END+1,ISP ; Sets initial value in stack pointer.
         LDC #SB_BASE,SB ; Sets initial value in SB register.
         LDC #FB_BASE,FB ; Sets initial value in FB register.
;
         MOV.B #03H, PRCR ; Removes protect.
         MOV.W #0007H,PM0 ; Sets processor mode registers 0 and 1.
         MOV.W #2008H,CM0 ; Sets system clock control registers 0 and 1.
         MOV.B #0, PRCR ; Protects all registers.
;
         LDC #0,FLG ; Sets initial value in flag register.
         LDINTB #VECT_TOP ; Sets initial value in interrupt table register.
;
```
# M16C/60, M16C/20 Series ENESAS Programming Guidelines <Assembly Language> MOV.W #0FFF0H,PUR1 ; Connects internal pull-up resistors. ; MOV.W  $#0, R0$  ; Clears WORK\_RAM to 0. MOV.W #(RAM\_END - RAM\_TOP)/2,R3 MOV.W #WORKRAM\_TOP,A1 SSTR.W ; ;=================Main program ===================================== MAIN: JSR INIT ; Sets initial value in work RAM. FSET I interval in the set of the set of the set of the set of the set of the set of the set of the set of the set of the set of the set of the set of the set of the set of the set of the set of the set of the set of the s MAIN\_10: MOV.B WORK 1,R0L ;<br>; ;<br>; ;<br>; JMP MAIN\_10 ; ;=============== INIT routine=============================== INIT: MOV.B #0FFH, WORK\_1 MOV.B #0FFH, WORK\_2 MOV.B #00000111B,TA0IC ; Clears interrupt request bit. ; Enables timer A0 interrupt (priority level: 7). MOV.B #01000000B,TA0MR ; Sets timer A0 mode register. MOV.W #2500-1,TA0 ; Sets count value in timer A0. BSET 0,TABSR ; Timer A0 starts counting. INIT\_END: RTS ; ;=============== TA0 interrupt processing program =============================== INT\_TA0: PUSHM R0,R1,R2,R3,A0,A1 ;<br>; ;<br>; ; Program ;<br>; ;<br>; POPM R0,R1,R2,R3,A0,A1 INT\_TA0\_END: REIT ; ;=============== Dummy interrupt program =============================== dummy: REIT ;

;\*\*\*\*\*\*\*\*\*\*\*\*\*\*\*\*\*\*\*\*\*\*\*Setting of variable vector table\*\*\*\*\*\*\*\*\*\*\*\*\*\*\*\*\*\*\*\*\*\*\*\*\*\*\*\*\*\*\*\*\*\*\*\*\*\*\*

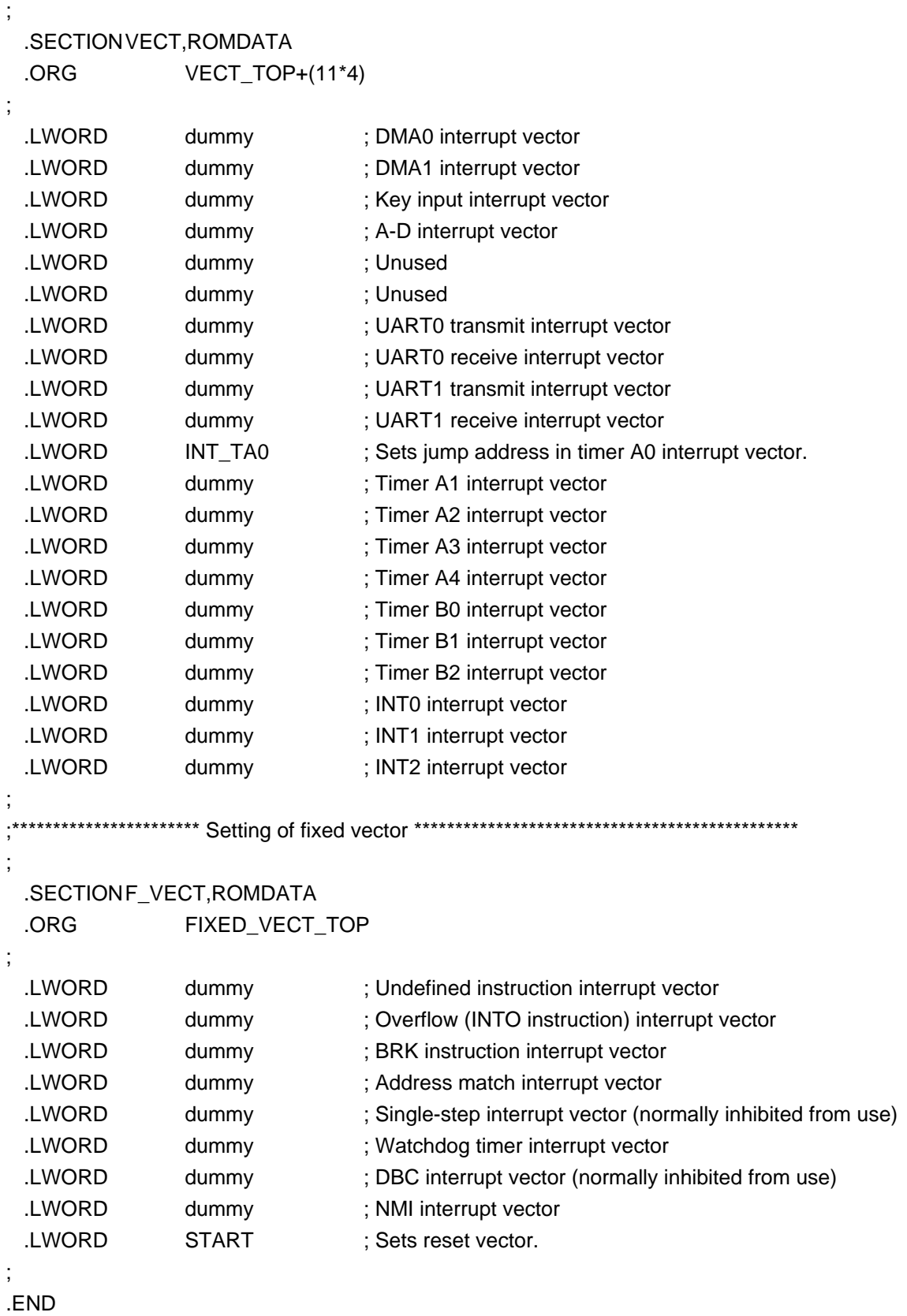

#### **Figure 4.2.4 Description example 2 for initial setting**

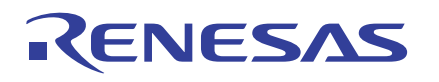

# **4.3 Setting Interrupts**

This section explains the method of processing and description that is required when executing an interrupt handling program and how to execute multiple interrupts.

Following processing is required when executing an interrupt handling program:

- (1) Setting interrupt table register
- (2) Setting variable/fixed vectors
- (3) Enabling interrupt enable flag
- (4) Setting interrupt control register
- (5) Saving and restoring register in interrupt handler routine

# **4.3.1 Setting Interrupt Table Register**

The start address of variable vectors can be specified by the interrupt table register (INTB). The variable vector area is comprised of 256 bytes, four bytes per vector, beginning with the address specified in the interrupt table register. Each vector is assigned a software interrupt number, ranging from 0 to 63.

# **4.3.2 Setting Variable/Fixed Vectors**

When an interrupt occurs, the program jumps to the address that is preset for each interrupt source. This address is called the "interrupt vector."

To set interrupt vectors, register the start address of each interrupt handler program in the variable/fixed vector table. For an example of how the vectors actually are registered, refer to Section 4.3.6, "Sample Program List 3 (Software Interrupt)".

## **Variable Vector Table**

The variable vector table is a 256-byte interrupt vector table with its start address indicated by a value in the interrupt table register (INTB). This vector table can be located anywhere in the entire memory space. One vector consists of four bytes, with each vector assigned a software interrupt number from 0 to 63.

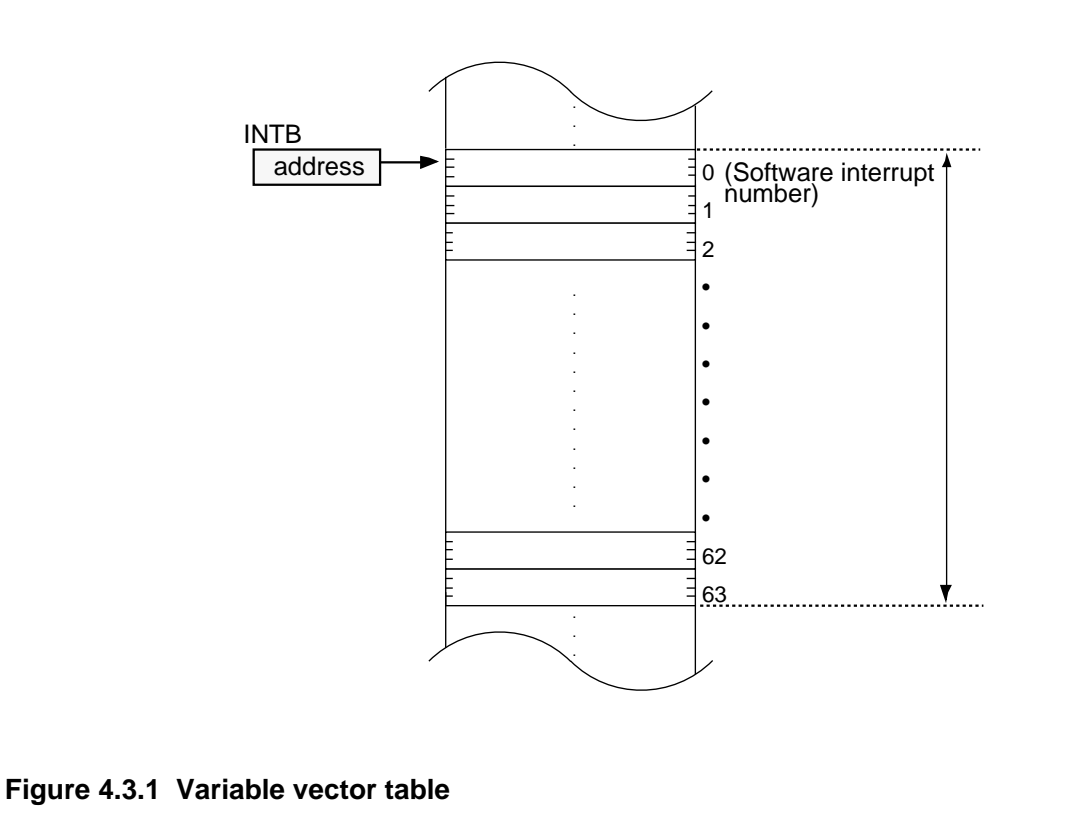

# **4.3.3 Enabling Interrupt Enable Flag**

Since interrupts are disabled immediately after power-on or after a reset is deactivated, they must be enabled in the program. This can be accomplished by setting the flag register I flag to 1. Interrupts are enabled the moment the I flag is set to 1. If interrupts are enabled at the beginning of the program, the program could run out of control. To prevent this problem, be sure to initial set the CPU internal resources before enabling interrupts.

# **4.3.4 Setting Interrupt Control Register**

Bits 0 to 2 in each interrupt control register can be used to set the interrupt priority level of each interrupt. Level = 0 results in the interrupt being, in effect, disabled. Therefore, set a level that is equal to or greater than 1. Bit 3 of the interrupt control register is the interrupt request flag. Although this flag is cleared to 0 after a reset is deactivated, there is a possibility that the flag remains set  $(= 1)$ . For safety reason, therefore, clear this flag to 0 before enabling the interrupt enable flag (I flag).

For the bit arrangement of each interrupt control register, priority levels, and other details, refer to the user's manual of your microcomputer.

# **4.3.5 Saving and Restoring Registers in Interrupt Handler Routine**

When an interrupt is accepted, the following resources are automatically saved to the stack. For details on how they are saved and restored to and from the stack, refer to Section 4.5.2, "Stack Area."

• PC (program counter)

• FLG (flag register)

Always be sure to use the REIT instruction to return from the interrupt handler routine. After the interrupt processing is completed, this instruction restores the registers, return address, etc. from the stack, thus allowing the main program to restart processing where it left off. In addition to the automatically saved registers, there may be some other register which is used in the interrupt handler routine and, therefore, whose previous content needs to be retained. If there is a such a register, save it to the stack in software. For an example of how registers are saved and restored in the interrupt handler routine, refer to Section 4.3.6, "Sample Program List 3 (Software Interrupt)".

## **Methods for Saving and Restoring Registers**

If in addition to the automatically saved registers there is any register which is used in the interrupt handler routine and, therefore, whose previous content needs to be retained, save it to the stack area in software. There are two methods for saving and restoring this register. The following shows the processing procedure for each method.

#### **(1) Using push/pop instructions to save and restore registers**

(1a) Saving registers individually

PUSH.B R0L PUSH.W R1

(1b) Restoring registers individually

POP.B R0L POP.W R1

- (2a) Saving registers collectively PUSHM R0,R1,R2,R3,A0,A1
- (2b) Restoring registers collectively POPM R0,R1,R2,R3,A0,A1

#### **(2) Switching over register banks to save and restore registers**

This method will be effective when it is necessary to reduce the overhead time of interrupt processing.

(a) Using register bank 1 FSET B

(b) Using register bank 0 FCLR B

REJ05B0085-0102Z/Rev.1.02 September 2005 Page 148 of 189

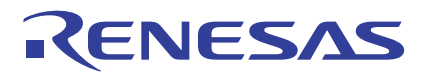

#### **Description of Interrupt Handling Program**

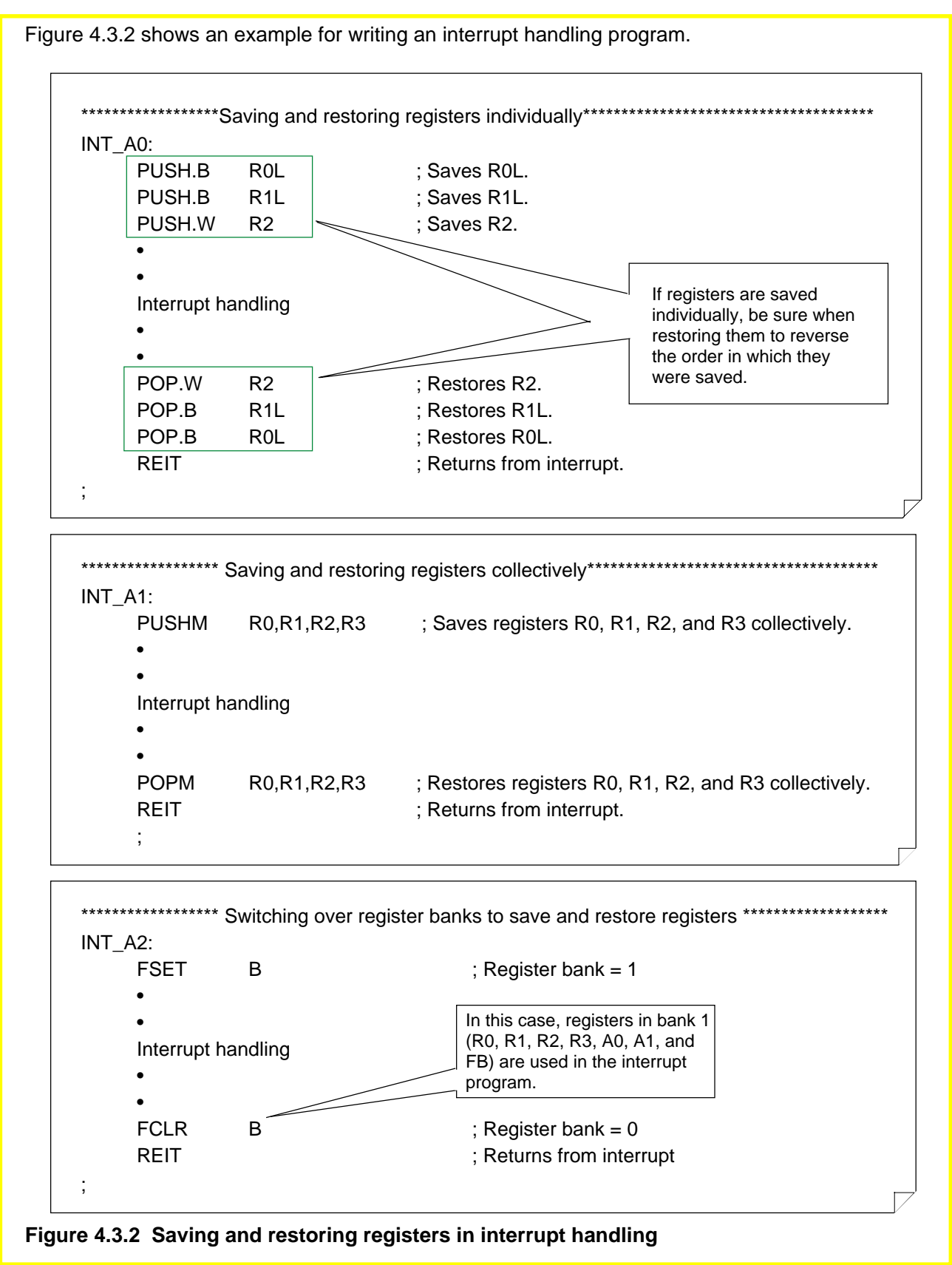

Note: If both register banks 0 and 1 are used in the main program, the method for saving and restoring registers by register bank switchover cannot be used.

# **4.3.6 Sample Program List 3 (Software Interrupt)**

The INTO instruction (overflow) interrupt is a software interrupt where an interrupt is generated by executing this instruction when the overflow flag is set to 1. Figure 4.3.3 shows an example for using this software interrupt.

```
;*********************** Include**********************************************
;
.INCLUDE m30600.inc
;
************************ Symbol definition ********************************************
;
RAM_TOP .EQU 00400H : Start address of RAM
RAM_END .EQU 02BFFH ; End address of RAM
ROM_TOP .EQU 0F0000H ; Start address of ROM
VECT_TOP .EQU 0FFF00H : Start address of variable vector
FIXED_VECT_TOP .EQU 0FFFDCH ; Start address of fixed vector
SB_BASE .EQU 00380H ; Base address of SB relative addressing
FB_BASE .EQU 00480H ; Base address of FB relative addressing
;
;*********************** Allocation of work RAM area**************************************
;
.SECTION WORK,DATA
.ORG RAM_TOP
;
WORKRAM_TOP:
WORK 1: .BLKW 1
WORK 2: .BLKB 1
ANS L: .BLKW 1
ANS H: .BLKW 1
WORKRAM_END:
;
;**********************Program area *******************************************
    ;==================== Startup ========================================
;
.SECTION PROGRAM,CODE
.ORG ROM_TOP
SB SB BASE : Declares SB register value to the assembler.
.FB FB_BASE ; Declares FB register value to the assembler.
;
START:
    LDC #RAM_END+1,ISP ; Sets initial value in stack pointer.
    LDC #SB_BASE, SB ; Sets initial value in SB register.
    LDC #FB_BASE,FB ; Sets initial value in FB register.
;
    MOV.B #03H, PRCR ; Removes protect.
    MOV.W #0087H,PM0 ; Sets processor mode registers 0 and 1.
    MOV.W #2008H,CM0 ; Sets system clock control registers 0 and 1.
    MOV.B #0, PRCR ; Protects all registers.
```
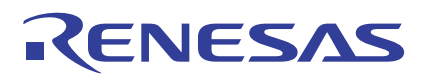

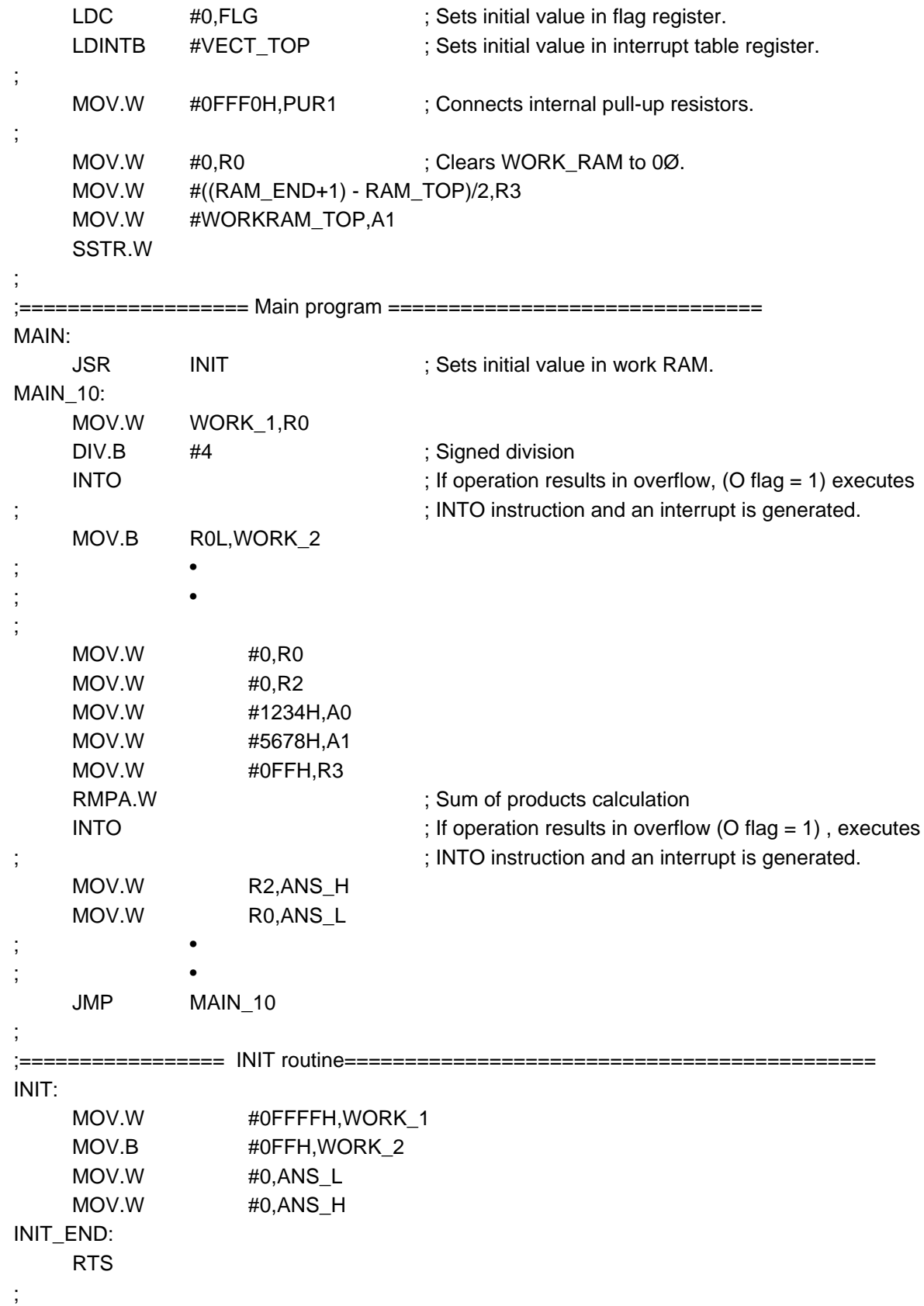

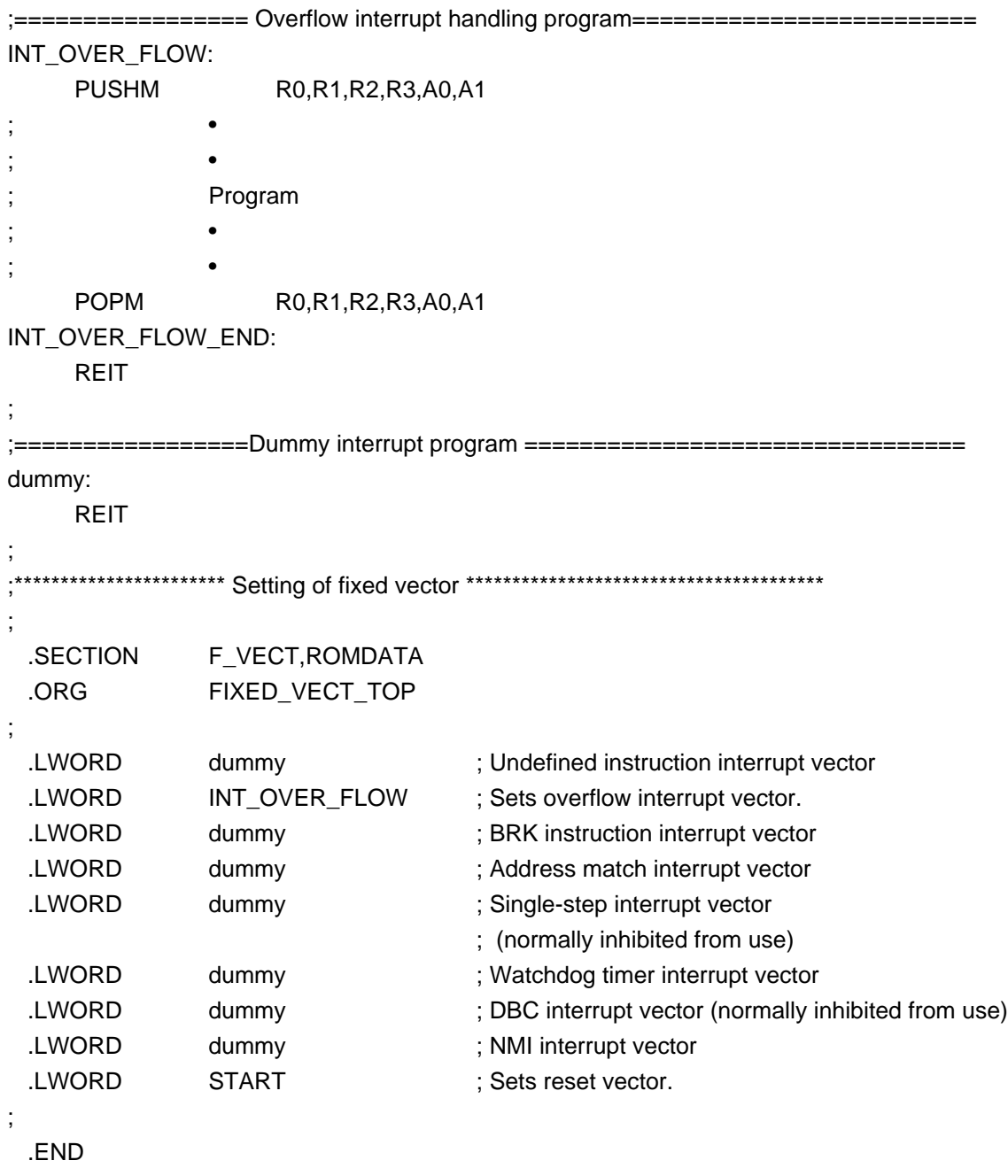

# **Figure 4.3.3 Example for using software interrupt**

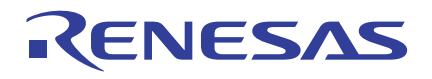

# **4.3.7 ISP and USP**

The M16C/60 series has two stack pointers: an interrupt stack pointer (ISP) and a user stack pointer (USP). Use of these stack pointers is selected by the U flag.

- **(1) ISP is used when U = 0**
	- Registers are saved and restored to and from the address indicated by ISP.
	- **(2) USP is used when U = 1**

Registers are saved and restored to and from the address indicated by USP.

Be sure to use ISP when creating the program in only the assembly language (i.e., when not using the OS). Although it is possible to use USP, caution is required in using peripheral I/O interrupts in this case. For details, refer to "Relationship between Software Interrupt Numbers and Stack Pointer" in the next page.

#### **Assignment of Software Interrupt Numbers**

In the M16C/60 series, software interrupt numbers are available in the range of 0 to 63. Numbers 11 through 31 are reserved for peripheral I/O interrupts. Therefore, assign the remaining numbers 0 through 10 and 32 through 63 to software interrupts (INT instruction).

However, for reasons of application of the M16C/60 series, software interrupt numbers 32 through 63 are assigned for the software interrupts that are used by the OS (real-time monitor MR30), etc. Basically, Renesas recommends using software interrupt numbers 0 through 10.

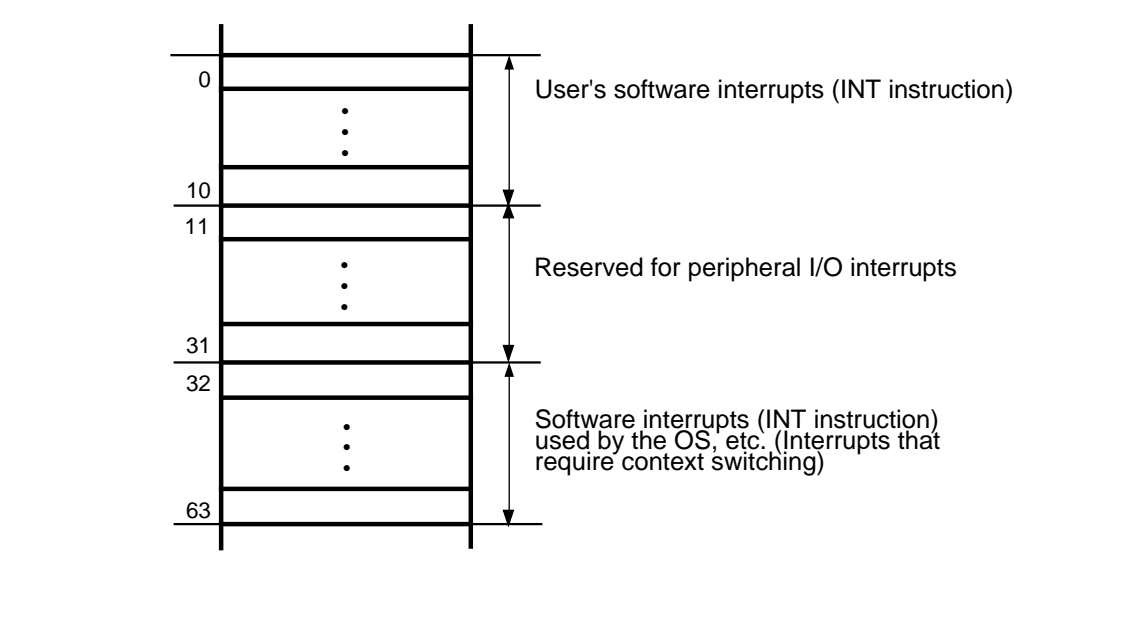

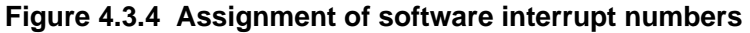

Note: When not using the OS, software interrupts can be assigned numbers 32 through 63. In this case, stack pointer setup requires caution.

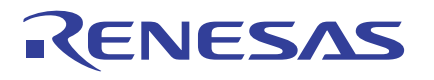

#### **Relationship between Software Interrupt Numbers and Stack Pointer**

#### **(1) When an interrupt of software interrupt number 0 to 31 occurs**

- (a) The content of the FLG register is saved to a temporary register in the CPU.
- (b) The U, I, and D flags of the FLG register are cleared.
	- By operation in (b) • The stack pointer is forcibly switched to the interrupt stack pointer (ISP).
	- Multiple interrupts are disabled.
	- Debug mode is cleared (program is not single-stepped).
- (c) The content of the temporary register in the CPU (to which FLG has been saved) and that of the PC register are saved to the stack area.
- (d) The interrupt request bit for the accepted interrupt is reset to 0.
- (e) The interrupt priority level of the accepted interrupt is set to the processor interrupt priority level (IPL).
- (f) The address written in the interrupt vector is placed in the PC register.

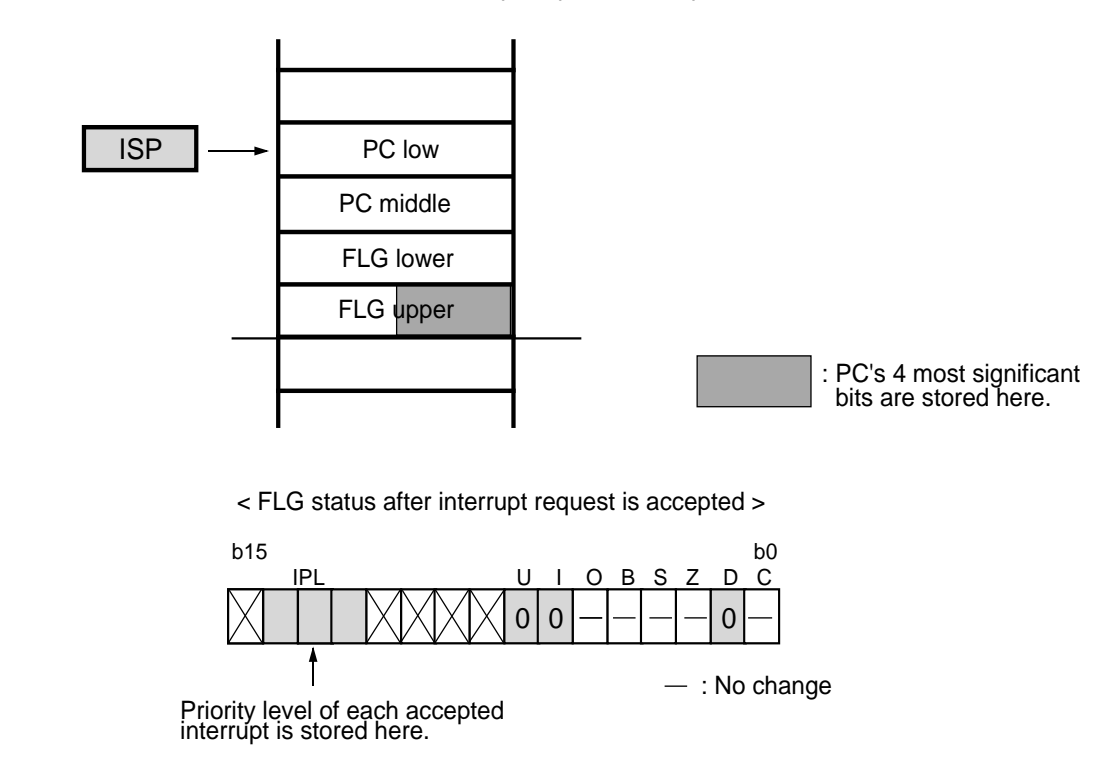

< Stack status after interrupt request is accepted >

# **Figure 4.3.5 When an interrupt of software interrupt number 0 to 31 occurs**

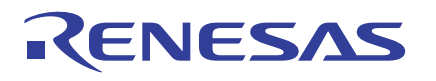

#### **(2) When an interrupt of software interrupt number 32 to 63 occurs**

- (a) The content of the FLG register is saved to a temporary register in the CPU.
- (b) The I and D flags of the FLG register are cleared. By operation in (b)
	- The stack pointer used in this case is one that was active when the interrupt occurred.
	- Multiple interrupts are disabled.
	- Debug mode is cleared (program is not single-stepped).
- (c) The content of the temporary register in the CPU (to which FLG has been saved) and that of the PC register are saved to the stack area.
- (d) The interrupt request bit for the accepted interrupt is reset to 0.
- (e) The interrupt priority level of the accepted interrupt is set to the processor interrupt priority level (IPL).
- (f) The address written in the interrupt vector is placed in the PC register.

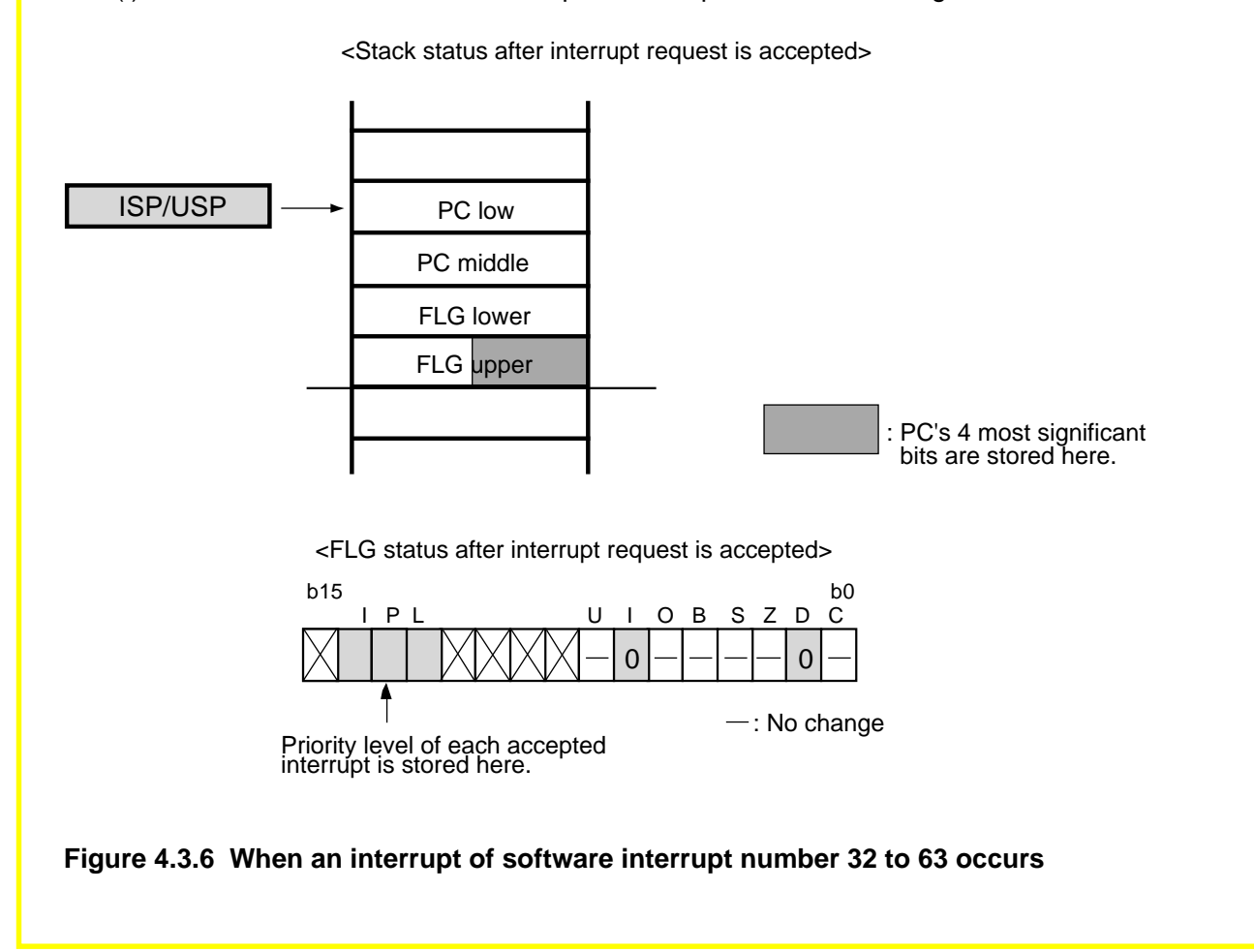

Note: If multiple interrupts of the same interrupt priority level that is set in software occur simultaneously during execution of one instruction, the interrupts are accepted according to hardware interrupt priority levels.

**Example: The following lists the M16C/60 group hardware interrupt priority levels. INT1 > Timer B2 > Timer B0 > Timer A3 > Timer A1 > INT2 >INT0 > Timer B1 > Timer A4 > Timer A2 > UART1 receive > UART0 receive > A-D conversion > DMA1 > Timer A0 > UART1 transmit > UART0 transmit > Key input interrupt > DMA0**

# **4.3.8 Multiple Interrupts**

When one interrupt is enabled in normal interrupt handling, the interrupt enable flag (I flag) is cleared to 0 (interrupts disabled). No other interrupts are accepted until after the enabled interrupt is serviced. However, it is possible to accommodate multiple interrupts by setting the interrupt enable flag to 1 (to enable interrupts) in the program.

# **Example of Multiple Interrupt Execution**

As an example of multiple interrupt execution, Figure 4.3.7 shows a flow of program execution in cases when multiple interrupts (a), (b), and (c) occur.

(a) Interrupt 1 occurs when executing the main routine (b) Interrupt 2 occurs when servicing interrupt 1 (c) Interrupt 3 occurs when servicing interrupt 2 **l=0 IPL=1** Interrupt priority level  $= 3$ Interrupt priority  $level = 5$ Interrupt 1 occurs here. : Set in hardware : Set in software REIT instruction Interrupt priority level = 1 X Interrupt priority level  $= 1$ Since the priority level of interrupt 3 is lower than that of interrupt 1, this interrupt is not accepted and is kept pending execution until after interrupt 1 is serviced. REIT instruction REIT instruction Interrupt 2 occurs here. Interrupt 3 occurs here. Interrupt 1 Interrupt 3 Interrupt 2 Interrupt 2 Interrupt 2 Interrupt 3 **I=0 IPL=0 l=0 IPL=3 l=1 IPL=3 l=0 IPL=5** Main routine  $\begin{array}{c} \boxed{+1} \\ \boxed{+1} \\ \boxed{2} \end{array}$ pt 2  $\overline{1 \leftarrow 1}$  $\begin{array}{|c|c|c|c|c|}\hline \multicolumn{1}{|c|}{\textbf{1}} & \multicolumn{1}{|c|}{\textbf{1}} & \multicolumn{1}{|c|}{\textbf{1}} & \multicolumn{1}{|c|}{\textbf{1}} & \multicolumn{1}{|c|}{\textbf{1}} & \multicolumn{1}{|c|}{\textbf{1}} & \multicolumn{1}{|c|}{\textbf{1}} & \multicolumn{1}{|c|}{\textbf{1}} & \multicolumn{1}{|c|}{\textbf{1}} & \multicolumn{1}{|c|}{\textbf{1}} & \multicolumn{1}{|c|}{\textbf{1}} & \multic$  $\begin{array}{|c|c|c|c|}\n\hline\n\textbf{1} & \textbf{1} & \textbf{1} \\
\hline\n\textbf{1} & \textbf{1} & \textbf{1} \\
\hline\n\end{array}$ **Figure 4.3.7 Example of multiple interrupt execution** In this example, the following is assumed: IPL (processor interrupt priority level) =  $0$ Interrupt priority level of interrupt  $1 = 3$ Interrupt priority level of interrupt  $2 = 5$ Interrupt priority level of interrupt  $3 = 1$ 

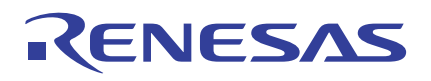

# **4.4 Dividing Source File**

Write the program separately in several source files. This helps to make your program put in order and easily readable. Furthermore, since the program can be assembled separately one file at a time, it is possible to reduce the assemble time when correcting the program. This section explains how to divide the source file.

# **4.4.1 Concept of Sections**

A program written in the assembly language generally consists of a work area, program area, and constant data area. When the source file (\*\*\*.AS30) is assembled by the assembler (as30), relocatable module files (\*\*\*.R30) are generated. The relocatable module files contain one or more of these areas. A section is the name that is assigned to each of these areas. Consequently, a section can be considered to be the name that is assigned to each constituent element of the program.

Note that the assembler (as30) requires that even in the case of the absolute file, there must always be at least one section specified in one file.

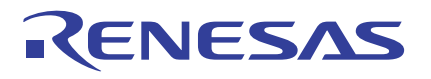

# **Functions of Sections**

When linking the source files, the areas of the same section name are located at contiguous addresses sequentially in order of specified files. Furthermore, the start address of each section can be specified when linking. This means that each section can be relocated any number of times without having to change the source program. Figure 4.4.1 shows an example of how sections actually are located in memory.

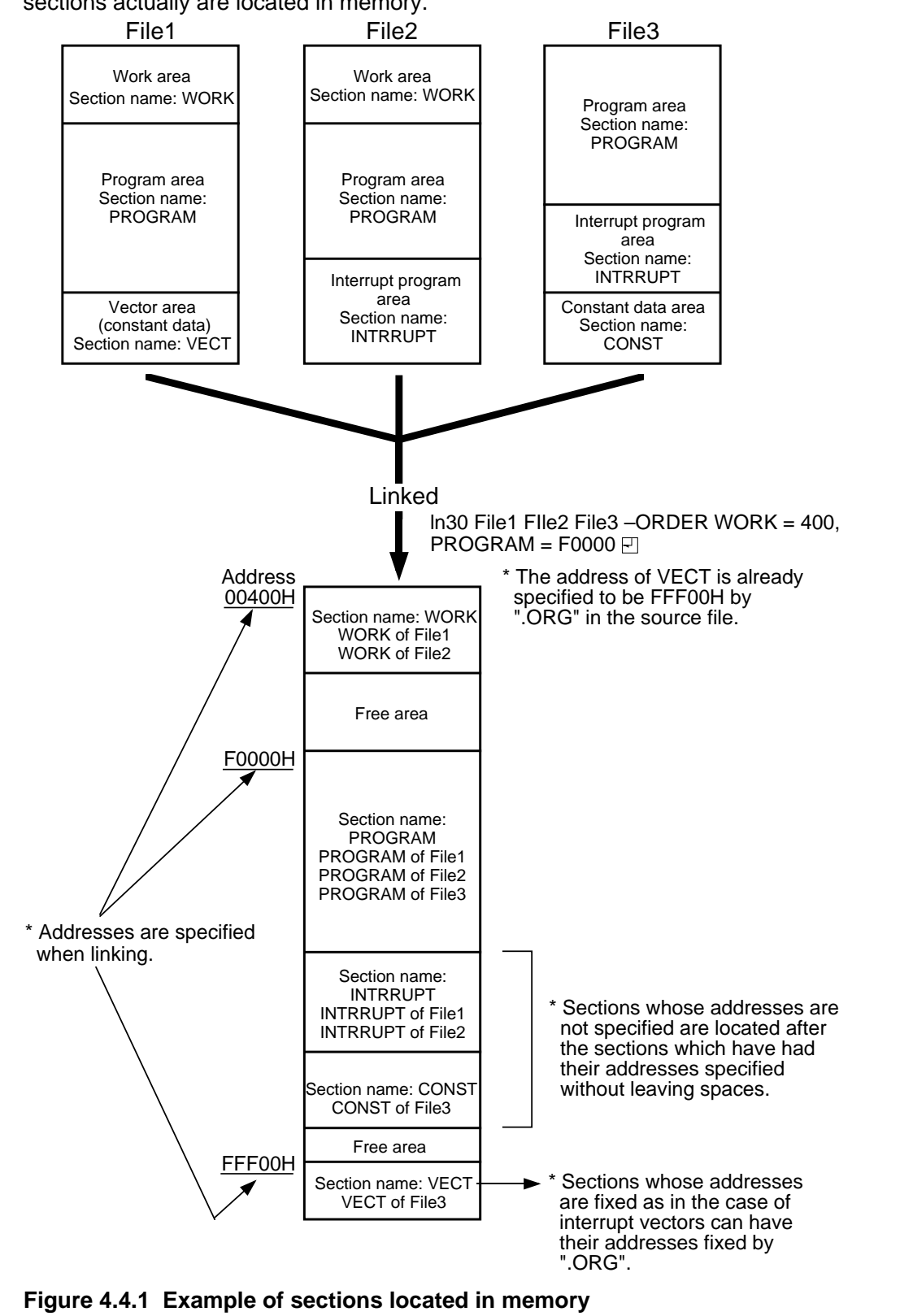

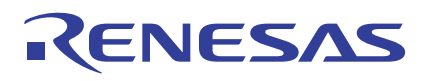

# **4.4.2 Dividing Source File**

The as30 used in this manual is a relocatable assembler. When using a relocatable assembler, it is normally desirable to write the program source separately in several files. The following lists the advantages that can be obtained by dividing the source file:

#### **(1) Shared program and data**

Data exchanges between development projects are facilitated, making it possible to reuse only a necessary part from existing software.

#### **(2) Reduced assemble time**

When modifying or correcting the program, only the modified or corrected file needs to be reasssembled. This helps to reduce the assemble time.

The following explains how to write the source program in cases when the file is divided into three (definition, main program, and subroutine processing).

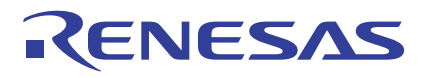

# **Division Example 1: Definition (WORK.A30)**

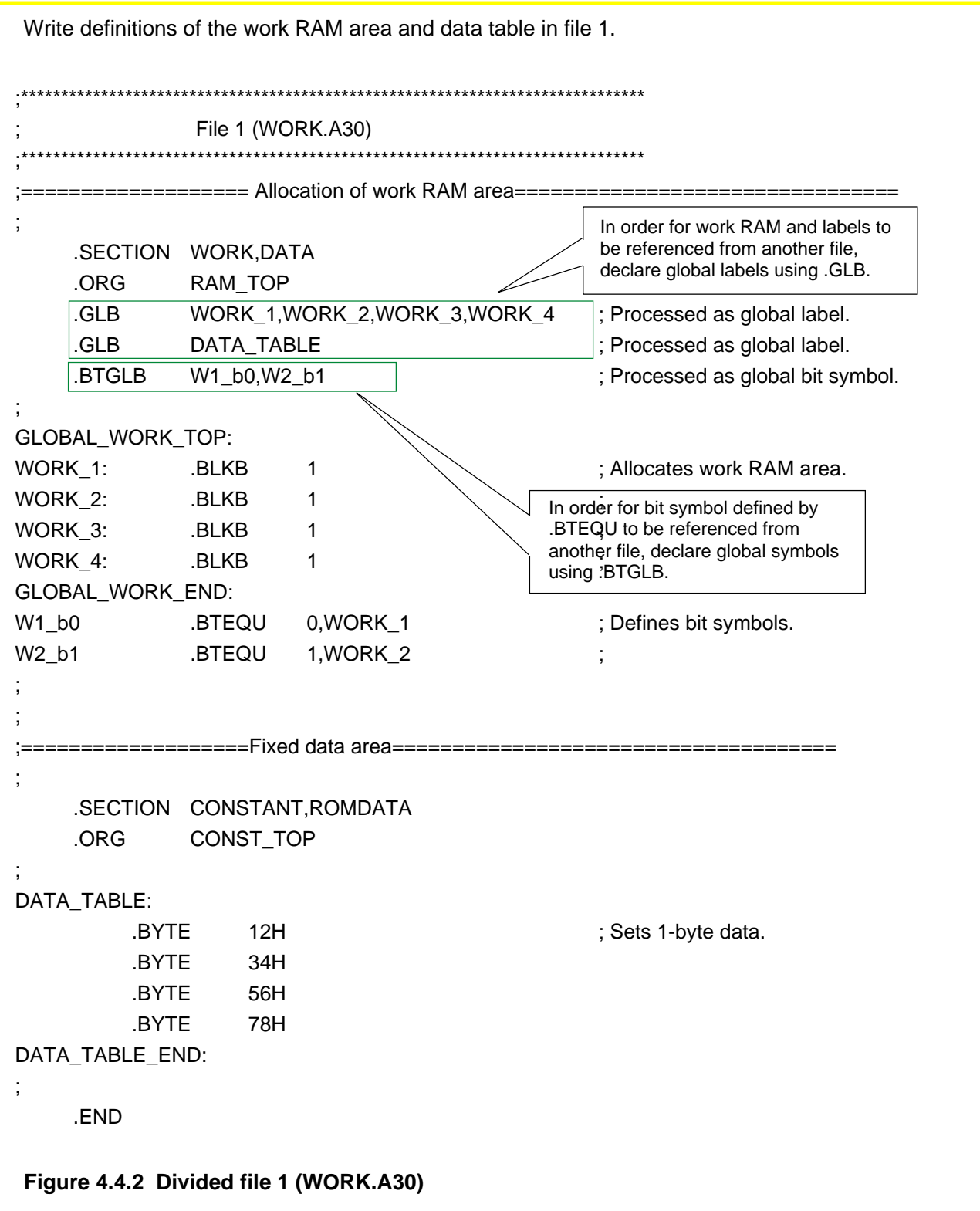

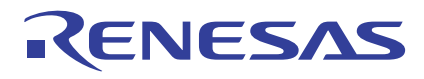

# **Division Example 2: Main Program (MAIN.A30)**

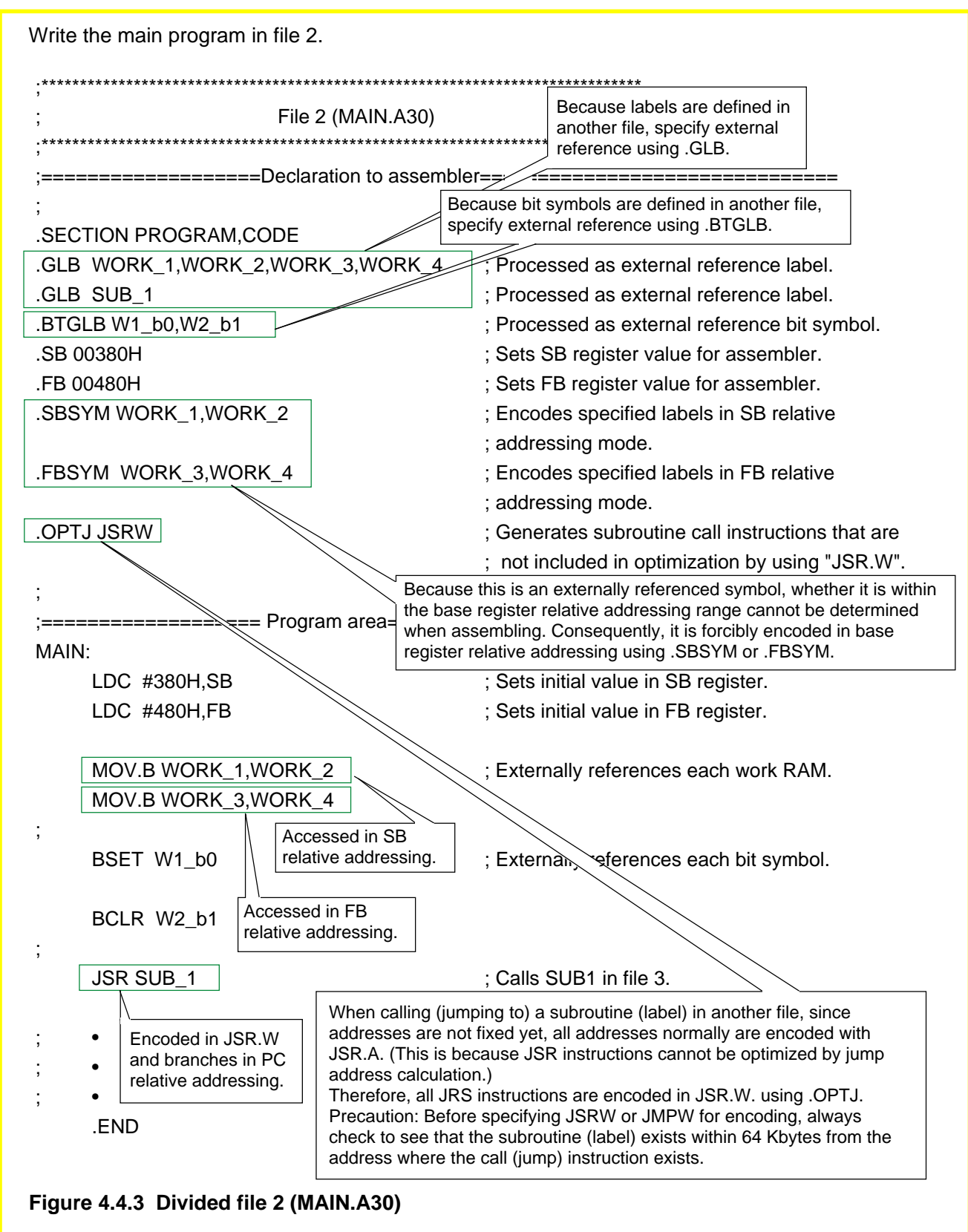

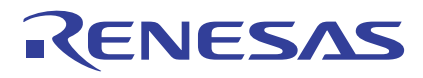

# **Division Example 3: Subroutine Processing (SUB\_1.A30)**

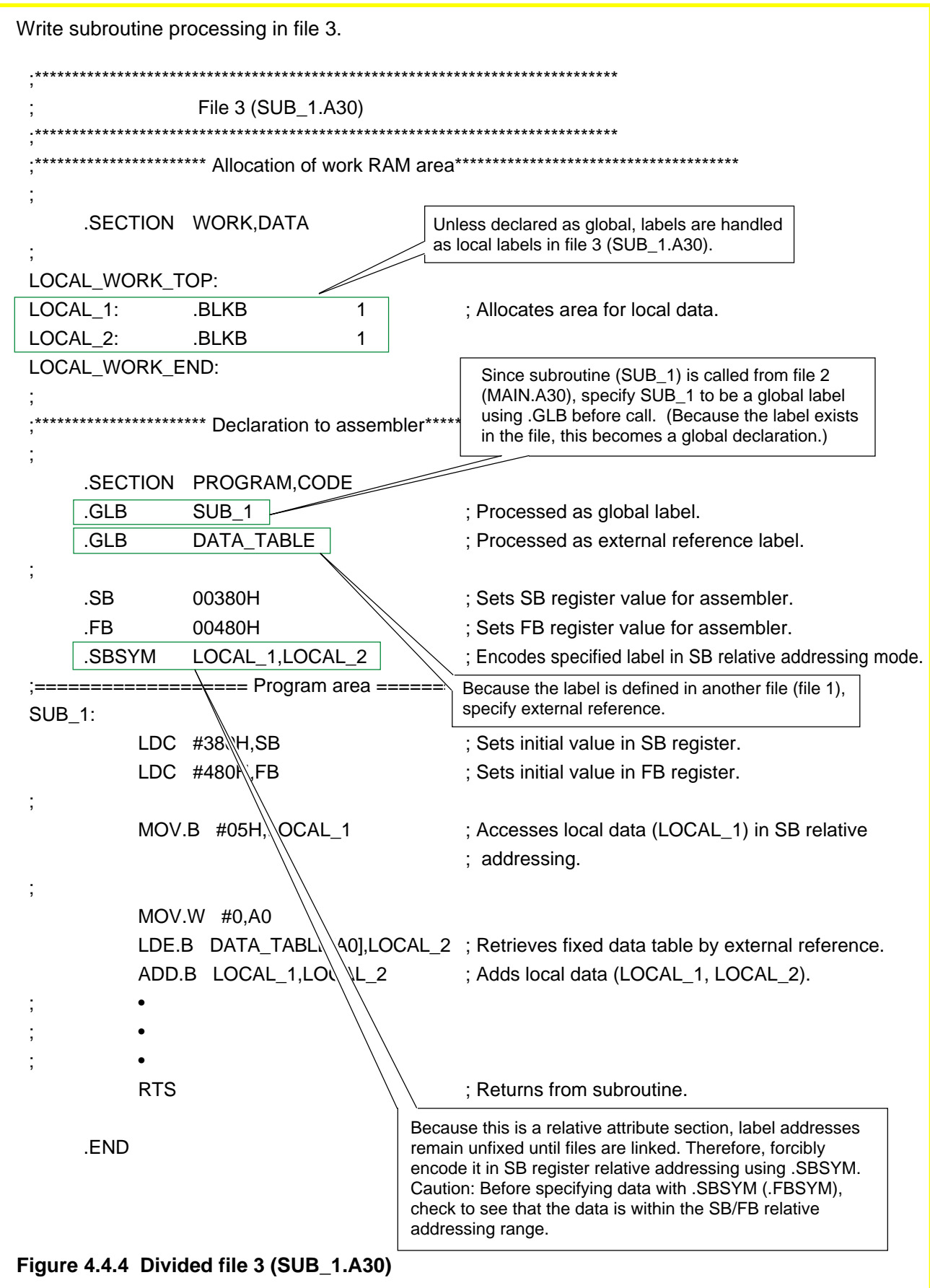

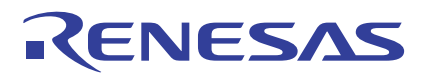

# **Making Use of Include File**

Normally, write part of external reference specification of symbols and bit symbols (those defined with .EQU, .BTEQU) and/or labels (those having address information) in one include file. In this way, without having to specify external reference in each source file, it is possible to externally reference symbols and labels by reading include files into the source file.

(1) Example for referencing symbols

**Figure 4.4.5 Example of include file**

• • .SECTION WORK,DATA • • •

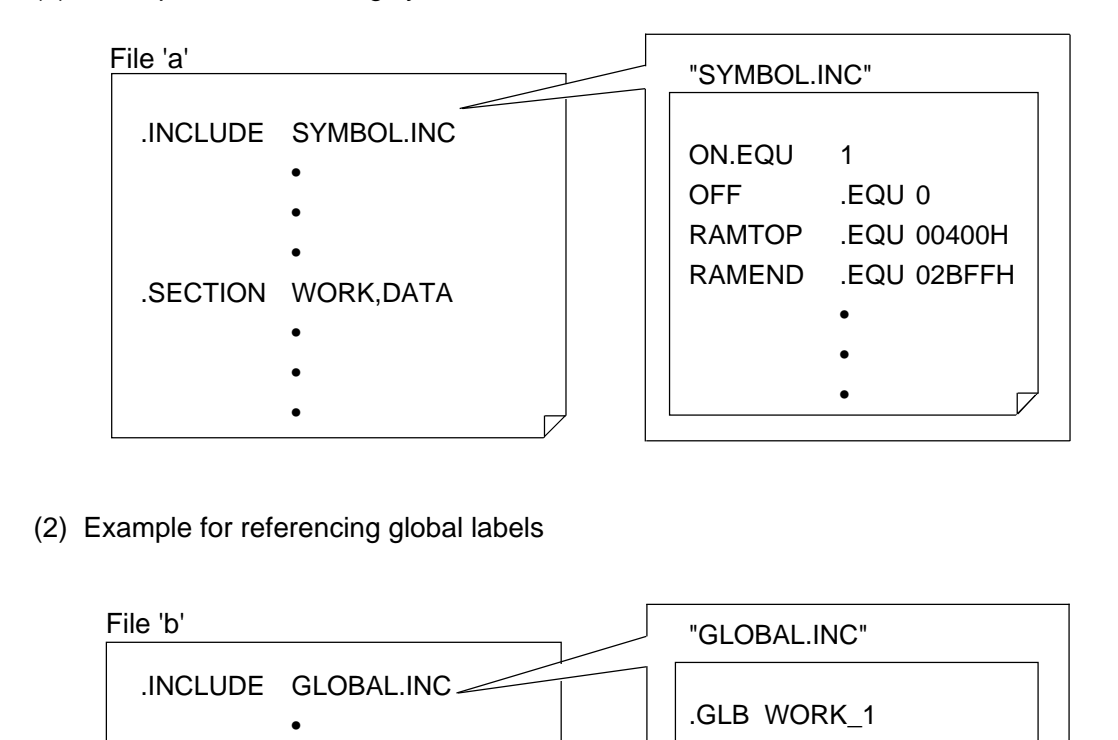

.GLB WORK\_2 .GLB WORK\_3 .GLB WORK\_4 .GLB DATA\_TABLE

> • •

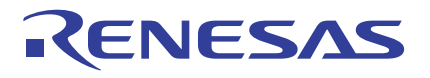

# **Making Use of Directive Command .LIST**

By writing directive commands ".LIST ON" and ".LIST OFF" at the beginning and end of an include file, it is possible to inhibit the include file from being output to an assembler list file. Figure 4.4.6 shows examples of assembler list files, one not using these directive commands (expansion 1) and one using them (expansion 2).

Source file

"SYMBOL.INC"

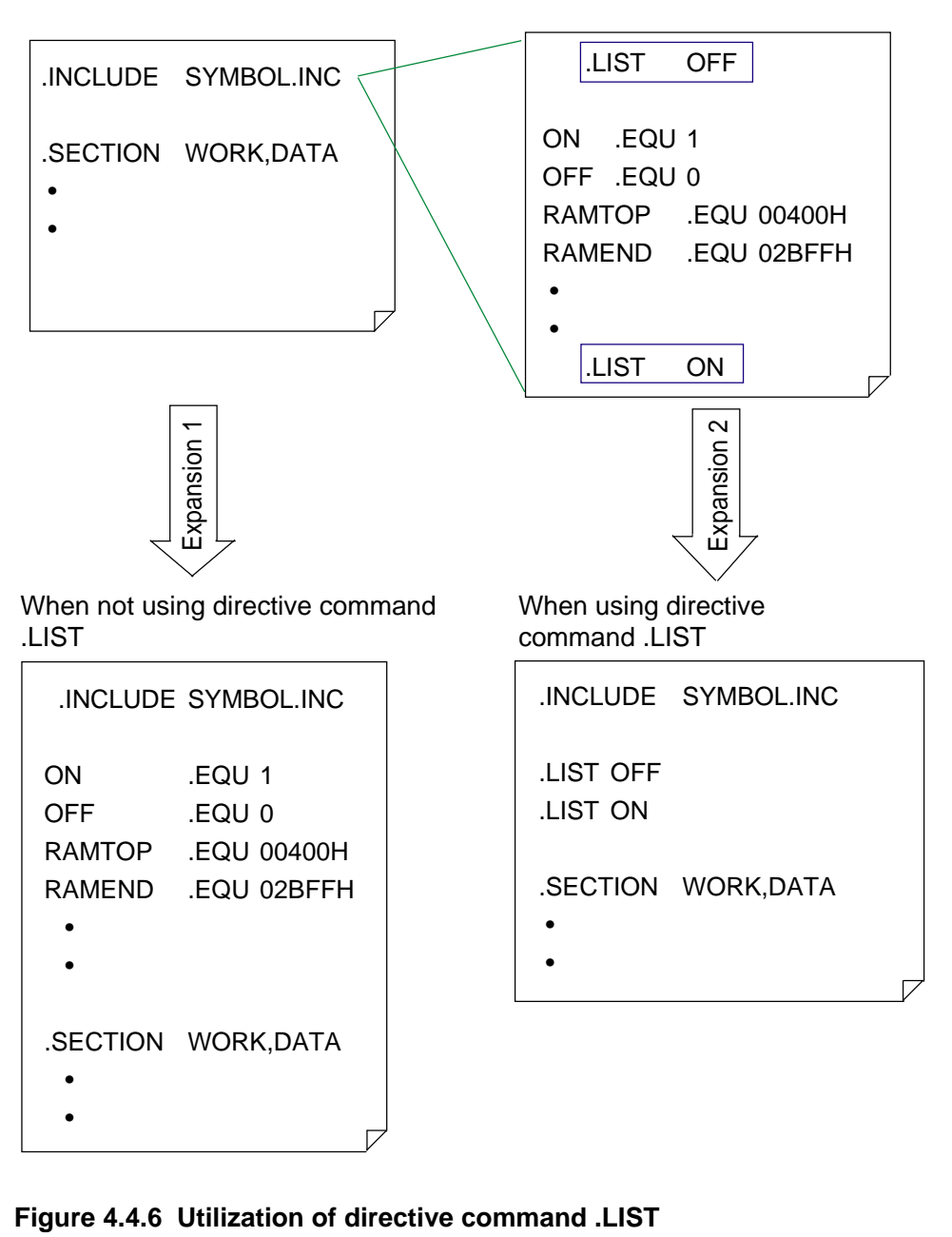

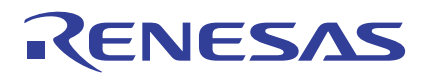

# **4.4.3 Library File**

A library file refers to a collection of several relocatable module files. If there are frequently used modules, collect them in a single library file using the librarian (lib30) that is included with the AS30 system. When linking source files, specify this library file (\*\*\*. LIB). By so doing, only the necessary modules (those specified in the file as externally referenced) can be extracted when linking. This makes it possible to reduce the assemble time and reuse the program. The following shows an example of how a library file is created and how it is linked.

# **Creating Library File**

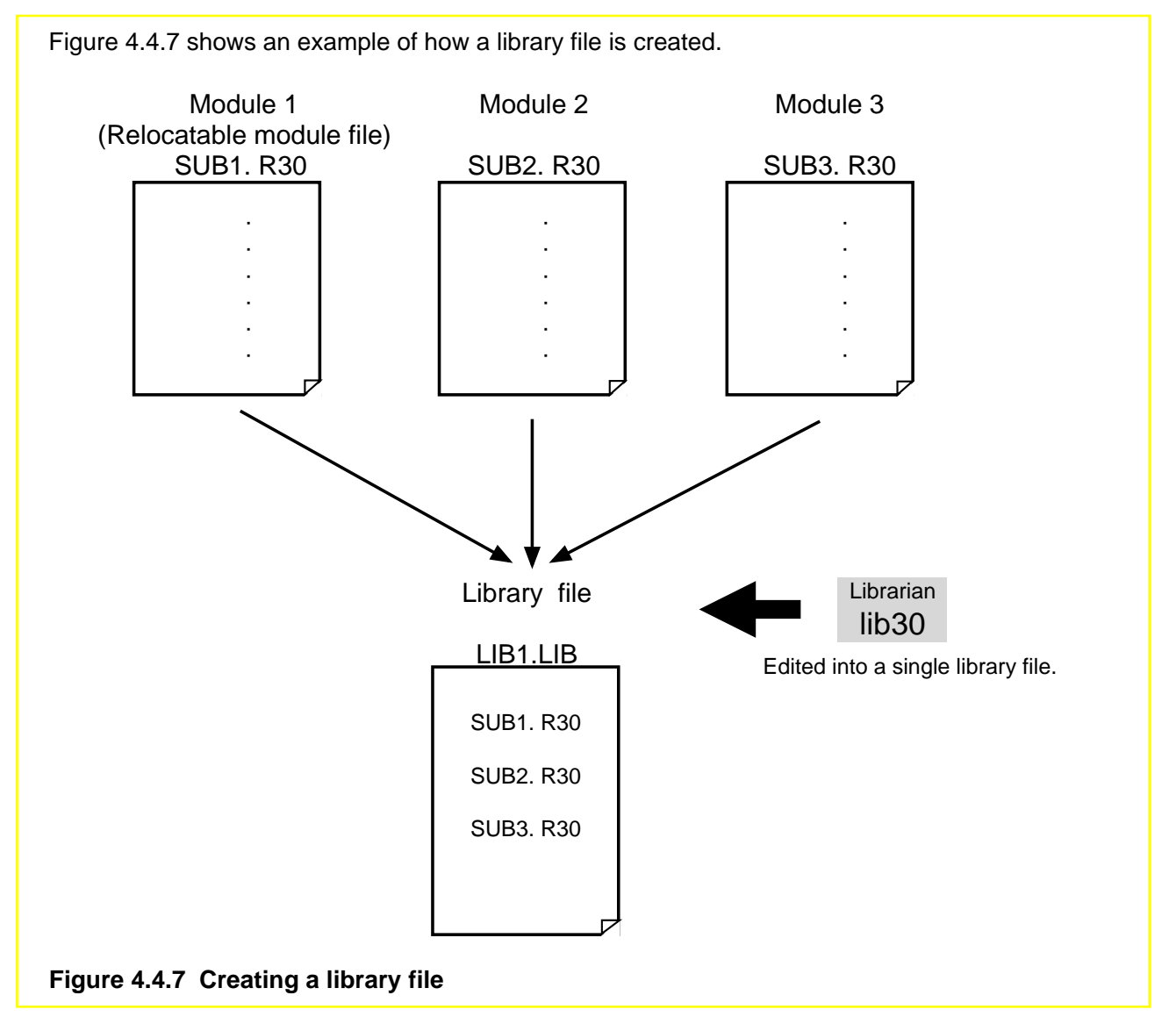

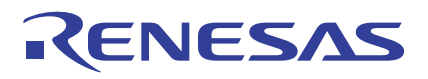

# **Example for Linking Library Files**

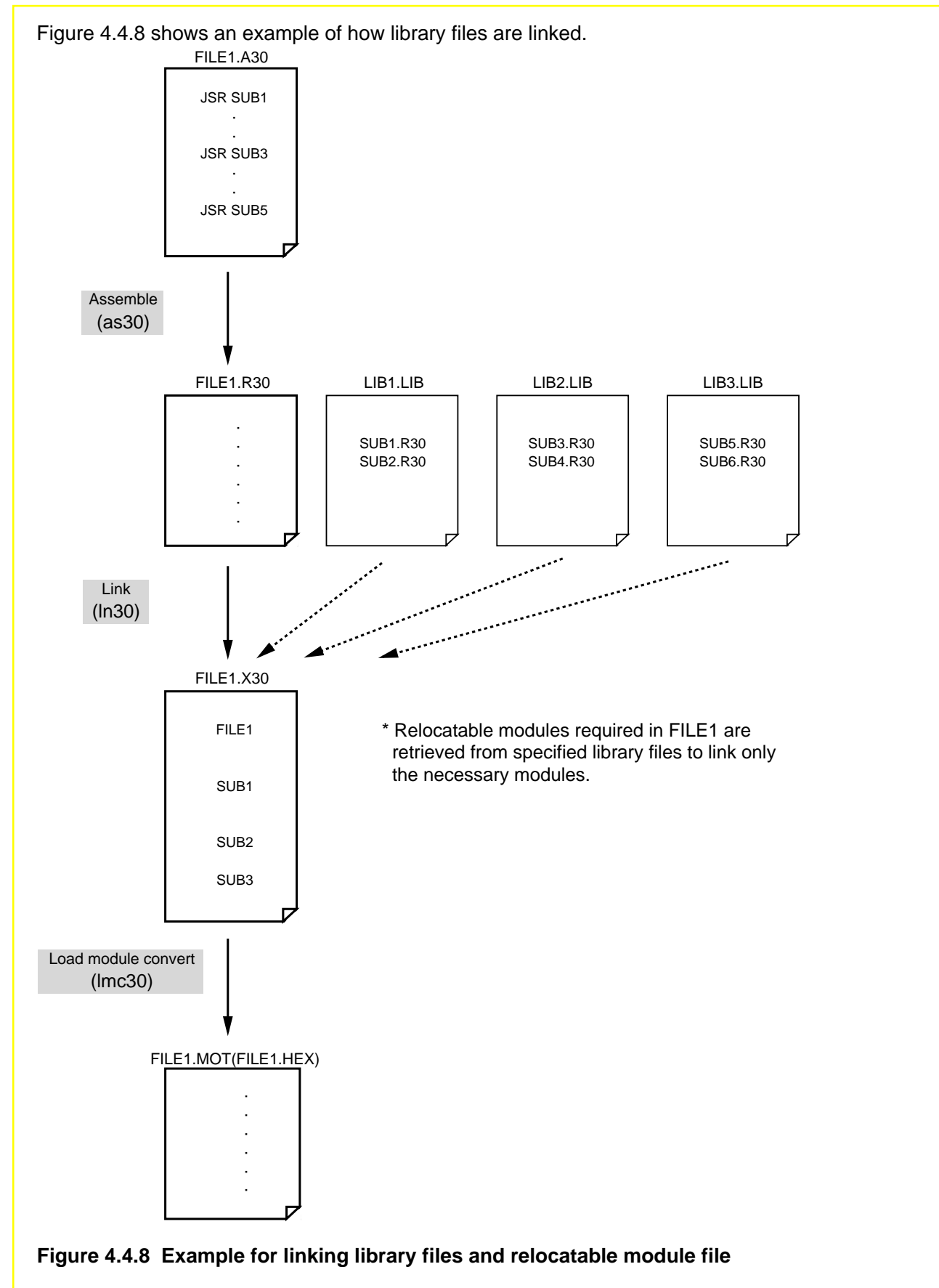

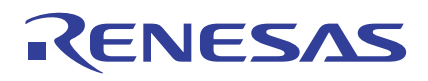

# **4.5 A Little Tips...**

This section provides some information, knowledge of which should prove helpful when using the M16C/60 series. This information is provided for several important topics, so refer to the items in interest.

# **4.5.1 Stack Area**

The following explains how to set up stack pointers and how to save and restore to and from the stack area when using an interrupt and a subroutine.

# **Setting Up Stack Pointers (ISP, USP)**

**(a) Choosing the stack pointer to be used (ISP or USP)** When using only the assembler, normally choose the ISP. For details, refer to Section 4.3.7, "ISP and USP".

#### **(b) Set the initial value in the selected stack pointer register.**

Since the M16C/60 group stack is a FILO type, Renesas recommends setting the initial value of the stack pointer at the last RAM address. Example: Setting "2C00H" in interrupt stack pointer

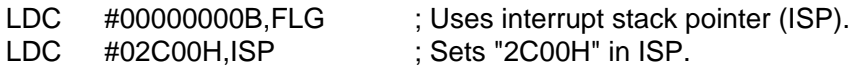

Note 1: FILO (first-in, last-out). When saving registers, they are stacked in order of addresses beginning with the largest address. When restored, they are removed from the stack in order of addresses beginning with the smallest address, one that was saved last. Note 2: FLG and ISP are control registers. Use the LDC instruction (transfer to a control register) to set up these registers.

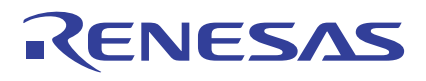

# **Saving and Restoring to and from Stack Area**

Registers and internal other resources are saved and restored to and from the stack area in the following cases:

**(1) When an interrupt is accepted**

When an interrupt is accepted, the registers listed below are saved to the stack area. Program counter (PC)  $\rightarrow$  2 low-order bytes Flag register (FLG)  $\rightarrow$  2 bytes ... Total 4 bytes

After the interrupt is serviced, the above registers that have been saved to the stack area are restored from the stack by the REIT instruction.

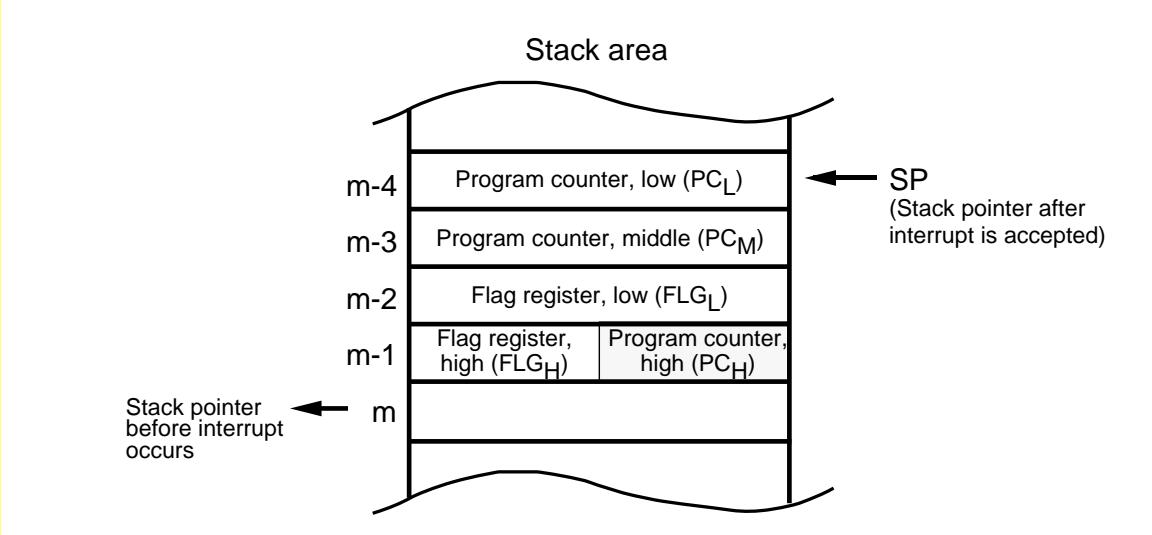

#### **Figure 4.5.1 Saving and restoring to/from stack when interrupt is accepted**

**(2) When subroutine is called (when JSR, JSRI, or JSRS instruction is executed)** When the JSR, JSRI, or JSRS instruction is executed, the following register is saved to the stack area.

Program counter (PC) $\rightarrow$  3 bytes ... Total 3 bytes

After subroutine execution is completed, the above register that has been saved to the stack area is restored from the stack by the RTS instruction.

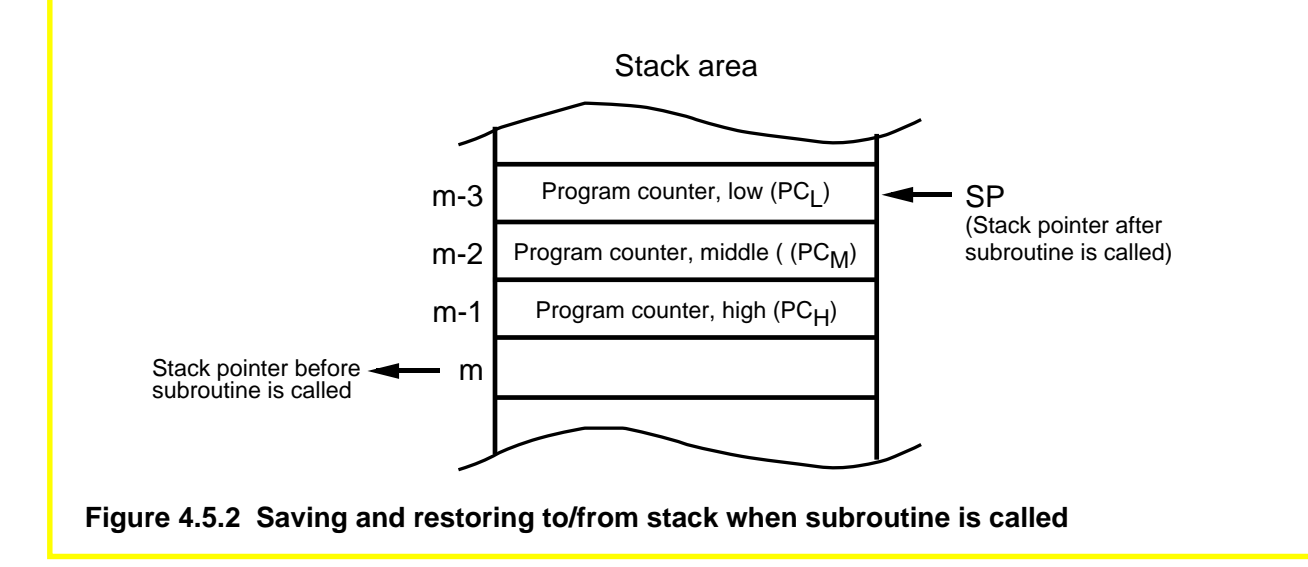

# **4.5.2 Setup Values of SB and FB Registers**

The following explains the setup values of the SB and FB registers.

# **General Setup Values of SB and FB Registers**

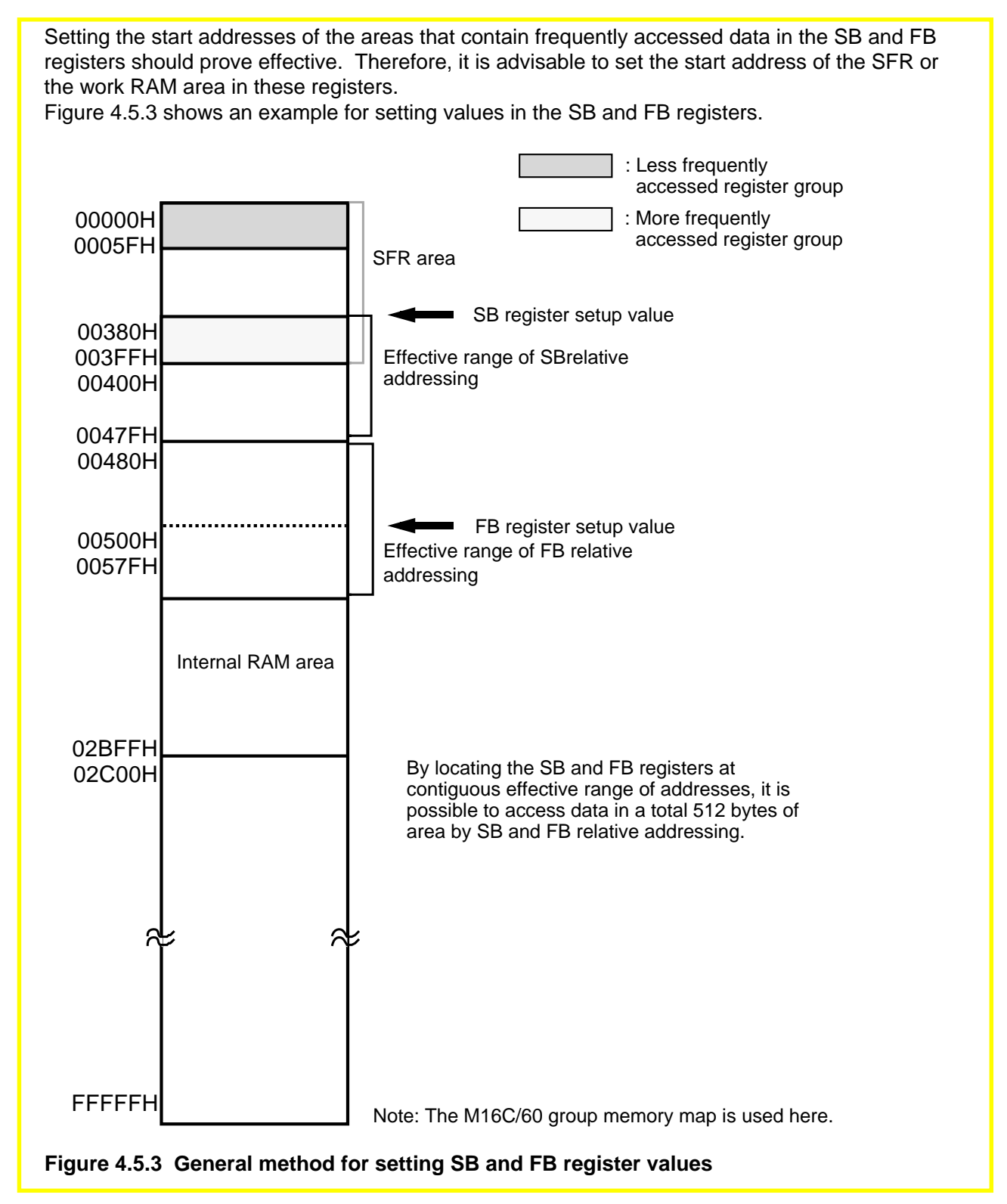

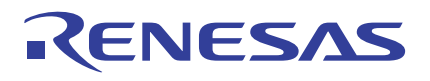

# **4.5.3 Alignment Specification**

The following explains about alignment specification.

# **What Does Alignment Specification Mean?**

When alignment is specified, the assembler corrects the address that contains code for the line immediately after directive command ".ALIGN" is written to an even address. If the section type is CODE or ROMDATA, a NOP instruction is written into the space that is made blank as a result of address correction. If the section type is DATA, the address value is incremented by 1. If the address where this directive command is written happens to be an even address, no correction is made.

This directive command can be written under the following conditions:

#### **(1) For relative attribute sections**

Only when address correction is specified in section definition .SECTION WORK, DATA, ALIGN

#### **(2) For absolute attribute sections**

No specific restrictions .SECTION WORK, DATA .ORG 400H

# RENESAS

# **Advantages of Alignment Specification (Correction to Even Address)**

If data of different sizes such as a data table are located at contiguous addresses, the data next to an odd size of data is located at an odd address. In the M16C/60 series, word data (2-byte data) beginning with an even address is read/written in one access, those beginning with an odd address requires two accesses for read/write. Consequently, instruction execution can be sped up by locating data at even addresses. In this case, however, ROM (or RAM) efficiency decreases. Figure 4.5.4 shows an example of a program description that contains alignment specification.

#### **(1) For relative attribute sections**

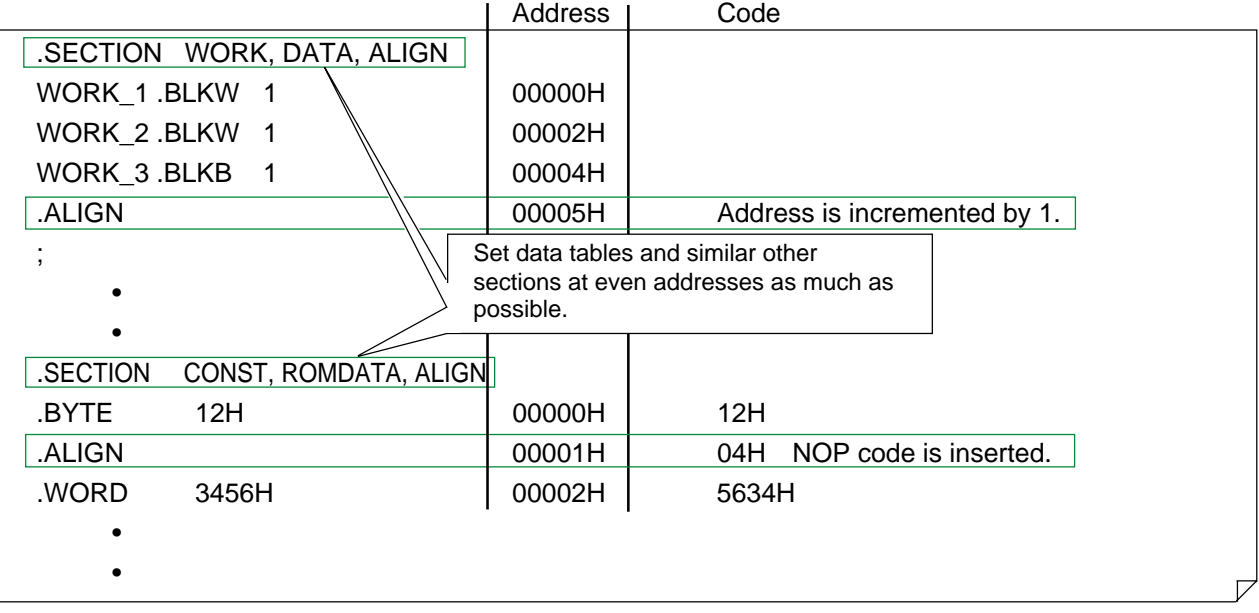

#### **(2) For absolute attribute sections**

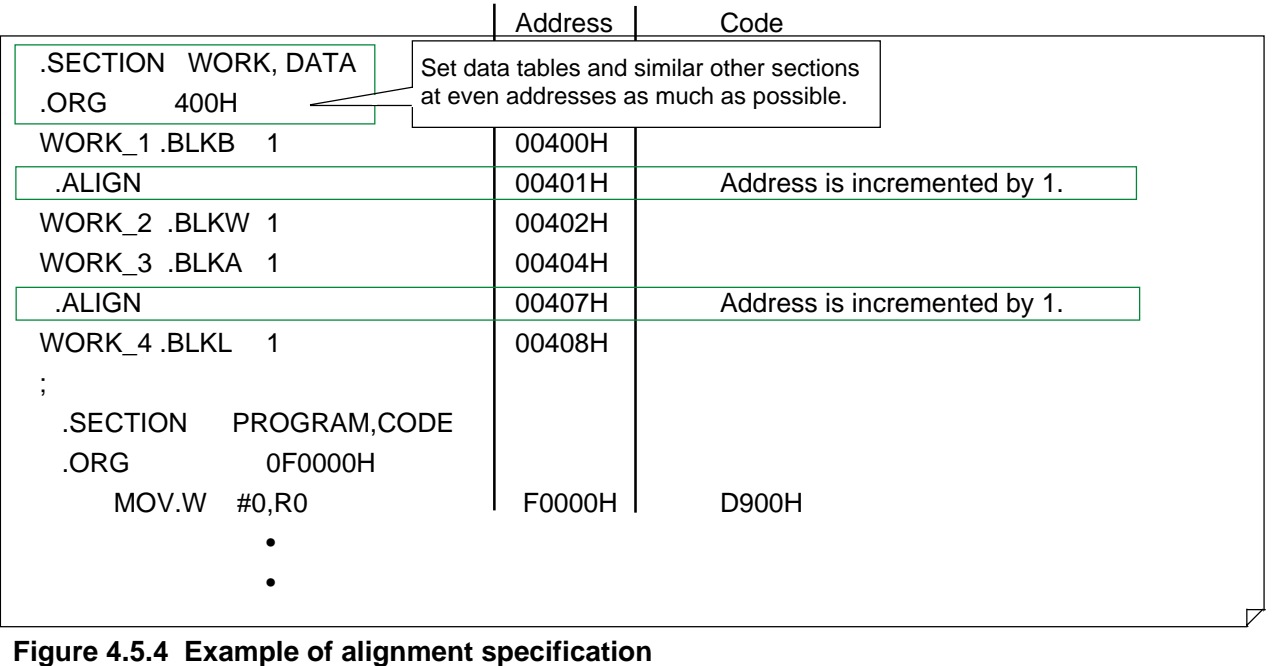

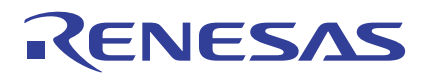

## **4.5.4 Watchdog Timer**

The following explains the precautions on and the method for using the watchdog timer.

# **What Does a Watchdog Timer Do?**

The watchdog timer is a 15-bit timer used to prevent the program from going wild. If the program runs out of control, the watchdog timer underflows, thereby generating a watchdog timer interrupt. The program can be restarted by a software reset, etc. in the interrupt handler routine. The watchdog timer interrupt is a nonmaskable interrupt. The watchdog timer is idle immediately after a reset is deactivated; it is invoked to start counting by writing to the watchdog timer start register.

#### **Method for Detecting Program Runaway**

The chart below shows an operation flow when the program is found out of control and the method of runaway detection.

(1) Operation flow

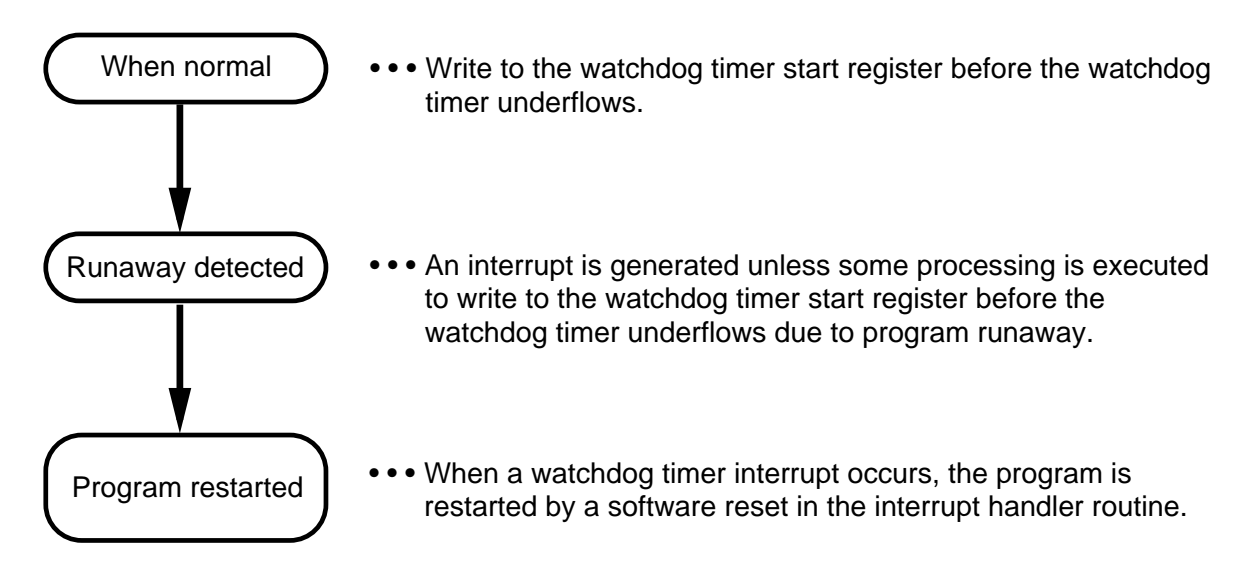

#### **Figure 4.5.5 Operation flow when program runaway is detected**

(2) Method of runaway detection

Program a procedure so that a write to the watchdog timer start register is performed before the watchdog timer underflows. By writing to the watchdog timer start register, the initial count "7FFFH" is set in the watchdog timer. (This is fixed, and not other value can be set.) If this write operation is inserted in a number of locations, it can happen that a write to the watchdog timer start register is performed at a place to which the program has been brought by runaway. Thus, no where in the program can it be detected to have run out of control. Therefore, be careful that this write operation is inserted in only one location such as the main routine that is always executed. However, consider the length of the main routine and that of the interrupt handler routine to ensure that a write to the watchdog timer start register will be performed before a watchdog timer interrupt occurs.

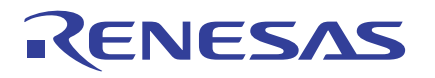

(3) Restarting the program which is out of control

Program a procedure so that bit 3 (software reset bit) of processor mode register 0 is set to 1 in the interrupt handler routine. This causes a software reset to occur, allowing the program to restart after being reset. (In this case, the internal RAM holds the contents that were stored in it immediately before the system was reset.)

Before this facility can be used, the start address of the interrupt handling program must be set to the interrupt vector of the watchdog timer interrupt.

When resetting the system to restart the program, be sure to use a software reset. If the same value (address) as the reset vector happens to be set to the interrupt vector of the watchdog timer interrupt, the IPL (processor interrupt priority level) remains 7 without being cleared. Consequently, all other interrupts are disabled (and remain disabled) when the program is restarted after being reset.

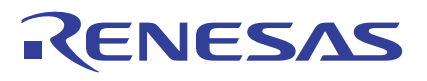

# **Examples of Runaway Detection Programs**

Figures 4.5.6 and 4.5.7 show sample programs in which the watchdog timer is used to detect program runaway.

Example 1: Operation (subroutine) for writing to the watchdog timer start register is executed periodically at predetermined intervals

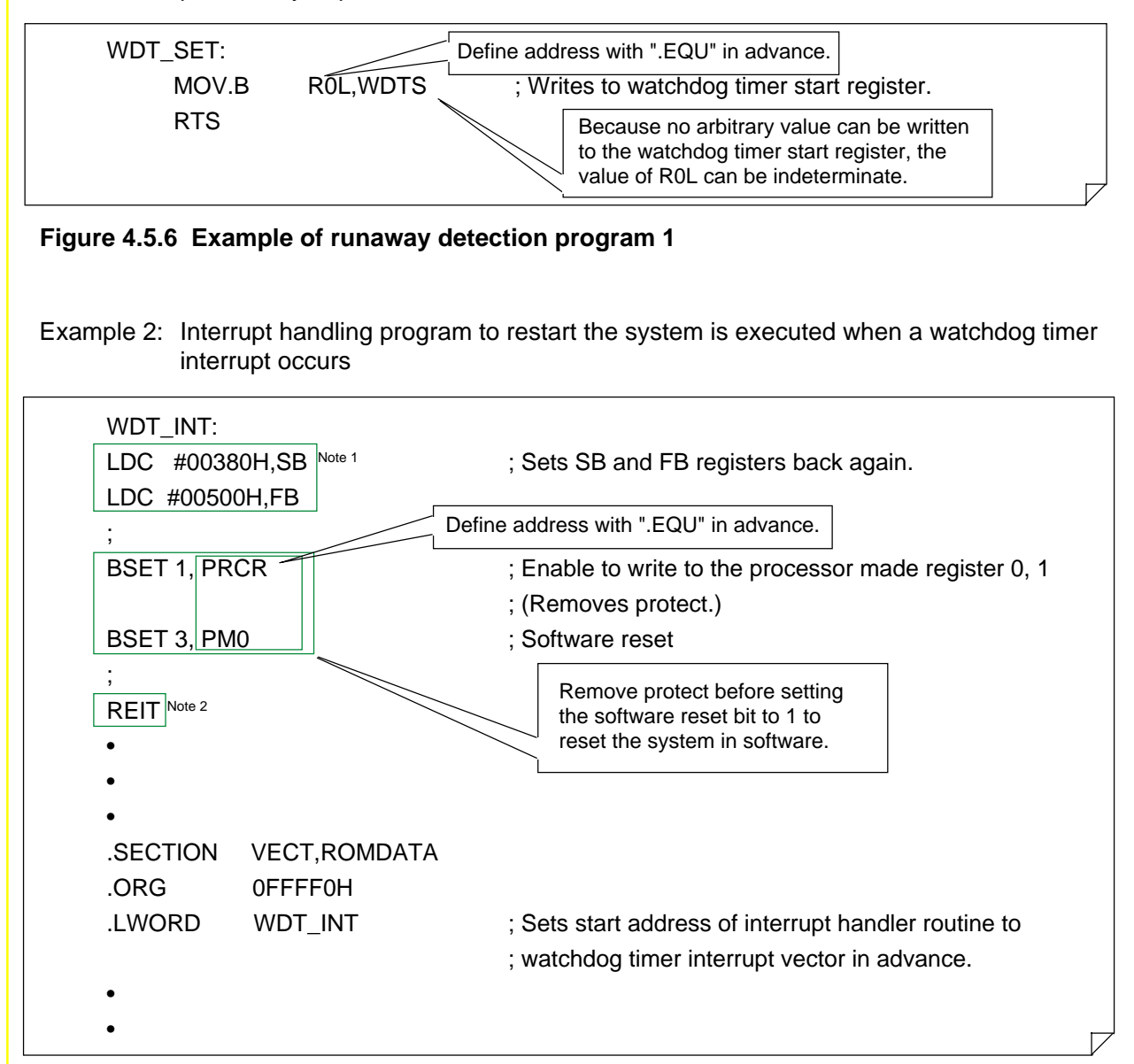

- Note 1: If the program runs out of control, the contents of the base registers (SB, FB) are not guaranteed. Therefore, they must be set correctly again before writing values to the SFR.
- Note 2: The system enters a reset sequence immediately after the software reset bit is set to 1. Therefore, no instructions following it are executed.

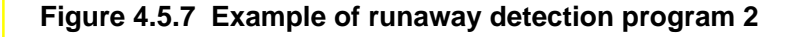

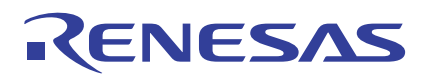

# **4.6 Sample Programs**

This section shows examples of commonly used processing in programming of the M16C/60, M16C/20 series. For more information, refer to Application Notes, "M16C/60, M16C/20 Series Sample Programs Collection".

# **Conditional Branching Based on Specified Bit Status**

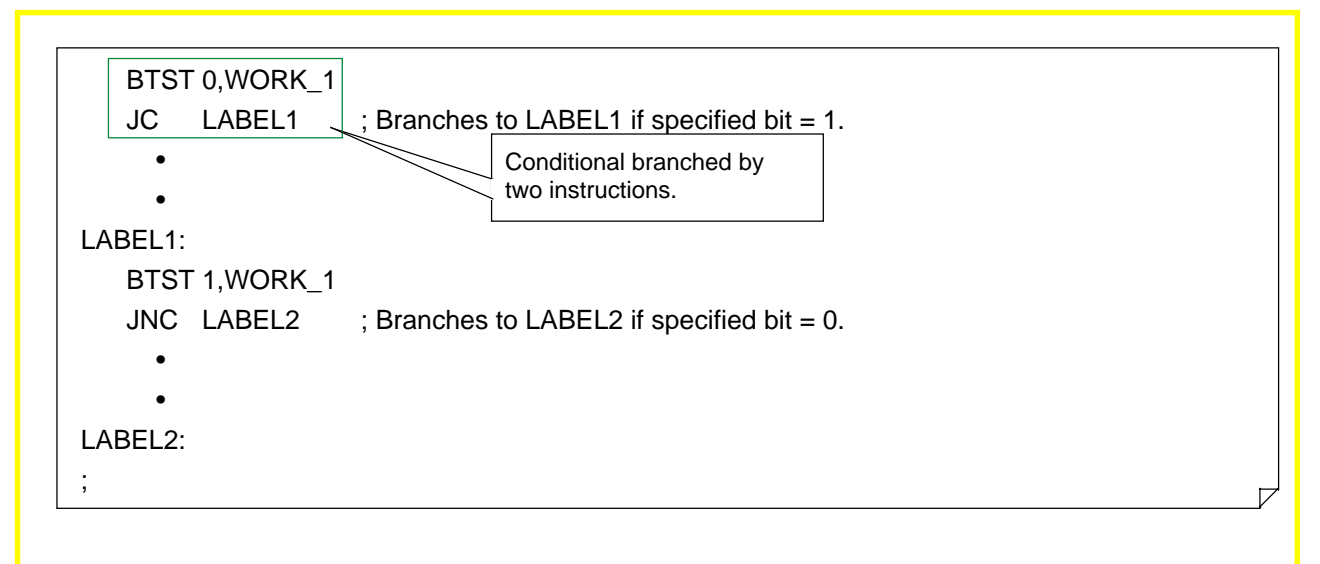

#### **Figure 4.6.1 Sample program for conditional branching based on specified bit status**

#### **Retrieving Data Table**

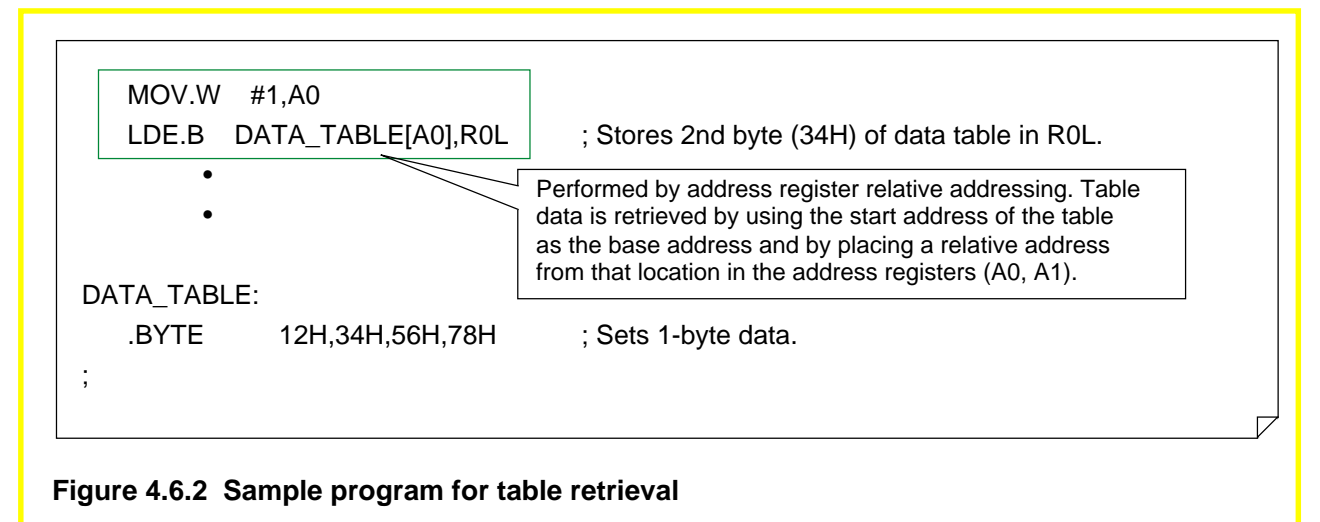

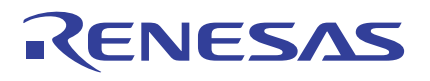

# **Table Jump Using Argument**

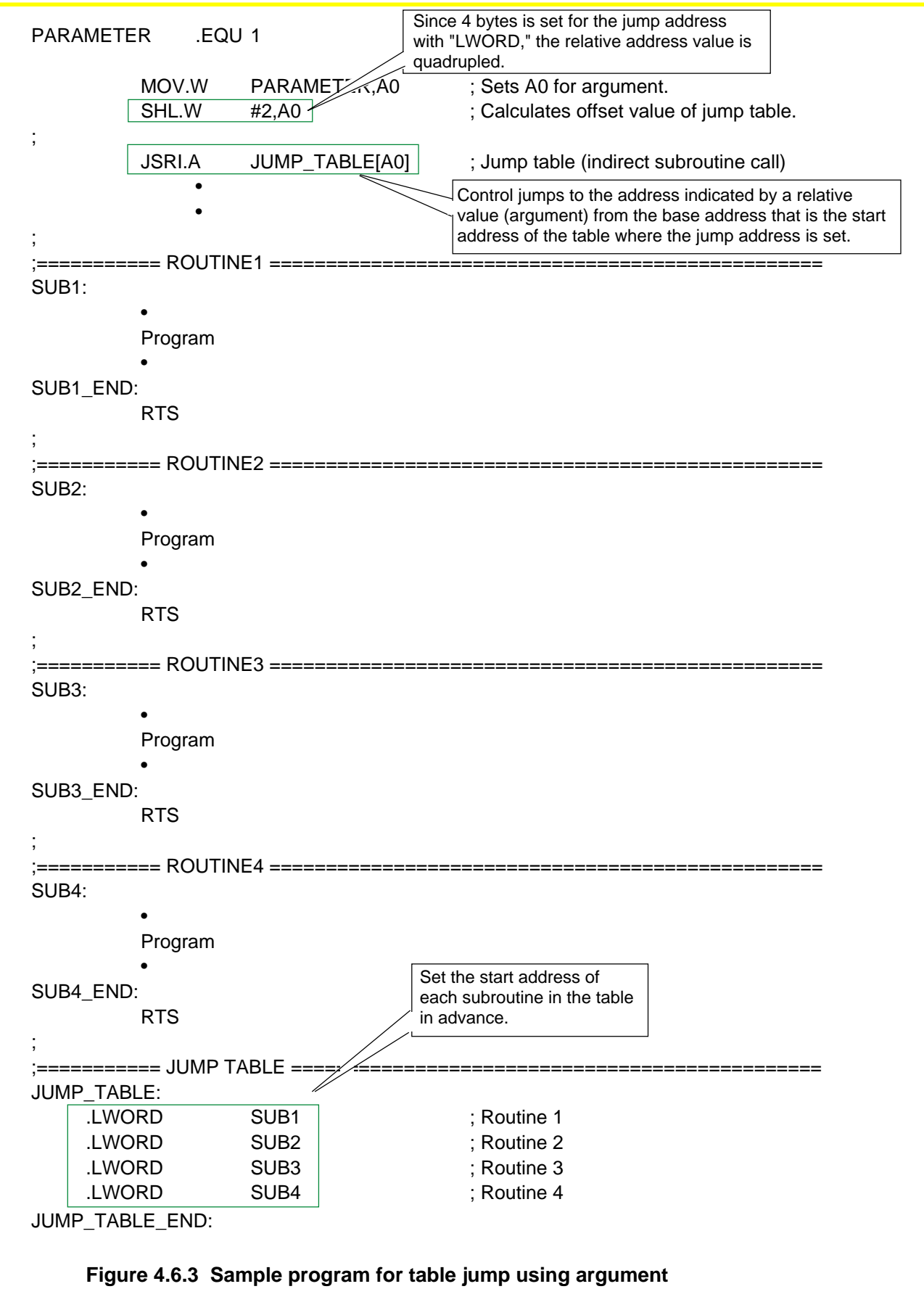

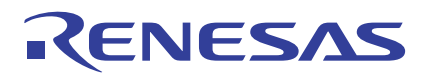

# **4.7 Generating Object Files**

The AS30 system is a program development support tool consisting of an assembler (as30), linkage editor (ln30), load module converter (lmc30), and other tools (lb30, abs30, and xrf30). This section explains how to generate object files using the AS30 system.

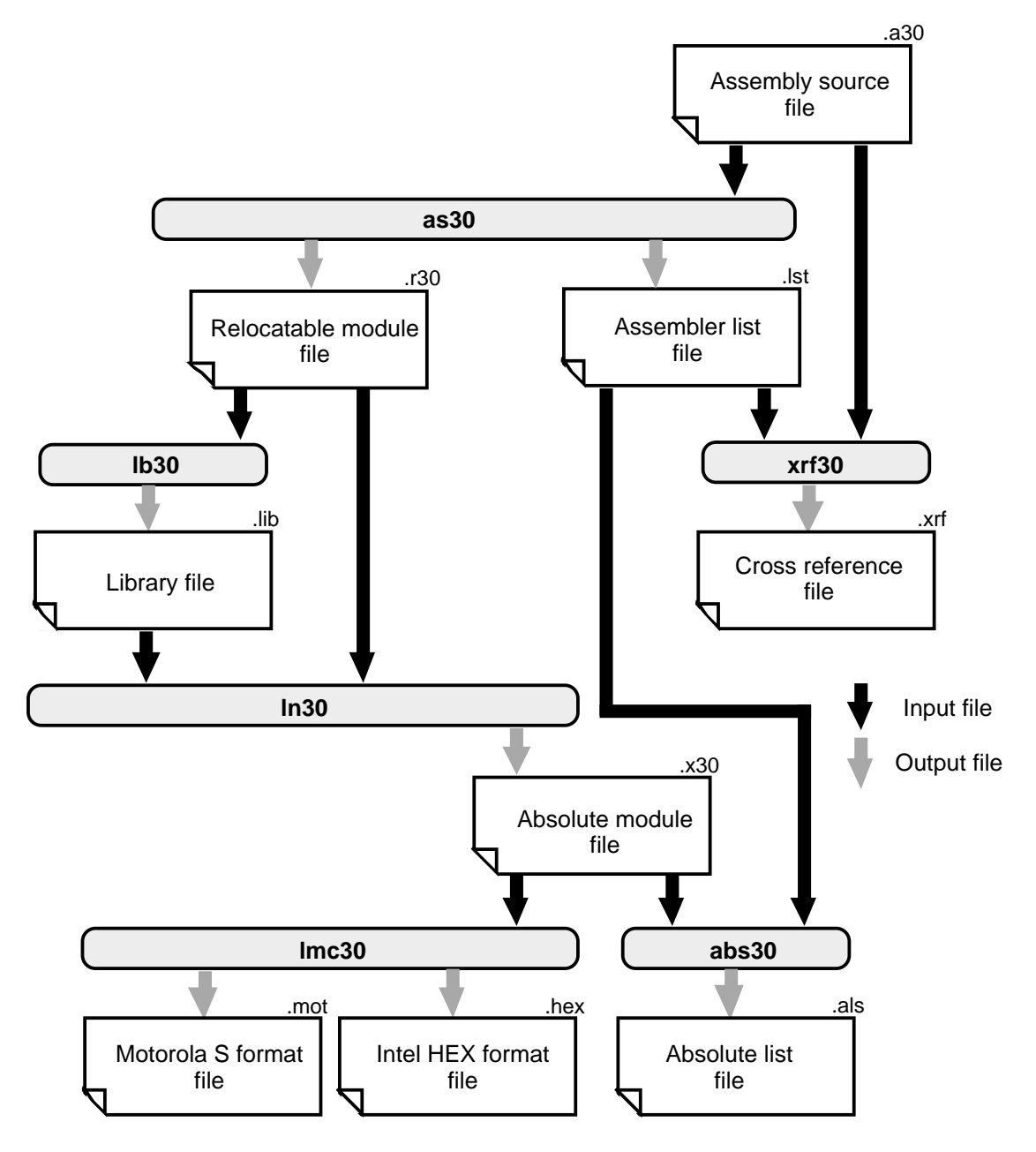

**Figure 4.7.1 Outline of processing by AS30**

Note: In this manual, the AS30 system is referred to by "AS30 system" (uppercase) when it means the entire system or by "as30" (lowercase) when it means only the assembler (as30).

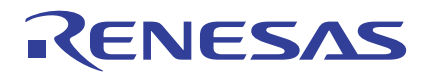

# **4.7.1 Assembling**

The following explains the files generated by the relocatable assembler (as30) and how to start up the assembler.

#### **Files Generated by as30**

- **(1) Relocatable module file (\*\*\*.R30) ... Generated as necessary** This file is based on IEEE-695. It contains machine language data and its relocation information.
- **(2) Assembler list file (\*\*\*.LST) ... Generated when option '-L' is specified** This file contains list lines, location information, object code, and line information. It is used to output these pieces of information to a printer.
- **(3) Assembler error tag file (\*\*\*.TAG) ... Generated when option '-T' is specified** This file contains error messages for errors that occurred when assembling the source file. This file is not generated when no occur was encountered. This file allows errors to be corrected easily when it is used an editor that has the tag jump function.
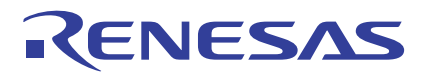

## **Method for Starting Up as30**

**>as30 file name.extension [file name.extension...] [option]** Be sure to write at least one file name. The extension (.A30) can be omitted.

### **Table 4.7.1 Command Options of as30**

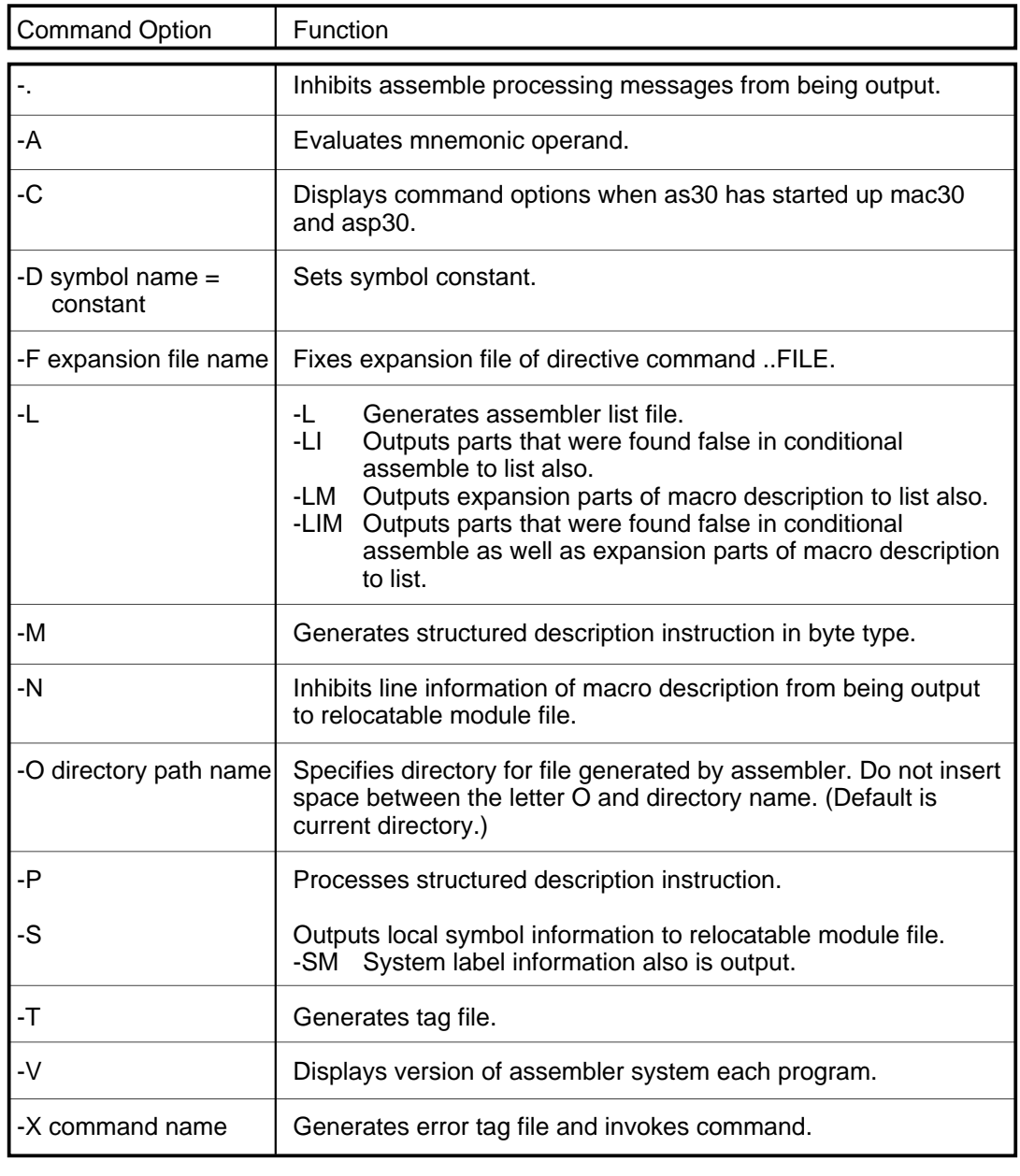

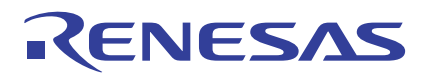

# **Example for Using as30 Commands**

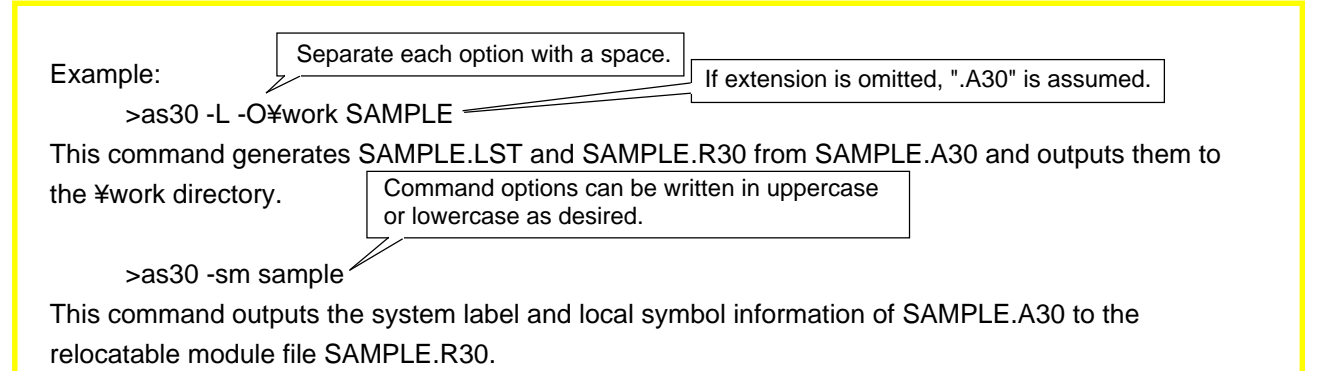

### **Assembler List File**

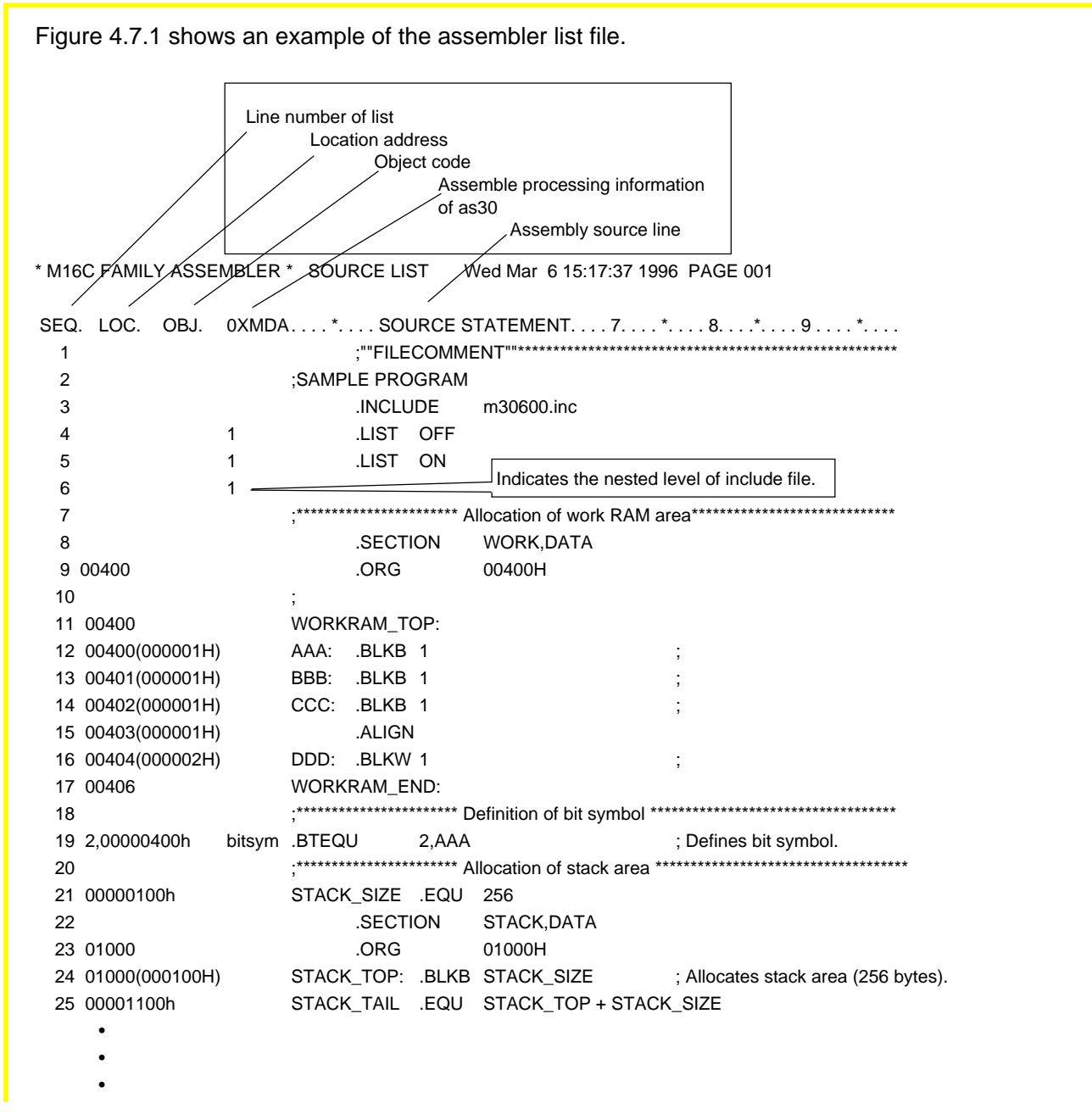

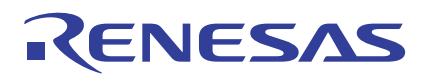

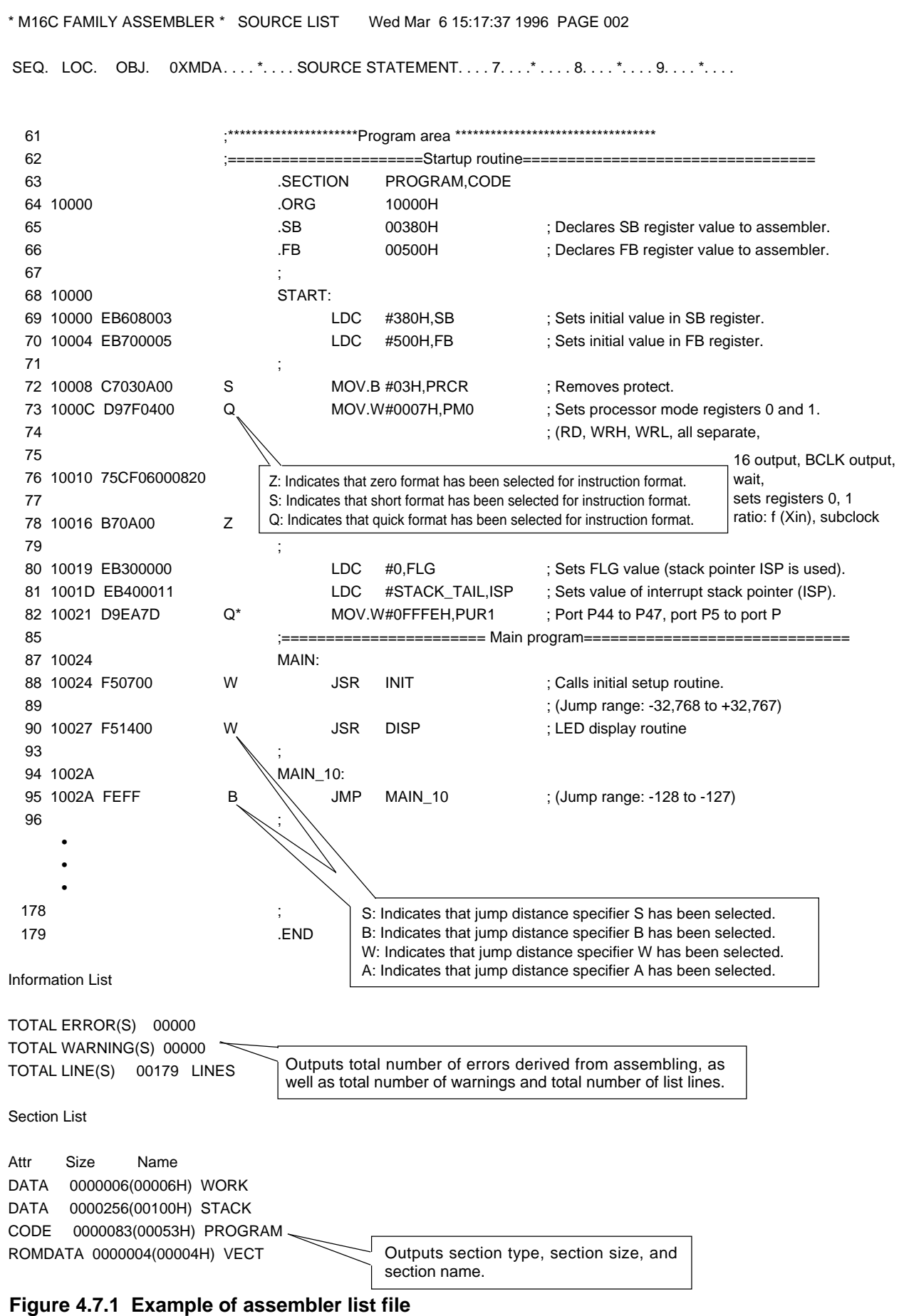

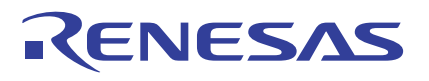

# **Assemble Error Tag File**

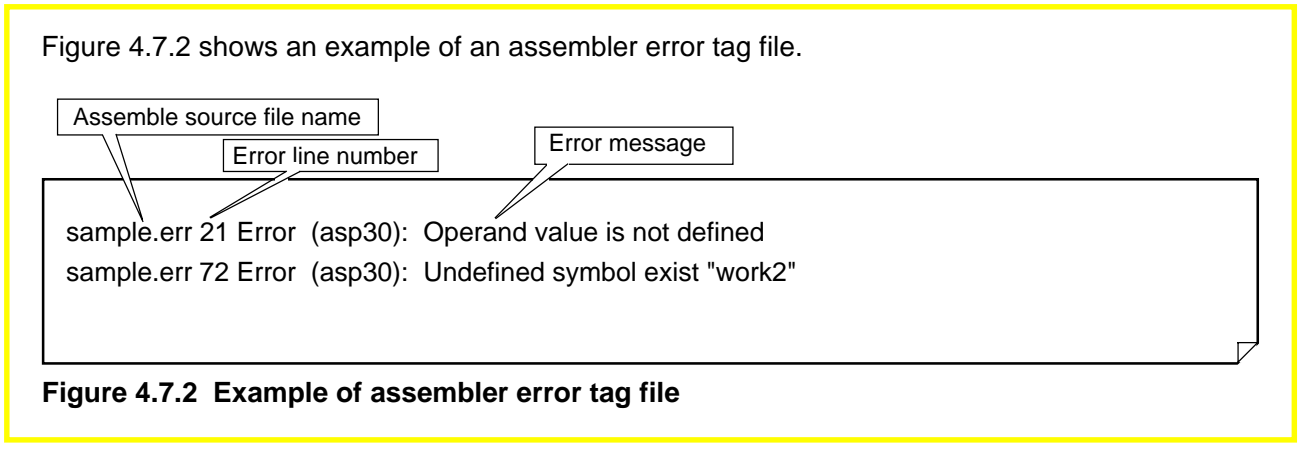

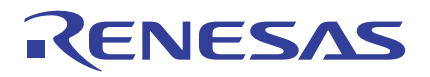

# **4.7.2 Linking**

The following explains the files generated by the linkage editor ln30 and how to start up the linkage editor.

## **Files Generated by ln30**

- **(1) Absolute module file (\*\*\*.X30) ... Generated as necessary** This file is based on IEEE-695. It consists of the relocatable module files output by as30 that have been edited into a single file.
- **(2) Map file (\*\*\*.MAP) ... Generated when option '-M' or '-MS' is specified** This file contains link information, section's last located address information, and symbol information. Symbol information is output to this map file only when an option '-MS' is specified.
- **(3) Link error tag file (\*\*\*.TAG) ... Generated when option '-T' is specified** This file contains error messages for errors that have occurred when linking the relocatable module files. This file is not generated when no error was encountered. This file allows errors to be corrected easily when it is used an editor that has the tag jump function.

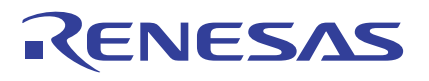

# **Method for Starting Up ln30**

### **>ln30 relocatable file name [relocatable file name...] [option]**

Be sure to write at least one file name. The extension (.R30) can be omitted.

### **Table 4.7.2 Command Options of ln30**

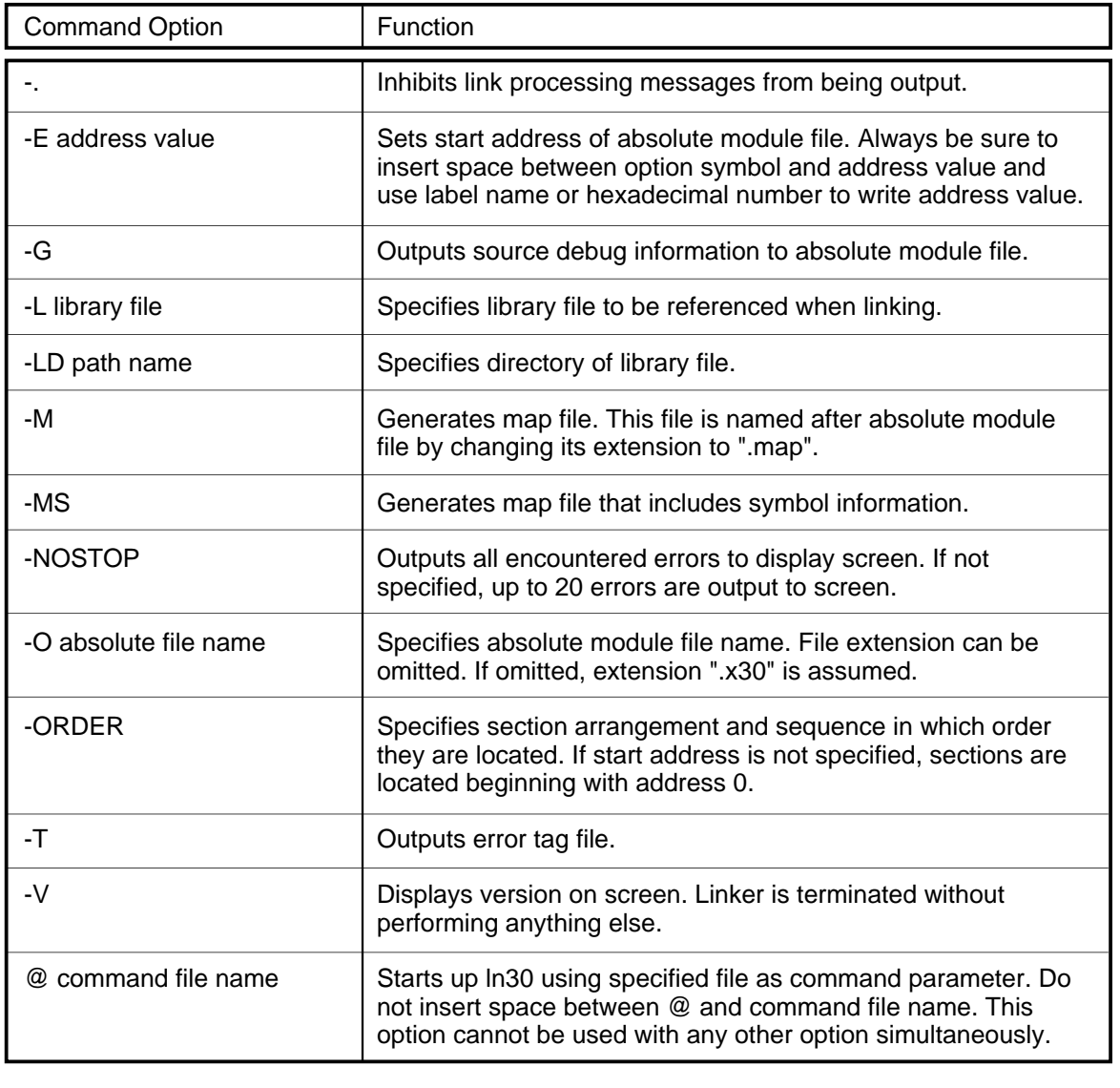

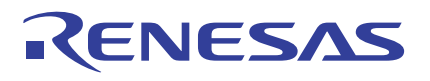

## **Example for Using ln30 Commands**

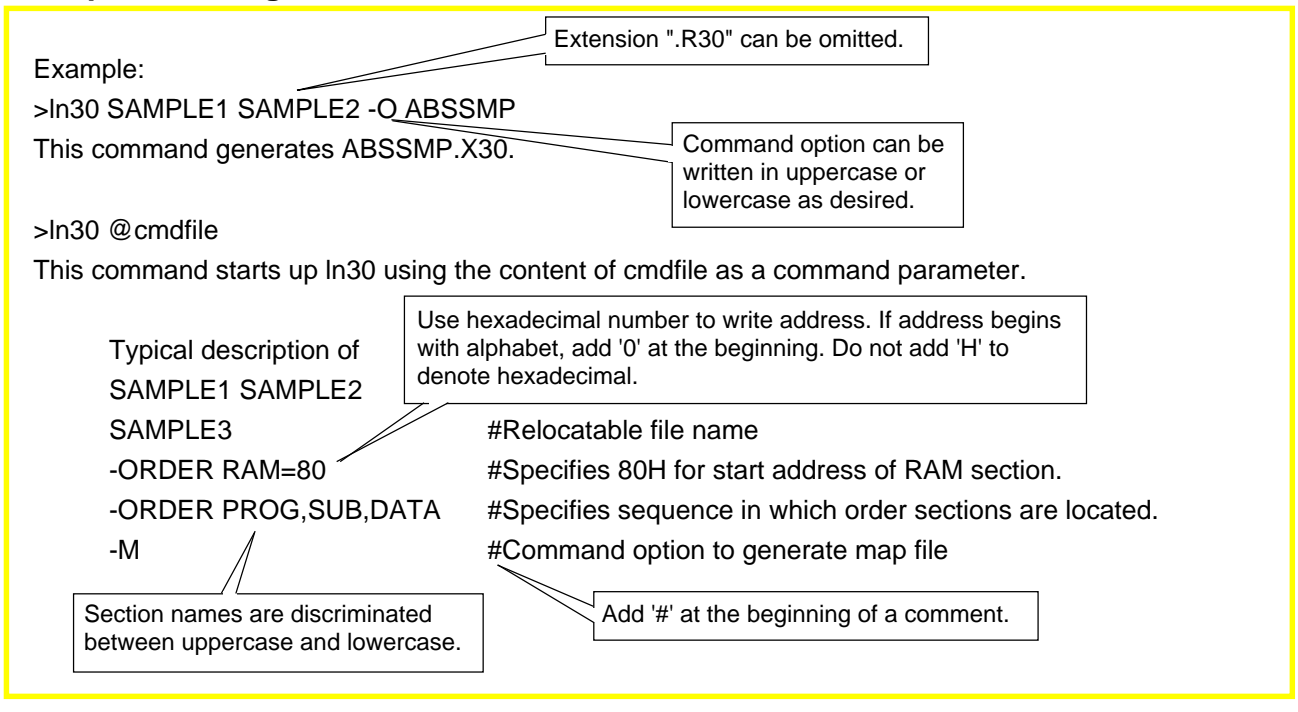

# **Link Error Tag File**

smp.inc 2 Warning (ln30): smp2.r30: Absolute-section is written after the absolute-section 'ppp' smp.inc 2 Error (ln30): smp2.r30: Address is overlapped in 'CODE' section 'ppp' Figure 4.7.3 shows an example of a link error tag file. Assemble source file name Error line number | Error message **Figure 4.7.3 Example of link error tag file**

Note: Absolute module files are output in the format based on IEEE-695. Since this format is binary, the files cannot be output to the screen or printer; nor can they be edited.

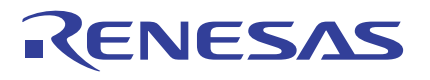

#### **Map File**

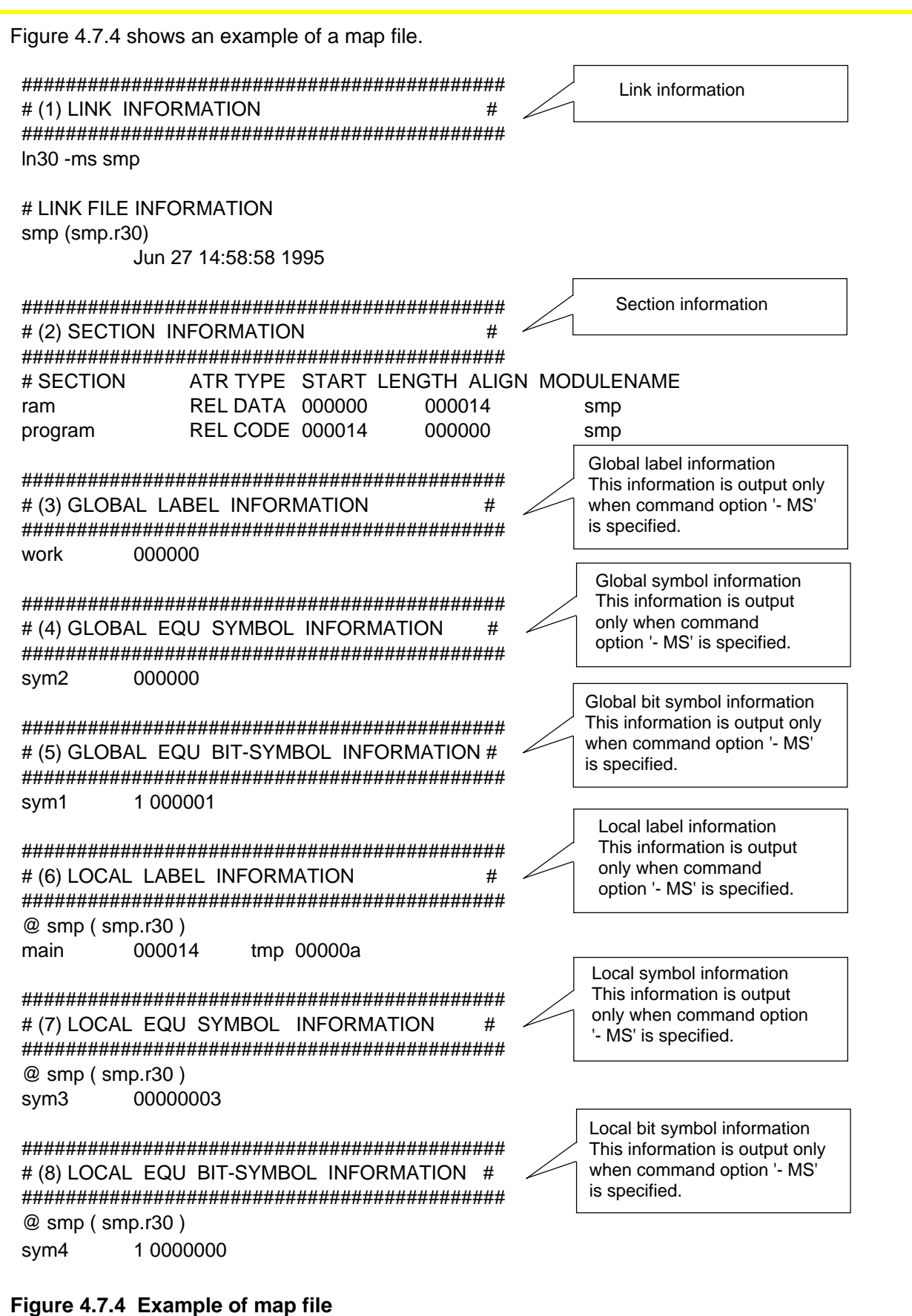

# **4.7.3 Generating Machine Language File**

The following explains the files generated by the load module converter lmc30 and how to start up the converter.

### **Files Generated by lmc30**

- **(1) Motorola S format file (\*\*\*.MOT) ... Generated normally** This is a machine language file normally generated by the converter.
- **(2) Intel HEX format file (\*\*\*.HEX) ... Generated when option '-H' is specified** This is a machine language file generated by the converter when an option '-H' is specified.

### **Method for Starting Up lmc30**

#### **>lmc30 [option] absolute module file name**

### **Table 4.7.3 Command Options of lmc30**

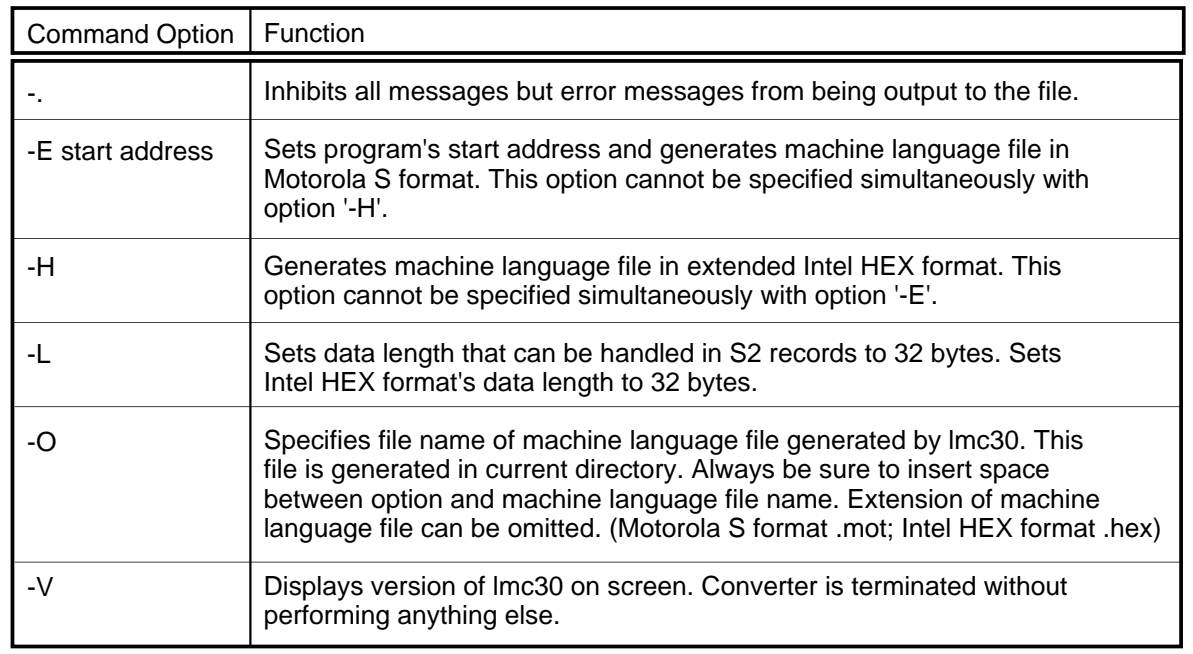

### **Example for Using lmc30 Commands**

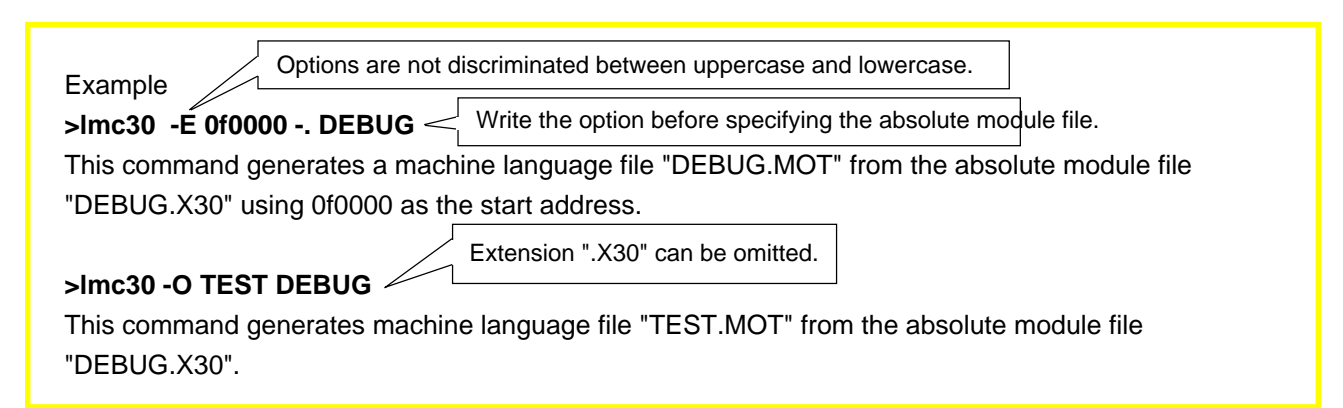

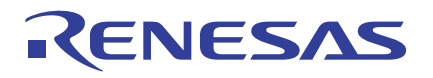

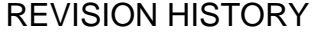

Programming Guidelines <Assembly Language> Application Note

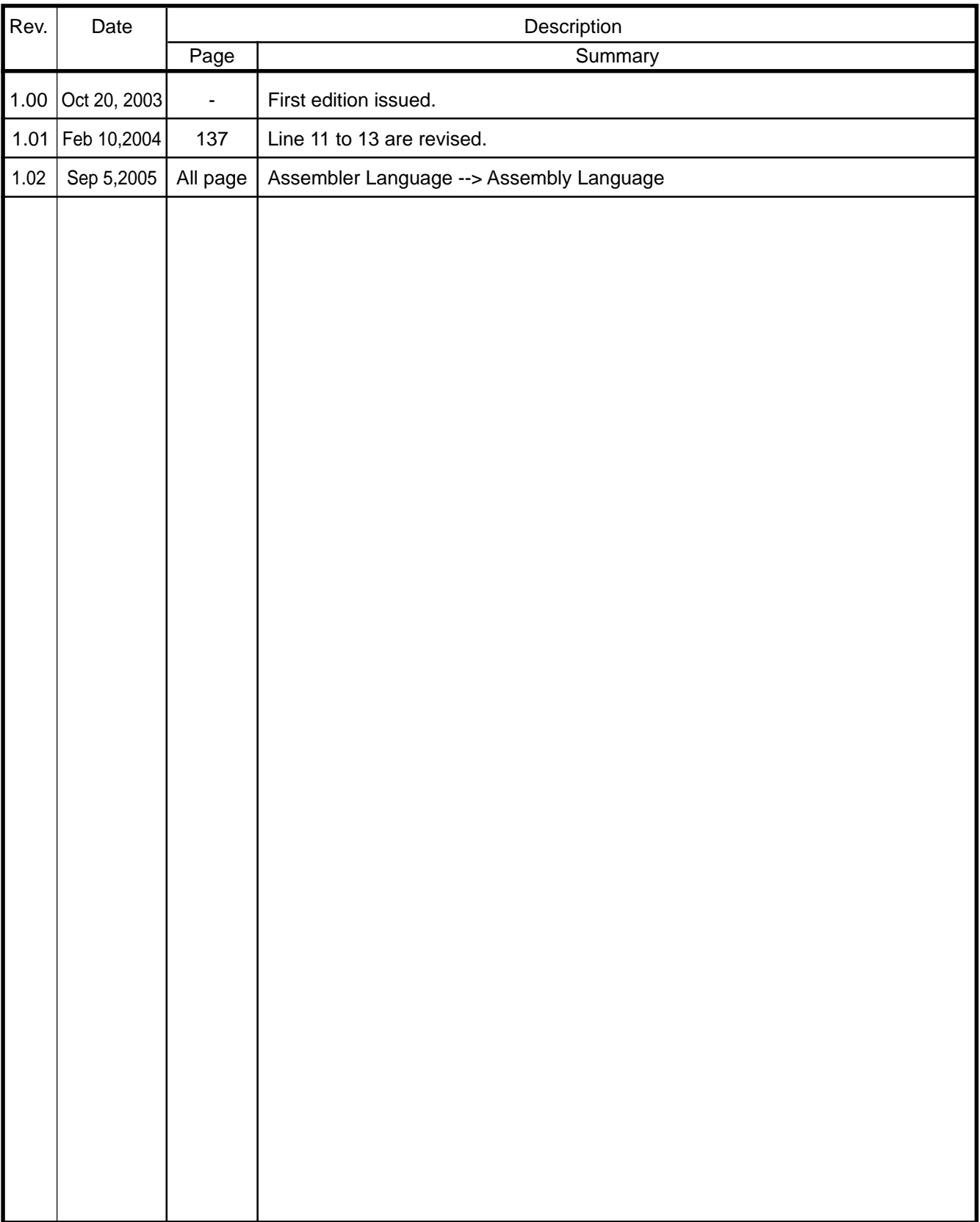

# Keep safety first in your circuit designs!

• Renesas Technology Corporation puts the maximum effort into making semiconductor products better and more reliable, but there is always the possibility that trouble may occur with them. Trouble with semiconductors may lead to personal injury, fire or property damage. Remember to give due consideration to safety when making your circuit designs, with appropriate measures such as (i) placement of substitutive, auxiliary circuits, (ii) use of nonflammable material or (iii) prevention against any malfunction or mishap.

# Notes regarding these materials

- These materials are intended as a reference to assist our customers in the selection of the Renesas Technology Corporation product best suited to the customer's application; they do not convey any license under any intellectual property rights, or any other rights, belonging to Renesas Technology Corporation or a third party.
- Renesas Technology Corporation assumes no responsibility for any damage, or infringement of any third-party's rights, originating in the use of any product data, diagrams, charts, programs, algorithms, or circuit application examples contained in these materials.
- All information contained in these materials, including product data, diagrams, charts, programs and algorithms represents information on products at the time of publication of these materials, and are subject to change by Renesas Technology Corporation without notice due to product improvements or other reasons. It is therefore recommended that customers contact Renesas Technology Corporation or an authorized Renesas Technology Corporation product distributor for the latest product information before purchasing a product listed herein.

The information described here may contain technical inaccuracies or typographical errors. Renesas Technology Corporation assumes no responsibility for any damage, liability, or other loss rising from these inaccuracies or errors.

Please also pay attention to information published by Renesas Technology Corporation by various means, including the Renesas Technology Corporation Semiconductor home page (http://www.renesas.com).

- When using any or all of the information contained in these materials, including product data, diagrams, charts, programs, and algorithms, please be sure to evaluate all information as a total system before making a final decision on the applicability of the information and products. Renesas Technology Corporation assumes no responsibility for any damage, liability or other loss resulting from the information contained herein.
- Renesas Technology Corporation semiconductors are not designed or manufactured for use in a device or system that is used under circumstances in which human life is potentially at stake. Please contact Renesas Technology Corporation or an authorized Renesas Technology Corporation product distributor when considering the use of a product contained herein for any specific purposes, such as apparatus or systems for transportation, vehicular, medical, aerospace, nuclear, or undersea repeater use.
- The prior written approval of Renesas Technology Corporation is necessary to reprint or reproduce in whole or in part these materials.
- If these products or technologies are subject to the Japanese export control restrictions, they must be exported under a license from the Japanese government and cannot be imported into a country other than the approved destination. Any diversion or reexport contrary to the export control laws and regulations of Japan and/ or the country of destination is prohibited.
- Please contact Renesas Technology Corporation for further details on these materials or the products contained therein.

**CNESAS**